# **ПРОГРАММНОЕ ОБЕСПЕЧЕНИЕ**  $ABK$

# книга 7

1988 год

#### АННОТАЦИЯ

Данная книга является руководством по работе и эксплуатации тест — мониторной системы ( ТМОС ).

В главе ''ОПИСАНИЕ СИСТЕМЫ" содержится информация о назначении, области применения, составе и функциях системы.При ведены сведения об оборудовании, определены обозначения и термины, которые используются при описании ТМОС.

Глаза "ОПИСАНИЕ ТЕСТОВЫХ ПРОГРАММ" содержит описание тест - программ, действия оператора при загрузке и запуске тост — программ, командьцсоответствующие каждой тест — программе и сообщения оператору ( выводимые на экран или печать) при выполнении этих тест — программ.

В главе "ПОДСИСТЕМА МУЛЬТИПРОГРАММНОЙ ПРОВЕРКИ" перечислены функции мультипрограммного монитора,описаны его возможности и способы генерации тестов комплекса для проверки оборудования. Глава содержит общую информацию о подсистеме мультипрограммной проверки,описание состава подсистемы мультипрограммной проверки и процедур.

Глава "ПРОГРАММИРОВАНИЕ ТЕСТОВЫХ МОДУЛЕЙ" содержит описание структуры тестовых модулей, подробный разбор всех возможных типов интерфейсов модулей и макровызовов, с помощью которых тестовые модули могут обращаться к монитору за различными услугами. Перечислены общие стандарты по программированию, которых следует придерживаться для обеспечения работы с этими тестовыми модулями. Перед попыткой сконструировать новый тестовый модуль программист должен ознакомиться с документацией по ТМОС и иметь навыки работы на языке МАК-РОАССЕМБЛЕР. Последующее изложение подразумевает, что программист понимает программные и технические особенности устройства для которого пишется модуль и уже составил предварительную схему программы.

#### ОПИСАНИЕ СИСТЕМЫ. РУКОВОДСТВО ОПЕРАТОРА.

# 1. НАЗНАЧЕНИЕ ТЕСТ-МОНИТОРНОЙ СИСТЕМЫ

Тест—мониторная операционная система (ТМОС) предназначена для эксплуатации на микро—ЭВМ с магистральной структурой (ПЭВМ), программно совместимой с "ЭЛЕКТРОНИКОЙ—60й. ТМОС входит в состав базового программного обеспечения ПЭВМ, и предназначена для проверки работоспособности комплексов.

ТМОС обеспечивает следующие функции:

- проверку работоспособности отдельных устройств, входящих в состав комплекса;
- загрузку и запуск тестовых программ;
- обслуживание запросов тестовых программ;
- модификацию и создание тестовых программ;
- создание и корректировку текстовых файлов;
- выполнение последовательности команд командного файла;
- копирование и проверку магнитных носителей;
- генерацию рабочей версии тест—мониторной системы;
- пополнение существующей версии системы новыми программными компонентами.

## 2. УСЛОВИЯ ВЫПОЛНЕНИЯ ТЕСТ-МОНИТОРНОЙ СИСТЕМЫ

#### 2.1. Технические средства

Для работы ТМОС необходима следующая минимальная конфигурация комплекса:

- процессор К1801ВМ1 или совместимые с ним К1801ВМ2, К1801ВМЗ, К1801ВМ4;
- оперативная память емкостью не менее 56 кбайт;
- алфавитно—цифровой терминал;
- внешняя память на гибких магнитных дисках емкостью не менее  $209$  кбайт.

Дополнительно в состав технических средств могут входить:

- алфавитно-цифровое печатающее устройство;
- устройство формирования отображения графической информации на экране монитора;
- контроллеры телеграфных каналов (на 4-6 каналов);
- накопитель на жестких магнитных дисках типа винчестер.

2.2. Программные средства Носитель тест—мониторной системы (см. приложение 1).

# 3. ОСНОВНЫЕ ПОНЯТИЯ

данном разделе определены обозначения и термины, которые используются в документации ТМОС.

3.1. Символы и их функции Допустимы все печатные символы русского и латинского алфавитов, но некоторые символы при специфических условиях имеют специальное значение. Краткое описание функций символов приведено в табл.1.

.<br>Употребляемые в таблице термины определены ниже  $\mathbf{B}$ соответствующих разделах.

Таблица 1

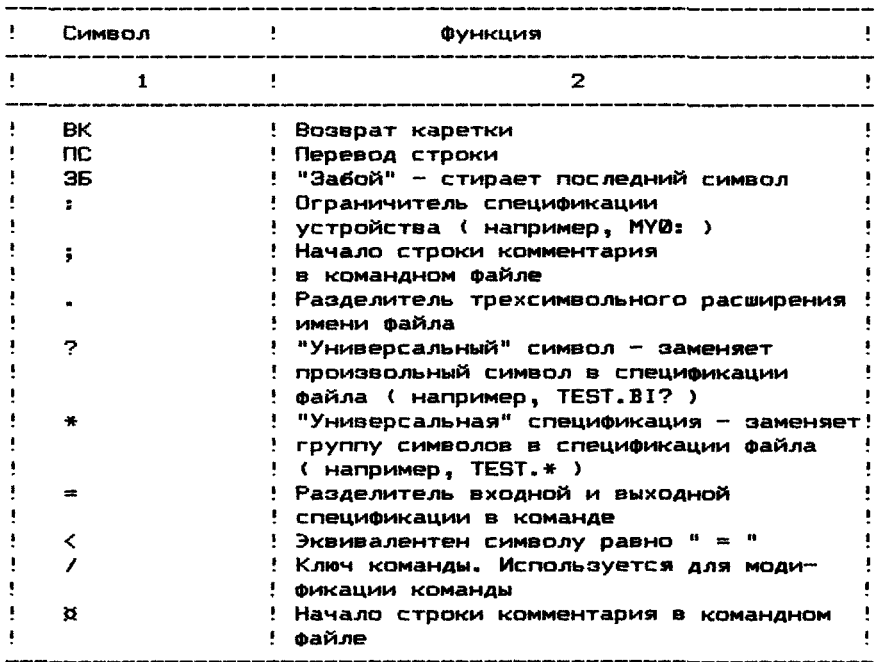

ФУНКЦИИ СИМВОЛОВ

Кроме того, в ТМОС используются коды управляющих символов, приведенные в табл. 2. Управляющие символы вводятся одновременным нажатием клавиши <СУ> и клавиши символа.

Таблица 2

УПРАВЛЯЮЩИЕ СИМВОЛЫ

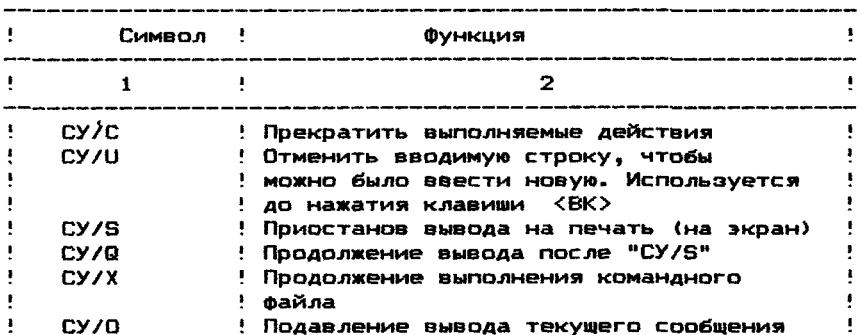

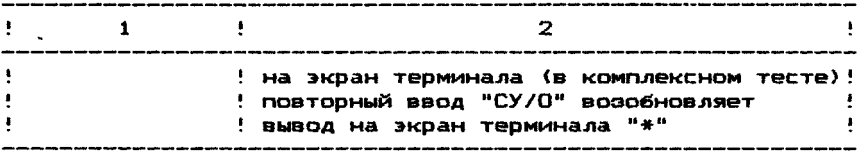

3.2- Допустимые имена устройств Каждому типу устройств в ТМОС соответствует драйвер. В ТМОС приняты следующие мнемонические коды устройств:<br>|Р — печатающее устройство: LP — печатающее устройство;<br>DXN — накопитель на гибких м **DXN** — накопитель на гибких магнитных дисках типа "ЭЛЕК-ТРОНИКА ГМД-7012"; MYN — накопитель на гибких магнитных дисках типа "ЭЛЕК-<br>ТРОНИКА НГМД-6021", "ЭЛЕКТРОНИКА НГМД-6121"; ТРОНИКА НГМД-6021", "ЭЛЕКТРОНИКА MZN — накопитель на гибких магнитных дисках типа "СМ-5640", "ЕС-5088"; MTN — накопитель на магнитной ленте; где N — номер устройства, к которому происходит обращение. 3.3. Имя и тип файда Имя каждого файла состоит из шести символов имени npoi раммы и трех символов расширения (типа файла), разделяемых символом точка ". ". ХХХХХХ . XXX Имя программы Расширение (тип файла) Имя программы в системе формируется по следующим правилам: 1) Первый символ — буква, обозначает тип используемого процессора (см. приложение 2); 2) Для системных файлов: — второй символ: М - для монитора<br>D - для драйвера для драйвера — третий и четвертый символы определяют тип системного устройства ( см. п. 3.2 ); — пятый и шестой символы определяют номер версии программы; 3) для тестовых программ: — второй и третий символы — буквы, обозначающие сокращенное наименование устройства; — четвертый символ — буква, обозначающая символьный номер теста для данного устройства от А до Z; — пятый символ - буква, обозначающая символьный номер версии для данного устройства от А до Z; — шестой символ — цифра, обозначающая вариант, скорректированный по извещениям тестовой программы от 0 до 9. 4) Для текстовых и командных файлов имя программы произвольно.

Допускается использование следующих возможных расширений:

BIN — для программ в абсолютном формате;

- BIC для цепочечных программ в абсолютном формате;
- SAV для программ в формате отображения памяти;
- OBJ для поограмм в об'ектном формате:
- TXT для текстовых файлов:
- ССС текстовый формат командного файла: командный файл состоит из цепочки (последовательности) команд (см. раздел 8);
- $SYS \text{ans current}$  файлов.

#### 3.4. Справочник ТМОС

Справочник ТМОС, содержащийся в файле HELP.TXT, выводится на экран терминала или печатающее устройство по команде монитора Н (H/L). Он содержит полный перечень команд указанных ниже программ, а также ключей и флагов программы обработки тестовых запросов.

Программы:

- $-$  MOHMTOD:
- обработка тестовых запросов;
- обработка файлов (  $UPD1$  );
- обработка файлов ( UPD2 );
- $-$  PATCH  $\mathbf{t}$
- редактор текста (XTECO),

## 4. СОСТАВ ТЕСТ-МОНИТОРНОЙ СИСТЕМЫ

#### Таблица 3

# 

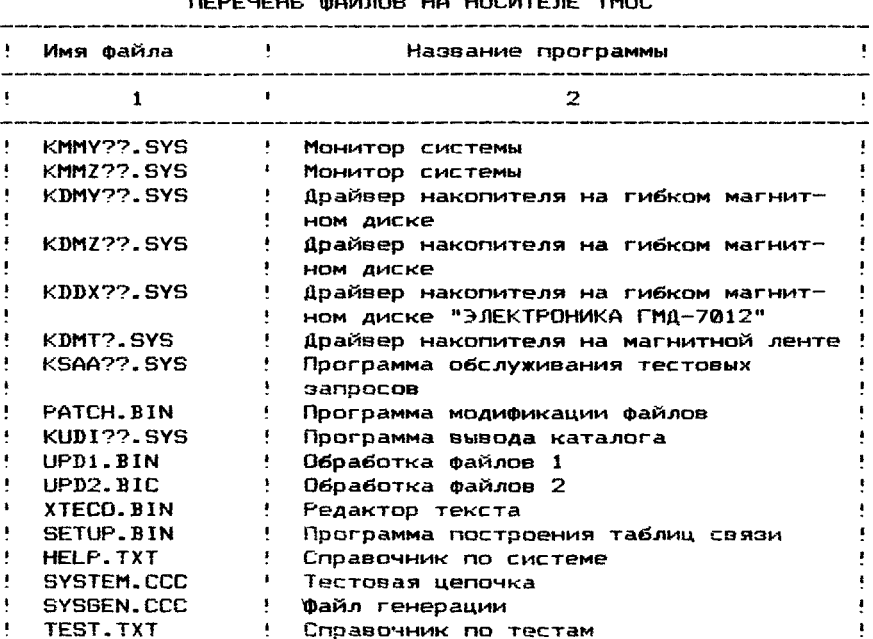

6

Кроме перечисленных файлов в состав тест-мониторной си-(1006) ВХОДЯТ ТЕСТОВЫЕ ПООГОАММЫ, НАбОВ КОТОВЫХ ОПВЕДЕЛЯЕТСЯ понфигурацией системы и может расширяться.

Описание тестов приведено в документе описание тестовых программ. Руководство оператора.

#### 5. МОНИТОР СИСТЕМЫ

#### 5.1. Назначение программы

Монитор - это программа, управляющая загрузкой и запус**илм системных, обслуживающих и тестовых программ.** 

Монитор позволяет:

- ввести команды с терминала:
- загрузить программу в оперативную память:
- запустить загруженную программу с указанного адреса;
- выполнить последовательность команд командного файла
- вывести на экран терминала или печать справочник TMAC.

#### 5.2. Основные положения

В момент загрузки монитор занимает примерно 4к слов. Ре видентная часть монитора составляет примерно 2к слов.  $0a$ ныко, младшие 0,5к слов монитора могут оказаться затертыми не товой программой, и впоследствии они восстанавливаются MOUNTODOM.

В программе монитора содержимое ячейки 1000 используетим для информации о частоте сети. Если в 1000 ячейке "0". то принимается частота 50 ГЦ, любая другая величина определяет частоту 60 ГЦ. Состояние ячейки 1002 используется для иницииции автоматического запуска командного файла SYSTEM.CCC в мимент запуска монитора. Все параметры инициации монитора ут танавливаются автоматически. Запуск командного файла прони ходит, если содержимое ячейки 1002 отлично от 0.

#### 5.3. Выполнение программы

Считается, что пользователь хорошо знает логическую и пруктуру периферийного устройства, используемого в качестве ги темного.

#### 5.3.1. Загрузка монитора системы

Установите носитель с монитором TMOC в окно накопителя и номером 0.

Выполните процедуру начальной загрузки по одному из никобов, зависящему от типа используемого загрузчика (см. пинложение 3).

5.3.2. Запуск монитора системы

На экран терминала выводится имя монитора, об'ем имеюшенки памяти (до 28к слов) и номер накопителя, с которого Лыла произведена начальная загрузка.

Пример: TMOC B2.00 **KMMYC1** Загрузка с устр. 0 24К не общая шина

Далее монитор просит ввести дату:  $\beta$ ata  $(\beta \beta - MMM - \Gamma \Gamma)$ Дату вводят в следующем формате: ДД - две цифры, определяющие число; МММ - три символа, определяющие месяц (см. табл. 4); ГГ - две цифры, определяющие год. Таблица 4

МНЕМОНИЧЕСКИЕ ОБОЗНАЧЕНИЯ МЕСЯЦЕВ

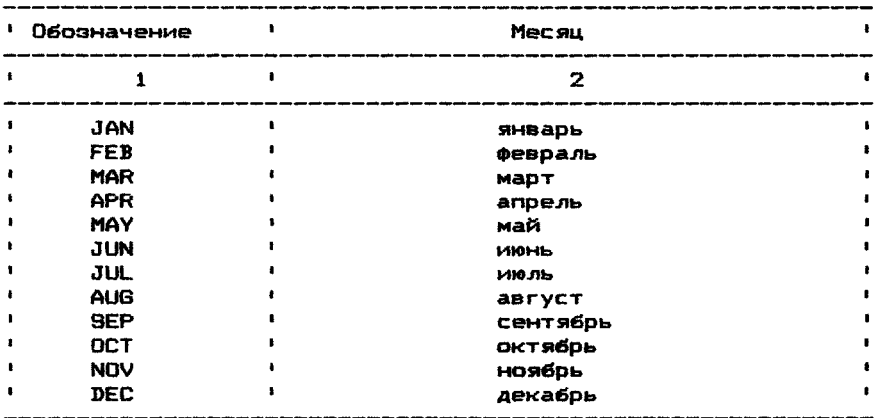

По желанию можно дату не вводить, для этого достаточно нажать клавишу <BK>.

В этом случае будет принята дата 01-JAN-70. После того, как дата воспринята, монитор выведет на экран адрес рестарта. который можно использовать для повторного запуска монитора после останова процессора:

**PECTAPT: 152010** 

TMDC B2.00 Введите "H", "H/L" для получения справки

После успешного выполнения всех вышеперечисленных операций монитор напечатает точку ".". Это означает, что монитор ждет ввода команд от оператора.

5.4. Команды монитора

В данном подразделе подробно описаны следующие команды:

- R загрузка и запуск программы;
- $L -$  загрузка программы:
- S запуск программы;
- С выполнение командного файла:
- D распечатка каталога системного носителя:
- Е назначение другого накопителя в качестве системного **устройства:**
- Н вывод справочника TMOC:

TEST - выполнение командного файла с именем SYSTEM.CCC.

ПРИМЕЧАНИЕ. Следует отметить, что команды монитора опе-**ОИОУЮТ С ТЕМИ ФАЙЛАМИ. КОТООЫЕ DAGMEWEHЫ НА СИСТЕМНОМ НОСИ**теле.

Для некоторых команд имеются ключи, которые представля-

ют собой набор символов, перед которым стоит знак "/". Ключи И ПОЛЬЗУЮТСЯ ДЛЯ МОДИФИКАЦИИ КОМАНД.

Β. описываемых ниже командах необязательные в команде заключены в квадратные скобки "[ ]". Все команды за-110.05 \*\* PROWARTCS HAXATHEM КЛАВИШИ < BK>.

5.4.1. Команда R используется для загрузки и запуска программы, хранящейся на системном устройстве. Команда R является комбинацией описанных ниже команд L и S.

Формат команды: R имя файла[. тип файла] [agpec] где

имя файла - имя файла в абсолютном формате;

- тип файла  $-$  .BIN  $mm$  .BIC; по умолчанию тип файла принимается .BI? ; если на носителе имеются два файла с одинаковым именем и двумя расширениями .BIN и .BIC, то будет загружаться найденный первым файл с данным именем.
- адрес - стартовый адрес программы: если адрес не указан в командной строке, то программа будет запущена либо по указанному в ней адресу управления, либо передачи no адресу 200 (восьмеричное) - при отсутствии такового.

Чтобы показать, какая из нескольких возможно присутствовавими на носителе программ загружена, после загрузки программы, ии до ее запуска, на экране терминала будет распечатано ее ния и расширение.

 $5.4.2.$ Команда L используется для загрузки программы в ай олютном формате с системного носителя в оперативную па-**MMTLL** 

L имя файла[. тип файла] Формат команды:

тип файла - BIN или BIC где

После загрузки на экране терминала распечатывается полние имя загруженной программы.

5.4.3. Команда S используется для запуска программы, инторая была загружена ранее по команде L. Между командами L И В НЕ ДОЛЖНО ВВОДИТЬСЯ НИКАКИХ КОМАНД.

Формат команды: S Campecl

где адрес - адрес запуска программы.

При отсутствии адреса запуска в командной строке, мони-100 вапускает программу либо с указанного в ней адреса передачи управления, либо с адреса 200 (восьмеричное) - при от-+ утствии такового.

 $5.4.4.$ Команда С используется для запуска командного eating.

С имя файла[/ключи] Формат команды:

имя файла - имя командного файла типа . ССС **1.750** ключи - модификатор команды.

Описание ключей приведено в пункте 8.4.1.

Командный файл должен находиться на системном носителе. Нюдробное описание командного файла приводится в разделе 8.

5.4.5. Команда D используется для выдачи на экран терминала или печатающее устройство списка всех файлов системного устройства.

формат команды: DC/ключиЗ

/L — вывод каталога на печатающее устройство;

/F — вывод каталога в краткой форме.

Допускается одновременное использование ключей /L и /F. Полная форма каталога:

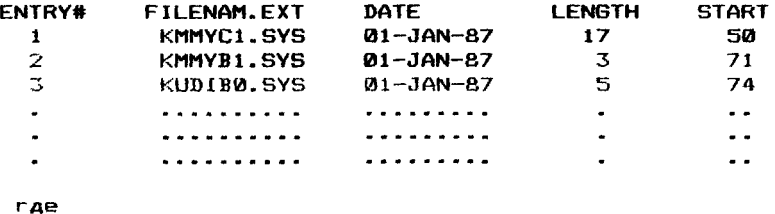

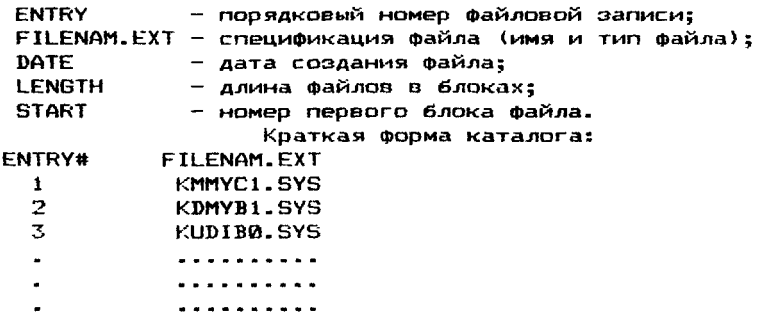

Непрерывные файлы отмечаются в каталоге буквой "С", расположенной за датой.

При получении команды D монитор должен загрузить служебную программу KUDI77-SYS, ведущую каталог, которой в свою очередь для работы необходим драйвер KDMY77.SYS. Для того, чтобы команда вывода каталога работала, оба этих файла должны присутствовать на системном носителе, иначе монитор напечатает сообщения об ошибке.

5.4.6. Команда Е позволяет заменить номер системного устройства на номер любого из однотипных устройств.<br>Формат команды: Е N

формат команды:

где N - новое значение номера накопителя.

Например, если оператор произвел начальную загрузку системы с накопителя 0, а затем возникла необходимость, чтобы монитор обращался к накопителю 1 как к системному, то он может это сделать не перезагружая систему при помощи команды Е, набрав Е 1.

5.4.7. Команда Н предназначена для получения краткой информации по системе ТМОС.

формат команды: HC/L3

Содержимое файла под именем HELP.TXT (см. п. 3.4) выводится на экран терминала или на печатающее устройство.

Этот файл должен присутствовать на системном носителе.

Для вывода информации на печать существует ключ /L.

5.4.8. Команда TEST предназначена для запуска командного файла с именем SYSTEM.ССС, который должен находиться на системном устройстве.

формат команды: TEST

5.5. Сообщения об ошибках

В процессе работы монитор распознает ряд ошибок и выдает о них сообщения на экран терминала- Все сообщения об ошибках начинаются с вопросительного знака "?".

- ? INVALID COMMAND
	- неправильная команда. Пользователь ввел команду, которую монитор не может распознать. Необходимо проверить командную строку и ввести ее повторно.
- ? INVALID FILENAME
	- неправильное имя файла. В заданной команде неверно<br>Указано имя файла. задан неверный формат имени указано имя файла, задан неверный формат имени (синтаксическая ошибка).
- ? BAD ADDR
	- несуществующий адрес. В команде R (прогон) или S (запуск) был указан неверный адрес.
- ? CKERR
	- ошибка контрольной суммы. Драйвер монитора по мере загрузки файла считает его контрольную сумму. Если вычисленная контрольная сумма не совпадает с записанной в файле, монитор выдает сообщение об ошибке контрольной суммы. Можно повторить загрузку, но, если ошибка повторяется, вероятно данный файл запорчен.
- NOT FOUND:имя файла
	- ошибка поиска. Заданный монитором файл не обнаружен. Возникновение данной ошибки возможно либо при задании неверного имени файла, либо из-за отсутствия файла на системном носителе. Следует помнить, что оператор может читать файлы только с системного устройства.
- RD ERR
	- $-$  ошибка чтения. При чтении с системного носителя воз $$ никла аппаратная ошибка. Повторите операцию, если ошибка повторится, то возможны либо неисправность устройства, либо содержимое носителя испорчено.

## 6. ОБРАБОТКА ФАЙЛОВ

6.1. Назначение и характеристики программ UPD1 и UPD2 Обработка файлов — это общее название двух служебных программ обработки файлов — UPD1 и UPD2.

Программа UPD1 предназначена для загрузки, модификации и удаления файлов. Она занимает 4к слов оперативной памяти и области старших адресов (но не выше 28к).

ПРИМЕЧАНИЕ. После завершения работы с программой UPD1 требуется перезагрузить монитор системы.

Служебная программа UPD2 предназначена для генерации и копирования версий системы, модификации, копирования, удаления файлов, корректировки двоичного текста программ и

других служебных функций. Она занимает 6к слов оперативной памяти в области младших адресов, начиная с адреса 1000.

6.2. Выполнение программ

Программа "Обработка файлов" использует оперативную память емкостью не менее:

- 8к слов для программы UPD1;

- 16к слов для программы UPD2.

6.2.1. Загрузка

1. Загоузите и запустите монитор ТМОС (см. п. 5.3).

2. Подайте команду и R UPDN **RKS**  $(N = 1.2)$ 

Происходит загрузка и запуск программы "Обработка фай- $10B''$ .

6.2.2. Начальный запуск После загрузки и запуска программы "Обработка файлов" на экран терминала выводится сообщение: ANR UPD1:

для UPD2: UPD2 TMOC B2.02 Pecrapr: 103714

UPD1 TMOC B2.02

Pecrapr: 003714

После повторного запуска на экран терминала **ВЫВОДИТСЯ** звездочка "\*".

Звездочка означает готовность принимать команды с терминала.

#### 6.3. Команды оператора

Все функции программ UPD1 и UPD2 реализуются посредством команд, заданных с клавиатуры терминала или из командного файла. Ниже приводятся все допустимые команды программ UPD1, UPD2 и их формат.

Программа "Обработка фаилов" при задании в команде имени и типа формата файла допускает использование специальных знаков:

"<sup>""</sup> (вопросительный энак), "\*" (звездочка) и "%" (процент).

1) Использование вопросительного знака и процента эквивалентно понятию "любой символ в данной позиции".

Пример:

MY1:TECT. 7IN ; обращение к

; файлам на МУ1: с именем тест,

: тип формата которых оканчивается

: Ha IN

2) Использование звездочки эквивалентно понятию "любой символ, начиная с данной позиции".

Пример:

 $MY1:ABC.*$ ; последовательное обращение

; ко всем файлам на MY1: с именем ABC.

6.3.1. Команда DIR (UPD2) предназначена для вывода на экран терминала или печатающее устройство каталога или списка файлов с указанного носителя или для сохранения каталога файлов.

Формат команды:

DIR Выхус:имя.тип/ключ=вхус:имя.тип/ключ <BK>

выхус - выходное устройство; указывается лишь в **FAR** том случае, если требуется сохранить каталог в виде файла с указанным именем на HPCHCTRMHOM HOCHTROP.

УСТРОЙСТВО. каталог которого необходимо  $BXYZ =$ получить.

Если выходное устройство не указано, но задано имя выходного файла, то каталог в виде файла с указанным именем будет сохранен на системном носителе.

Если не указаны выходное устройство и имя выходного файла. Но задан раздалитель "=", то каталог будет выведен на системный носитель в виде файла с именем DIR.TXT. присвоенным по умолчанию.

указано лишь входное устройство. То его каталог Fr au будет выведен на экран терминала.

Ключи команды DIR:

- /F разрешение вывода краткой формы каталога:  $\frac{1}{2}$
- $\sqrt{R}$ разрешение вывода числа свободных блоков:
- $\overline{L}$ разрешение вывода каталога на печать;
- 70 запрет перемотки ленты на входном устройстве при поиске файла, если ключ указан для входного устройства:
	- запрет перемотки ленты на выходном устройстве при записи каталога в виде файла.если ключ указан для выходного устройства (только для накопителя на магнитной ленте).

Вывод на экран терминала каталога всех файлов системного устройства.

Вывод на экран терминала каталога

Допускается совместное использование ключей.

- Примеры: DIR
- DIR MYØ:
- DIR \*.BIN/L
- Вывод на печатающее устройство списка всех файлов, имеющих тип файла .BIN, расположенных на СИСТЕМНОМ УСТВОЙСТВЕ.
- DIR MY1: #.BI7 Вывод на экран терминала списка всех файлов устройства МУ1, тип файла которых начинается  $C$  CHMBOAOB  $"$ . BI $"$ .
- DIR ZTS222.BI2 Вывод на экран терминала системного устройства списка всех файлов, имена которых начинаются с символов "ZTS", а тип файла - с символов ".BI".
- DIR MY1:DIR.TXT=MY0:ZR????.\*

Запись на MY1 списка файлов с устройства МУЙ с именами, начинающимися с символов "ZR", и любыми типами файлов. Список файлов на MY1 определяется в виде файла с именем DIR.TXT.  $01R = MY1$ : Вывод на системное устройство каталога

уствойства МУ1. Каталог выводится в виде файла с именем DIR.TXT. DIR MYR: /F/L Вывод на печатающее устройство каталога всех файлов в краткой форме.

6.3.2. Команда DEL (UPD1, UPD2) предназначена для удаостизя файла с носителя.

 $13$ 

DEL устр:имя.тип/ключ <BK> Формат команды:

По умолчанию используется системное устройство.

Эта команда может использоваться для удаления списка файлов или всех файлов на носителе.

**DOWMPD:** 

DEL MY1: \*. BIN

- удаляются с устройства все файлы, имеющие расширение  $-BIM$ 

Ключи команды DEL:

запрет печати имен файлов по мере их удаления.  $/N =$ 

 $7D =$ запрет перемотки ленты перед началом поиска указанного файла (только для накопителя на магнитной ленте).

6.3.3. Команда REN (UPD2) предназначена для изменения имени файла на внешнем устройстве: при этом изменяется только имя файла в каталоге, дата создания файла остается прежней.

Формат команды:

REN устр:новое имя.тип=устр:старое имя.тип <BK> Устройство должно быть одним и тем же. По умолчанию используется системное устройство.

Пример:

REN TESOZY.BIN=TECT1.BIN

- изменить имя файла TECT1.BIN на TESOZY.BIN

6.3.4. Команда PIP (UPD2) предназначена для копирования файлов с одного знешнего устройства на другое.

Формат команды:

PIP BHXVC: ИМЯ. ТИП/КЛЮЧ=ВХVС: ИМЯ. ТИП/КЛЮЧ <BK> Ключи команды РІР:

запрет печати имен файлов по мере копирования.  $/N -$ 

/0 - запоет перемотки ленты перед копированием (только для накопителя на магнитной ленте).

Имена файлов на входном и выходном устройствах могут быть различными.

ПРИМЕЧАНИЕ. В команде PIP запрещено автостирание, т.е. удаление с устройства файла, имя и расширение которого совпадают с именем и расширением копируемого файла. Поэтому, если предпринимается попытка скопировать такой файл, то печатается предупреждающее сообщение:

MMS. TMD ? FILE ALREADY EXISTS

"имя.тип ? Файл уже присутствует"

Копирование прерывается. Однако, если в качестве выходного устройства используется накопитель на магнитной ленте и я команде PIP указан ключ /Q для выходного устройства, то проверка на совпадение имен не производится и может произойти дублирование имени.

Двоичные файлы после копирования с помощью команды PIP желательно прочитать с помощью команды READ для проверки контрольных сумм. Проверку записи символьных файлов можно выполнить, распечатав их с помощью команд TYPE или PRINT.

6.3.5. Команда FILE (UPD2) предназначена для копирования файлов с одного устройства на другое.

14

Формат команды:

FILE выхус:/ключ=вхус:имя.тип/ключ <ВК> Команда FILE аналогична команде PIP.

Ее отличие заключается в том, что имя копируемого файла выходного устройства обязательно совпадает с именем файла входного устройства, в то время как при копировании по команде PIP эти имена могут быть различными.

Команда СОРУ (UPD2) предназначена для копирования файлов носителей. Копирование разрешается только между однои пи тилными устройствами. Копирование может происходить в двух режимах:

- копирование всего содержимого носителя:

- пофайловое копирование.

Формат команды: СОРУ выхус: = вхус: < BK>

После ввода команды программа UPD2 выдаст предупреждаюшее сообщение:

> USER DATA ON OUTPUT DEVICE WILL BE DESTROYED! PROCEED? (Y/N/CR=N)

"Информация на выходном устройстве будет потеряна!" "Продолжать? (Да/нет/<BK>=нет)"

**OTRPTH:** 

<BK> или N<BK> процедура прерывается и программа переходит в режим команд.

> $Y \subseteq RK$  >  $$ диалог будет продолжен и программа за-AACT BONDOC:

FILE COPY OR IMAGE COPY ? (I/F)

"Режим копирования ? (I/F)"

Ответы:

копирование всего содержимого носителя будет проис- $\mathbf{I}$ ходить поблочно: после завершения процедуры копирования содержимое выходного устройства считывается для проверки контрольных сумм.

 $F =$ пофайловое копирование.

Указанную операцию копирования с однотипных устройств можно выполнить командами FILE и PIP, однако при копировании по команде PIP одноименные файлы не будут потеряны.

6.3.6. Команда CLR (UPD1, UPD2) предназначена для занулей в буфер программы UPD1 или UPD2 и для очистки писи программного буфера перед загрузкой очередной программы.

Формат команды: CLR <BK>

Программа выходит в режим ожидания команды, на экране появляется звездочка "\*".

6.3.7. Команда LOAD (UPD1, UPD2) выполняет загрузку файла в абсолютном двоичном формате в оперативную память устройства, указанного в команде.

Формат команды: LOAD устр:имя.тип/ключ <BK> Ключи команды LOAD:

- $/N$ запрет печати верхней и нижней границ памяти и имени найденного файла (если применяются универсальные символы).
- запрет перемотки ленты перед поиском заданного 70 файла (только для накопителя на магнитной ленте). После выполнения команды LOAD программа напечатает ад-

pec передачи управления, верхнюю и нижнюю границы загружен ной программы:

# CORE: AAP2 AAP3

где АДР1 — адрес старта программы; АДР2 - нижний адрес загрузки; АДРЗ — верхний адрес загрузки.

6.3.8. Команда DUMP (UPD1, UPD2) предназначена для записи содержимого программного буфера в файл на носителе. Размер буфера задается нижней и верхней границами памяти, которые установлены при выполнении команды LOAB и могут быть изменены командами HICORE и LOCORE.

формат команды: BUMP устр:имя.тип/ключ <ВК>

По умолчанию используется системное устройство, файлу будет присвоено имя, указанное в команде и дата создания, введенная при загрузке монитора.

Ключ команды:

/£3 — запрет перемотки ленты на устройстве перед выводом файла (только для накопителя на магнитной ленте).

6.3.9. Команда XFR (UPB1, UPB2) предназначена для индикации и изменения адреса старта загруженной программы. Этот адрес определяется командой CORE, формат команды:

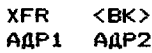

где АДР1 - старый стартовый адрес; АДР2 — новый стартовый адрес программы. Примеры: XFR <ВК> индикация стартового адреса;<br>1000 <ВК> адрес старта равен 1000. 1000 <ВК> адрес старта равен 1000.<br>XER <ВК> индикация и изменение ст XFR <BK> индикация и изменение стартового<br>1000 1100 <BK> адреса программы.

адреса программы.

1000 — прежний стартовый адрес,

1100 - новый стартовый адрес.

6.3.10. Команда MOB (UPB1, UPB2) предназначена для индикации и изменения содержимого ячеек памяти, занятых npoi раммой.

формат команды: МОВ АДР <ВК>

где АДР — восьмеричный адрес памяти.

В ответ на команду МОВ программа выводит на экран терминала содержимое ячейки с указанным адресам в восьмеричном виде: АДР СССССС

где СССССС - восьмеричное содержимое ячейки с адресом АДР.

Если требуется изменить содержимое ячейки, то следует ввести новое значение в восьмеричном виде:

АДР СССССС НННННН <ВК>

где АДР — адрес ячейки,

СССССС - старое содержимое ячейки,

НННННН - новое содержимое ячейки.

Если необходимо изменить содержимое нескольких ячеек с

последовательными адресами, то вместо клавиши <BK> следует использовать клавишу <ПС>.

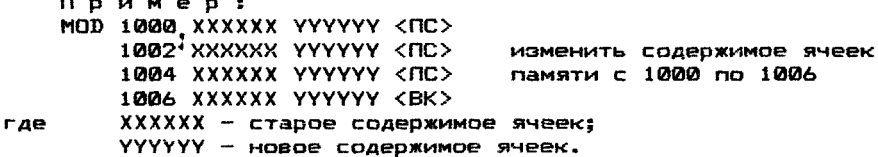

6.3.11. Команда CORE (UPD1. UPD2) предназначена для индикации границ загрузки программы в памяти. загруженной по команде LDAD. После загрузки программы по команде LOAD адроса нижней и верхней границ программы печатаются по умолчанию. Формат команды: CORE <BK>

Пример: **CORE** ≺BK> 000000 014776 <BK> 000000 - нижний адрес загрузки: где 014776 - верхний адрес загрузки.

6.3.12. Команда LOCORE (UPD1, UPD2) предназначена для индикации и изменения нижнего адреса загрузки программы в оперативной памяти. После выполнения команды LOAD значение этого адреса печатается по умолчанию.

> LOCORE <BK> Формат команды:

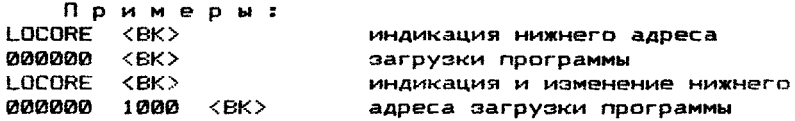

6.3.13. Команда HICORE (UPD1. UPD2) предназначена для чндикации и изменения верхнего адреса загрузки программы в оперативной памяти. После выполнения команды LOAD значение этого адреса печатается по умолчанию.

Формат команды: HICORE <BK>

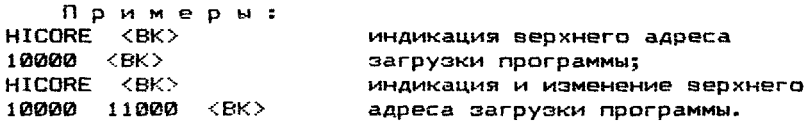

6.3.14. Команда ZERO (UPD2) предназначена для инициалинации носителя в формате системы, т.е. очищает разрядные шкалы (для устройств с произвольным доступом) и помещает на поситель пустой каталог.

Формат команды: ZERO YCTP: <BK> ВНИМАНИЕ! после выполнения команды ZERG вся информация на носителе теряется безвозвратно! При введении этой команды печатается предупреждающее **« общение:** 

UZER DATA ON MYN WILL BE DESTROYED! PROCEED? (Y/N/CR=NO)

"Информация на MYN будет уничтожена!"

"Продолжать? (Да/нет/<BK>=нет)"

Пользователь должен подтвердить, что необходима операция обнуления.

Если указанное устройство является системным, то будет выдано дополнительное предупреждающее сообщение о том. Ято ему может понадобиться дополнительный драйвер для устройства, с которого он будет восстанавливать инициированное системное **УСТРОЙСТВО:** 

ZERO SYSTEM DEVICE YOU MAY NEED AN ADDITIONAL DRIVER PROCEED? (Y/N/CR=NO) "Инициируется системное устройство" "Может потребоваться дополнительный драйвер" "Продолжать? (Да/нет/<ВК>=нет)"

Если системное устройство и устройство, с которого оно будет восстановлено. являются однотипными, то второй драйвер не нужен. Если устройства разнотипные, то на запрос PROCEED? следует ответить N<BK>. После этого следует загрузить дополнительный драйвер с помощью команды DRIVER и снова использо-BATЬ КОМАНДУ ZERO.

6.3.15. Команда INIT (UPD2) аналогична команде ZERO. Формат команды: INIT vetp: <BK>

6.3.16. Команда DRIVER (UPD2) предназначена для загрузки с системного устройства в память драйверов внешних устройств.

DRIVER AP1:[/AP2:] <BK> Формат команды:

где ДР1, ДР2 - двухсимвольный мнемонический код устройств. заканчивающийся символом ":". Код второго устройства отделяется от перво-

го символом "/".

Можно загружать не более двух драйверов. Обычно эта команда не используется, так как драйверы загружаются автоматически в процессе исполнения других команд программ UPD1, UPD2, но при выполнении команды ZEROможет возникнуть ситуация, в которой потребуется загрузка в память дополнительного драйвера (см. описание команды ZERO).

Примері DRIVER DX: /MT: в память загружаются драйверы гибкого диска и магнитной ленты

6.3.17. Команда SAVM (UPD2) предназначена для записи на носитель монитора, загружаемого ранее по команде LOAD. Она используется для устройств с произвольным доступом (например. гибкие диски).

> Формат команды: SAVM VCTD: <BK>

Эта команда помещает в блок загрузчика системы соответствующий первичный загрузчик и записывает на носитель в заранее отведенную секцию файл монитора.

Пример:

\*LOAD MY1:KMMYB1.SYS <BK> загрузка монитора в опера-**\*SAVM MYG: <BK>** тивную память с устройства

MY1 и запись его на устройство MY0.

6.3.18. Команда SAVE (UPD2) аналогична команде SAVM, но используется для устройств с последовательным доступом (например, магнитные ленты).

формат команды: SAVE устр: <ВК>

6.3.19. Команда A5S (UPD2) предназначена для присвоения устройству логического номера.<br>Формат команды: АSG ус

ASG ycтp:=N <ВК>

где N — логический номер устройства.

После этого можно обращаться к устройству по его номеру. Пример:<br>RASG MY1:=1 <BK>

устройству MY1 присваивается логическое имя 1;

\*PIP 1: =•\*. BIN <ВК> копировать все файлы с расширением BIN с системного устройства на устройство MY1, имеющее логическое имя 1.

6.3.20. Команда READ (UPD2) предназначена для проверки **Файлов** и носителей.

формат команды: READ устр:имя.тип/ключ <ВК> Ключи команды READ:

/N - не печатать имя файла по мере его прочтения;

/Q — не производить перемотку ленты перед поиском указанных файлов (только для накопителей на магнитной ленте).

Каждый блок указанного файла читается в память, и для него вычисляется контрольная сумма, которая сравнивается с (уммой, записанной в файле.

Пример : прочитать все файлы с MY1

6.3.21. Команда EOT (UPD2) предназначена для записи метки "Конец ленты" в текущую позицию на магнитной ленте.

формат команды: EOT устр: <ВК>

Процедура записи метки состоит в следующем: считывается<br>Фейл, после которого пользователь хочет поместить метку, а файл, после которого пользователь хочет поместить метку, а ватем используется команда EOT. файлы, расположенные за меткий "Конец ленты", становятся недоступными.

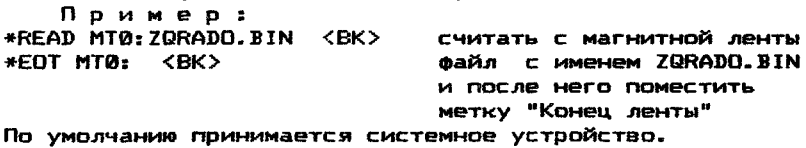

6.3.22. Команда DO (UPD2) предназначена для выполнения командного файла, содержащего одну или несколько команд про f риммы UPD2, за исключением команды EXIT.

формат команды: DO имя.тип <ВК>

файл должен быть расположен на системном устройстве. Он \* подается с помощью программы "Редактор текстов ХТЕСО".

6.3.23. Команда TYPE (UPD2) предназначена для вывода текстового файла на экран терминала.<br>Формат команды: ТҮРЕ устр:имя.

формат команды: TYPE устр:имя.тип/ключ <ВК> Ключи команды TYPE:

/Q — не производить перемотку ленты перед поиском указанного файла (для накопителя на магнитной ленте).

По умолчанию принимается системное устройство.

При просмотре текста можно приостановить вывод на экран терминала, нажав <CY>/<S>, и продолжить, нажав <СУ>/<0>.

6.3.24. Команда PRINT (UPD2) предназначена для вывода текстового файла на печатающее устройство.

формат команды: PRINT устр:имя.Тип <ВК>

По умолчанию принимается системное устройство.

6.3.25. Команда BOOT (UPD1, UPD2) предназначена для загрузки и запуска монитора с устройства, не являющегося системным.

формат команды: BOOT устр:

На устройстве должен быть установлен носитель, с которого возможна начальная загрузка. Процесс начальной загрузки состоит в чтении нулевого физического блока (блока загрузки) в первые 256 (десятичное) слов памяти и запуске с адреса 000000.

Устройство, с которого произведена начальная загрузка, становится системным.

 $6.3.26$ . Команда EXIT (UPD2) возвращает управление программе монитора.

формат команды: EXIT <ВК>

6.4. Сообщения об ошибках программ UPD1 и UPD2 7RD ERR ON INPUT DEVICE

— неисправно устройство ввода.

7WR ERR ON OUTPUT DEVICE

— неисправно устройство вывода.

?RD ERR ON INPUT DEVICE DIRECTORY

— ошибка при обращении к каталогу устройства ввода. 7WR ERR ON OUTPUT DEVICE DIRECTORY

— ошибка при обращении к каталогу устройства вывода. 7RD ERR WHILE LOADING DRIVER FOR DEVICE

— ошибка устройства при загрузке драйвера устройства. 7RD ERR WHILE READIND Симя файла!

— ошибка произошла при чтении указанного файла.

- 7 INVALID DEVICE
	- в команде неверно указано устройство. Появление этой ошибки может быть вызвано рядом *причин в* зависимости от используемой команды:
	- для команд DIR, REN, DEL, COPY, READ, ZERO, SAVE, SAVM устройство не имеет файловой структуры.
	- для команд SAVE и EOT устройство не является магнитной лентой.
	- для команд COPY и SAVM устройство не является

устройством с произвольным доступом.

- для команды СОРҮ указанные в команде устройства не **GRAGATES ONHOTHDHUMM.**
- 2 INVALID FILNAME.
	- неверное имя файла.Имя файла, указанное в последней команде. не является допустимым. В именах запрещается использование всех символов. кроме букв латинского алфавита и арабских цифр. Случаи применения символов "\*". "Х" и "?" описаны в подразделе 3.1.
- ? INVALID ADDRES
	- ошибочный адрес. Адрес должен быть четным и находиться в пределах границ загрузки.
- ? INVALID COMMAND

- ОШИБОЧНАЯ ИЛИ НЕДОПУСТИМАЯ КОМАНДА.

? INVALID SWITCH

- недопустимый ключ. В указанной команде данный ключ не используется.

? INVALID NUMBER

- недопустимое число. Число не является восьмеричным.

? NON-EXISTENT FILE

- несуществующий файл.

- ? DIRECTORY FULL
	- каталог устройства заполнен.
- ? SPECIFY DEVICE
	- укажите устройство. В данной команде необходимо указать устройство.
- ? DEVICE FULL
	- носитель заполнен. При записи была превзойдена емкость устройства вывода. Для устройств с произвольным доступом это означает, что для размещения всего файла не хватает физических блоков: для устройств с последовательным доступом был достигнут маркер конца ленты ЕОТ при записи файла.
- ? NOT FOUND KDXX??. SYS
	- не был обнаружен драйвер устройства "ХХ".
- ? UNEXPECTED END-OF-FILE

- рассматриваемый файл испорчен.

- ? SYNTAX ERROR
	- синтаксическая ошибка. Последняя команда была введена неправильно.
- ? CHECKSUM ERR
	- ошибка контрольной суммы при выполнении загрузки.
- ? OVERFLOW
	- для существующей буферной области программа имеет слишком большие размеры. Для загрузки используйте программу UPD1.
- ? LOGICAL DEVICE NOT ASSIGNED
	- в команде использовано логическое имя, которое не присваивалось устройству.

# 7. ПРОГРАММА РАТСН

#### 7.1. Назначение программы

Программа РАТСН может быть использована для модификации

любого файла в двоичном формате (BIN или BIC). Ее можно использовать вместо последовательности команд LOAD—MOD—DUMP (загрузка - модификация - перепись содержимого памяти) в программах UPD1 и UPD2.

Программу PATCH следует использовать в двух случаях:

- $-$  для модификации файлов. которые не помещаются в буфере программы UPD2 или UPD1.
- для модификации мультипрограммных тестов комплексов, созданных конфигуратором-компоновщиком DXCL.

7.2. Работа программы

Работа программы проходит в два этапа:

1) На первом этапе строится входная таблица, содержащая перечень изменений, которые будут внесены в исправляемый файл. В таблицу вносят адреса, которые необходимо модифицировать и новое содержимое этих адресов. Таблицу можно использовать однократно или сохранить в виде файла на носителе для последующего использования.

2) На втором этапе двоичная информация в файле замещается двоичной информацией из таблицы, в результате чего получается модифицированный файл. Исходный файл сохраняется неизмененным.

7.3. Пуск программы

Для того, чтобы загрузить и запустить программу PATCH, необходимо ввести следующую команду монитора:

R PATCH <ВК>

Программа стартует и выведет на экран терминала свое имя и символ "\*", означающий, что программа готова к приему команд.

В программу *PATCH* входят *следующие команды;*

BOOT - начальная загрузка системы с указанного устройства; CLEAR — очистка "входной таблицы";

EXIT — возврат в монитор;

GETM — загрузка "карты загрузки" с заданного устройства;

GETP — загрузить "входную таблицу" с заданного устройства;

KILL — стереть адрес из "входной таблицы";

MOD — внести адрес во "входную таблицу";

PATCH - создать модифицированный файл;

SAVP - вывести "входную таблицу" на указанное устройство;

TYPE - вывести "входную таблицу" на экран терминала.

Для того, чтобы при помощи программы PATCH модифицировать файл, нужно выполнить две операции:

1) Необходимо построить "входную таблицу", содержащую все *адреса* файла, которые необходимо модифицировать, а также новое содержимое этих адресов. Число строк во "входной таблице" не должно превышать 50.

Для построения "входной таблицы" можно использовать следующие команды: CLEAR, 6ЕТМ, HOD, TYPE, KILL, SAVP и GETP.

2) После того, как завершено построение "входной таблицы" для модификации в нужном файле ячеек, описанных во "входной таблице", необходимо использовать команду PATCH.

ПРИМЕЧАНИЕ. Важно отметить, что модифицируемый файл никогда полностью не загружается в память.

7.4. Команды программы PATCH

7.4.1. Команда CLEAR стирает все строки во "входной таблице".

формат команды:  $CLEAR \leq K$ 

7.4.2. Команда GETM используется только при модификации мультипрограммных тестов комплексов. Команда GETM вызовет по заданному имени с заданного устройства "карту загрузки" и загрузит ее в память.

Для того, чтобы полностью использовать возможности команды MOD для модификации мультипрограммных тестов комплексов, необходимо иметь файл, так называемый "карта загрузки". "Карта загрузки" создается командой LINK в режиме конфигуратора—компоновщика DXCL. "Карта загрузки" представляет собой таблицу символов, генерируемую во время компоновки мульти мультипрограммного примера комплекса.

Без "карты загрузки" команда MOD в качестве аргументов будет воспринимать только физические адреса, но если "карта загрузки" загружена (командой GETM), команда MOD будет воспринимать имена модулей (как мониторных так и дополнительных) в качестве аргументов.

Если у вас не будет соответствующей "карты загрузки", вам придется вручную высчитывать физический адрес соответствующий относительному адресу в модуле и вводить его в качестве аргумента команды MOD.

формат команды: GETM устр:имя файла.МАР <ВК> По умолчанию принимается системное устройство.

7.4.3. Команда MOD используется для записи во "входную таблицу" адреса и его желаемого содержимого.

Команда модификации MOD имеет два режима работы:

1) Работа с двоичными файлами, не относящимися к подсис теме проверки комплекса в мультипрограммном режиме работы;

2) Работа с двоичными файлами, относящимися к подсистеме проверки комплекса в режиме мультипрограммной работы.

7.4.3.1. Работа с двоичными файлами, не относящимися к подсистеме проверки комплекса в мультипрограммном режиме работы

MOD <АДРЕС> <ВК>

— внести адрес во входную таблицу;

<АДРЕС> — 16—разрядный физический адрес памяти.

После нажатия <ВК>, запрошенный адрес будет напечатан «\*ще раз, а за ним буДет выведена косая черта. Если этого адреса ранее не было во "входной таблице", за ним будут выве-.<br>Дены шесть дефисов. Т.к. файла, который будет модифицироваться, нет в памяти, текущее значение указанного адреса узнать нельзя. Если адрес уже был введен во "входную таблицу", vг> после косой черты будет выведено содержимое этого адреса.

Пример 1:<br>MMOD 123456 <BK> \*MOD 123456 <ВК> ;оператор задал для модификации 123456/----- ; адрес, не существующий во ;"входной таблице";

\*MOD 122222 <BK> ; оператор задал для модификации 122222/000240  $: a$ apec. СУШЕСТВУЮЩИЙ  $\mathbf{B}$ :"входной таблице".

После того, как вы ввели адрес во "входную таблицу", можно взодить то значение, которое вы хотите занести по этому адресу. После ввода значения, вы можете нажать либо <ВК>. либо <ПС>. В первом случае строка этого адреса закрывается. и на консоль выдается "\*". При нажатии <ПС>, текущая строка таблицы будет закрыта и открыта новая строка для следующей адресуемой ячейки, т.е. <АДРЕС>+2. Затем можно вводить содержимое следующего адреса.

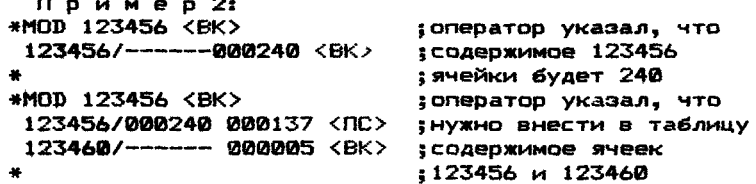

7.4.3.2. Работа с двоичными файлами. относящимися к подсистеме проверки комплекса в режиме мультипрограммной работы

При работе с файлами, относящимися к подсистеме проверки комплекса в режиме мультипрограммной работы, команда MOD имеет три различных формата:

 $1)$ MOD <AAPEC> <BK>

- внести адрес во входную таблицу.

<AAPEC> - 18-разрядный физический адрес памяти.

Формат 1 команды MOD тот же, что и при работе с файлами, не относящимися к подсистеме мультипрограммной работы.

MOD MON <WMS MOAYJS><AAPEC>  $2)$ 

- внести адрес во входную таблицу.

<ИМЯ МОДУЛЯ> - имя мониторного модуля.

<AAPEC> - относительный адрес памяти. Адрес указывается относительно начального адреса модуля.

Формат 2 используется для модификации ячеек в мониторных модулях.

Примері:

\*MOD MON TEST1 24 <BK>

 $122224/---$ 

3) MOD  $\langle$  AON. MOA. >  $\langle$  AAPEC>

> - внести адрес во входную таблицу. Адрес указывается относительно

начального адреса модуля.

<дОП.МОД.> - имя дополнительного модуля.

<AAPEC> - относительный адрес памяти.

Формат 3 используется для модификации ячеек в дополнительных модулях.

Пример 2: \*MOD RXAE 10 <BK>

 $123444/$ ------

Во всех трех форматах после нажатия <BK> будет напечатан задаваемый таким образом физический адрес, за которым

выводится косая черта. Если этот адрес ранее в таблицу не вносился,то за косой чертой выводятся щесть дефисов "------". Если адрес уже вводился во "входную 'таблицу", после косой черты будет напечатано ранее введенное его содержимое.

7.4.4. Команда KILL удаляет строку из входной таблицы, формат команды: KILL <АДРЕС> <ВК>

7.4.5. Команда BOOT производит начальную загрузку с указанного устройства.<br>Формат команды:

BOOT устр: <BK>

7.4.6. Команда EXIT передает управление монитору, формат команды: EXIT <ВК>

#### 8. КОМАНДНЫЙ ФАИН

Создание командного файла освобождает оператора от выполнения часто Повторяющихся действий, таких как генерация системы на новом носителе или выполнения часто использующегося набора тестовых программ. Команды, которые в обычном режиме вводятся оператором, организуются при помощи редактора текста XTECQ в текстовый файл и обрабатываются монитором. По мере выполнения командного файла монитор выводит

исполняемые команды и комментарии на экран терминала. Прервать выполнение командного файла можно в любой мо-

мент одновременным нажатием клавиш <СУ> и <С> ,что обеспечит возврат в вызвавшую программу. Чтобы вернуться в монитор из вложенной цепочки, требуется двукратное нажатие указанных клавиш.

Командный файл может включать следующие команды и операторы:

- команды монитора;
- команды служебных программ;
- команды программы обработки тестовых запросов;
- условные операторы;

- операторы: GOTO, QQIET, PRINT, SMI, CMI, QUIT, WAIT; - комментарии.

#### 8.1. Команды монитора

В командном файле могут быть использованы следующие команды монитора: R, L, S, С, Е

В отличие от выполнения под управлением оператора, команда R имеет ключ количества проходов: R имя файла/число где "число" - количество проходов.

Команда С командном файле может быть использована с одним ограничением. Уровень вложения не должен быть больше единицы, то есть команда С этого файла не может запустить третий командный файл.

#### 8.2. Команды служебных программ

Командный файл может включать команды служебных npoi рамм UPD2, SETUP.

Диалог со служебными программами должен заканчиваться

командой EXIT — для того, чтобы завершить выполнение командного файла или разрешить дальнейшее его выполнение.

8.3. Команды программы обработки тестовых запросов Командный файл представляет для программы обработки тестовых запросов файл косвенного управления. Все команды и ответы на запросы программы,которые требуются для выполнения тестов под управлением оператора, должны присутствовать в командном файле.

8.4. Условные операторы

8.4.1. Оператор IF IF условие THEN [команды! END

Условие представляет собой последовательность символов в кодах ASCII, которая используется в качестве ключа в командной строке при запуске командного файла. Монитор запоминает строку символов для последующего сравнения с условием.

Если указанное условие принимает значение "истина", то команды, заключенные между служебными словами IF и END будут выполнены. Если условие "ложно", то эти команды будут проигнорированы.

8.4.2. Оператор IFERR IFERR THEN [команды! END

Используется с тестовыми программами, работающими под управлением программы обработки тестовых запросов. Если при выполнении тестовой программы обнаружена ошибка, то будут выполнены команды,заключенные между служебными словами IFERR THEN и END.

> 8-4.3. Оператор IFLMD IFLMD N THEN [команды! END

В условном операторе этого типа используется байт типа носителя, расположенный по физическому адресу 41. Если тип носителя совпадает с указанным в условном операторе числом N, то будут выполнены команды, заключенные между служебными словами THEN и END-

8.5. Оператор GOTO используется для передачи управления внутри командного файла-

формат оператора: GOTO метка где метка - последовательность алфавитно-цифровых симво-

лов, ограниченная двоеточием. Когда монитор встречает оператор GOTO, он ищет метку, указанную в поле оператора  $60T0$ , и продолжает процесс выполнения команд, следующих за меткой. Метка может находиться

командном файле до и после оператора GOTO.

8.6. Оператор QUIET используется для управления выводом сообщений командного файла. Оператор используется как переключатель. Когда он встречается первый раз. весь вывод сообшений подавляется (за исключением сообщений об ошибках). Когда оператор встречается в следующий раз, вывод возобнов-**ASPTCS.** 

8.7. Оператор PRINT обеспечивает вывод на экран терминала строки текста в случае, когда печать запрещена опера-TOPOM QUIET.

Формат оператора: FRINT текст

Будет выведен текст, находящийся на одной строке с ONEDATODOM PRINT.

8.8. Оператор SMI используется для разрешения режима вмешательства оператора в работу тестов. работающих под управлением программы обработки тестовых запросов.

8.9. Оператор СМІ используется для запрещения режима вмешательства оператора в работу тестов, работающих под управлением программы обработки тестовых запросов. В начале исполнения командного файла принимается состояние CMI.

8.10. Оператор QUIT прекращает выполнение командного файла, и монитор возвращается в режим оператора.

8.11. Оператор WAIT. Когда встречается оператор WAIT, монитор прекращает выполнение командного файла и ждет до тех nop. когда оператор введет <CУ>/<X> (одновременное нажатие клавиш <СУ> и <Х> ).

8.12. Комментарии

"¤"

В командном файле могут быть комментарии. Они будут выводиться на экран терминала по мере выполнения командного файла, если не установлен режим QUIET. Комментарии начинаются с символа ";" или "Х".  $\theta\in\theta$ 

- используется для обозначения начала комментария, который должен быть выведен на экран терминала в процессе выполнения командного файла. После вывода комментария выполнение командного файла продолжается:
- обозначает начало комментария, выво-Которым происходит останов в выполнении командного файла. Продолжить выполнение командного файла можно одновременным нажатием клавиш <CY> и <X>. Комментарий такого типа используется для того, чтобы оператор мог выпол-НИТЬ НЕОбходимые действия.
- 9. ПРОГРАММА ОБСЛУЖИВАНИЯ ТЕСТОВЫХ ЗАПРОСОВ (DRS)
	- 9.1. Omucause DRS

Программа обслуживания тестовых запросов (DRS) на этапе ВЫПОЛНЕНИЯ ТЕСТОВ ЯВЛЯЕТСЯ СОСТАВНОЙ ЧАСТЬЮ системы ТМОС. управляющей выполнением совместимых с ней тестовых программ. Эта программа является расширением монитора системы, она ав-TOMATHYECKH SATDVЖАЕТСЯ В ПАМЯТЬ И SANYCKAETCЯ ПОИ SANYCKP СОВМЕСТИМЫХ С НЕЙ ТЕСТОВЫХ ПООГОАММ."

Если не известно. какие именно из тестовых программ Ha. конкретном носителе являются совместимыми с DRS, для получе-НИЯ СПИСКА ТАКИХ ПРОГРАММ МОЖНО ИСПОЛЬЗОВАТЬ ПРОГРАММУ SETUP (см. раздел 10).

#### 9.2. Sanvck DRS

Процедура запуска DRS является относительно прямой. При помощи команды R пользователь загружает и запускает тестовую программу. Первой командой тестовой программы является ЕМТ. передающая управление назад в монитор. Затем монитор загружает DRS с системного носителя. Файл DRS носит имя "КSAA??". ГДЕ СИМВОЛЫ "??" ОЗНАЧАЮТ СООТВЕТСТВЕННО НОМЕР ВФОСИИ И КОРректировки. Перед тем, как перейти в командный режим, DRS при помощи диспетчера памяти определяет об'ем памяти в системе и переходит в командный режим. выведя "DR>".

Если программа не выйдет на "DR>". То прежде всего необходимо выполнить тест диспетчера памяти.

9.3. Основные термины, используемые в DRS

Команды

- для диалога с пользователем DRS использует системный терминал. В распоряжении пользователя для управления работой DRS имеются 11 команд (эти команды описаны в следующем подразделе).В отличие от автономных тестовых программ функционирование DRS не зависит от адреса запуска или пульта процессора.  $V = 3\omega$ 

ä÷

МОДИФИКАТОРЫ КОМАНД (КЛЮЧИ И ФЛАГИ)

- пользователь может изменять функцию конкретной команды. снабдив ее ключом. Например, если не указано <ИНАЧЕ>, большинство команд воздействует на все устройства. которые могут проверяться тестовой программой. Ans. ограничения распространения действия команды AO. определенных устройств может быть использован ключ.

**Устройство** 

- тестовая программа предназначена для тестирования определенного типа устройств, в состав которого может входить несколько подустройств. Каждое такое аппаратное CDBACTBO DACCMATDMBAETCS NDOFDAMMOЙ DRS KAK "TECTMDVEмое устройство" или просто "устройство". Программа DRS поддерживает до 64 устройств. Пользователь задает устройство номером. Первое устройство имеет номер Й. Устройства нумеруются в том порядке, в каком **OHM** указываются в "таблице аппаратных параметров".

Таблица аппаратных параметров

- совместимые с DRS тестовые программы сами не определяют состав оборудования в комплексе (т.е не определяют наличие оборудования при помощи **TECTOB** шины). Пользователь должен внести в тест информацию о составе порверяемых устройств. Эта информация хранится в таблице, называемой "Таблица аппаратных параметров", Каждому тестируемому устройству соответствует одна таблица. Необходимая информация зависит от устройства. Существуют некоторые общие правила построения таблиц, DOMCannue B DOADASARAR 9.7. TECTOBAS ODDFDAMMA BUAART оператору запрос на ввод необходимой информации для каждого устройства, начиная с устройства 0. Важным моментом, который необходимо усвоить пользователю, является понятие "таблично управляемая **Тестовая** программа" - вся информация об устройстве содержится в специфичной для этого устройства Таблице.

Таблица программных параметров

- пользователь может для управления функционированием конкретной тестовой программы выбрать некоторые операционные параметры. Эта информация помещается в таблицу. называемую "таблицей программных параметров". Для читателя, знакомого с ТМОС, укажем, что эта Таблица заменяет регистр пульта процессора.

Проход

- проходом или шагом тестирования называется выполнение всех указанных тестов на всех проверяемых устройствах.

Tect

- тестовые программы подразделяются на независимые структурные единицы, называемые тестами. Пользователь может выбрать любое подмножество тестов, или выполнить все тесты в тестовой программе.

Сообшения об ошибках

- При обнаружении тестовой программой ошибки в тестируе-"МОМ» устройстве она обращается к DRS для выдачи оператору сообщения об ошибке. В сообщениях об ошибках имеется три уровня: заголовок, общий уровень и расширенный уровень.

Первый уровень - заголовок сообщения. содержит некоторую обшую информацию об ошибке.

«Подимері

ZNAME HRD ERR 00002 ON UNITS TST 012 SUB 000 PC:013134 В заголовке дана следующая информация:

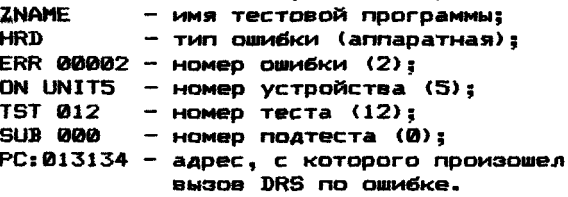

ПРИМЕЧАНИЕ. Номер ошибки обозначает ее тип, а не общее количество ошибок.

Второй - общий уровень сообщений об ошибке, содержит также и простое описание ошибки. Расширенный уровень обычно используется для аспомогательной информации, такой как содержимое регистров в момент ошибки.

Пример: ZNAME HRDERR 00002 ON UNIT5 TST 012 SUB 000 PC:013134 REGISTER FAILED TO CLEAR AFTER BUS RESET "При сбросе по шине регистр не обнуляется"

000000 CP: 010000 ERRREG: 000000 CSR:

Первая строка - заголовок, вторая - основное сообщение, третья - расширение сообщения.

Сообщения об ошибках разделены на уровни для того, чтобы обеспечить оператору гибкость при определении, какие из сообщений об ошибках выводить на дисплей или печать (см. подраздел 9.6.).

9.4. Команды DRS

В DRS имеется 11 команд. Эти команды вводятся на запрос "DR>". Этот символ выдается в следующих случаях: DRS:

- при загрузке  $DRS$ ;
- по окончании всех указанных операций тестирования;
- при обнаружении ошибок тестами. работающими под DRS:
- после останова по ошибке и после прерывания DRS при помощи <СУ>/<С>.

Ниже приведен краткий перечень команд и дано их назначение. Команды сгруппированы по функциям.

Команды запуска

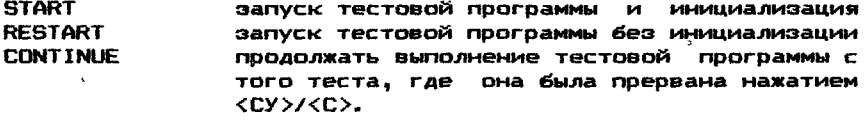

PROCEED продолжение после останова по ошибке. Управление составом тестируемых устройств

вывести устройство из состава тестируемых **DROP ADD** активизировать устройство для тестирования **DISPLAY** СОДЕРЖИМОЕ Таблицы аппаратных **BUBECTM** средств. **COATH** 

69 распечатка состояний всех флагов.

ZFLAGS сбросить (установить в 0) все флаги.

Статистика

**PRINT** печать статистической информации. Выход из DRS

EXIT возвращение управления монитору , ТМОС.

Ниже описано выполнение каждой команды. Функцию команд можно модифицировать при помощи описанных в следующем разделе ключей. Прежде чем пытаться использовать ключи, следует ознакомиться с командами. DRS распознает команды минимум по трем символам, необязательные для ввода символы заключены в квадратные скобки. Таким образом, команду запуска можно вводить и как "STA", и как "STAR", и как "START".

9.4.1. Команда START запускает тестовую программу с ее первоначального состояния. Это должна быть первая вводимая в DRS команда. Выполняются все действия по инициализации программы. Точный вид процесса инициализации для каждой конкретной тестовой программы можно найти в листингах и в описании тестовой программы. В пространство векторов перезагружаются так называемые "коды ловушек прерываний" (ловушки прерываний - это коды, позволяющие DRS обрабатывать непредвиденные прерывания и выдавать сообщения о них пользователю).

Формат команды: STALRTJ [список ключей]

 $T<sub>0</sub>$ 

Список ключей

- любая допустимая комбинация ключей (модификаторов) для ланной команлы.

При отсутствии ключей команда START выполняется следующим образом: все тесты выполняются на всех устройствах. **Bce** флаги (см. подраздел 9.6.) будут сброшены. Тестирование начинается с первого теста для первого устройства и будет продолжаться до тех пор. пока от пользователя не поступит прерывание <CY>/<C>. или не возникнет системная ошибка: после каждого прохода будет распечатываться сообщение "КОНЕЦ ПРО-XDAA".

После введения команды START система запросит, не хотите ли вы изменить состав тестируемого оборудования.

Возможны следующие типы ответов и соответствующие им **КОДЫ:** 

 $-0$  восьмеричное значение:

- D десятичное значение;

- В двоичное значение:

- А символьное значение ASCII;

- L логическая величина: Y(да), N(нет).

Если таблиц аппаратных параметров в системе нет, на этот вопрос необходимо ответить "Ү"(да). Таблицы могут **v**xe существовать в трех случаях:

1) если они были введены предыдущей командой запуска;

2) если они были созданы при помощи служебной программы SETUP (cm. passes 10);

3) таблицы созданы при написании программы.

Оператор может изменить уже существующие 7аблицы. Для этого<sup>36</sup>Меобходимо ввести в десятичном виде число устройств. предназначенных для тестирования. Программа попроситеас ввести аппаратные параметры для каждого устройства (см. под $passa = 9.7.$ ).

Пример:

DR>STA

CHANGE HN (L) ? Y (изменять аппаратные параметры? Aa) #UNITS (D) ? X (количество устройств?  $X<sub>1</sub>$ [ОТВЕТЫ НА ВОПРОСЫ ТЕСТОВОЙ ПРОГРАММЫ] CHANGE SWILL ? N (изменять программные параметры? Нет)

Программа запросит у вас аппаратные параметры по "Х" устройствам. где "X" - десятичное число от 1 до 64. После ввода аппаратных параметров вы получите запрос: не хотите ли вы изменить операционные параметры (таблицы программных параметров). Если вы не хотите изменять функционирование по умолчанию тестовой программы, то отвечать на все запросы относительно программных параметров не обязательно. Толкование специальных вопросов приводится в листингах и в описании по тестовой программе.

Если в системе отсутствуют таблицы аппаратных и программных параметров, тестирование не начнется, и будет выдано сообщение об ошибке.

Пример: DR>STA CHANGE HW(L) ? N (изменять аппаратные параметры? нет) CHANGE SW(L) ? N (изменять программные параметры? нет) NO UNITS (нет устройств)

9.4.2. KOMAHAA RESTART. No komahae RESTART, tak we, как и по команде START, производится запуск тестовой программы из начального состояния. Процесс инициализации по рес-.<br>Тарту может отличаться от первоначального. Пространство векторов не изменяется. Имеется возможность изменения только **NDOFDAMMHUX NADAMETDOB.** 

Формат команды: RESITARTJ Ісписок ключей] Список ключей

- любая допустимая комбинация ключей для команды

RESTART. Описание ключей дано в подразделе 9.5. По умолчанию команда RESTART выполняется следующим образом: выполняются все тесты для всех устройств. Флаги сбрасываются. Тестирование будет производиться до тех пор, пока не поступит прерывание от пользователя посредством <CУ>/<C> или не возникнет системная ошибка. После каждого прохода будет распечатываться сообщение конца прохода.

Пример: **DR>RES** CHANGE SW (L) ? N (изменять программные параметры? нет)

9.4.3. Команда CONTINUE используется для возобновления процесса тестирования после прерывания ее пользователем через <CУ>/<C> или после останова по ошибке. Тестовая программа будет вновь запущена с начала прерванного теста, а не с начала первого теста. как в случае команды RESTART. Устройство, находящееся в состоянии тестирования в момейт прёрывания тестовой программы, останется в этом состоянии. Будет предоставлена возможность изменить таблицу программных параметров. Таблицы аппаратных параметров изменить мельзя.

CONETINUE] Есписок ключей) ФООМАТ КОМАНДЫ:

Список ключей

- любая допустимая комбинация ключей для команды CONTINUE. Описание ключей дано в подразделе 9.5.

По умолчанию команда CONTINUE выполняется следующим образом: будет выполнено число проходов тестирования, равное указанному в последней команде START или RESTART. Все флаги останутся в тех состояниях, которые были определены ранее.

Пример: ∩n.

**DR>CON** 

CHANGE SW (L) ? N

Для возобновления тестирования пользователь также может использовать команды START или RESTART, но при этом будет выполнена инициализация тестовой программы, и тестирование Начнется с первого теста для первого устройства.

9.4.4. Команда PROCEED используется в DRS исключительно совместно с функцией останова по ошибке. В режиме останова по ошибке при получении сообщения об ошибке от тестовой поограммы DRS переходит в командный режим. Команда PROCEED отличается от команды CONTINUE тем, что по ней тестирование возобновляется с той точки, где было выдано сообщение об ошибке. Инициализация не производится, обращения к тестируе-

DR>

мому устройству не происходит и пространство векторов не изменяется.

PROCCEED] Ссписок ключей] Список ключей

— любая допустимая комбинация ключей для команды PROCEED. Описание ключей дано в подразделе 9.5.

9.4.5. Команда DROP позволяет исключить из процесса тестирования одно или несколько устройств. Номера "отключенных" устройств необходимо указать в ключе устройств. Сначала все устройства являются активными для тестирования. Чтобы исключить устройство из процесса тестирования, его необходимо . указать явно в тестовой программе или в поле ключа. Устройство считается активным, если его параметры занесены в таблицу устройств.

DROCP3 C/UNICTS3: X3

где "X" — номера устройств, которые должны быть выведены из процесса тестирования. Описание ключа устройств UNITS приведено в подпункте 9.5.1.5. По умолчанию (когда ключ устройств не задан) по команде DROP из процесса тестирования исключаются все активные в текущий момент устройства.

9.4.6. Команда ADD предназначена для возобновления тестирования устройств, ранее выведенных из состава тестируемых. Номера вновь подключенных устройств указываются в поле ключа.

Формат команды: ADDС/UNICTS3:X 3

где X - номера устройств, переводимых в активные. UNITS - ключ, который описан в подпункте 9.5.1.5.

По умолчанию (когда ключ устройств не указан) все ранее выведенные из состава тестируемых устройства переводятся в активное состояние.

 $9.4.7.$  Команда DISPLAY выводит на экран терминала содержимое таблиц аппаратных параметров для всех проверяемых устройств. Если устройство было выведено из состава тестируемых, это отмечается при распечатке.

формат команды: DISCPLAY3C/UNI CTS3:ХЗ

где X — номера устройств, для которых необходимо

вывести содержимое таблиц аппаратных параметров. UNITS - ключ, который описан в подпункте 9.5.1.5.

По умолчанию по команде DISPLAY информация обо всех устройствах, описанных в таблицах аппаратных параметров, выводится на экран терминала.

9.4.8. Команда FLAGS используется для определения состояний флагов DRS. Получив эту команду, DRS выведет на экран терминала состояния всех флагов.

формат команды: FLAC6S3 Пример : DR >FL А

FLAGS SET NONE - установленных флагов нет. DR>FLA

FLAGS SET IER **LOE**

- были установлены два флага: IER и LOE (эти флаги описаны в подразделе 9.6.).

9.4.9. Команда ZFLAGS. По команде ZFLAGS сбрасываются все флаги DRS.

формат команды: ZFLEA6S3

9.4.10. Команда PRINT. По команде PRINT статистическая информация, накопленная во время прохождения тестовой программы, выводится на экран терминала. Следует отметить, что команда PRINT используется исключительно с тестовыми npoi раммами, поддерживающими статистические сообщения.

формат команды: PRICNT3

9.4.11. Команда EXIT предназначена исключительно для выхода из программы DRS и *переддчи* управления монитору. Формат команды:

9.5. Ключи программы DRS

Перед тем, как перейти к этому подразделу, следует подробнее ознакомиться с командами DRS.

Ключи являются модификаторами функций команд. Для каж дойю команды применяется своя группа ключей. Так многие команды DRS оперируют с устройствами. Обычно действие команд этого типа распространяется на все устройства, указанные при построении таблиц аппаратных параметров. Ключ дает пользователю возможность ограничить действие команды до некоторых выбранных им устройств.

Ключами являются:

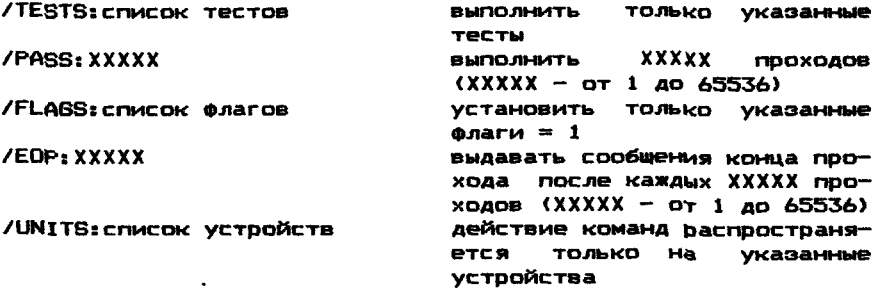

С каждой командой можно использовать не все ключи. В табл.5 указано, какие ключи можно использовать с каждой из команд.

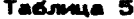

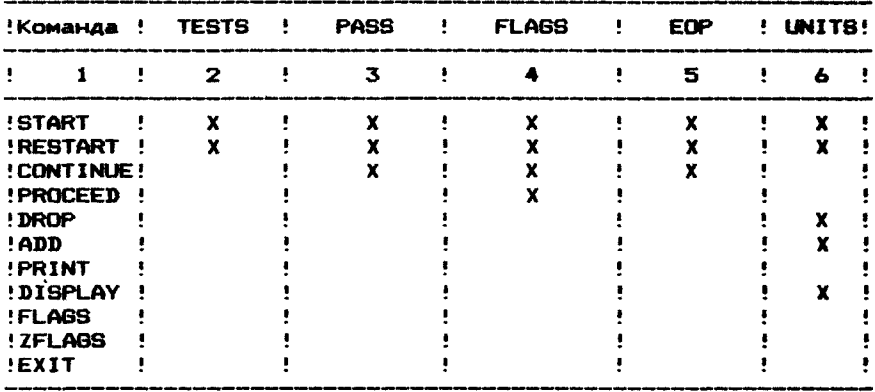

#### 9.5.1. Описание ключей

9.5.1.1. Ключ TESTS задает тесты, которые необходимо выполнить. По умолчанию в DRS выполняются все тесты.

Формат ключа: /TES[TS]:список тестов

Список тестов представляет собой последовательность номеров тестов, разделенных символом ":". Если номера тестов представляют собой упорядоченную последовательность, их можно задавать первым и последним номерами, разделенными символом "-". Например, если надо задать тесты 1, 2, 3 и 4, их номера можно ввести как 1:2:3:4 или же как 1-4. Номера тестов можно указать в любом порядке, но выполняться тесты будут всегда в порядке возрастания их номеров.

**Примеры:** DR>START/TEST: 5 ; будет выполнен тест 5 DR>START/TESTS: 1:2 ; будут выполнены тесты 1 и 2 DR>RES/TES: 1:5-9:15 : будут выполнены тесты 1, 5,  $6, 7, 8, 9, 15$ 

9.5.1.2. Ключ PASS используется для задания числа проходов тестовой программы. Проходом называется один цикл выполнения всех указанных тестов на всех проверяеных устройствах. По умолчанию тестовая программа будет выполняться до тех пор, пока не будет приостановлена одновременным нажатием <CY>/<C>.

Формат ключа: /PAS[S]: XXXXX где XXXXX - десятичное число от 1 до 65536. Примеры: DR>STA/PASS: 100 ; задано 100 проходов DR>RES/PAS: 1 ; будет выполнен 1 проход

9.5.1.3. Ключ FLAGS используется для задания флагов, управляющих функциями DRS. Эти флаги подробно описаны в подравделе 9.6. Если ключ FLAGS в команде не задан, то по умол-ЧАНИЮ ВСЕ ФЛАГИ Сброшены.

Формат ключа: /FLAIGS]: список флагов

 $2^{\bullet}$ 

список флагов - это перечень флагов DRS, разделенных rae **CUMBOJOM** ":".

Примеры: DR>STA/FLAGS: LOE DR>RES/FLA: LOE: IER: BOE

9.5.1.4. Ключ ЕОР используется для выдачи пользователю сообщения о выполнении тестовых программ и конце проходов. В этих сообщениях указывается число законченных проходов и число обнаруженных ошибок. По умолчанию DRS печатает эти сообщения по окончании каждого прохода.

ФОДМАТ КЛЮЧА: /EDP: XXXXX XXXXX - десятичное число от 1 до 65536. Сообщение **rae** о конце проходов будет выдаваться после каждых XXXXX проходов. Пример:

DR>RES/EOP: 90 : будет выдано сообщение о конце прохода через каждые 90 проходов.

9.5.1.5. Ключ UNITS. Пои помощи ключа UNITS пользователь может указать номера устройств, предназначенных для тестирования. При отсутствии ключа UNITS действие любой команды DRS распространяется на все устройства.

ФОРМАТ КЛЮЧА: /UNILTS]: СПИСОК УСТРОЙСТВ где список устройств - последовательность номеров устройств. Номера устройств представляют собой десятичные числа от 1 до 64.

Номера присваиваются устройствам в порядке их введения в таблицу. Первым устройством является устройство 1. Если номера проверяемых устройств представляют собой упорядоченную последовательность, они могут быть заданы первым и последним, номерами, разделенными символом "-". Например, устройства 3, 4, 5, 6, 7 можно указывать как 3-7.

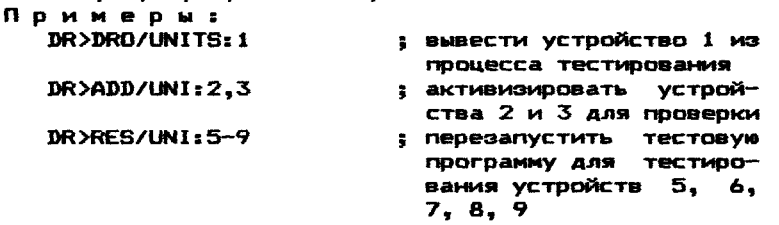

9.5.2. Сочетания ключей

Пользователь по желанию может указывать в поле команды любое число допустимых ключей. Ключи указываются последовательно в командной строке.

Например, если пользователь хочет запустить тестовум программу согласно следующим ограничениям:

- тестировать только устройства 1-4
- выполнить тесты 1. 5 и 15
- выполнить 100 проходов
- выдавать сообщения конца прохода только через каждые 10 проходов.

ТО ДОЛЖНА быть введена следуювая командная строка:

34
#### STA/INI: 1-4/TES: 1:5:15/PAS: 100/EOP:10

#### 9.6. Флаги программы DRS

При описании флагов предполагается, что пользователь подробно ознакомился с командами и ключами DRS.

Флаги используются для изменения работы тестовой программы. При запуске все флаги сбрасываются и будут оставаться в сброшенном состоянии до тех пор, пока не будут явно установлены ключом FLAGS. Флаги сбрасываются также по командам START или RESTART, если только в этих командах не указан ключ FLAGS. Кроме того, для сброса всех флагов может быть использована команда ZFLAGS. Никакие другие команды на сос-ТОЯНИЯ ФЛАГОВ НЕ ВЛИЯЮТ.

В табл. 6 приведены флаги, используемые программой DRS, Таблица 6

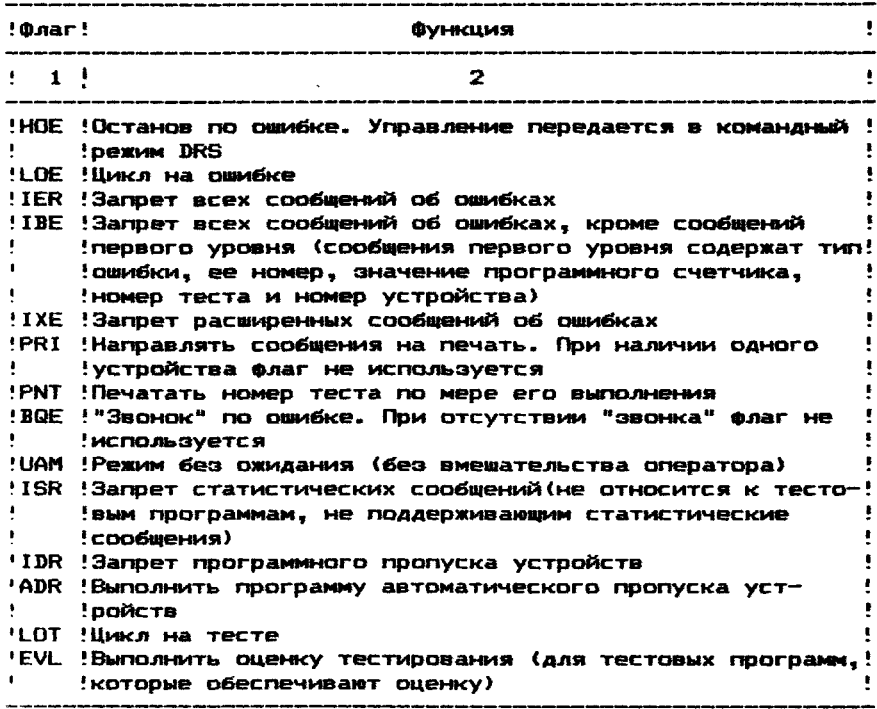

#### **GAATH RPOFPAMMH DRS**

9.6.1. Флаг НОЕ в установленном состоянии вызывает останов по ошибке. Произойдет следующее:

1) Когда DRS получит тестовое сообщение об овибке, будет распечатано сообщение (в случае, если нет запрета печати гообщений):

2) DRS перейдет в командный режим;

3) Тестовая программа "зависнет" в том месте, где в DRS поступил вызов по ошибке, а тестируемое устройство останется

 **том состоянии, в каком оно находилось в момент вызова.**

**После того, как DRS вернулась в командный режим, пользователь может ввести команду PROCEED (продолжение) и возобновить выполнение тестовой программы с того места, в котором она была прервана. По желанию пользователь может ввести и другую команду.**

**9.6.2. флаг LOE. При установленном флаге LOE DRS будет зацикливаться на ошибке. В режиме зацикливания DRS заставит тестовую программу вновь и вновь выполнять последователь ность операций, вызвавшую ошибку. Зацикливание будет продолжаться и в том случае, если исчезнут причины, вызвавшие зацикливание. Это позволяет организовать цикл и на случайных сбоях. Чтобы выйти из цикла, пользователь должен ввести <СУ>/<С>, при этом DRS вернется в командный режим.**

**9.6.3. флаг IER. При установленном флаге IER в DRS будет запрещен вывод на экран терминала всех сообщений об ошибках. Во время действия этого ключа оператору не будет выдаваться никаких сообщений, кроме системных ошибок, таких как ILL INT (запрещенное прерывание), и сообщений конца проходов. Это свойство обычно используется совместно с функцией зацикливания по** *оши£к&.* **Оно ускоряет процесс тестирования.**

**9.6.4. флаг IBE. Установка флага IBE вызывает запрет части сообщений об ошибках.**

**9.6.5. флаг IXE. При установке флага IXE DRS запрещает распечатку только расширенных сообщений.** *Сообщения* **первого уровня и основные будут распечатываться.**

**9.6.6. флаг PRI. При установленном флаге PRI все сообщения перенаправляются на печать.**

**9.6.7. флаг РЫТ. При установленном флаге РЫТ по мере выполнения теста печатается его номер.**

**9.6.8. флаг ВОЕ. Когда установлен флаг ВОЕ, DRS по ошибке выдает "СУ/&" ("звонок"). По этому символу терминал выдает звуковой сигнал при наличии синтезатора звука.При его отсутствии никаких действий не выполняется. Обычно это свойство используется совместно с функцией запрета распечатки сообщений.**

# **9.6.9. флаг UAM**

**Установка флага UAM вызывает запрет вмешательства оператора в процесс тестирования. Под "вмешательством оператора" понимается, что оператор может в любой момент выполнить необходимые ему действия. Использование флага UAM дает возможность оператору запустить тестовую программу и предоставить ей возможность работать автономно. При флаге UAM некоторые тестовые операции запрещены. Влияние флага UAM в каждом конкретном случае можно определить в листингах тестовой программы.**

Установка флага ISR вызывает запрет 9.6.10. Moar ISR. пенати тестовой программой статистических сообщений. Эта функция не является обязательной. не все тестовые программы поддерживают статистику. Для определения того, обладает  $m<sub>1</sub>$ данной функцией конкретная тестовая программа, необходимо СМОТДЕТЬ В ЛИСТИНГАХ И В ОПИСАНИИ ПО ТЕСТОВОЙ ПООГОАММЕ.

9.6.11. Флаг IDR. Установка флага IDR вызывает запрет пропуска \ устройств тестовой программой. Тестовая программа может пропустить устройство, если достигнут порог ошибки или обнаружена фатальная ошибка. Этот флаг дает пользователю возможность поддерживать устройство в активном состоянии. Обынно это делается с целью прослеживания ошибки.

9.6.12. ODAT ADR. Установка флага ADR вызывает в тестовой программе выполнение подпрограммы автоматического пропуска устройств. Целью этой программы является проверка устройств на наличие и готовность. Если тестируемое устройство отсутствует или не готово, оно будет пропушено. Не во всех **ТЕСТОВЫХ ПООГРАММАХ ИМВЕТСЯ ВОЗМОЖНОСТЬ АВТОМАТИЧЕСКОГО ПРО**пуска устройств. Для определения того, имеется ли у тестовой программы такая функция. Необходимо смотреть в листингах и в описании по ней.

9.6.13. Флаг LOT. Установка LOT заставляет DRS вновь вновь выполнять тест(ы), специфицированные ключом TESTS. Однако последовательности инициализации и конца проходов при **3TOM HP BUNDAHSWTCS.** 

9.6.14. Флаг EVL. Установка флага EVL вызывает исполнение подпрограммы оценки тестирования. Эта функция не является обязательной. И наличие ее необходимо проверять в листингах по тестовой программе.

# 9.7. Построение таблиц

Как указывалось выше, в DRS для хранения информации об устройствах (такой, как адреса регистров, номера накопителей и приоритеты прерываний) используются Таблицы аппаратных па-Для хранения программных параметров для каждой DAMETDOB. конкретной тестовой программы (таких, как маски тестирования или информация о том, проводить или нет тестирование ПЗУ) используются аналогичные таблицы. Конкретный вид информации в разных тестовых программах различается. Поэтому целыю данного подраздела является - дать пользователю лишь некоторые основные сведения об этих таблицах.

Прежде всего, эти аблицы необходимо построить одним из следующих трех способов:

- 1) С использованием команды START:
- 2) С помощью программы SETUP;
- 3) При разработке тестовой программы.

Тестовая программа обычно загружается вместе с фиктивной таблицей, содержащей временную информацию об устройствах. В эту временную таблицу по умолчанию в некоторых случаях входят эначения аппаратных параметров. Действительные значения этих параметров должны быть заданы пользователем.

Обычно это делается при запуске тестовой программы по команде START путем введения аппаратных параметров в соответствии с запросами тестовой программы.

Таблицы можно построить предварительно при помоши программы SETUP. SETUP является служебной программой. дающей ПОЛЬЗОВАТЕЛЮ ВОЗМОЖНОСТЬ ПОСТРОИТЬ ТАбЛИЦЫ, НЕ ЗАПУСКАЯ ТЕСтовую программу. Таблицы хранятся на системном устройстве ТМОС вместе с тестовой программой и загружаются в память вместе с ней при ее запуске. Тогда пользователь может начать тестирование, не строя таблицы.

Таблицы могут быть записаны программистом, разработаятестовую программу. Тогда эти Таблицы являются частью **MILANG** загрузочного модуля тестовой программы,и их можно по желанию ИСПОЛЬФОВАТЬ В ТОМ ВИДЕ, В КАКОМ ОНИ ЗАПИСАНЫ, ИЛИ ИЗМЕНЯТЬ после команды START.

Таблица программных параметров (операционная Таблица) может присутствовать не во всех тестовых программах. Если ее нет, то вам не будет выдан запрос,надо ли ее менять. Таблица является зарезервированной областью памяти, в которую занесены значения данных по умолчанию. Все связанные с Габлицей ВОПРОСЫ ИМЕЮТ ОДИН И ТОТ ЖЕ ФОРМАТ:

> ВОПРОС (ТИП) [ЗНАЧЕНИЕ ПО УМОЛЧАНИЮ] ? Вопрос может иметь, например, такой вид:

"DRIVE NUMBER" (номер механизма)

ТИП - односимвольный код, обозначающий тип ответа,

заключенный в круглые скобки.

Возможны следующие типы ответов и соответствующие им **КОДЫ:** 

- 0 восьмеричное значение:
- D десятичное значение:
- В двоичное значение:
- А символьное значение ASCII;

- L логическая величина: Y(да), N(нет).

Вопросительный знак означает, что DRS готова к восприяответа. Если по какой-либо причине DRS воспринять ваш **TL410** ответ не может, будет распечатано сообщение об ошибке, и ПОЛЬЗОВАТЕЛЬ ПОЛУЧИТ ПОВТОРНЫЙ ВОПРОС.

Отвечая на вопросы по устройствам, вы задаете значения в таблице, описывающей тестируемые устройства. Самым простым способом построения этой Габлицы являются ответы на все вопросы по каждому тестируемому устройству. Если у вас имеется устройство с несколькими однотипными блоками, такое, как контроллер внешнего запоминающего устройства с несколькими внешними устройствами, или устройство связи с несколькими каналами, процедура становится утомительной, поскольку боль-ШИНСТВО ВОПООСОВ ПОВТОРЯЮТСЯ.

Для иллюстрации более эффективного способа построения таблиц допустим, что тестируется некоторое фиктивное устройство под именем XVII. Предположим, что в это устройство входит контроллер со связанными с ним восемью блоками (подустройствами). Эти блоки описываются восьмеричными номерами от 0 до 7. Существует некоторый аппаратный параметр, изменяющийся от блока к блоку; назовем его "Q-фактор".Этот Q-фактор может принимать значения 0 или 1. Ниже приведена простая процедура построения таблицы для одного устройства XVII с

восемью блоками: Вопросы DRS: #UNITS <D*)7* UNIT 1 CSR ADDRESS (o)? SUB-DEVICE #(o)? Q-FACTOR (o) 0? UNIT 2 CSR ADDRESS (о)? SUB-DEVICE #(p)? Q-FACTOR <o> I? UNIT 3 CSR ADDRESS (о)? SUB-DEVICE #(o>?  $Q-FACTOR$  (o)  $Q$ ? CSR ADDRESS to)? SUB-DEVICE #(o)? Q-FACTOR (o) 0? UNIT 5 CSR ADDRESS (о)? SUB-DEVICE #to>? Q-FACTOR to) 0? UNIT 6 CSR ADDRESS (o)? SUB-DEVICE #(o)? Q-FACTOR (o) 82 UNIT 7 CSR ADDRESS (о)? SUB-DEVICE #(o)? Q-FACTOR (o) 0? UNIT 8 CSR ADDRESS (n)? SUB-DEVICE #to)? Q-FACTOR to) 1? Ответы пользователя: 160000 **0** 1 160000 1 **0** 160000 **2 0** 160000 3 **0** 160000 4 **0** 160000 5 **0** 160000 **6** 1 количество устройств устройство N адрес РКС номер блока Q—фактор 160000 7 1

Заметьте, что при введении ответа, не соответствующего значению Q-фактора по умолчанию, его начальное значение изменяется. Внимательно задавайте *кратны&* блоки.

Как видно из вышеприведенного примера, аппаратные параметры существенно не изменяются от блока к блоку. Показанная процедура не очень эффективна. Однако в DRS имеется возможность заданий для таких устройств кратных спецификаций. Построим ту же таблицу, используя кратные спецификации:

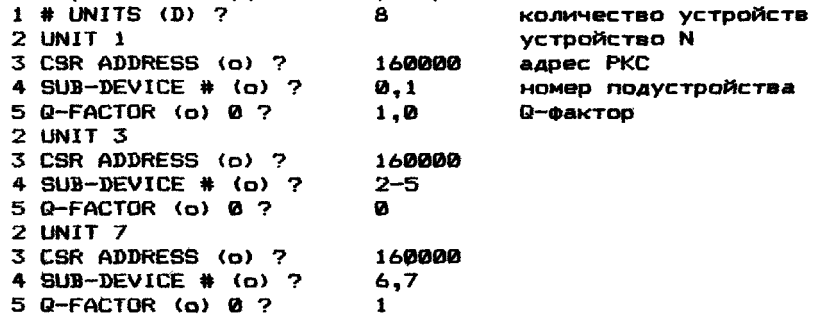

Как видно из вышеприведенного диалога, DRS построит максимальное число строк в Таблице, возможное по введенной<br>на волосс информации, После первого запроса были построены на вопрос информации. После первого запроса были построены две строки, поскольку были *заданы* два устройства и два значения Q-фактора. Поскольку адрес РКС был задан один раз, DRS считает, что он один и тот же для обоих блоков. После второго запроса были построены четыре строки, так как были специфицированные четыре блока. Если встречается выражение с символом "-", то DRS будет инкрементировать первое число до тех пор, пока не дойдет до второго. В данном случае были заданы устройства 2, 3, 4 и 5 (если бы блоки задавались адресами, то шаг инкрементации был бы равен 2, т.к. адрес должен быть четным). Для этих четырех строк в Таблице адрес РКС и значения Q—фактора принимаются равными, соответственно, 160000 и 0, т.к. они были специфицированы только один раз. Два оставшихся блока специфицируются в третьем запросе.

Весь процесс, как показано ниже, можно было выполнить за один запрос:<br> $i$  # UNITS (D)  $7$  8

1 # UNITS (D) ? 8 количество устройств<br>2 UNIT 1 количество N 3 CSR ADDRESS (о) ? 160000 адрес РКС<br>4 SUB-DEVICE # (о) ? 0-7 и номер блока 4 SUB-DEVICE # (о) ?<br>5 Q-FACTOR (о) 0 ?

2 устройство N<br>2 Vento 16000  $0, 1, 0, \ldots, 1, 1$  Q-фактор

Как видно из этого примера, пустые ответы (запятые, ограничиваюшие %пустое поле), заставляют DRS повторять последнее значение.

9.8. Сообщения об ошибках

ERR HLT

- произошел останов по ошибке. Программа DRS возвращается в режим команд. Останов по ошибке произойдет в том случае, если оператор указал такой режим работы флагом "НОЕ".

ILL INTER NNN PC NNNNNN PS NNNNNN

- произошло непредвиденное прерывание no вектору NNN. При этом выдается на экран терминала содержимое счетчика команд PC и слова состояния процессора PS. INSUFF МЕМ

- недостаточен об'ем памяти для построения таблицы. Оператор указал большое количество устройств.

INVAL SWITCH FOR CMND

- оператор указал несуществующий или неприменяемый ключ для предыдущей команды.

INVAL UNIT

- оператор задал несуществующее устройство.

LOOKUP ERROR FILNAM

- это сообщение исходит от монитора ТМОС. Если имя файла "KSAA??.SYS", в этом случае тестовая программа обращается к программе DRS, а ее не существует на системном носителе. В случае любого другого имени файла это сообщение говорит о том, что тестовая программа пытается открыть файл, не существующий на системном устройстве.

LOOP CHN6

 $-$  в момент зацикливания по ошибке изменился режим цик-

na.

# NOT HALTED

- оператор пытался ввести команду PROCEED, когда не было останова по ошибке.
- NO INTT
	- нет активизированных устройств. или устройства не были указаны флагом /UNITS, или все устройства "отключены" командой DROP.
- PASS ARORTID FOR THIS UNIT
	- проверка закончена для тестируемого устройства.  $\mathbf{a}$ сообщение имеет место после обнаружения ошибки. Слю-ДУЕТ Обратиться к листингам соответствующих тестовых программ для выяснения поичины отключения устройств от тестирования.

# TRAP ERR AT NNNNNN

- выполнялась неопознанная команда TRAP. Команда **TRAP** ИСПОЛЬЗУЕТСЯ ДЛЯ СВЯЗИ ТЕСТОВОЙ ПРОГРАММЫ С ПРОГРАМ-MON DRS.

- TST TOO BIB
	- оператор задал большее количество подтестов. чем существует в тестовой программе.

#### 10. NPOFPAMMA SETUP

10.1. Назначение программы

Предполагается, что изучая программу SETUP, пользователь уже имеет представление о программе обслуживания тесто-BNX SANDOCOB DRS.

Программа SETUP предназначена для построения таблиц аппаратных и программных параметров до запуска тестовых программ и хранения этих таблиц совместно с соответствующими тестами.

ПРИМЕЧАНИЕ. Тестовые программы должны быть совместимы с программой обслуживания тестовых запросов - DRS.

Для запуска SETUP требуется такой же об'ем памяти, что и для программы DRS: 5.75 кслов. В системе должно быть как минимум 16 свободных кслов.

# 10.2. Запуск программы

Запуск программы SETUP выполняется по команде монитора: R SETUP <BK>

или командами:

L SETUP <BK> S <BK>

## 10.3. Команды программы SETUP

10.3.1. Команда SETUP предназначена для построения таблиц тестовой программы, работающей совместно с DRS. Эта команда сначала вызывает загрузку в память указанной тестовой программы, а затем выполняет подпрограмму построения таблиц в тестовой программе. Процедура построения таблиц описана в подразделе 9.7. Эта процедура аналогична процедуре запуска тестовой программы по команде START.

ФООМАТ КОМАНАЫ:

SETUP выхуст: имя1. тип=вхуст: имя2. тип <ВК>

**r** *n*e

имя1. ТИП - ИМЯ ВЫХОДНОГО ФАЙЛА: имя2. тип - имя входного файла.

Имена входного и выходного файлов могут совпадать, но в СЛУЧАЕ, ЕСЛИ ИМЕНА ВЫХОДНОГО И ВХОДНОГО УСТООЙСТВ СОВПАДАЮТ. будет выдано предупреждающее сообщение о том, что входной файл будет стерт:

# DELETE INPUT FILE ? (Y/N/<BK>=Y)

"Стирать входной файл ? (да/нет/<ВК>=да)"

Если пользователь отвечает Y<BK> или <BK>, то в случае совпадения устройств, входной файл будет стерт, а на его место после завершения работы будет записан выходной файл. Если ответить N<BK>, то программа возвращается в режим команд.

10.3.2. Команда LIST используется для получения списка всех имеющихся на носителе тестовых программ. совместимых с DRS.

Формат команды: LIST уст:имя. BI?<BK>

По умолчанию используется системное устройство.

ПРИМЕЧАНИЕ. Все файлы должны иметь расширение .BIN или .BIC, допускается использование универсальных символов; по умолчанию принимается "\*. BI?".

10.3.3. Команда EXIT является завершающей в программе SETUP. При ее выполнении управление передается монитору.

**OODMAT KOMAHAW: EXIT<BK>** 

После ее выполнения на экране монитора появится символ  $\mathbf{a}$ 

10.4. Сообщения об ошибках праграммы SETUP ?INVALID DEVICE

- в команде неверно указано устройство.

?INVALID NAME

- неверное имя файла. В именах запрещается использование всех символов, кроме букв латинского алфавита и арабских цифр. Случаи применения символов "\*" и "?" описаны в разделе 3.1.

?INVALID ADDR

- ошибочный адрес. Адрес должен быть четным и находиться в пределах границ загрузки.

?INVALID COMMAND

- ошибочная или несуществующая команда.

?NON-EXISTENT FILE

- несуществующий файл. Имя файла не существует в каталоге устройства.

**?CHECKSUM ERR** 

- ошибка контрольной суммы при выполнении загрузки файла.

?PROGRAM OVERFLOW

- для существующей буферной области программа имеет слишком большие размеры.

?LOBICAL DEVICE NOT ASSIGNED

- было использовано логическое имя, которое не присва-

## ивалось устройству.

### ?NO DEVICE DEFAULTS ALLOWED

- не указан тип и номер устройства в команде, в которой это необходимо.

# 11. PEAAKTOP TEKCTA

11.1. Назначение и характеристики программы

Программа редактор текста XTECO предназначена для создания новых и редактирования существующих текстовых файлов. Она используется для создания командных файлов, текстовых файлов и внесения комментариев в текстовые файлы.

Программа XTECO занимает 6к слов оперативной памяти. После загрузки в память программа располагается в области младших адресов, начиная с адреса 1000, и использует резидентную в памяти часть монитора системы. Она затирает ранее загруженную программу.

## 11.2. Выполнение программы Загрузка и запуск программы выполняются по команде: R XTECO <BK>

После запуска программы на экран терминала будет выведено XTECO и адрес рестарта, а также символ "\*". После этого необходимо задать режим редактирования. Существуют три команды задания режима редактирования: TEXT. TECO. EDIT  $(cm, n, 11, 4)$ .

После выполнения одной из трех команд программа XTECO войдет в режим редактирования и выдаст символ " " ".

Затем выполняется редактирование текста, используя команды из подраздела 11.6. По окончании редактирования польвователь должен набрать команду закрытия файлов EXIT.

11.3. Управляющие символы программы ХТЕСО.

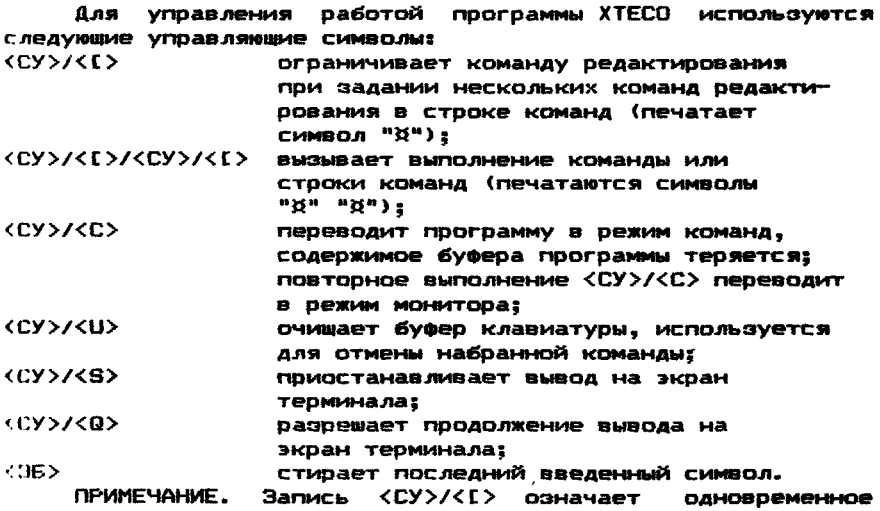

45

**нажатие клавиш <СУ> и < С >.**

**11.4. Команды выбора режима редактирования**

**11.4.1. Команда TEXT используется для создания нового текстового файла.**

**формат команды: TEXT уст:имя.тип <ВК>**

**где уст - имя устройства для записи текстового файла; имя.тип — имя файла.**

**После ввода команды выводится напоминающее сообщение: MAKE OUTPUT READY. TYPE <CR> WHEN READY**

**"Подготовить выходное устройство. Если готово, нажать <ВК>". После ответа <ВК> программа переходит в режим редактирования. На экран терминала выводится символ " " после**

**чего пользователь может вводить собственный текст.**

**11.4.2. Команда ТЕСО используется для редактирования и создания текстового файла с тем же именем (только для устройств с произвольным доступом).**

**формат команды: ТЕСО уст:имя.тип <ВК>**

**где уст — имя устройства, на котором записан входной файл;**

**имя.тип — имя файла.**

**После ввода команды выводится напоминающее сообщение: MAKE OUTPUT READY. TYPE <CR> WHEN READY**

**"Подготовить выходное устройство. Если готово, нажать <ВК>М После ответа <ВК> программа переходит в режим редактирования. На экран терминала выводится символ " 11 ", после чего пользователь может редактировать исходный текст.**

**ПРИМЕЧАНИЕ. После выполнения команды закрытия файла входному файлу присваивается тип .ВАК.**

**11.4.3. Команда EDIT используется для редактирования и создания текстового файла с другим именем (для устройств любого типа). Входное и выходное устройства могут быть различными (либо устройства различных типов, либо различные устройства одного типа).**

**Формат команды:**

**EDIT выхуст:вых.файл»вхуст:вх.файл <ВК> где выхуст — имя выходного устройства, на которое записывается выходной файл;**

**вхуст — имя входного устройства, на котором записан входной файл.**

**После ввода команды выводится напоминающее сообщение: MAKE OUTPUT READY. TYPE <CR> WHEN READY**

**"Подготовить выходное устройство. Если готово, нажать <ВК>" После ответа <ВК> программа переходит в режим редактирования. На экран терминала выводится символ " " ", после чего пользователь может редактировать исходный текст.**

**11.5. Служебные команды программы ХТЕСО**

**В ХТЕСО существуют три команды, которые не имеют отношения к редактированию. Они служат для удобства пользователя.**

11.5.1. Команда PRINT предназначена для вывода файла на печать.

формат команды: PRINT уст:имя.тип <ВК>

11.5.2. Команда TYPE предназначена для вывода файла на экран терминала.

формат команды: TYPE уст:имя.тип <ВК>

11.5.3. Команда EXIT предназначена для возврата управления монитору.

формат команды: EXIT <ВК>

11.6. Команды редактирования текста используются для редактирования текста после его вызова в оперативную память по одной из команд: TEXT, ТЕСО, EDIT.

11.6.1. Команда J предназначена для перемещения маркера в начало буфера текста.

Формат команды: J <CY>/<[><CY>/<[>

11.6.2. Команда ZJ предназначена для перемещения маркера в конец буфера текста.

Формат команды: ZJ <CY>/<E>/<EY>/<E>

11.6.3. Команда С предназначена для посимвольного перемещения маркера в буфере текста.

формат команды: NC <СУ>/<СХСУ>/<Е>

где N - необязательный аргумент, который определяет направление перемещения и число символов, на которое происходит перемещение. N десятичное число, которое положительно при перемещении маркера вперед и отрицательно при перемещении маркера назад. Если оно не указано, то принимается значение, равное единице.

Эта команда не распознает строки, последовательность символов "ВК" и "ПС" ею рассматриваются как два символа.

11.6.4. Команда L предназначена для построчного перемещения маркера в буфере текста.

Формат команды: NL <CY>/<[><CY>/<[>

где N — необязательный аргумент, который определяет направление перемещения и число строк, на которое происходит перемещение. Это десятичное число положительно при перемещении маркера вперед и отрицательно при перемещении назад. По умолчанию N = 1.<br>Строка текста есть последовательность симв

текста есть последовательность символов, ограниченная символами "ВК" и "ПС". Эти символы генерируются при нажатии клавиши <ВК>. После выполнения команды маркер всегда располагается в начале строки.

11.6.5. Команда Т предназначена для вывода строк текста на экран терминала,

Строка текста есть последовательность символов, ограниченная символами НВК" и "ПС".

 $\ddot{\phantom{a}}$ 

формат команды: NT <СУ>/<С><СУ>/<С>

где N — необязательный аргумент, который определяет направление и число выводимых строк. Это десятичное число положительно, если строки расположены за маркером, и отрицательно, если строки предшествуют маркеру. По умолчанию N = 1.

Если маркер расположен внутри строки текста, то вывод начнется от того места, где расположен маркер, или закончится на нем.

Существуют две специальные формы команды Т: ОТ <СУ>/<С><СУ>/<С> — распечатывает текст от начала строки до текущего положения маркера: NT <CY>/<[><CY>/<[> - распечатывает весь текст, находящийся за маркером.

11.6.6. Команда D предназначена для удаления символов из буфера текста.<br>Формат команды:

формат команды: NP <СУ>/<С><СУ>/<С>

где N — необязательный аргумент, определяющий число символов, которое необходимо удалить, и их положение относительно маркера. Это десятичное число положительно, если удаляемые символы расположены за маркером, и отрицательно, если они расположены перед ним. По умолчанию N = 1.

11.6.7. Команда К предназначена для удаления строк текста из его буфера.

Строка текста — это последовательность символов, ограниченная символами "ВК" и "ПС11. Стирание строки включает в себя удаление из текста не только символов строки, но и ограничивающих ее символов "ВК" и "ПС". Если маркер расположен внутри строки, то будет стерта не вся строка.

формат команды: NK <СУ>/<С><СУ>/<С>

где N — необязательный аргумент, определяющий число строк, которое необходимо удалить, и их *положение* относительно маркера. Это десятичное число, положительно, если удаляемые строки расположены за маркером, и отрицательно, если строки расположены перед маркером. По умолчанию  $N = 1$ .

11.6.8. Команда I является основной командой, используемой при вводе текста. Она предназначена для вставки нового текста.

Формат команды: I текст <СУ>/<[><СУ>/<[>

Текст вставляется после текущего положения маркера. Маркер по окончании выполнения команды будет расположен после нового текста. Включаемый текст не должен содержать символы "СУ/С", "СУ/С", "СУ/Q", "СУ/U", "СУ/S" .

11.6.9. Команда А. На устройстве ввода весь текст записан блоками постоянной длины. Считывание текста начинается с первого блока. Команда А предназначена для считывания следу $w$ шего блока текста с устройства ввода и добавления его к содержимому буфера текста.

Формат команды: NA <CУ>/<C><CУ>/<CУ

 $rae$ 

N - необязательный числовой аргумент, указывающий количество добавляемых блоков. Если буфер переполнен, то часть содержимого выводится в выходной файл. N - десятичное положительное число.

11.6.10. Команда S предназначена для поиска строки текста, содержащей заданную комбинацию символов, находящуюся в буфере текста.

Формат команды: S<TEKCT> <CY>/<[><CY>/<[>

По этой команде будет происходить поиск строки, содержашей последовательность символов "текст". Поиск начинается  $\mathbf{c}$ символа. определяемого текущим положением маркера и продолжается до конца буфера текста. Маркер устанавливается за найденной последовательностью или за всем текстом, если последовательность не найдена. Если указанная последовательность не обнаружена, то печатается сообщение:

NOT FOUND: TEKCT

"Не найдена последовательность символов <текст>"

11.6.11. Команда N предназначена для поиска указанной строки текста во входном файле.

Формат команды: NKTEKCT> <CY>/<E><CY>/<E>

Команда N выполняется аналогично команде S. но если указанная последовательность не обнаружена в буфере текста, то программа XTECO перепишет текст из буфера текста в выходной файл, загрузит следующую часть текста из входного файла и начнет поиск указанной последовательности в буфере текста. Процесс будет продолжаться до тех пор, пока указанная последовательность символов не будет обнаружена или не будет  $MC$ черпан входной файл.

Если последовательность символов так и не найдена, печатается сообщение:

NOT FOUND: TEKCT

"Не найдена последовательность символов (текст)" и маркер устанавливается в конце входного файла.

ПРИМЕЧАНИЕ. Если в результате неудачного поиска тот раздел текста, с которого начался поиск, окажется переписанным в выходной файл, то вернуться в него уже нельзя. В этом случае пользователь должен выйти из режима редактирования и вновь войти в него, задав тот файл, который ранее был выходным, в качестве входного. При этом выходной файл будет закрыт. а отредактированная часть текста сохранится.

11.6.12. Команда EX предназначена для завершения всех операций редактирования и закрытия выходного файла.

EX <CY>/<E><CY>/<E Формат команды:

Если режим редактирования был инициализирован командой IECO, то входной файл получает расширение . BAK, а выходному файлу будет присвоено первоначальное имя входного файла. Программа XTECO выйдет из режима редактирования. При этом на экране терминала вместо символа " " появится символ "\*".

11.7. Комбинирование команд редактора

Пользователь может задать несколько команд редактирования в одной командной строке. При этом команды отделяются одна от другой одновременным нажатием клавиш <CУ>/<E>. а вся строка завершается ДВУКДАТНЫМ нажатием клавиш **KEY>/KE>KEY>/KE>L** 

Пример:

# "N MYR: <CY>/<E><CY>/<E>

"OT KCY>/KE>KCY>/KE>

# "T <CY>/<E><CY>/<E>

Эту последовательность команд можно ввести одновременно  $\blacksquare$ командной строке:

"N MY0:<CY>/<E>OT<CY>/<E>T<CY>/<E><CY>/<E><CY>/<E>

В обоих случаях XTECO осуществит сквозной поиск МУ0:: распечатывает символы от начала строки, где была обнаружена эта последовательность, до текущего положения маркера, а затем распечатывает символы от текущего положения маркера до конца строки.

11.8. Сообщения об ошибках ? NOT FOUND<ASCII STRING>

- не найдена строка в коде ASCII.

- ? INVALID DEVICE
	- в команде неверно указано устройство.
- 2 INVALID NAME
	- неверно указано имя файла. В именах запрешается использование всех символов, кроме букв латинского алфавита и арабских цифр. Случаи применения символов "\*" и "?" описаны выше.
- **2 INVAL TD ADDR** 
	- Адрес должен быть четным и нахо-- ошибочный anpec, диться в пределах границ загрузки.
- ? INVALID COMMAND
	- ошибочная или недопустимая команда.
- ? NON-EXISTENT FILE
	- несуществующий файл. Имя файла не существует в каталоге устройства.
- ? DELETE OLD FILE
	- уничтожить старый файл. Перед выполнением данной команды, создающей новый файл. необходимо уничтожить старый файл с тем же именем.
- ? RD/WT DEV ERR

- ОШИбка устройства ввода-вывода.

- ? CHECKSUM ERR
	- ошибка контрольной суммы при выполнении загрузки.
- ? NO DEVICE DEFAULTS ALLOWED
	- не указан тип и номер устройства. В данной команде не действует соглашение "по умолчанию".

# 12. KONWPOBAHWE TMOC

Рекомендуется проводить проверку ЭВМ и периферийных УСТРОЙСТВ С ПОМОЩЬЮ РАБОЧЕЙ КОПИИ ТМОС.

1) Загрузить и запустить программу UPD2 (см.п. 6.2.) 2) Установить носитель для записи рабочей копии устройство. Одноименное тому, с которого колируется ТМОС. 3) Подать команду: СОРУ выхуст: = вхуст: **CBKS** rae ВЫХУСТ: - ИМЯ УСТООЙСТВА ДЛЯ ЗАПИСИ: вхуст: - имя устройства для считывания. После ввода команды будет выдано предупреждающее сообщение: USER DATA ON OUTPUT DEVICE WILL BE DESTROYED! PROCEED? (Y/N/CR=N) "Информация на выходном устройстве будет потеряна!" "Продолжать?" (Да/нет/<BK>=нет)  $Y$   $\leq$ BK $>$ В ОТВЕТ НА ЭТО НУЖНО НАбрать: Программа задаєт вопрос: "FILE COPY OR IMAGE COPY? (I/F)" "Режим копирования? (I/F)" На этот вопрос нужно ответить:  $I$   $\langle BK \rangle$ 

Для получения рабочей копии необходимо выполнить следующее:

После этого будет выполнено копирование дисков.

Рабочую копию ТМОС можно также получить с помощью командного файла SYSGEN.CCC. входящего в состав тест-мониторной системы (см. приложение 4).

# 13. ГЕНЕРАЦИЯ МИНИМАЛЬНОЙ КОНФИГУРАЦИИ

<u>Аля проверки, наладки и поиска неисправностей микро-ЭВМ</u> допустима генерация TMOC минимальной конфигурации - монитор и требуемые тест-программы.

13.1. Генерация монитора системы

1) Загрузите и запустите программу "обработка файлов": R UPD2 <BK>

2) Установите носитель для генерации монитора в устройство и подготовьте его для записи.

3) Подайте последовательность команд:

ZERO VET1: <BK> инициализация носителя в формате **СИСТЕМЫ:** LOAD уст0:имя.тип <BK> загрузка монитора, предназначенного для генерации, в оперативную

память; SAVM ycti: <BK> помещение на носитель с произвольным доступом загружаемого монитора;

**14 OM** SAVE VET1: <BK> помешение на носитель с последовательным доступом загружаемого монитора.

rge yctl - имя устройства с носителем для генерации монитора;  $vc$ TØ - имя устройства для считывания монитора:

имя. тип - имя файла монитора.

13.2. Генерация тестовых программ После генерации монитора подайте команду: FILE yct1:=yct0:имя.тип <BK>

- ИМЯ УСТРОЙСТВА ДЛЯ СЧИТЫВАНИЯ ТЕСТОВОЙ где уст0

программы:

 $VCT1$ - ИМЯ УСТРОЙСТВА ДЛЯ ЗАПИСИ ТЕСТОВОЙ ПРОГРАММЫ: ИМЯ. ТИП - ИМЯ ФАЙЛА ТЕСТОВОЙ ПООГОАММЫ.

14. ОСНОВНЫЕ ПОНЯТИЯ О ТЕСТОВЫХ ПРОГРАММАХ

14.1. Назначение тестовых программ

Тестовые программы осуществляют проверку правильности функционирования проверяемых устройств ЭВМ.

Назначение и функции каждой конкретной тестовой программы описаны в документе "Описание тестовых программ. Руко-**BOACTBO ORBOATODA".** 

14.2. Требуемая оперативная память

Конкретная тестовая программа требует для своей работы оперативную память емкостью не менее:

4к+м - для загрузки программой "Монитор системы";

8К+м - для загрузки программой "Обработка файлов" UPD1:

16к+м - для загрузки программой "Обработка файлов" UPD2,

где М - емкость оперативной памяти, необходимая для выполнения конкретной тестовой программы.

Монитор допускает выполнение последовательности команд **NON** работе с тестовыми программами без вмешательства оператора путем выполнения командного файла.

14.3. Печать наименований тестовых программ Вывод наименований тестовых программ и соответствующих имен файлов выполняет после ее загрузки и запуска программа "Обработка файлов" UPD2 (см. раздел 6) по одной из команд: для вывода списка на экран TYPE yct: TEST. TXT <BK>

#### терминала;

PRINT уст: TEST. TXT <BK> для вывода на печать; где уст: - имя устройства. На котором находится файл TEST. TXT с справочником по тестам.

Список тестов:

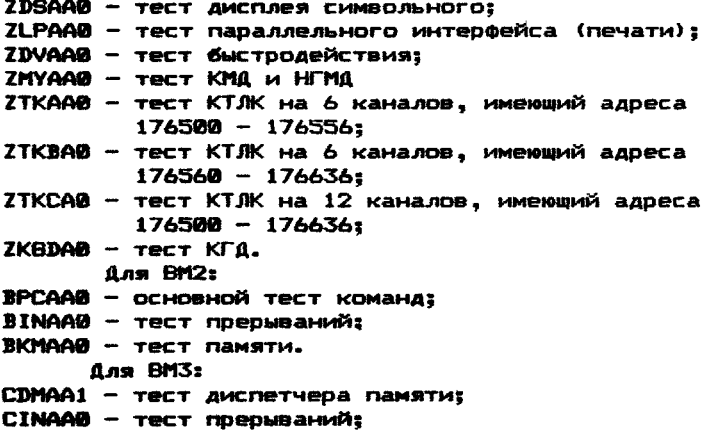

CKMAA0 - тест памяти; CPCBA0 - тест базовых команд процесора;<br>CPCCA0 - тест - арифметических команд: арифметических команд: CKMBA0 — тест памяти короткий; CKMCA0 — тест памяти длинный; CPCAA0 — основной тест команд.

# 14.4. Выполнение тестовой программы

- 1) Установить носитель с ТМОС в устройство с номером 0;
- 2) Загрузить и запустить монитор системы <см. п.5.3);
- 3) Загрузить в оперативную память ЭВМ Требуемую тестовую программу по команде монитора: L имя <ВК>

где имя — имя файла требуемой тестовой программы (см.п.14.31• ПРИМЕЧАНИЕ. Если в тесте требуется задать режим работы, то следует отключить клавишу <ПРОГР>. Задайте режим работы. Включите клавишу <ПРОГР> и введите с клавиатуры терминала

символ "Р" латинского алфавита.

Запустите тестовую программу по команде монитора: S <ВК>

14.5. Выполнение тестовой цепочки

- 1) Установить носитель с ТМОС в устройство с номером 0;
- 2) Загрузить и запустить монитор системы (см. п.5.3.);
- 3) Запустить командный файл по команде монитора:

# С имя <ВК>

где имя — имя командного файла с типом формата .ССС Командный файл должен находиться на системном носителе. Для запуска командного файла с именем SYSTEM.ССС используется команда монитора: TEST <ВК>

#### ПРИЛОЖЕНИЕ I

НОСИТЕЛИ ТЕСТ-МОНИТОРНОИ СИСТЕМЫ

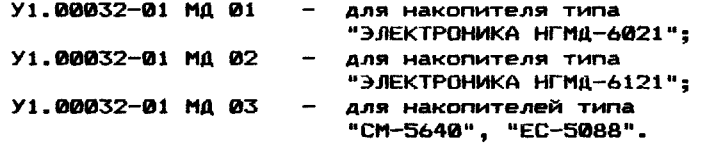

# ПРИЛОЖЕНИЕ 2

ОБОЗНАЧЕНИЕ ТИПА ИСПОЛЬЗУЕМОГО ПРОЦЕССОРА

Первый символ в названии программы — буква, обозначает тип используемого процессора, а именно:

- $Z A$ ля всех типов процессоров;
- К системная программа
- А для процессора К1801ВМ1;
- В для процессора К1801ВМ2;
- С для процессора К1801ВМЗ;
- $D -$  для процессора К1801ВМ4.

#### ПРИЛОЖЕНИЕ 3

ПРОЦЕДУРЫ НАЧАЛЬНОЙ ЗАГРУЗКИ

1. Загрузка с пульта без аппаратного загрузчика: **0172140/ХХХХХХ 37 < ПС >** →<br>е172142/ХХХХХХ N < ВК → @172142/XXXXXX N

где N - номер окна привода накопителя (0 или 1), куда помещен носитель с монитором ТМОС. После нажатия клавиши <ВК> загорится лампочка на приводе накопителя, с которого производилась загрузка системы. Через одну-две секунды необходимо нажать клавишу <6> .

> 2. Загрузка с пульта с аппаратным загрузчиком: @В

#### 8MYN

где N — номер окна накопителя 0 или 1), куда помещен носитель с монитором ТМОС.

- 3. Загрузка по команде программы UPD2:
- 1) Загрузить программу UPD2 по команде монитора: .R UPD2
- 2) После того, как на экране терминала высветится звездочка "\*", ввести команду:

\* BOOT уст: <ВК>

где уст: - имя устройства, с которого производится загрузка.

КОПИРОВАНИЕ ТМОС С ПОМОШЬЮ КОМАНАНОГО ФАЙЛА

1) Установить гибкий диск с системой ТМОС в накопитель 0: 2) Установить гибкий диск для записи копии ТМОС в нокопитель  $1<sub>z</sub>$ 

3) Загрузить монитор системы согласно п. 5.3.

4) Подать с терминала следующую команду: . С SYSGEN/уст где уст - имя устройства МУ или MZ.

На экран терминала последовательно вызываются и выполняются команды файла SYSGEN.CCC. После того, как все содержимое диска, находящегося в накопителе 0, будет переписано на диск, находящийся в накопителе 1, на экран выдается распечатка каталога диска с копией TMOC.

Процесс копирования системы ТМОС можно считать законченным после выдачи на экран точки ".".

> Пример: **TF MY THEN** R IPD2 COPY MY1: = MY0: Ý.  $\mathbf{I}$ DIR MY1: EXIT **END** IF MZ THEN COPY MZ1:=MZ0: v  $\mathbf{r}$ DIR MZ1: **FXIT END**

# ОПИСАНИЕ ТЕСТОВЫХ ПРОГРАММ. РУКОВОДСТВО ОПЕРАТОРА.

## 1. УСЛОВИЯ ВЫПОЛНЕНИЯ ТЕСТ—ПРОГРАММ

1.1. Технические средства

Для выполнения тест-программ необходима следующая минимальная конфигурация комплекса:

- процессор К1801ВМ1 или совместимые с ним К1801ВМ2, К1801ВМЗ, К1801ВМ4;
- оперативная память емкостью не менее 56 кбайт;
- алфавитно-цифровой терминал;
- внешняя память на гибких магнитных дисках емкостью не менее 209 кбайт.

Дополнительно в состав технических средств могут входить:

- алфавитно—цифровое печатающее устройство;
- устройство формирования отображения графической информации на экране монитора;
- контроллеры телеграфных каналов (на 4-6 каналов);
- накопитель на жестких магнитных дисках типа винчестер.

1.2. Программные средства

Носитель тест-мониторной системы (см. приложение 1).

# 2. ОСНОВНОЙ ТЕСТ КОМАНД

2.1. Назначение программы

Тест-программа предназначена для проверки основных базовых команд микро-ЭВМ.

Состав базовой системы команд приведен в приложении 2; Расширение базовой системы команд для ПЭВМ с микропроцессором К1801ВМ2 приведено в приложении 3;

Расширение базовой системы команд для ПЭВМ с микропроцессором К1801ВМЗ приведено в приложении 4.

#### 2.2. Описание функций программы

Тест-программа состоит из 82 малых тестов, пронумерованных от 0 до 122.

При выполнении каждой проверяемой команды ее значение при заданных тестовых наборах сравнивается с эталонными. При несовпадении полученных значений с эталонными выдается сообщение об ошибке.

При правильном выполнении проверяемых команд тест—npoi рамма циклится, в противном случае происходит останов по ошибке.

Тесты по их назначению можно объединить в следующие группы:

- 1) Тесты 0—15 проверяют выполнение команд ветвления JMP, JSR, MARK;
- 2 ) Тесты 16—31 проверяют выполнение байтовых команд с регистровым методом адресации;
- 3) Тесты 32-53 проверяют выполнение команд, оперирующих со словами, с регистровым методом адресации;
- 4) Тесты 54-62 проверяют все методы адресации, кроме регис-

трового, на командах MOVB, MOV, INCB, INC; 5) Тесты 63-76 проверяют выполнение байтовых команд со всеми методами адресации, кроме регистрового; 6) Тесты 77-122 проверяют выполнение команд, оперирующих со

словами. со всеми методами адресации. кроме регистрового.

Соответствие между номером малого теста, начальным адресом и проверяемой командой, выполняемой функцией, приведено в табл.1.

Таблица 1

СООТВЕТСТВИЕ НОМЕРОВ ТЕСТОВ ВЫПОЛНЯЕМЫМ ФУНКЦИЯМ

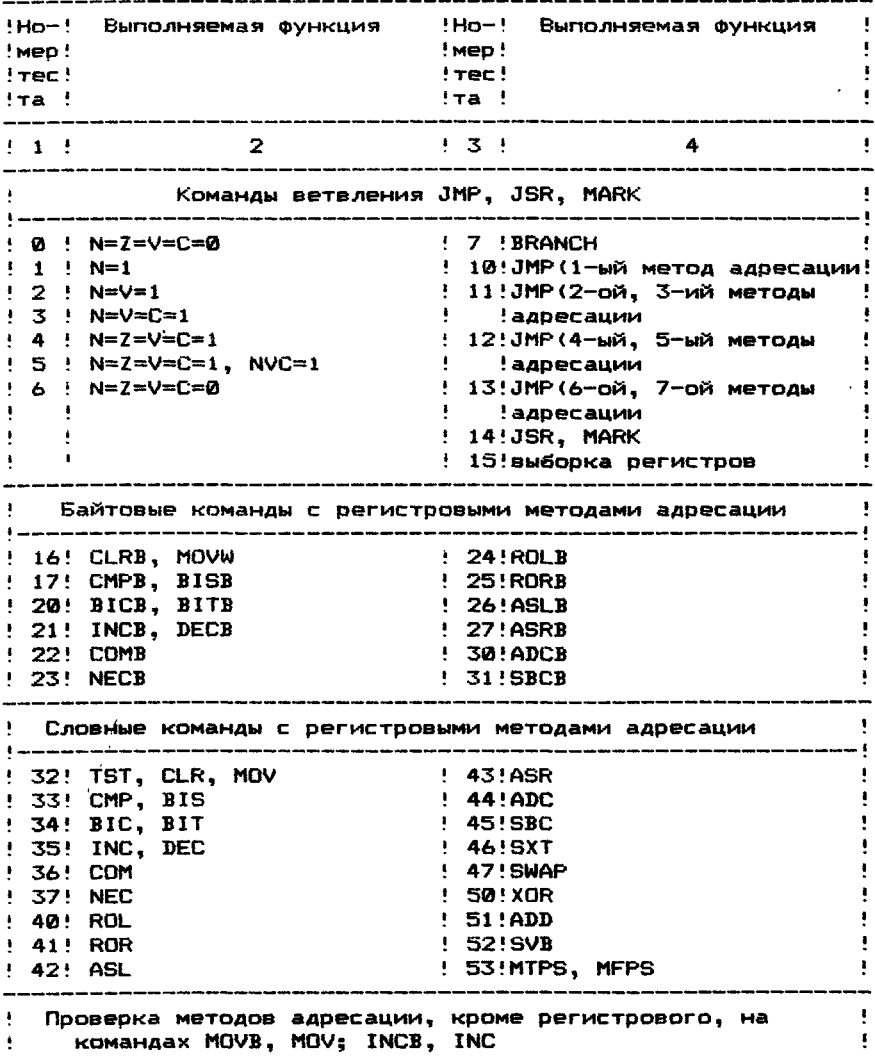

 $\mathbf{1}$ 

! 54! метод 0, 1, регистровый,! 60!метод 5, косвенно-авто- ! : косвенно-регистровый ! ! декрементный ! 55! метод 2, автоинкремент- ! 61!метод 6, индексный  $\frac{1}{2}$  $\pm$  Hbič  $\sim 10^{-11}$  $\bullet$  $\frac{1}{2}$ ! 56! метод 3, косвенно-авто- ! 62!метод 7, косвенно-ин-! ! инкрементный ! дексный ! 57! метод 4, автодекремент- !  $\mathbf{E}$  $\sim 10$ ∲мын ! Н  $\mathbf{F}$ --------------------! Проверка байтовых команд со всеми методами адресации, ! ! кроме регистрового  $1 - 1 - 1 - 1 - 1 - 1$ أأحسب 63! TSTB, CLRB, MOVB ! 71!ROLB<br>
! 64! CMPB, BISB ! 72!RORB<br>
! 65! BICB, BITB ! 73!ASLB<br>
! 66! INCB, DECB ! 74!ASRB<br>
! 67! COMB ! 75!ADCB<br>
! 70! NECB ! 76!SBCB ! 70! NECB  $: 76!$  SBCB ---------------------------------\_\_\_\_\_\_\_\_\_\_\_\_\_\_\_\_\_\_\_\_\_\_\_ Проверка словных команд со всеми методами адресации, кроме регистрового 77! TST, CLR, MOV<br>
!100! CMP, BIS<br>
!101! BIC, BIT . !112!SBC<br>
!102! INC, DEC !113!SXT<br>
!103! COM !115!XOR<br>
!116!XOR  $\sim 10^{-1}$ !104! NEC  $1116!$  ADD !105! ROL **!117!SUB** !106! ROR  $1120!SDB$ : 120:305<br>!121!MTPS, MFPS<br>!122!особые случаи выполнения!<br>!!!байтовых команд !107! ASL  $!110!$  ASR  $\mathbf{F} = \mathbf{F}$ 

2.3. Режим работы пусковые адреса 000200 - выполнение тест-программы с теста 0; 000530 - выполнение тест-программы с выбранного малого теста. При этом номер теста заносится в ячейку 404. *<u>ПЕРЕКЛЮЧАТЕЛИ</u>* Установка кода 020000 в ячейку 000420 запрешает печать. 2.4. Сообщения оператору ПРЕДУСМОТРЕННАЯ ПЕЧАТЬ (печать при успешном тестировании) После первого прохода и через каждые 256 проходов тест программы. При нормальной работе теста. Печатается: K NPOXO4 *NEYATЬ NO OUMBKE* 

При восстановлении питания после его нарушения печата $erces$ 

**ПИТАНИЕ** 

 $2.5.$   $D$  $T$  $A$  $H$  $B$  $H$ 

*RPEAYCMOTPEHHME OCTAHOBM* 

Останов по адресу 000544 предназначен для задания в ячейку 000404 номера малого теста, начиная с которого должна ВЫПОЛНЯТЬСЯ ТЕСТ-ПООГОАММА.

OCTAHOBM NO **O W M S K E** 

Останов по адресу 000620 - 016702 означает, что произо-Шла ОШИбка в текущем малом тесте или нарушена последовательность выполнения тестов. Число проходов тест-программы содержится в ячейке 000406, номер следующего теста - в ячейке 800404, номер ошибки - в ячейке 000402. Номера ошибок приведены в табл. 2.

Останов по адресу 017076 - 017372 означает, что непра-ФИЛЬНО УСТАНОВИЛСЯ ПРИЗНАК ПРИ ВЫПОЛНЕНИИ ПРОВЕРЯЕМОЙ КОМАНды. В этом случае R6 указывает на ячейку стека. содержащую адрес команды. следующей за проверяемой.

Останов по адресу ловушки 000000 - 000776 означает. что произошло непредусмотренное прерывание. Адрес останова MARYC 2 SBASETCS AADECOM BEKTODA. NO KOTODOMY NOOMGOWAO прерывание. а R6 указывает на ячейку стека. содержащую адрес Следующей невыполненной команды прерванной тест-программы.

Для возобновления выполнения тест-программы после устранения причины останова запустить ее с адреса 000200 или 800530 (см. п.2.3).

Таблица 2

# HOMEPA OWM50K TECTOB

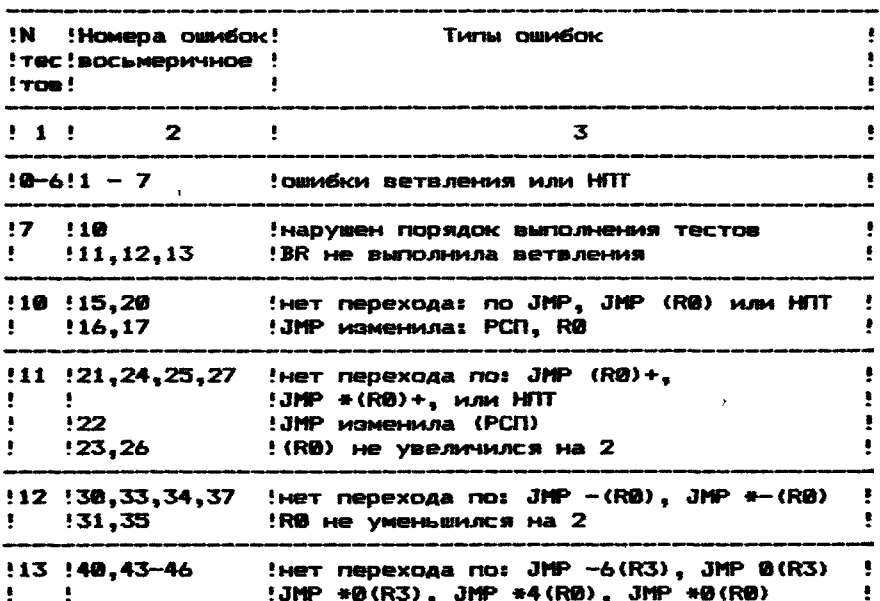

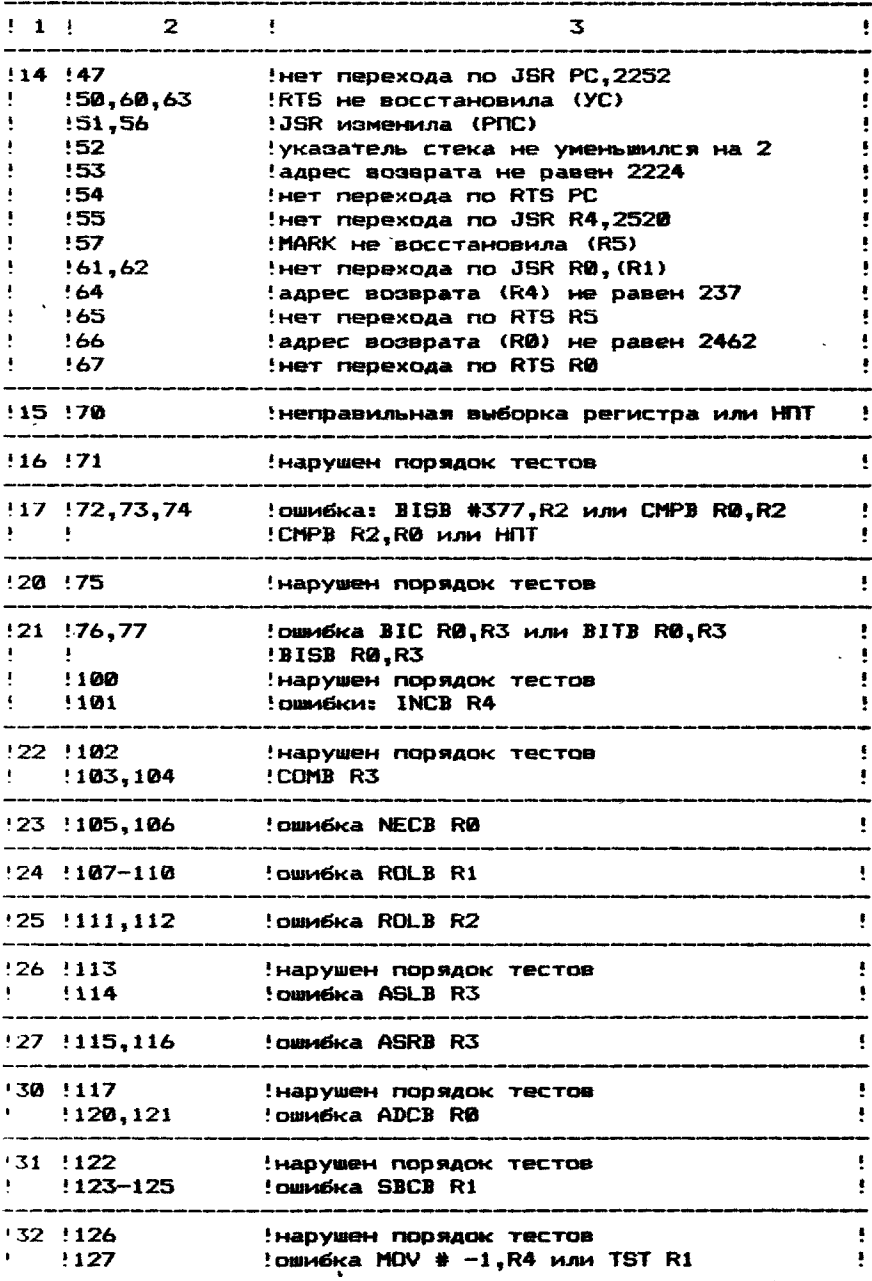

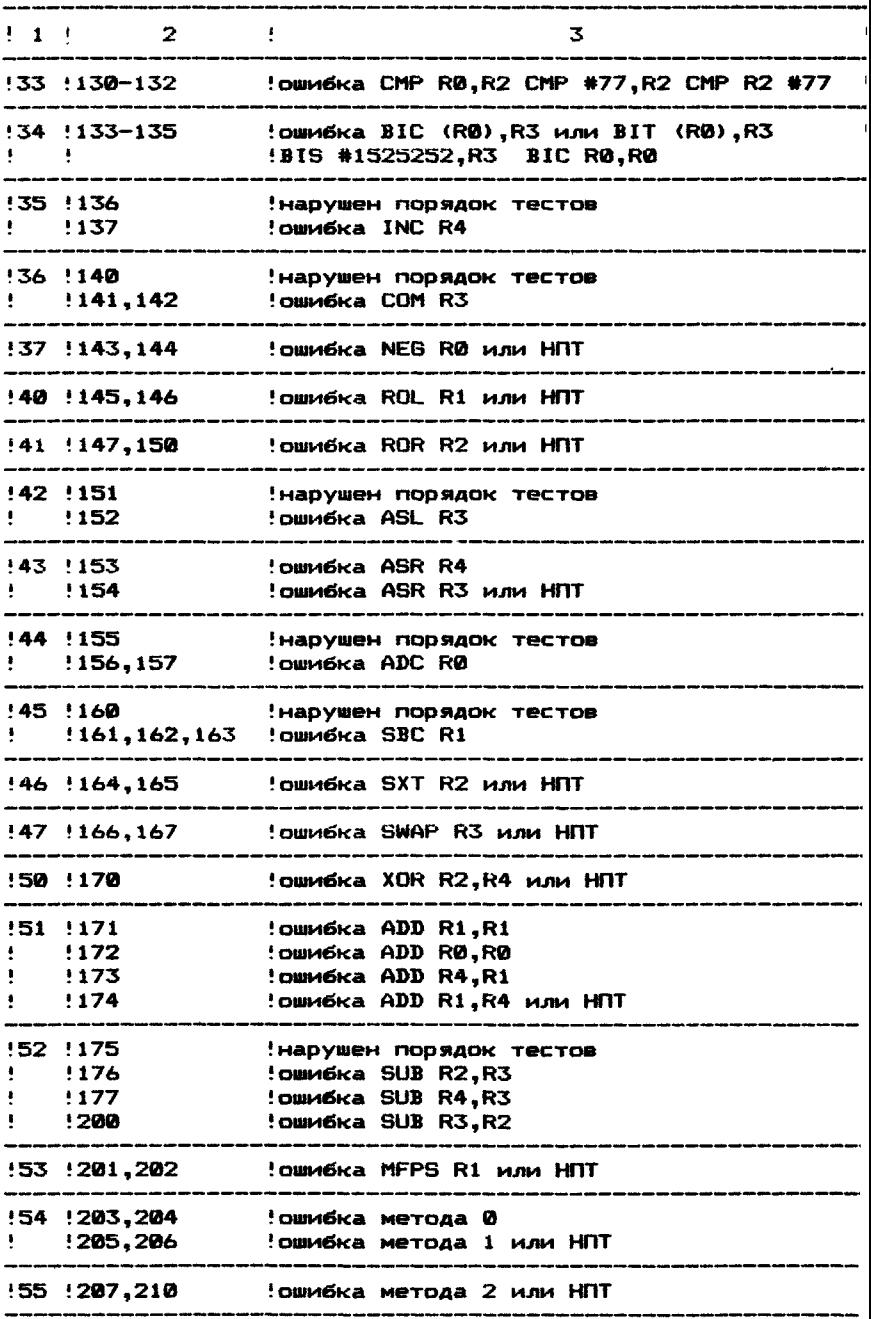

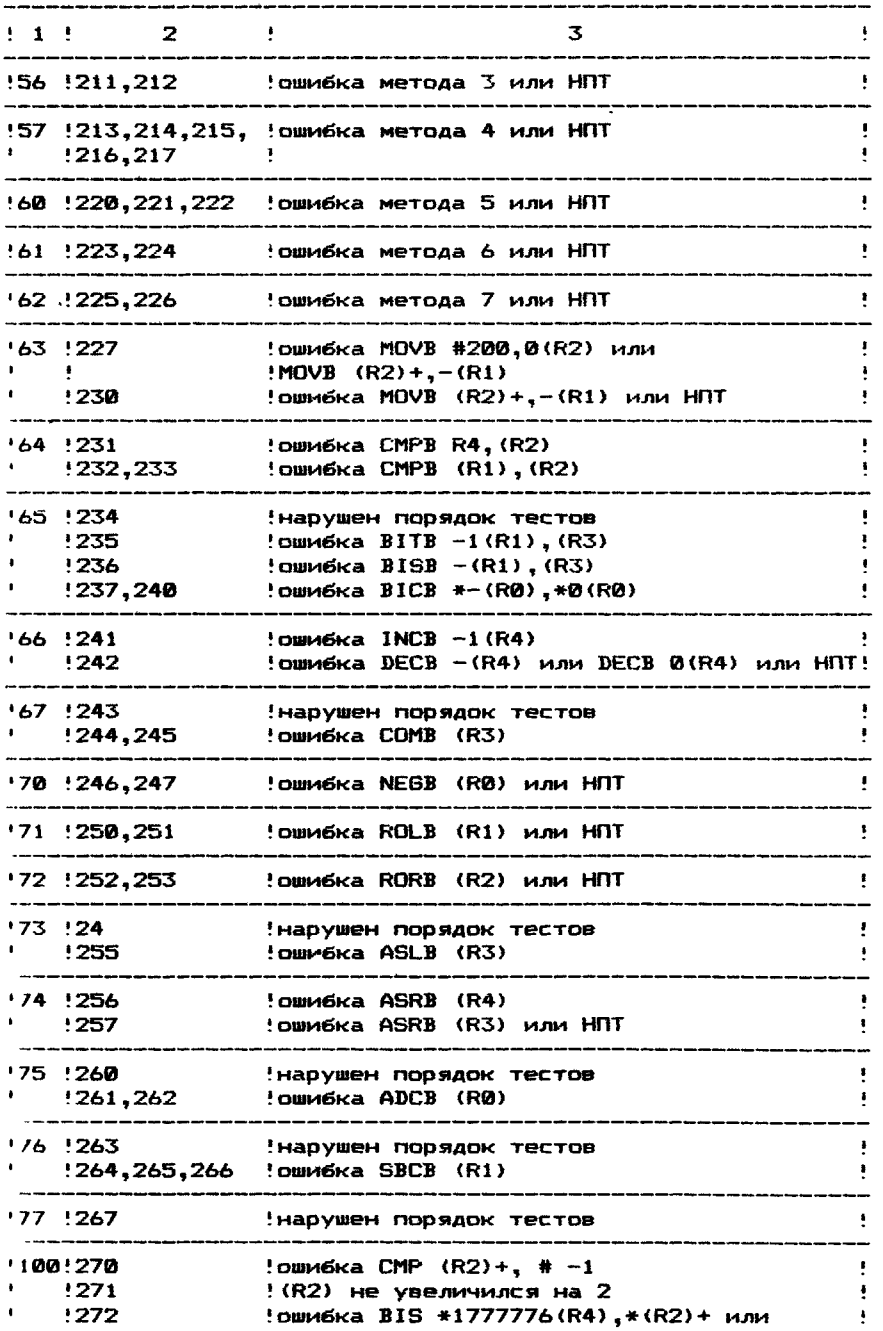

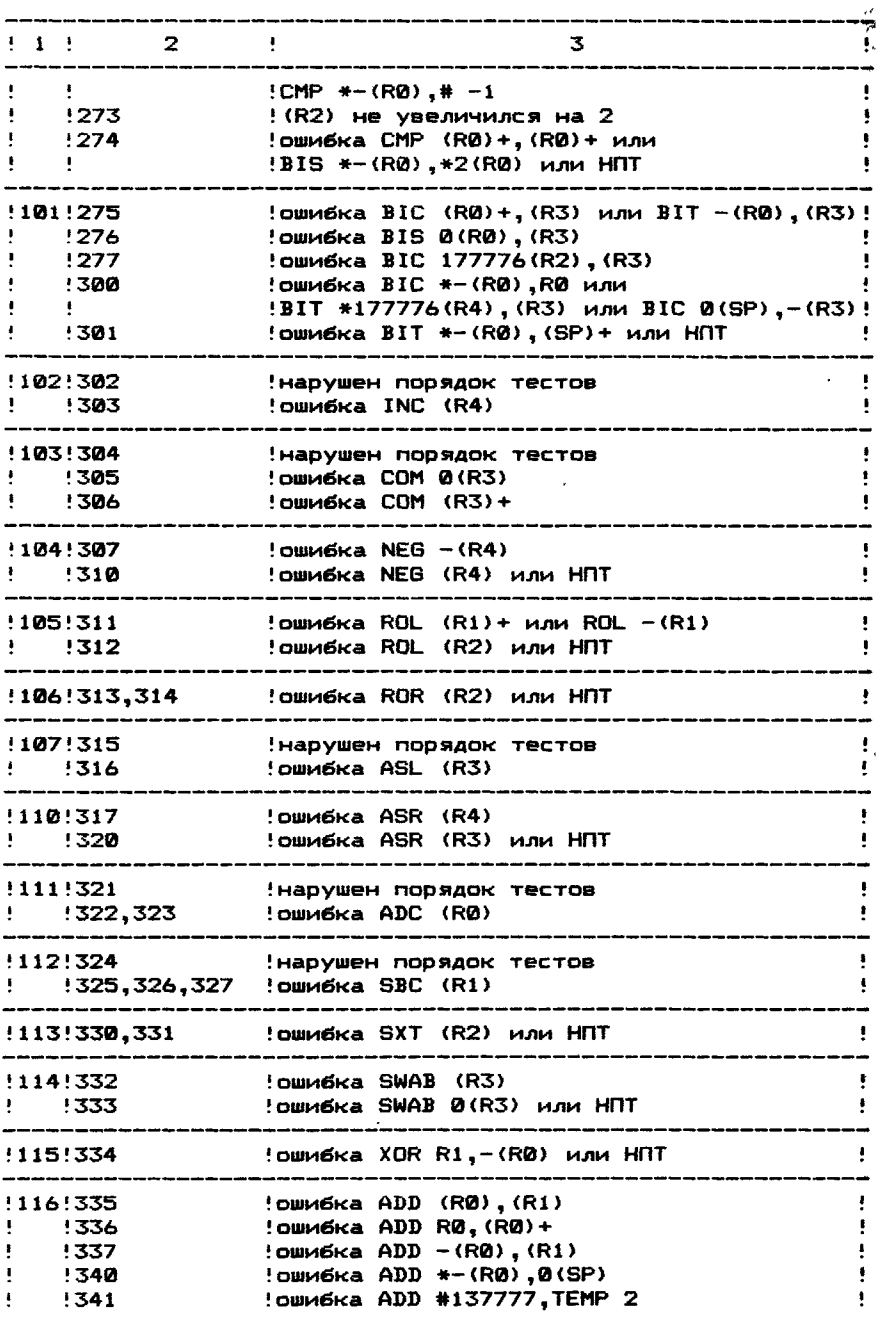

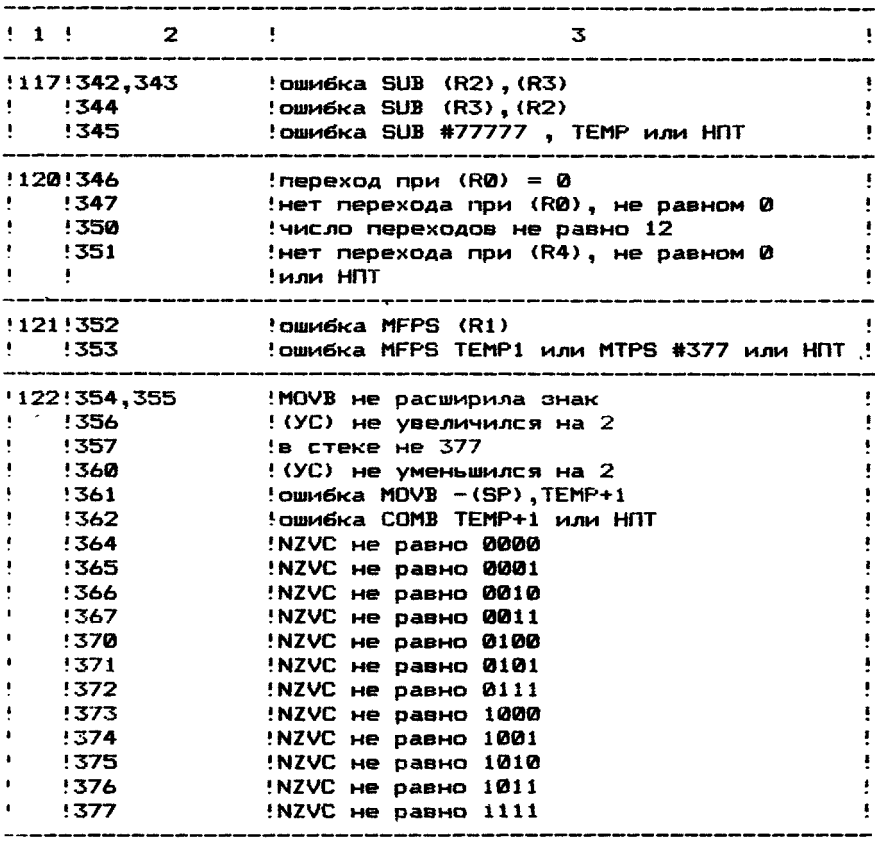

# 2.6. Время

Время выполнения первого прохода тест-программы - 1с. каждых последующих 256 проходов - 5с.

2.7. Выполнение программы

 $3 A \Gamma P Y 3 K A$ TECT-NPOLPANNM

Перед загрузкой тест программы необходимо загрузить тест-мониторную систему согласно документа "Описание системы" Руководство оператора".

Загрузить тест-программу "Основной тест команд" оперативную память с носителя TMOC по команде монитора: L CPCAA0 <BK>

**BUNOJHEHME** *<u>RPOLPANNM</u>* 

Установить режим работы тест-программы (см. п.2.3.), написав в ячейку 000420 один из кодов: 000000 для разрешения печати или

для запрещения печати. 020000

Запустить тест-программу с адреса 000200, либо по коман-S 200 <BK>. де монитора:

либо по команде пультового терминала 2006, предварительно выключив и включив <дважды нажав) клавишу <ПРОГР>.

Если заданный по умолчанию режим печати не нужно менять то вместо команд L CPCAA0 <6 К> и S 200 <ВК> рекомендуется выполнить команду монитора: R CPCAA0 <ВК>

При правильном выполнении основных команд после первого прохода (через 1с) и через каждые 256 проходов (через 5с) печатается:

" K ПРОХОД"

Для останова выполнения тест-программы отключить клавишу <ПРОГР>.

При неправильной работе процессора происходит останов (см- п- 2-5->-

Для выполнения тест-программы с малого теста N необходимо занести в ячейку 000404 номер теста N и запустить ее с адреса 000530. После останова по адресу 000544 занести в R7 начальный адрес выбранного малого теста и продолжить выполнение тест-программы, набрав на терминале "Р" (буква Р на нижнем регистре клавиатуры)-

ПРИМЕЧАНИЕ- При запуске тест-программы с адреса 000530 в случае несоответствия номера малого теста его начальному адресу происходит останов по нарушению последовательности выполнения тестов. Адреса остановов 000620 — 016702.

# 3. ТЕСТ ПРЕРЫВАНИЙ

3.1. Назначение программы

Тест прерываний проверяет все операции и команды, вызывающие прерывания, а также правильность обработки возникающих прерываний.

3-2. Загрузка и запуск

Программа теста прерываний загружается и запускается<br>идой монитора: R CINAA0 <BK> командой монитора:

3.3. Описание функций программы

Программа состоит из 73 малых тестов, пронумерованных от нуля до 114. ,

Первые четыре теста непосредственно не выполняют про $\vec{r}$ верку правильности обработки прерываний. Однако без этиж тестов нельзя делать выводы о правильной работе блока преры~| вания.

Тесты прерываний выполняют проверку:

- $-$  режима автоуменьшения и автоувеличения регистра R6 для слов и байтов - тест 1;
- передачи байтов из/в регистр R6 тест 2;
- выполнения операций с четными и нечетными байтами тест 3;
- выполнения команд управления кодами условий слова состояния процессора — тест 4;
- правильности обработки возникшего прерывания при выполнении резервной команды (уменьшение указател! стека на 4, сохранение в стеке счетчика команд и слова состояния процессора. выборка новых значений счетчика

команд и слова состояния из вектора прерывания)— тесты  $5 - 11$  :

- правильности обработки прерывания ПО команде TRAP (код 104400) - тесты 13-16;
- возникновения прерываний по всем кодам команды TRAP  $(104400 - 104777)$  - тест 17:
- правильности обработки прерывания ПО команде Ю Т (код 000004) — тесты 20—24;
- правильности обработки прерывания по команде ЕМТ (код 104000) - тесты 25-31;
- возникновения прерываний по всем кодам команды ЕМТ  $(104400 - 104377)$  - тест 32;
- правильности обработки прерывания ПО команде ВРТ (код 000003) - тесты 33-37;
- правильности обработки прерывании при использовании команд с запрещенными режимами адресации (JMP RN, J3R  $RN, RN$   $N = 0, 1, ... 6$ )-тесты 40-44 и 45-50 соответственно;
- выполнения и обработки прерывания по неправильной адресации - тесты 52-56;
- выполнения и обработки прерываний по переполнению стека - тесты 60-71;
- выполнения и обработки прерываний по Т—биту тесты 72-74;
- выполнения команд RTT и RTI тесты 75—77;
- выполнения и обработки прерываний по нечетному адресу в R7 - тест 100;
- $-$  выполнения команд RTS и IOT тест 101:
- $-$  сохранения Т-бита в стеке тест 102;
- возникновения прерываний при обращении к несуществующей памяти — тест 103;
- обработки прерывания по переполнению стека, вызванного обработкой прерывания от видеотерминала - тест 104:
- $-$  обработки вложенных прерываний тест 105;
- приоритета прерываний тест 106;
- выполнения команды RESET тесты 107—110;
- выполнения прерываний от видеотерминала тест 1 1 1 ;
- выполнения прерывания на команды WAIT тест 112;
- $-$  выполнения прерываний диспетчера памяти  $-$  тест  $113$ (только для микро—ЭВМ с диспетчером памяти);
- $-$  выполнения прерываний по всем резервным командам- тест 114.

#### 3.4. Сообщения оператору

В конце прохода теста прерываний выводится сообщение: КОНЕЦ ПРОХОДА ТЕСТА ПРЕРЫВАНИЙ

и происходит переход на начало теста, если программа работает не в режиме цепочки тест—мониторноЙ системы. В противном случае происходит возврат в монитор по адресу, содержащемуся *»* 42 ячейке.

При обнаружении ошибки любым из тестов происходит останов. Более подробная информация об ошибке, вызвавшей останов, одержится в тексте программы.

Если необходимо зациклить тест, обнаруживший ошибку, < ледует команду HALT заменить командой NOP (по адресу команды HALT занести код 240), а следующую команду заменить командой безусловного перехода, код которой содержится в комментарии к данной команде останова.

## 4. TECT DAMSTW

4.1. Назначение программы

Тест-программа предназначена для проверки оперативной памяти емкостью от 8к до 248к байт.

4.2. Описание программы

Тест-программа состоит из 12 тестов, пронумерованных от Й ло 13 (восьмеричное).

Тест 0. Тест выбора банка

Тест 1. Тест движения нулей и единиц

Тест 2. Тест записи/считывания по байтам

Tect 3. fect agpeca A

Tect 4. Tect anneca B

Тест 5. Тест перестановки байтов

Тест 6. Тест сохранения данных

Тест 7. Тест смещения кодов по диагонали

Тест 10. Тест галопирования

Тест 11. Тест длинного галопирования

Тест 12. Тест максимальных помех

Тест 13. Тест восстановления

Каждый тест последовательно проверяет банки памяти, начиная с первого банка (банка, имеющего наименьший номер среди проверяемых) и до последнего банка (банка, имеющего наибольший номер среди проверяемых). После выполнения всех тестов тест-программа перемещается и проверяются ячейки нулевоro банка, в которых располагалась программа. Затем тест-программа перемещается на прежнее место и проверка повторяется. т.е. программа работает циклически, причем перед выполнением каждого теста все ячейки проверяемой памяти очищаются.

Пределы проверяемой памяти устанавливаются автоматически или вручную (см. п.4.4.).

Если при проверке памяти обнаружена ошибка, то выдается сообщение об ошибке (см. табл.4).

ПРИМЕЧАНИЕ 1. Банк определяет память емкостью 20000 байт. Нулевой банк содержит ячейки с 0000000 по 017777, первый с 020000 по 037777 и т.д.

ПРИМЕЧАНИЕ 2. Тест-программа (000430-007776) **DDM** КР09=0 перемещается на длину, равную разности между верхним пределом проверяемой памяти и адресом - 2 первой ячейки первого проверяемого банка.

4.3. Описание тестов

ТЕСТ 0 - тест выбора банка

В первую ячейку первого проверяемого банка записывается код 177777, считывается и проверяется содержимое первых ячеек остальных банков.

Затем ячейка, в которую был записан код 177777, очищается, а в первую ячейку следующего банка записывается код 177777. После этого считывается и проверяется содержимое первых ячеек остальных банков и так до тех пор, пока не будет проверен последний банк.

Если содержимое одной из проверяемых ячеек окажется равным 177777, то выдается сообщение об ошибке 6.

Если содержимое одной из проверяемых ячеек окажется отличным от 177777 и 000000, то выдается сообщение об ошибке 7.

ПРИМЕЧАНИЕ 1. Первая ячейка проверяемой памяти емкостью 8 кбайт - 010266, 16 кбайт - 010310, 24к байт - 010332 и т.д.

ТЕСТ 1 - тест движения нулей и единиц

В первую ячейку первого проверяемого банка записывается 000001. Затем этот код считывается и проверяется. При **КОД** правильном выполнении записи/считывания этот код сдвигается на один разряд влево и вновь записывается в ту же самую ячейку банка и весь процесс повторяется до тех пор. пока "1" не пройдет через все разряды проверяемой ячейки. Такая npoверка осуществляется для всех ячеек проверяемых банков.

Аналогично тест проверяет поразрядную запись/считывание при движении "0". В этом случае в первую ячейку первого банка записывается код 177776.

В случае ошибки при записи/считывании будет выдаваться гообшение об ошибке 13.

ТЕСТ 2 - тест записи/считывания по байтам

В каждую ячейку проверяемой памяти, начиная с первой ичейки первого проверяемого банка, побайтно записываются колы 377 - в младший байт и 000 - в старший байт. Затем эти коды считываются, начиная со старшего адреса памяти, и про-**NCD SIOTES.** 

Аналогичная проверка осуществляется на кодах 000 **RRA** младшего байта и 377 для старшего байта.

В случае вознакновения ошибки при считывании выдается побщение об ошибке 15.

TECT 3 - Tect agpecos A

Во все ячейки проверяемой памяти записывается код ИЮЮЗ77. Затем в первую ячейку первого проверяемого банка записывается код 177400 (обратный код 000377), считывается  $\mathbf{M}$ проверяется содержимое остальных ячеек этого банка. Далее **B** ( ледующую ячейку первого банка записывается код 177400, считывается и проверяется содержимое остальных ячеек банка. Причем, предварительно восстанавливается содержимое первой Таким образом проверяются все ячейки проверяемых ичейки. банков.

Если содержимое одной из проверяемых ячеек окажется отличным от 000377, то выдается сообщение об ошибке 17.

Если содержимое одной из проверяемых ячеек окажется равным 177400, то выдается сообщение об ошибке 20.

Если произошла ошибка при записи/считывании кода 177400. 10 выдается сообщение об ошибке 21.

ТЕСТ 4 - тест адресный

В каждую ячейку проверяемой памяти, начиная с первой мчейки первого проверяемого банка, записывается содержимое, ранное ее адресу. Затем содержимое всех ячеек, начиная со старшего адреса. считывается и проверяется. Далее в каждую мчеику проверяемой памяти, начиная с первой ячейки первого йанка, записывается содержимое, равное ее инвертированному адресу, и начинается проверка, начиная со старшего адреса.

В случае несовпадения содержимого ячейки с ее адресом

или с ее инвертированным адресом, выдается сообщение об ошибке 23.

TECT 5 - тест перестановки байтов

Bo. **BCe** ячейки проверяемой памяти записывается код 000377 и выполняется следующее:

1) Содержимое каждой ячейки проверяемой памяти, начиная со старшего адреса - 2, считывается и проверяется, затем записывается код 177400. считывается и проверяется:

2) Содержимое каждой ячейки проверяемой памяти, начиная с младшего адреса. считывается и проверяется, затем записывается код 000377 и вновь считывается и проверяется:

 $3)$  Повторяется п. 1). только проверка начинается с младшего адреса:

4) Повторяется п. 2), только проверка начинается со  $c$ TaDwero andeca -  $2$ .

В случае несовпадения считанного и записанного кода выдается сообщение об ошибке 25, 26 или 27.

ТЕСТ 6 - тест сохранения данных

Во все ячейки проверяемой памяти записывается код 000377. считывается и проверяется. После этого в первую ячейку первого проверяемого банка переставляются байты 2048.  $\mathbf{a}$ затем содержимое ячеек вновь считывается и проверяется. Далее аналогично переставляются байты в ячейке следующего банка, соответствующей первой ячейке первого банка и т.д. до тех пор, пока не будут проверены все банки.

Затем во все ячейки проверяемой памяти записывается код 177400 и явсь процесс повторяется.

Если при записи/считывании кодов 000377 или 177400 произойдет ошибка, то будет выдаваться сообщение об ошибке 31.  $T E C T 7 - T$ ест смешения кодов по диагонали

Начиная с первой ячейки первого проверяемого банка и далее через каждые 200 (восьмеричное) ячеек банка, записывается код 177400, а в остальные ячейки этого банка записывается код 000377. После этого считывается и проверяется содержимое всех ячеек первого банка. Далее записанные коды смещаются к старшему адресу первого банка на одну ячейку 64 раза. После каждого смещения на одну ячейку считывается и проверяется содержимое всех ячеек первого банка. Таким образом прозеряются все банки прозеряемой памяти.

начиная с первой ячейки первого Затем. проверяемого банка и далее через каждые 200 (восьмеричное) ячеек банка, записывается 177400 И весь процесс повторяется.

Если при проверке окажется, что записанные и считанные коды не совпадают, то будет выдаваться сообщение об ошибке 33.

TECT 10 - тест галопирования

Bo sce ячейки проверяемой памяти записывается кол 000377.

Назовем одну ячейку "А", а другую "В". Первоначально "А" и "В" совпадают с первой ячейкой первого проверяемого банка.

Далее выполняется следующее:

1)  $H$ **B**<sup>H</sup> =  $H$ A<sup>H</sup> =

2) перестанавливаются байты в ячейке "А";

3) считывается и проверяется содержимое ячеек "А" и

 $^{\prime\prime}$  B  $^{\prime\prime}$  :

4) "B" = "B" + 200(BOCLMEDWHHOE):

 $5)$  повторяются п. 3) и 4) до тех пор. пока "В" не станет больше старшего адреса проверяемого банка:

 $A$ )  ${}^{11}A^{11} = {}^{11}A^{11} + 2$ 

7) повторяются п. 1) - 6) до тех пор. пока "A" не достигнет старшего адреса проверяемого банка;

8) повторяются п. 1) - 7) для каждого проверяемого поичем. в начале проверки каждого банка ячейка "В" банка. ячейка "B" будет первой ячейкой того банка, который проверяercs.

После выполнения п. 1) - 8) во все ячейки проверяемой памяти записывается код 177400 и п. 1) - 8) повторяются.

Если при записи/считывании кодов 000377 или 177400 произошла ошибка. То будет выдаваться сообщение об ошибке 35.36 или 37.

 $T E C T 11 - T$ ест длинного галопирования

Основное отличие данного теста от теста галопирования заключается в том, что вместо выбора ячеек "В" с шагом 200(восьмеричное), выполняется шаг выбора, равный 2 ( "B" =  $"B" + 2$ .

все ячейки проверяемой памяти записывается код Bo -000377.

Назовем одну ячейку "A", а другую - "B". Первоначально "А" и "В" совпадают с первой ячейкои первого проверяемого банка.

Далее выполняется следующее:

1)  $"B" = "A"$ ;

2) переставляются байты в ячейке "А":

3) считывается и проверяется содержимое ячеек "А" и  $H$   $B$   $H$   $E$ 

4)  $"B" = "B" + 2$ ;

5) если КР07=1, то п. 3) и 4) повторяются до тех пор, пока "В" не достигает старшего адреса проверяемого банка. Затем к "А" прибавляется 2 и п. 1) - 4) повторяются до тех nop. noka "A" не достигнет старшего адреса первого проверяемого банка. Таким образом проверяются все банки, причем, в начале проверка каждого банка "В" указывает на первую ячейку проверяемого банка.

Если КР07=0, то проверка происходит аналогично, только в каждом банке будет проверяться до 200(восьмеричное) ячеек. Затем во все ячейки проверяемой памяти вместо кода

000377 залисывается код 177400 и п. 1) - 5) поэторяются.

Сообщения об ошибках, выдаваемые в данном тесте, аналогичны сообщениям в тесте 10.

 $T E C T 12 - T e C T$  максимальных помех

Код 177400 записывается по тем адресам проверяемой падля 1-го и 8-го разрядов которых результат выполнения мяти. логической операции "исключающее или" равно 1, и код 000377 остальные ячейки проверяемои памяти. Затем. начиная с  $\mathbf{B}$ младшего адреса, считывается и посверяется содержимое каждой ячеики, инвертируется и вновь считывается. Аналогичный процесс повторяется, начиная со старшего адреса.

Далее код 177400 записывается по тем адресам, для 8-го и 13-го разрядов которых результат выполнения логической операции "исключающее или" равен 1, и код 000377 - в осталь-

ные ячейки проверяемой памяти. Затем происходит считывание. как было указано выше.

После этого код 177400 записывается по тем адресам, для 3-го и 9-го разрядов которых результат выполнения логической операции "исключающее или" равен 1, и код 000377 - в остальные ячейки проверяемой памяти и вновь считывается.

Далее весь процесс повторяется, только вместо кода 177400 записывается код 000377, а вместо кода 000377 - код 177400. Если произошла ошибка при записи/считывании кода 000377 или 177400, то будет выдаваться сообщение об ошибке  $42$   $104$   $43$ 

 $T E C T 13 - T C T B C C T A H O B A P H M S$ 

В первую половину проверяемого банка записывается код 010247 команда "MOV R2,-(R7), а во вторую половину - код 177667. R2 содержит код 005141 команда "COM-(R1)", а R1 первоначально равен старшему адресу проверяемого банка.

После записи кодов происходит их считывание и проверка. Затем управление передается первой проверяемой ячейке:

1) Выполняется команда MOV R2,-(R7), по которой содержимое ячейки заменяется на содержимое R2, и управление перелается этой же ячейке:

2) Выполняется команда СОМ-(R1), по которой код 177667, записанный по адресу R1, заменяется на код 000110 - код команды JMP(RØ). Далее управление передается следующей ячейке и процесс повторяется до тех пор, пока не будут выполнены все команды первой половины банка. По которым коды, записанные во вторую половину банка, заменяются на коды 000110.

После этого управление передается первой ячейке второй половины банка, выполняется команда JMP(RØ), в (RØ) - адрес возврата к началу теста. Аналогично проверяются остальные банки проверяемой памяти.

Если произошла ошибка при записи/считывании кода коман- $MOV$  R2,- $(R7)$ , то выдается сообщение об ошибке 45, если ДЫ при записи/считывании кода 177667, то выдается сообщение об ошибке 47.

4.4. Режим работы

*NYCKOBWE AAPECA* 000200 - выполнение тест-программы с теста 0.

*YCTAHOBKA PEXWMA* 

Для установки режима работы используются соответствующие разряды ячейки 000176 (см. табл.3).

Tagmana<sub>3</sub>

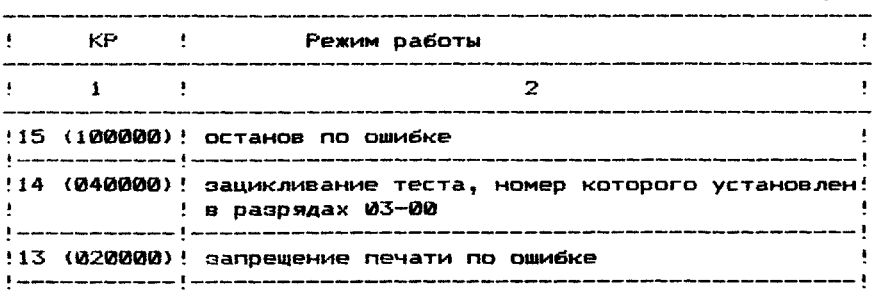
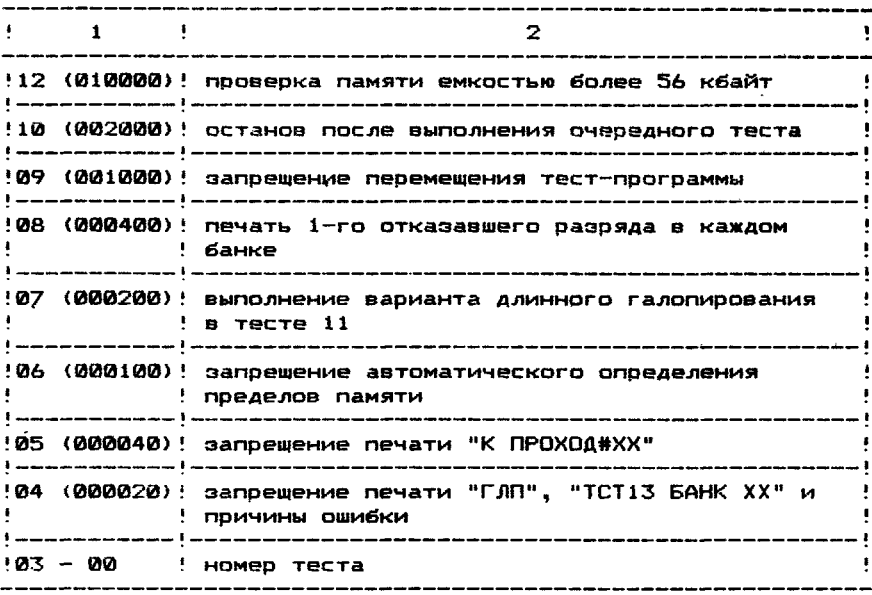

Нажатие клавиш <CY>/<C> во время работы тест-программы вызывает печать "^С" после окончания выполнения текущего теста, перемещение тест-программы в банк 00 и останов по адресу 006212.

4.5. Сообщения оператору Предусмотренная печать по нормальной работе теста 1) После запуска тест-программы с адреса 000200 печатается: ПАМЯТЬ XXXXXX - YYYYYY r nn XXXXXX - нижний предел проверяемои памяти; где YYYYYY - верхний предел проверяемой памяти; "ГЛП" печатается только в том случае, если выбран вариант длинного галопирования (КР07=1). 2) После проверки тестами всех банков проверяемой памяти 00, 01, 02 и т.д. печатается: TCT13 БАНК NN TCT13 BAHK NM

TCT13 BAHK MM 3) Перед перемещением тест-программы печатается: **NEPEM** 

а после перемещения тест-программы и проверки банка 00 печа-TCT13 БАНК XX TARTCS:

4) После окончания очередного прохода тест-программы печатается: К ПРОХОД # XX

XX - номер прохода. где.

. . . . . . *. . . . . .* .

*NEMATE NO OUNEKE* 

Если при проверке памяти обнаружена ошибка, то на экран терминала выдается сообщение об ошибке. Номера ошибок и возможные причины их возникновения приведены в табл. 4. В квадратных скобках указано наименование подпрограммы, обнаружившей ошибку.

В случае возникновения ошибок с номерами 1, 3-5, 11, 12, 14, 16, 22, 24, 30, 32, 34, 40, 41, 44, 52 nevaraercs: OWNE # XX

**FAB** XX - номер ошибки.

В случае возникновения ошибки с номером 52 дополнительно печатается: HET ДП

В остальных случаях выдается сообщение, состоящее из ШЕСТИ ВОСЬМЕДИЧНЫХ ЧИСЕЛ:

1-ое - адрес отказавшей ячейки памяти;

2-ое - ожидаемые данные;

3-е - полученные данные:

4-ое - содержимое счетчика команд;

6-ое - содержимое счетчика проходов теста.

Если произошла ошибка адреса (см. табл.4), то перед сообщением об ошибке печатается:

OWM5 A

После печати сообщения об ошибке может печататься причина ошибки, состоящая из 3-х чисел:

1-ое - десятичный номер отказавшего разряда (0-15);

2-ое - номер банка памяти, в котором произошел отказ:  $3-e - 4$ исло отказов.

Таблица 4

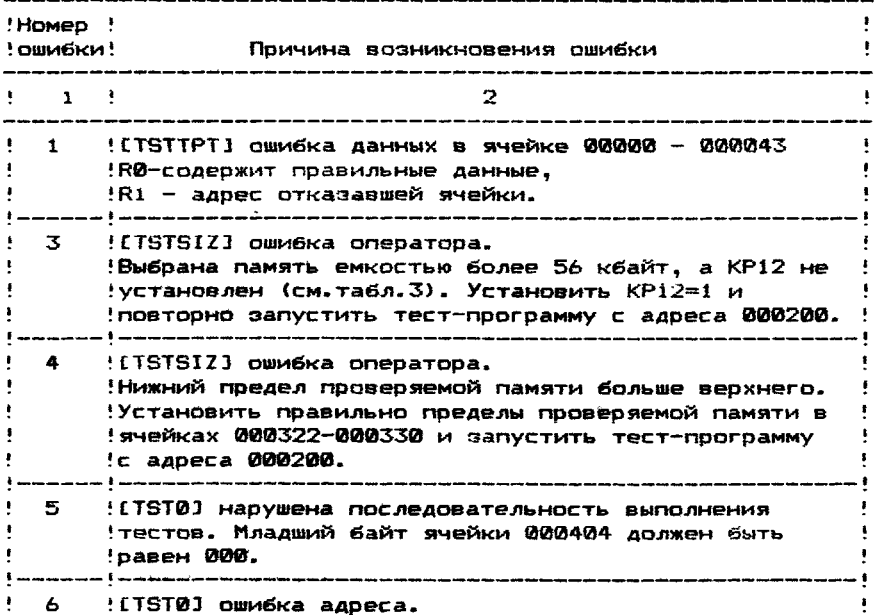

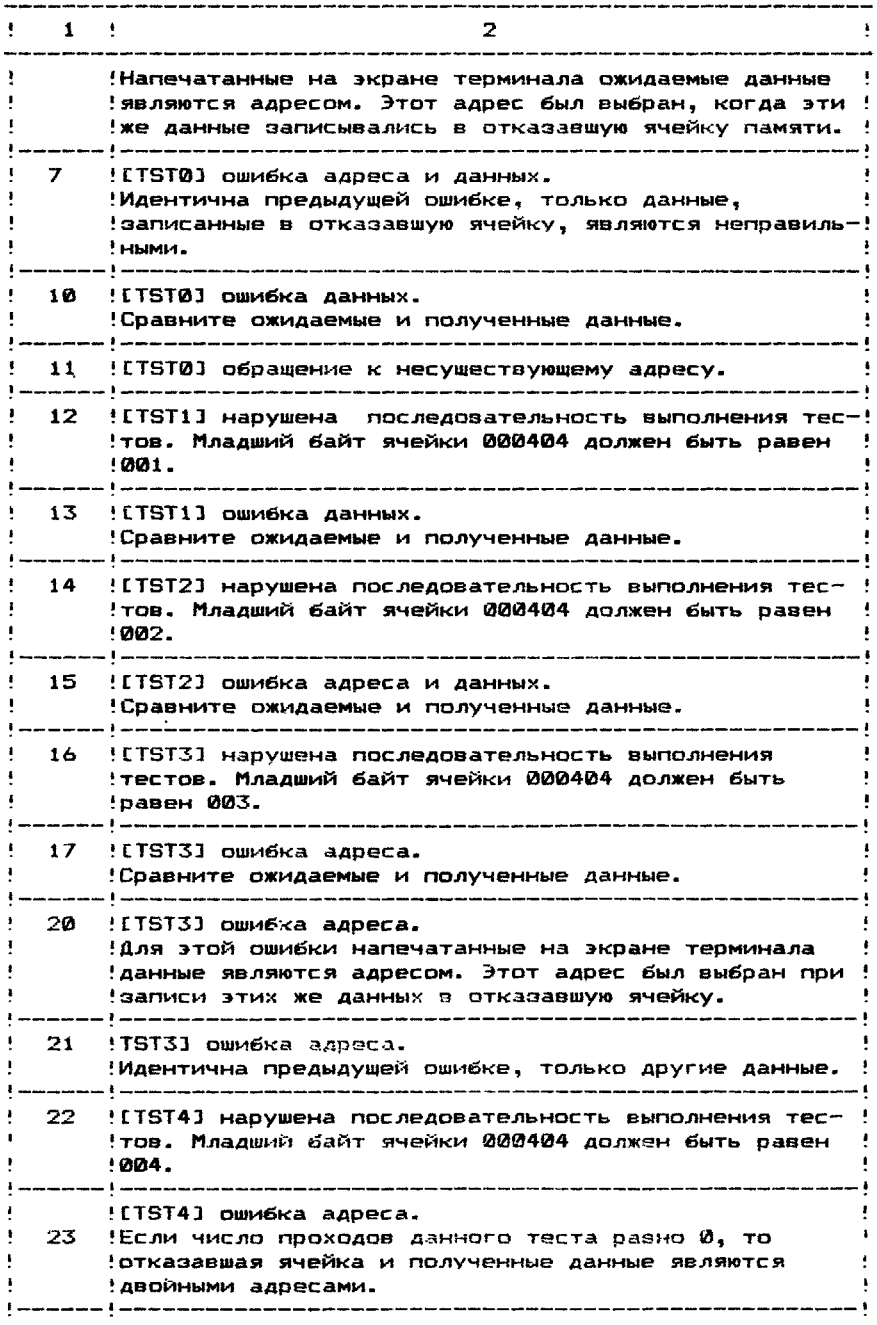

 $\ddot{\bullet}$  $\bullet$  $24$  : [TST5] нарушена последовательность выполнения тес-!тов. Младший байт ячейки 000404 должен быть равен<br>!005.  $005.$ 25 ETST53 ошибка данных. ! Ошибка записи или считывания данных. ! 26 : CTST51 ошибка данных. Идентична ошибке 25. ! 27 ! [TST5] ошибка данных. Идентична ошибке 25. !  $30$  ! [TST6] нарушена последовательность выполнения тес-**'Yo b .** Младший байт ячейки 000404 должен быть равен !  $\omega_{\mathcal{O}}$ 31 CTST63 ошибка записи/считывания. ! Если содержимое счетчика проходов теста равно 0, то! ошибка записи или считывания кода 000377. Если рав— ! но 1 , то содержимое ячейки, в которой переставля- ! лись байты, изменилось. Если равно 2, то ошибка за— ! писи или считывания кода 177440. ! 32 ! [TST7] нарушена последовательность выполнения тес-!тов. Младший байт ячейки 000404 должен быть равен<br>!007. **007.**  $\blacksquare$ 33 : ETST73 ошибка записи/считывания. Если содержимое счетчика проходов теста равно 0, то! ошибка записи или считывания кода 000377. Если рав-! но 1 , то ошибка считывания кода 000377. Если больше! 1 и четное число, то ошибка записи в отказавшую ! ячейку. Если больше 1 и нечетное число, то ошибка ! ! считывания данных из отказавшей ячейки. 34 ! [TST10] нарушена последовательность выполнения тестов. Младший байт ячейки 000404 должен быть ! **!равен 010.** 35 : LTST103 ошибка данных. !Ошибка записи или считывания кода 000377. 36 : CTST103 или CTST113 ошибка данных. Сравните ожидаемые и полученные данные. Номер теста! ! который обнаружил ошибку, указан в ячейке 000404. 1 -----------------------------37 **: ETST103 ошибка данных.** Идентична ошибке 36. ! 40 СТВТ113 нарушена последовательность выполнения тес-! тов. Младший байт ячейки 000404 должен быть равен !

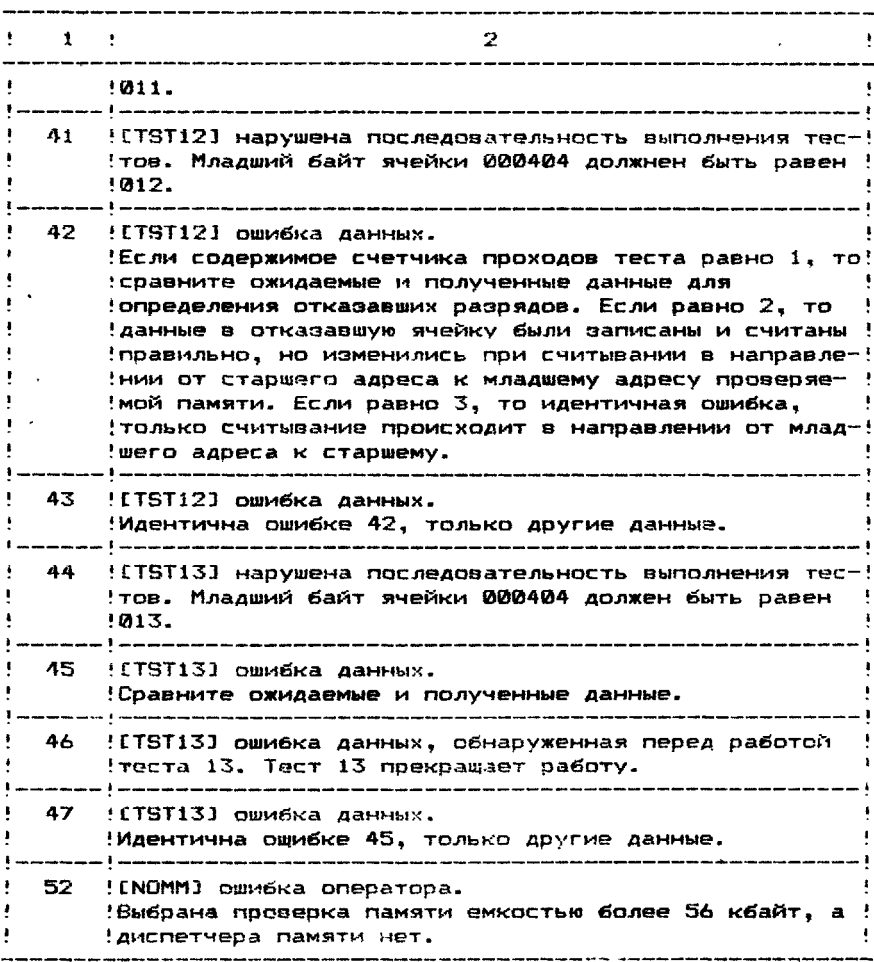

# 4.6. Остановы

Предусмотренные остановы приведены в табл. 5.

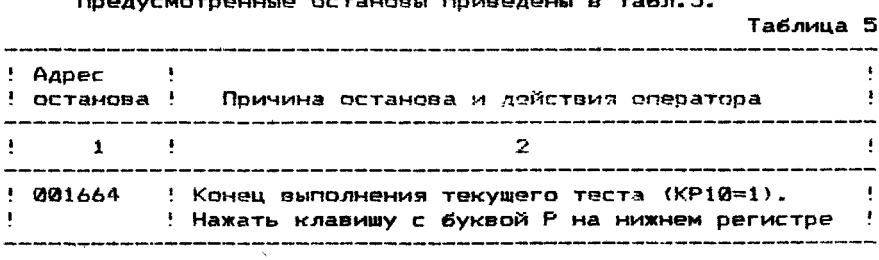

## Таблица 6

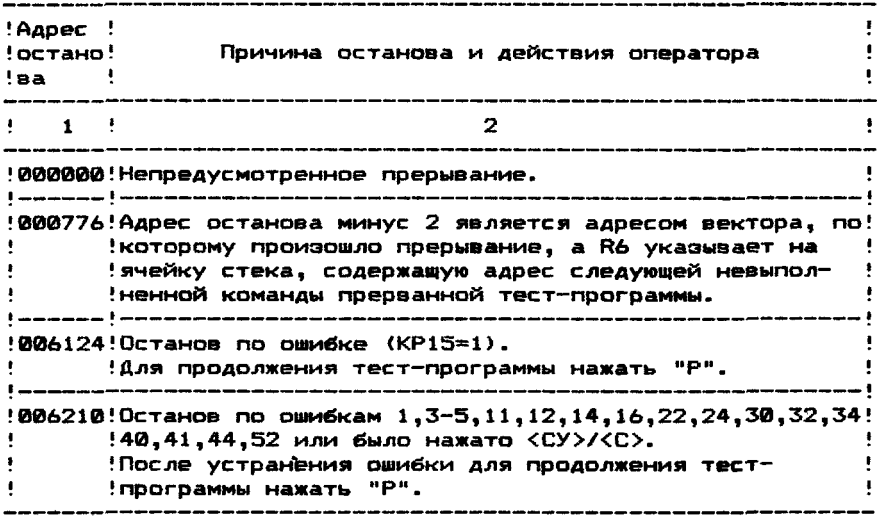

В случае останова тест-программы после перемещения неперемещенный адрес останова можно вычислить следующим **06**разом: из адреса останова в перемещенной тест-программе  $B<sup>+</sup>$ честь содержимое ячейки 000346 и прибавить 500.

#### 4.7. Время

Время выполнения прохода тест-программы для КР=000000 10-15 мин.

В случае выбора варианта длинного галопирования (КР07=1) время выполнения тест-программы увеличивается в 25 раз.

4.8. Загрузка и выполнение программы

Переменной КР, определяющей режим работы теста. соответствует ячейка 000176.

Загрузить тест-программу "Тест памяти" в оперативную память с носителя TMOC по команде: L CKMCAØ <BK>

Запустить тест-программу с адреса 000200, установив предварительно на КР необходимый режим работы (см. табл.3, по умолчанию КР=0000000): S 200 <BK>

ПРИМЕЧАНИЕ. Режим работы тест-программы (см.п.4.4.) можно изменять во время ее работы, переустанавливая переключатели КР.

Для прекращения работы тест-программы отжать клавищу <пульт>.

ПРИМЕЧАНИЕ. Для перемещения тест-программы в банк 00 или останова в конце работы текущего теста нажать <CY>/<C>.

Для проверки области памяти, задаваемой оператором, необходимо перед запуском тест-программы записать в ячейки:

000324 - младший адрес выбранной области памяти,

000330 - старший адрес выбранной области памяти

и запустить тест-программу с адреса 000200, установив КР06=1

и **KP09=1.** 

#### 5. ТЕСТ ДИСПЛЕЯ СИМВОЛЬНОГО

5.1« Назначение программы

Тест-программа "Тест дисплея символьного" предназначена для визуальной проверки работы дисплея символьного типа 15ИЗ-00-013.

Тест-программа состоит из пяти тестов, пронумерованных с 1 до 5\* Тесты с 1 по 3 обеспечивают выход на экран дисплей последовательности символов. Тесты 4 и 5 обеспечивают проверку правильности ввода символов с терминала.

ТЕСТ 1

Заполняет символами "Е" все позиции экрана дисплея.

ТЕСТ 2

Выводит на экран диплея символы с кодами 40-176.

Вид изображения представляет собой последовательность символов', коды которых в строке постоянны, а в столбце возрастают на 1 .

ТЕСТ 3

Выводит на экран дисплея символы с кодами 40—176.

Вид изображения предсталяет собой последовательность символов, коды которых возрастают на 1 в строке Слева направо, а в столбце сверху вниз. После кода 176 формируется код 40.

ПРИМЕЧАНИЕ. Для визуальной проверки изображения, полученного на экране дисплея при выполнении тестов 1 , 2 или 3 , можно приостановить вывод символов на экран по команде <СУ>/<S>. После сравнения возобновить вывод по команде <СУ>/<0>.

ТЕСТ 4. Тест восьмеричного эквивалента

Проверяет соответствие символа его восьмеричному коду. После ввода символа с терминала на экране должны высвечиваться символ и его восьмеричный код.

ТЕСТ 3X0

Проверяет правильность ввода символа с терминала. После ввода символа с терминала на экран должен высвечиваться соответствующий символ.

5.2. Выполнение программы

Загрузка программы

Загрузить тест-программу "Тест дисплея символьного" по командам монитора:

- L ZDSAA0 <BK>
- 8 <АДР> <ВК>

или

R ZDSAAØ <BK>

где <АДР> - пусковые адреса:

000200 - адрес начального запуска (выполняются тесты  $1, 2, 3$ ).

000214 - адрес запуска теста восьмеричного эквивалента (выполняется тест 4).

000220 — адрес запуска теста 3X0 (выполняется тест 5).

#### Выполнение программы

для выполнения тестов 1, 2, 3 запустить тест-программу с адреса 000200 или по команде монитора S. В ответ на экран терминала выводится наименование тест-программы, а nepea выполнением каждого теста - наименование теста.

ДЛЯ ВЫПОЛНЕНИЯ ТЕСТА ВОСЬМЕРИЧНОГО ЭКВИВАЛЕНТА ЗАПУСтить тест-программу с адреса 000214. На экран терминала выводится наименование теста, и ожидается ввод символа с теря минала. Для выполнения теста ЭХО запустить тест-программу ф адреса 000200. На экран терминала выводится наименование теста, и ожидается ввод символа с терминала.

Время выполнения одного прохода тест-программы при запуске с адреса 000200 - 2 мин.

5.3. Команды оператора

Команда <СУ>/<В>

**Одновременное нажатие служебной клавиши <СУ> и клавиши** буквой "S" запрещает вывод символов на экран дисплея при  $\epsilon$ выполнении тестов 1, 2, 3.

Команда <CY>/<Q>

Одновременное нажатие служебной клавиши <CY> и клавиши  $\mathbf{c}$ буквой "Q" возобновляет вывод символов на экран дисплея при выполнении тестов 1, 2, 3.

Для прекращения выполнения тест-программы отключите клавишу <ПУЛЬТ>.

На экран терминала выводится содержимое счетчика команд в момент останова.

Для продолжения выполнения тест-программы введите с терминала символ "Р".

5.4. Сообщения оператору

Tect AC

Начало выполнения тест-программы после запуска с адреса 000200.

<Заполнение экрана> - начало выполнения теста 1.

<Один символ на строке> - начало выполнения теста 2.

<Сдвиг символов> - начало выполнения теста 3.

Тест восьмеричного эквивалента

Нажмите клавишу.

должны высвечиваться символ и его восьмеричный код. Начало выполнения теста 4:

Введите с терминала символ на русском или латинском регистре. На экране дисплея должно высветиться:

 $X = YYY$ .

Х - яведенный с терминала символ:

YYY - восьмеричный код введенного с терминала СИМВОЛа. Tect 3XD

Начало выполнения теста 5:

Введите с терминала символ на русском или латинском регистре. На экране дисплея должен высветиться введенный с терминала символ.

 $\theta$ POX = K

где К - номер прохода.

Конец выполнения прохода тест-программы при запуске с

где

#### адреса 000200.

## 6. TECT AMCRETYEPA RAMSTM

#### 6.1. Назначение программы

Тест диспетчера памяти (ТДП) проверяет регистры диспетчера памяти, правильность формирования физического адреса из ВИРТУАЛЬНОГО АДРЕСА С ИСПОЛЬЗОВАНИЕМ СООТВЕТСТВУЮШИХ ЗНАЧЕний PAR (регистра адреса страницы) и PDR (регистра описания страницы). Затем следует проверка обработки прерываний и команд процессора MFPI и MTPI.

6.2. Загрузка и выполнение теста

Тест диспетчера памяти загружается и запускается командой монитора:

> R CDMAA1 <BK> **MAM** L CDMAA1 <BK>  $S$   $\langle RK \rangle$

6.3. Управление режимом работы Режим выполнения программы определяется содержимым программного регистра переключателей РП (адрес 000176).

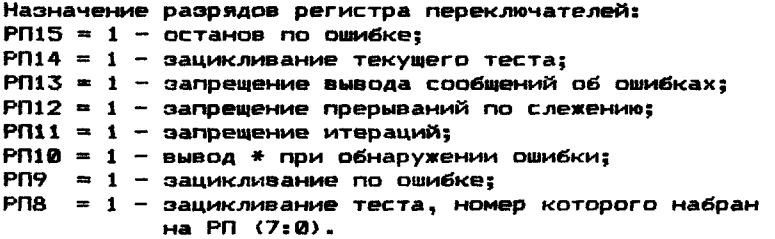

Если программа выполняется в командном режиме (с использованием цепочного файла) тест-мониторной системы, то во время выполнения программы нельзя изменять содержимое программного регистра переключателя.

Если тест диспетчера памяти выполняется не в **КОМАНДНОМ** режиме, то во время первого (после загрузки) прохода после вывода названия программы на экран терминала выдается сооб- $PM = XXXXX$ **шение:**  $HOB =$ где XXXXXX - текущее восьмеричное содержимое ячейки 176. и программа ожидает ввода с терминала нового значения регистра переключателей. Возможны следующие ответы:  $\frac{1}{1}$ . . . . . . . . . . . . . . 

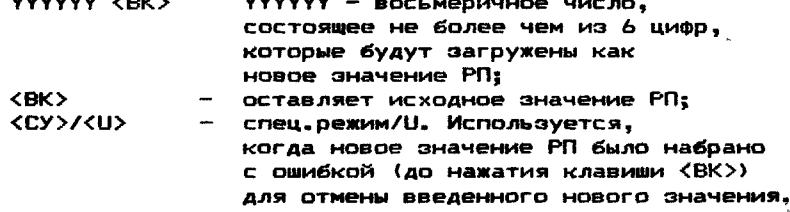

81

После отмены ввода нужно набрать новое значение.

**KCY>/KC>** - спец.режим/С. Используется для предварительного вывода на экран терминала номера прохода и номера текущего теста. а также требования повторного ввода нового значения для РП. Программа перейдет к выполнению подпрограммы "Конец прохода", и следующий проход будет выполняться

с новым значением РП.

В ответ на любой введенный оператором знак или цифоу. отличающиеся от приведенных, после нажатия <ВК> будет выве-*<u>ACHO</u>*  $\overline{ }$ 

Программа будет реагировать на него, как на <CY>/<U>, после чего необходимо ввести правильное значение РП.

Если программа выполняется не в режиме цепочки тестмониторной системы, то при необходимости заменить содержимое программного РП во время выполнения программы оператор должен ввести с клавиатуры терминала <СУ>/<В>.

В, ответ на нажатие <СУ>/<Б> на экран терминала будет выведено требование нового значения PП. упомянутое выше.

6.4. Вписание функций

6.4.1. Характеристика тестов программы

Первый проход поограммы выполняется без итераций.

Если номер прохода нечетный и не меньше 3, то программа выполняется с прерываниями по Т-биту, которые можно запретить. установив РП12 в 1. В конце каждого прохода программы на терминал выдается номер выполненного прохода и общее количество ошибок (десятичные числа).

Тест диспетчера памяти состоит из 52-х (восьмеричное) тестов, каждый из которых выполняет отдельные функции.

. . . . . . . .

والمستعمل والمرابط والمستحدث والمستنب

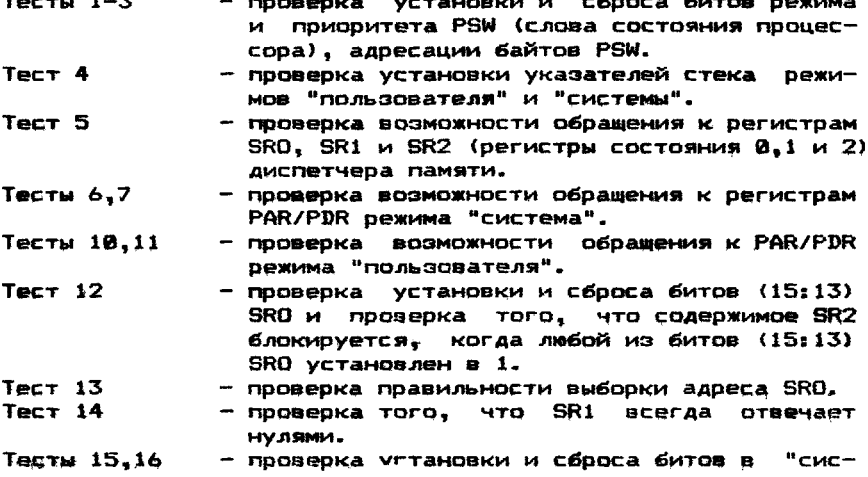

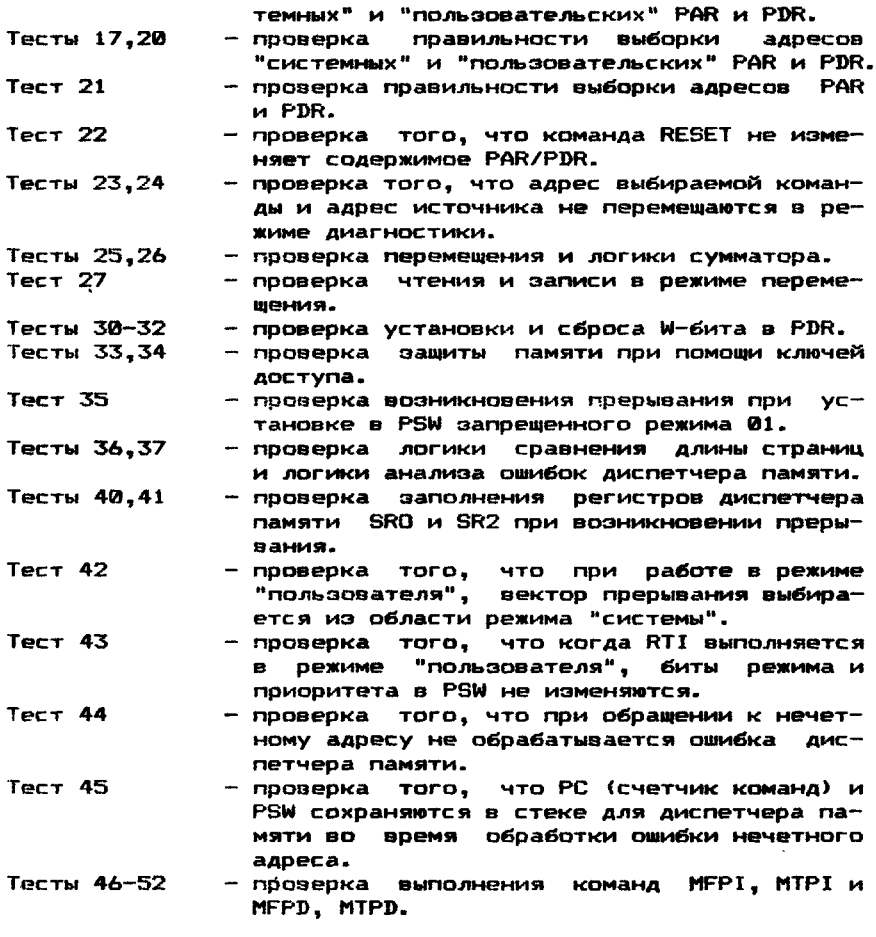

6.4.2. Сообщения оператору

Если РП13=0, то при обнаружении ошибки выводится информация об ошибке, состоящая из нескольких строк, содержащая сообщение об ошибке, заголовок выводимых данных, данные.

Каждое сообщение об ошибке обязательно выводит номер теста, в котором обнаружена ошибка и адрес вызова ошибки.

Пример сообщения об ошибке для случая, когда биты регистра диспетчера памяти установлены неверно:

Адрес Запис. Прочит. Прочит.— (двоич.) N теста PC ошибки рёгист. (восьм) (восьм)

177572 040000 060000 0110000000000000 000012 022060

сообщения следует, что ошибка обнаружена тестом 12 при проверке регистра SRO (адрес 177572). При выполнении команды с адресом 22060 ошибка произошла при попытке записи в SRO кода 040000.

Если РП15=1, процессор остановится после выдачи сообще-

ния об ошибке. Для продолжения выполнения программы необходимо нажать клавишу <Р> на клавиатуре терминала.

Если РП9=0. то после обработки ошибки программа перейдет к команде, следующей за вызовом ошибки.

Если РП9=1, то произойдет зацикливание части **TECTA!** обнаружившего ошибку.

Если произойдет непредусмотренное прерывание по ошибке канала (вектор 4), то на экран терминала будет выведео сообщение: НЕПРЕДВИДЕННОЕ ПРЕРЫВАНИЕ ПРОЦЕССОРА ПО 4 ВЕКТОРУ

Если произойдет непредусмотренное прерывание диспетчера памяти (вектор 250), то выводится сообщение:

HENPEABMAEHHOE NPEPWBAHME AMCRETYEPA NAMATM NO BEKTOPY 250

Если же возникнет второе прерывание до того, как было выведено сообщение о первом прерывании (по 4 вектору или по вектору 250), произойдет останов.

# 7. TECT БЫСТРОДЕЙСТВИЯ

Для измерения быстродействия микро-ЭВМ необходимо после загрузки ТМОС выполнить следующие действия:

1) Ввести с клавиатуры терминала команду:

R ZDVAAØ <BK>

В случае успешной загрузки и запуска программы на экран терминала выдается имя программы и сообщение:

ВКЛЮЧИТЕ ТАЙМЕР

2) Поднять клавишу "ТАЙМЕР" на передней панели блока питания. После включения таймера на экран терминала выводится сообщение:

**TECT ENCTPOAERCTBW9** 

КОМАНДА СЛОЖЕНИЯ РЕГИСТР-РЕГИСТР.

**БЫСТРОДЕЙСТВИЕ (THC.ON./CEK) XXXXX** 

КОМАНДА СЛОЖЕНИЯ ПАМЯТЬ-РЕГИСТР

**БЫСТРОДЕЙСТВИЕ (THC.ON./CEK) XXXHXX** 

КОМАНДА УМНОЖЕНИЯ РЕГИСТР-РЕГИСТР (АЛЯ МИКРО-ЭВМ

**БЫСТРОДЕЙСТВИЕ (THC.ON./CEK) YYYYYY** "ЭЛЕКТРОНИКА

ВЫКЛЮЧИТЕ ТАЙМЕР, ЗАТЕМ НАЖМИТЕ <Р> MC 1201.02")

где XXXXXX- значение быстродействия микро-ЭВМ на данном типе команд.

3) Опустить клавишу "ТАЙМЕР" на передней панели блока питания:

4) Ввести с клавиатуры терминала директиву "Р". На  $3K$ ран терминала выводится символ приглашения монитора ".".

ПРИМЕЧАНИЕ. Погрешность измерения быстродействия +3%.

## 8. TECT KMA

## 8.1. Назначение программы

Тестовая программа ZMYAA0 предназначена для проверки работоспособности контроллера КМД и накопителя НГМД.

Она позволяет контролировать правильность выполнения всех команд контроллера по всем диапазонам значений параметров команды и обеспечивает отработку следующих режимов:

Установка параметров имер устройства, диапазон доро-

жек, сторона диска, размер сектора), выбор привода, форматирование дисков, выполнение функционального теста, запись на диск константы или псевдо-случайных чисел, чтение с диска, зались и чтение случайных секторов, последовательное чтение с перезаписью, последовательная запись секторов с чтением и сравнением.

Все тесты могут выполняться циклически.

Программа ZMYAA0 работает в диалоговом режиме. Она обеспечивает сбор статистики с выдачей ее, по желанию оператора, на экран терминала или на печатающее устройство.

8.2. Загрузка и выполнение программы

Для загрузки программы ZMYAA0 необходимо ввести команду монитора: R ZMYAAD

Для выхода из программы и возврата в систему набрать  $0 < B K$ команду:

8.3. Способ задания режимов

Необходимый режим работы теста задается с помощью меню, высвечиваемого на экране терминала. В программе используются меню двух уровней.

Меню первого уровня высвечивается на экране после фагрузки и начала выполнения программы TESTMY:

> KMA TECT  $M$ нгма ---> установка параметров форматирование ФУНКЦИОНАЛЬНЫЙ ТЕСТ

> > запись

чтение

выбор привода

В режиме "установка параметров" по умолчанию в программе приняты следующие значения параметров:

номер устройства - 0:

диапазон дорожек от 0 до 39:

число сторон диска - 2;

размер сектора - 512 байт.

После выбора режимов записи или чтения на экран терминала выводится меню второго уровня:

После выбора режима записи:

---> последовательная запись секторов

запись случайных секторов

ПОСЛЕДОВАТЕЛЬНАЯ ЗАПИСЬ СЕКТОРОВ С ЧТЕНИЕМ И сравнением

После выбора режима чтения:

-> последовательное чтение секторов

чтение случайных секторов

последовательное чтение с перезаписью

Выбор требуемого режима осуществляется с помощью клавиш <!> ("стрелка вниз") и <!> ("стрелка вверх") п утем подвода указателя меню ---> в нужную строку и нажатия клавиши <BK>.

Эацикливание выбранного режима осуществляется путем подвода указателя в нужную строку меню, нажатия клавиши < --> > ("стрелка вправо") и <BK>. При этом после нажатия клавиши < --> > на экране появится символ "+" . После этого выбранный тест будет выполняться циклически. Выход из цикли-

ческого режима осуществляется путем одновременного нажатия клавиш <СУ> и <С>.

8.4. Возврат из теста заданного режима

Для возврата в меню второго уровня после выполнения тестов режима чтения или записи, в меню 1 -го уровня из меню 2 -го уровня, или в тест—мониторную систему из меню 1 —го уровня, необходимо последовательно нажать клавиши <М> и <ВК><br>т.е. дать команду: М <ВК> ..<br>т.е. дать команду:

Для возврата в систему из меню любого уровня необходимо последовательно нажать клавиши <□> и <ВК>. т.е. дать команду: О <ВК>

8.5. Отображение результатов выполнения теста

В результате тестирования накопителя и контроллера в режиме записи и чтения соответствующие тесты создают диагно-.<br>стическую карту (К) и таблицу сбоев (Т) (рис. 1.).

Оператор имеет возможность вывести на экран терминала или распечатать карту, таблицу сбоев и содержимое последней дорожки заданного диапазона дорожек.

Список команд,, с помощью которых эти данные можно вывести на экран терминала после завершения работы соответствующего теста и вывода одного из двух сообщений:

- <ОШИБОК НЕТ>
- при успешном завершении теста, или <ТЕСТ ОБНАРУЖИЛ ОШИБКИ>
- при обнаружении сбоев,

приведен ниже:

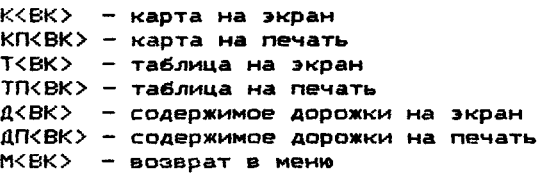

8.5.1. Диагностическая карта отображает состояние всех секторов диска после работы теста. Каждая позиция карты соответствует одному сектору.

На карте по горизонтали выведены номера дорожек, по вертикали — номера секторов, начиная с первого. Штриховая линия отделяет данные верхней и нижней сторон диска. Нижней стороне соответствует нижняя часть экрана, верхней стороне верхняя часть экрана.

В каждой позиции карты записывается:

- если к сектору обращений не было;
- О если сектор сбойный и оценивается как "плохой";<br>С если сектор сбойный и оценивается как "удовлетв
- если сектор сбойный и оценивается как "удовлетворительный" , (количество сбоев меньше половины количества обращений к сектору);
- если сектор оценивается как "хороший" (сбоев при обращении к сектору не было).

Из приведенной карты видно, что сектора 2—ой на дорожках с 30 по 39, 6 -ой на дорожках с 9 по 13 и с 24 по 37 верхней стороны диска, с 31 по 39, 6-ой на дорожках с 18 по 2 1 и с 28 по 39 нижней стороны *диска,* определены как "плохие1\*, а к секторам на дорожках с 40 по 79 обращений не было, остальные сектора диска определены как "хорошие".

8.5.2. Таблица сбоев дает более полную информацию о сбойных секторах по сравнению с диагностической картой. В таблице приводится число обращений к сектору, число сбоев при обращении к сектору, содержимое регистра состояния и ошибок, полученное при последнем сбойном обращении к сектору. Содержимое регистра состояния и ошибок дается в восьмеричном представлении, возможные значения этого регистра приведены в приложении 5. Для выдачи таблицы сбоев на экран необходимо дать команду Т <ВК>, для выдачи таблицы на печать - ТП <ВК>. Пример таблицы сбоев приведен на рис. 1.

**!Дорож.!Сектор!Сторона!Per.сост.ош.\* Число обр.\* Число сбоев!**

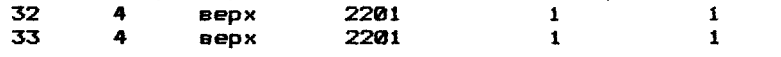

#### рис. 1

8.5.3. Вывод содержимого дорожки можно осуществлять после выполнения тестов: последовательное чтение секторов и<br>последовательное чтение с перезаписью. При этом возможен последовательное чтение с перезаписью. просмотр содержимого *последней* прочитанной дорожки. Для приостановки вывода содержимого дорожки на экран надо одновременно нажать клавиши <СУ> и <S>, для продолжения вывода нажать одновременно клавиши <СУ> и <Q>, для прекращения вывода — клавиши <СУ> и <С>.

Для вывода содержимого дорожки на экран необходимо дать команду Д <ВК>, а для вывода на печать — ДП <ВК>.

8 .6 . Описание режимов работы теста

8.6.1. Выбор номера устройства

Режим предназначен для изменения номера устройства. После выбора этого режима на экране появится:

НОМЕР УСТРОЙСТВА N:

где N - номер устройства.

Введите номер устройства (0,1,2 или 3> и нажмите клавишу <ВК>.

После этого программа будет настроена на новый номер устройства и произойдет возврат в меню.

8.6.2. Установка параметров

Режим предназначен для установки параметров (номер устройства, диапазон дорожек, число сторон диска) работы теста. После выбора этого режима на экране последовательно будут появляться названия параметров и их последние установленные значения. Для изменения параметра необходимо задать новое значение и нажать клавишу <ВК>. Если изменять параметр не нужно, то нажмите клавишу <ВК>, не задавая нового значения.

Возврат в меню произойдет после установки всех параметров.

8.6.3. форматирование

Режим обеспечивает форматирование дисков стандартной и нестандартной разметками.

Стандартная разметка определяется следующими параметрами:

> диапазон дорожек от 0 до 39 число сторон диска — 2

размер сектора - 512 байт

код форматирования  $-100$ 

При изменении хотя бы одного параметра разметка считается нестандартной.

После выбора режима форматирования сначала экран очищается, а затем на нем появляется надпись:

ФОРМАТИРОВАНИЕ

УСТРОЙСТВО (0,1,2,3) 0:

Необходимо задать номер устройства (0,1,2,3), в котором находится диск, предназначенный для форматирования, и нажать клавишу <ВК>.

В ответ на экране появится следующая надпись:

РАЗМЕТКА СТАНДАРТНАЯ (ДОРОЖКИ:0-39;СЕКТОР:512;КОД:100) (Д,Н> Если стандартная, нужно набрать Д <ВК>, в противном случае Н <ВК>.

При выборе нестандартной разметки оператор должен установить параметры разметки. На экране поочередно высвечиваются названия параметров и их значения.

ДОРОЖКИ ОТ 0: ДО 39:

СТОРОНА(0-НИЗ,1-ВЕРХ,2-ОБЕ)2: СЕКТОР(1-256 БАЙТ,2-512, 3-1024) 2: КОД 100:

Для задания новых значений необходимо набрать новое значение и нажать *клввуяау* <ВК>, если значение изменять не нужно, нажать клавишу <ВК>.

При разметке диска на экран дважды выдаются номера дорожек и сторона записи и чтения. В случае обнаружения ошибок на экран выдается сообщение об ошибке и форматирование продолжается. После окончания форматирования на экран выводится сообщение:

ПОВТОРИТЬ ПРИ ТЕХ ЖЕ ПАРАМЕТРАХ (Д,Н,К)

В ответ на которое необходимо нажать требуемую клавишу и клавишу <ВК>.

Д - повторить разметку с теми же параметрами;

Н - повторить разметку с другими параметрами;

К - конец форматирования, возврат в меню.

8.6.4. функциональный тест

В данном режиме обеспечивается проверка правильности выполнения команд и системы прерываний контроллера. Во время работы теста выполняемая команда контроллера отображается на экране. Если при выполнении команды контроллера была обнаружена ошибка, то для анализа ошибки на экран выдается содержимое регистра состояния и ошибок в восьмеричной системе счисления• Например:

Чтение. Ошибка. ESR=10600

Возможные значения регистра состояния и ошибок приведены в приложении 5.

функциональный тест может выполняться циклически. Для выхода из цикла надо одновременно нажать клавиши <СУ> и <С>. По останову теста сообщается номер прохода.

в.6 .5. В режиме записи может выполняться последовательная запись секторов, запись в случайно выбранные секторы, последовательная запись секторов с чтением и сравнением. Выбор конкретного режима осуществляется из меню второго уровня после выбора из основного меню режима записи.

8.6.5.1. В режиме последовательной записи секторов обеспечивается запись константы или последовательности псевдослучайных чисел по всем дорожкам заданного диапазона на заданных сторонах диска.

После выбора этого режима на экране появится сообщение! КОНСТАНТА (ВК - П/С ЧИСЛА)

в ответ на которое оператор при выборе записи константы вводит' константу в восьмеричном виде. Ввод заканчивается нажатием клавиши <ВК>. Для отработки записи псевдо-случайных чисел оператору достаточно нажать клавишу <ВК>.

Во время выполнения этого теста на экран выдается номер дорожки и сторона (верх, низ), на которую осуществляется запись. Последовательная запись секторов может выполняться для выхода из цикла нужно одновременно нажать клавиши <СУ> и <С>.

После выполнения теста можно посмотреть диагностическую карту и таблицу сбоев.

8 .6 .5.2. Запись в случайно выбранные сектора

Этот режим аналогичен предыдущему (последовательной записи секторов). Он обеспечивает запись константы или последовательности псевдо-случайных чисел на псевдо-случайные сектора в заданном диапазоне дорожек и на заданные стороны диска.

Режим записи псевдо—случайных чисел всегда выполняется циклически: после записи в очередной выбранный сектор выбирается следующий сектор и т.д. для останова надо одновременно нажать клавиши <СУ> и <С>. Во время выполнения теста на экране высвечивается номер дорожки и сторона, в сектор которой производится запись.

После выполнения теста можно посмотреть диагностическую карту и таблицу сбоев.

8 .6 .5.3. Режим последовательной записи секторов с чтением и сравнением позволяет проверять правильность выполнения команд записи и чтения контроллером НГМД.

После выбора этого режима на экране появится сообщение: КОНСТАНТА (ВК - П/С ЧИСЛА)

в ответ на которое оператор при выборе режима записи константы вводит константу в восьмеричном виде. Ввод константы заканчивается нажатием клавиши <ВК>. Для отработки записи псевдо-случайных чисел оператору достаточно нажать клавишу <ВК>.

Во время выполнения команд записи или чтения на экране терминала высвечиваются номера дорожек и сторона диска.

Тест—программа отработки данного режима выполняется следующим образом: сектор, номер которого задан в команде, сначала расписывается константой или псевдо-случайными числами, а затем содержимое этого сектора читается в память и прочитанная информация сравнивается с записываемой. В случае несовпадения номер сектора запоминается, а после просмотра всех секторов дорожки заданной стороны выдается сообщение в виде:

<НОМЕР ДОРОЖКИ> ВЕРХ/НИЗ ОШИБКИ В СЕКТОРАХ: I , J,..К где I, J, К — номера секторов, в которых записываемые и считываемые данные не совпадают. Например:

15 низ ошибки в секторах: 1; 2; 1В

В данном режиме последовательная запись секторов с чтением и сравнением может выполняться циклически. Для выхода из цикла достаточно одновременно нажать клавиши <СУ> и <С>.

8 .6 .6 . В режиме чтения может выполняться последовательное чтение секторов, чтение с случайно выбранных секто-<br>ров и последовательное чтение секторов с перезаписью. Выбро ров и последовательное чтение секторов с перезаписью. конкретного режима осуществляется из меню старого уровня после выбора из основного меню режима чтения.

6 .6 .6 .1. Режим последовательного чтения секторов обеспечивает чтение секторов в заданном диапазоне дорожек и на заданных сторонах. Во время выполнения этого режима на экране терминала высвечивается номер дорожки и сторона диска, с которой идет считывание информации.

Режим последовательного чтения секторов может выполняться циклически. Для выхода из цикла необходимо одновременно нажать клавиши <СУ> и <С>. После останова теста на экране высвечивается номер последнего прохода теста.

По *о к о н ч а н и и* выполнения программы *д а н н о г о* режима можно посмотреть диагностическую карту, таблицу сбоев и содержимое последней прочитанной дорожки одной из сторон: нижней, если при установке параметров была задана нижняя сторона, или верхней.

8 .6 .6 .2. Чтение с случайно выбранных секторов

Данный режим позволяет считывать в память данные с случайно выбранных секторов в заданном диапазоне дорожек на заданных сторонах.

Этот режим всегда выполняется циклически. Для выхода из цикла необходимо одновременно нажать клавиши <СУ> и <С>.

Во время выполнения программы на экране высвечивается номер дорожки и сторона, с которой выполняется режим чтенйя. После отработки даного режима можно посмотреть диагнос-

тическую карту и таблицу сбоев.

8 .6 .6.3. Режим последовательного чтения с перезаписью позволяет читать и вновь писать один сектор или все сектора в заданном диапазоне дорожек на заданных сторонах диска.

После выбора этого режима на э*крАн* терминала выдается сообщение:

СЕКТОР <ВК - ПО ВСЕЙ СЕКТОРАМ)

В ответ на которое оператор, нажав клавишу <ВК>, задает

режим чтения с перезаписью веек секторов в заданном диапазоне дорожек на заданных сторонах. Если необходимо прочитать с перезаписью один конкретный сектор, оператор вводит номер сектора в десятичном виде и нажимает клавишу <ВК>.

Режим последовательного чтения с перезаписью может выполняться циклически. Для выхода из цикла необходимо одновременно нажать клавиши <СУ> и <С>.

После отработки данного режима можно вывести на экран терминала диагностическую карту, таблицу сбоев или содержимое последней прочитанной и перезаписанной дорожки.

# 9. TECT KTAK

9.1. Назначение теста КТЛК

Тестовые программы ZTKAA0, ZTKBA0, ZTKCA0 (далее по тексту: тест КТЛК ) предназначены для проверки работоспособности платы КТЛК ( на 4, 6 или 12 каналов). Последовательность проверки каналов определяется коммутатором ЩИМ.847.118, который перед проверкой вставляется в раз'ем КТЛК.

Тест КТЛК выполняет следующие работы:

— проверку начальной установки;

— поочередную проверку работы регистров состояния;

- поочередную проверку прерываний от передатчика *каждого* канала;
- проверку передачи и приема информации регистрами данных с прерыванием от приемника при заданной коммутации каналов•

Тест КТЛК обеспечивает проверку КТЛК в любом сочетании следующих режимов:

- печать диагностических сообщений по ходу выполнения проверок канала;
- останов после проверки одного канала;
- останов после проверки всего устройства;
- повторение проверки любого числа каналов до 177777 раз.

Тест КТЛК позволяет устанавливать параметры режимов проверки в любом сочетании до начала проверки КТЛК и изменять их во время выполнения теста с помощью команд, указанных ввп. 9.6.

Тест КТЛК выдает следующие сообщения оператору:

— о неправильных действиях оператора;

— о сбоях и неисправностях устройства;

— справочные данные.

По умолчанию приняты следующие режимы работы теста:

оперативная печать сообщений результатов контроля, останов после проверки канала и после прохождения теста, возможность задания изменения адресов и векторов КТЛК.

В таблице 7 приведены распределения адресов регистров и векторов по каналам:

Tagmma 7

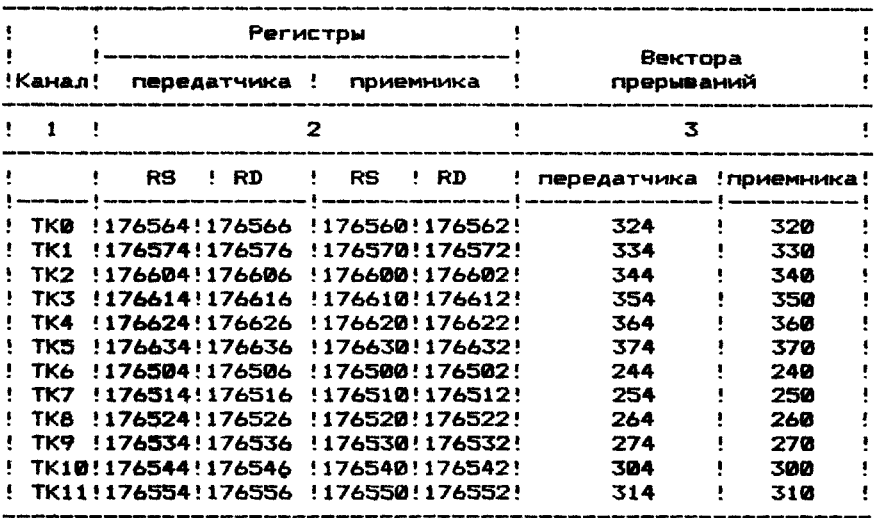

9.2. Загрузка и начальный этап выполнения программы Для загрузки и запуска программы тест КТЛК на клавиатуре терминала необходимо набрать одну из следующих команд мо-**H**ATODAI

.R ZTKAAØ<BK> - для KTJK6, имеющего адреса PT 176500-176556. -R ZTKBAØ<BK> - для KTJK6. имеющего адреса PГ 176560-176636. .R ZTKCAØ<BK> - для KTJK12.имеющего адреса PГ 176500-176636.

Если КТЛК имеет адреса, отличные от указанных, то их необходимо ввести в командном режиме во время инициации теста после появления на экране терминала сообщения:

\*\*\*\*\*\*\*\*\*\*\*\*\*\*\*\*\*\*\*\*\*\*\*\*\*\*\*\*\*\*\*\*\*\*

"ТЕСТ ТЕЛЕГРАФНЫХ КАНАЛОВ"  $\mathbf{M}$  .

\*\*\*\*\*\*\*\*\*\*\*\*\*\*\*\*\*\*\*\*\*\*\*\*\*\*\*\*\*\*\*\*\*\*\*\*

означающего начало работы программы, и запроса: "KOHTPOJIb ? (Y,N) ",

означающего выбор режима работы теста, в ответ на который необходимо ввести "У" или "N".

При вводе "Y" будет проводиться контроль на работоспособность устройства. Тест повториться пять раз. и на экран терминала будут выданы сообщения о ходе тестирования и о результате проверки устройства:

> \*\*\*\*\*\*\*\*\*\*\*\*\*\*\*\*\*\*\*\*\*\*\*\* НАЧАЛЬНАЯ УСТАНОВКА "ПРОВЕРКА ВЕКТОРОВ ПРЕРЫВАНИЯ ПЕРЕДАТЧИКОВ. ПЕРЕСЫЛКА КОДОВ С ПРЕРЫВАНИЕМ

- " CYMMAPHOE YMCAO CEOFR < YMCAO>"
- " УСТРОЙСТВО ИСПРАВНО / УСТРОЙСТВО НЕИСПРАВНО"
- " ПРОВЕРКА ОКОНЧЕНА"
- " DOBTOPWTL DPOBEPKY KTAK ? (Y.N)"

При ответе "N" будет выполняться диагностический контроль устройства в режиме принудительного диалога при задан-НЫХ ОПЕРАТОРОМ УСЛОВИЯХ.

9.3. Изменение режима работы теста

В тесте КТЛК допускается изменение режима работы теста, принятого по умолчанию. Изменение режима выполняется в ответ на запрос. выданный ЭВМ.

Оператор должен ввести "Ү", если соответствующий режим необходимо изменить и "N", если режим, установленный по **УМОЛЧАНИЮ. НЕОБХОДИМО ОСТАВИТЬ.** 

Указанные ниже режимы вводятся в ЭВМ в ответ на запрос: **ИЗМЕНИТЬ НАЗНАЧЕНИЯ РЕЖИМА РАБОТЫ ТЕСТА КТЛК (Y.N) ?** 

"Ү" - если режимы. Заданные по умолчанию сохраняются;

"N" - если требуется изменение котя бы одного из режимов: - печать сообщений (Y.N).

- останов после проверки канала (Y.N).
- останов после прохождения теста (Y.N).
- изменение адресов и векторов КТЛК (Y.N).
- 
- необходимость задания признака повторений выполнения теста КТЛК (Y.N).
- необходимость установки нового числа каналов (Y,N).

При вводе признака изменения адресов и векторов прерываний КТЛК на экране терминала появится запрост

BBECTM HOBHE AAPECA PETMCTPOB M BEKTOPOB ? (Y.N). в ответ на который необходимо набрать "Y", если необходимо ввести новые адреса. и "N". если адреса и вектора прерываний. заданные по умолчанию. остаются без изменений.

При вводе "У" на экран терминала поочередно будут выведены имена каналов КТЛК в виде:

КАНАЛ! TKN!  $(N=0,1,2,...11)$ 

В ответ на каждое сообщение-запрос необходимо ввести. разделяя запятыми, адреса регистров канала состояния передатчика (RSI), данных передатчика (RDI), состояния приемника (RSP), данных приемника (RDP), адрес вектора прерываний передатчика (VI) и адрес вектора прерываний приемника (VP), или нажать клавищу <ВК>, если адреса регистров и векторов прерываний соответствующего канала не изменяются.

Установка нового числа каналов производится в ответ на сообщение-запрос:

ЧИСЛО КАНАЛОВ В УСТРОЙСТВЕ = 6, НАДО? <ЧИСЛО КАНАЛОВ>

9.4. Изменение порядка проверки каналов

В тесте КТЛК допускается изменение порядка проверки и коммутации каналов. По умолчанию принята следующая коммута-ЦИЯ КАНАЛОВ:

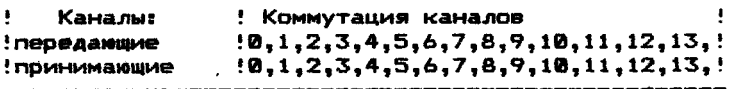

Изменение порядка проверки каналов выполняется в ответ на сообщение-запрос от ЭВМ:

ОСТАВИТЬ ПОРЯДОК ПРОВЕРКИ ?

Необходимо ввести "Y" (оставить) или "N" (изменить).

При вводе "У" необходимо сначала ввести число проверяемых каналов в ответ на сообщение:

ЧИСЛО ПРОВЕРЯЕМЫХ КАНАЛОВ = ? ,

а затем, разделяя запятой, номера передающих и принимающих каналов в ответ на запрос:

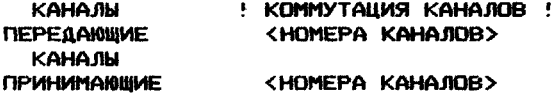

Ввод номера последнего передающего или принимающего *ка*нала заканчивается символом "," и нажатием клавиши <ВК>.

9.5. Порядок проверки каналов

Проверка каналов начинается после задания режимов работы теста и порядка проверки каналов.

*Сначала* осуществляется начальная установка всех переменных, таблиц сбоев, регистров состояния *всех* внешних устройств, а затем выполняется последовательная проверка каждого канала.

Каждый *канал* проверяется по следующему алгоритму:

- предварительное считывание содержимого регистра данных приемника;
- проверка нулевого и второго разрядов регистра передатчика;
- проверка разрядов готовности приемника и предатчика;
- проверка вектора прерываний передатчика;
- проверка блокировки передатчика;
- проверка шестого разряда (разрешение *прерывания)* регистра состояния приемника;
- дальнейшая проверка каналов по прерыванию.

Окончательная *проверка* работоспособности каждого канала осуществляется на восьмибитных кодах путем сравнения пересылаемого и принимаемого кодов.

При несовпадении кодов содержимое соответствующей строки таблицы состояния и ошибок *канала увеличивается на* едини чу.

Если число ошибок по каждому каналу превышает минимально допустимое число сбоев, канал считается неисправным.

Работа на прерывание по каждому каналу проверяется при блокировке прерывания всех остальных каналов.

Во время проверки каналов на экран терминала могут выдаваться сообщения:

НАЧАЛЬНАЯ УСТАНОВКА

КАНАЛ <НОМЕР КАНАЛА>

ПРОВЕРКА ВЕКТОРОВ ПРЕРЫВАНИЙ ПЕРЕДАТЧИКА ПО УМОЛЧАНИЮ ЧИСЛО ПОВТОРЕНИЙ ТЕСТА : 5 ПО ЗАДАНИЮ ЧИСЛО ПОВТОРЕНИЙ ТЕСТА ? ПЕРЕСЫЛКА КОДОВ С ПРЕРЫВАНИЕМ

и.т. д.

## 9.6. Команды оператора

Заданный режим и порядок выполнения теста КТЛК оператор может изменить командами, вход в командный режим Происходит после нажатия клавиши <СУ> и клавши <С>. Тест *КТЛК* отвечает запросом!

# "КОМАНДА?"

Оператор должен ввести одну из команд: R, P, H, K, S, N Ниже приводится краткое *описание* функций по каждой команде.

> - "R" - выход на начало теста и выдача запроса: «КОНТРОЛЬ ? <Y,N>«

Далее проводится описанная выше работа.

 $-$  "Р" - выход на запрос:

«ИЗМЕНЕНИЕ ПОРЯДКА ПРОВЕРКИ <Y,N)"

Затем тест КТЛК выполнит обнуление служебных таблиц и проведет заново проверку КТЛК в соответствии с новым порядком проверки.<br>"Н"

- по команде распечатывается таблица команд, используемых оператором. Выход в командный ; режим осуществляется нажатием клавиш: <СУ> и <С> • Второе нажатие клавиш <СУ> и <С> приводит к^ выходу программы на конец теста, при этом выдается сообщение: {

"ПОВТОРИТЬ ПРОВЕРКУ КТЛК ? ( Y,N )"

- "К" установка критерия определения нормальной задержки
- "S" выдача справки о всех начальных назначениях в тесте КТЛК
- "N« установка режима работы теста КТЖ, предназначенного для зацикливания операций при регулировке по частным проверкам, затем следует запрос:
	- «КАНАЛ ?« ,

в ответ на который необходимо ввести:

< НОМЕР ПРОВЕРЯЕМОГО КАНАЛА >

- В ответ на сообщение:
	- «С ПЕРЕСЫЛКА КОДА"
	- «В ПРЕРЫВАНИЕ ПО ВЕКТОРУ ПЕРЕДАТЧИКА"
	- "Р РАБОТА КАНАЛА"

следует ввести символ требуемого режима работы теста КТЖ.

Режимы зацикливания по команде "N" позволяют выполнять непрерывно одну из операций теста КТЛК как без ошибки, так и с ошибкой:<br>- "С" -

циклическая пересылка кода на регистр данных передатчика с ЭВМ, далее - на регистр данных приемника с регистра данных передатчика, без ожидания готовности передатчика, причем код пересылки указывается по запросу:

$$
" KOA = "
$$

Требуемый ответ: < ЛЮБОЕ ЧИСЛО > и < ВК >, при этом установится циклическое повторение передачи назначенного кода.

Выход из цикла по команде "Т".

- "В" - циклическое задание условий для возникновения прерывания» После проведения прерывания

организуется возврат в программу независимо от результата обработки прерывания. - "Р" - циклическая работа двух каналов по передаче кода с прерыванием от приемника. 9.7. Сообщения оператору В процессе выполнения тест КТЛК выдает различные сообщения, характеризующие его работу. Ниже приведен список таких сообщений. Сообщения по ходу выполнения проверки: "ПРОВЕРКА НАЧАЛЬНОЙ УСТАНОВКИ" "ПРОВЕРКА ВЕКТОРОВ ПРЕРЫВАНИИ ПЕРЕДАТЧИКА" "ПРОВЕРКА ПЕРЕСЫЛКИ КОДОВ"<br>"ПРОВЕРЕН КАНАЛ НОМЕР - <НОМЕР КАНАЛА>". "ПРОВЕРЕН КАНАЛ НОМЕР "НЕИСПРАВЕН КАНАЛ НОМЕР <НОМЕР КАНАЛА>", "ТАБЛИЦА СБОЕВ" "СУММАРНОЕ КОЛИЧЕСТВО СБОЕВ" "ОШИБОЧНЫЙ ВЕКТОР ПРЕРЫВАНИЯ ПРИЕМНИКА <НОМЕР> ВМЕСТО <НОМЕР>" "ОШИБОЧНЫЙ ВЕКТОР ПРЕРЫВАНИЯ ПЕРЕДАТЧИКА <НОМЕР> ВМЕСТО <НОМЕРУ"' "СБОИ ПО КРИТЕРИЮ ВЕКТОР ПРЕРЫВАНИЯ <НОМЕРУ " "СБОИ - ПРЕРЫВАНИЕ" "ВЕКТОР ПРЕРЫВАНИЯ <НОМЕРУ " Сообщения при ошибках оператора: "ОШИБКА:ПРОВЕРЯЕМЫХ ТК БОЛЬШЕ ИМЕЮЩИХСЯ" "ОШИБКА ОПЕРАТОРА ПРИ НАЗНАЧЕНИИ ЧИСЛА ТК" Сообщения при неисправностях КТЖ: "ОШ.ПЕРЕДАТЧИК - РАЗРЯД 6 РЕГИСТРА СОСТОЯНИЙ"<br>"ОШ.ПРИЕМНИК - РАЗРЯД 6 РЕГИСТРА СОСТОЯНИЙ" "ОШ.ПРИЕМНИК - РАЗРЯД 6 РЕГИСТРА СОСТОЯНИЙ"<br>"ОШ.СВЯЗИ - ОБРЫВ ЛИНИИ ПРЕРЫВАНИЯ" - ОБРЫВ ЛИНИИ ПРЕРЫВАНИЯ" "ОШ.СВЯЗИ - ОТКАЗ ЛИНИИ СВЯЗИ" "ОШ.ПРИЕМНИК - РАЗРЯД 7 РЕГИСТРА СОСТОЯНИИ" "ОШ.ПЕРЕДАТЧИК - РАЗРЯД 7 РЕГИСТРА СОСТОЯНИИ" "ОШ.ПРИЕМНИК - ГОТОВ ДО ОБРАЩЕНИЯ К ПЕРЕДАТЧИКУ" "ОШ.ПЕРЕДАТЧИК - НЕПРАВИЛЬНЫЙ ВЕКТОР ПРЕРЫВАНИЯ" "ОШ.ПРИЕМНИК - НЕПРАВИЛЬНЫЙ ВЕКТОР ПРЕРЫВАНИЯ" "ОШ.ПРИЕМНИК - РАЗРЯД 0 РГ.СОСТ.- ОТСУТ.СТОП-БИТ" "ОШ.ПРИЕМНИК - РАЗРЯД 12 РГ.СОСТ.-ПЕРЕПОЛНЕНИЕ" "ОШ.ПРИЕМНИК - РАЗРЯД 15 РГ.СОСТ.-ОШИБКА ПАРИТЕТА" "ОШ.ПЕРЕДАТЧИК - РАЗРЯД 0 РГ.СОСТ.-"РАЗРЫВ" ЛИНИИ" "ОШ.ПЕРЕДАТЧИК - РАЗРЯД 2 РГ.СОСТ.РЕЖИМ ПРОВЕРКИ" "ОШ.ПЕРЕДАТЧИК - НЕСРАВНЕНИЕ КОДОВ В ШЛЕЙФЕ" "НЕИСПРАВНОСТЬ - СБОИ ПРЕРЫВАНИЕ" "ОШИБКА ОБРАЩЕНИЯ К КАНАЛУ" "РЕЗЕРВНАЯ КОМАНДА" "НАРУШЕНИЕ ПИТАНИЯ" Сообщения по окончании проверки по тесту КТЖ: "ПРОВЕРКА ТК ОКОНЧЕНА" "СУММАРНАЯ ТАБЛИЦА СБОЕВ" "СУММАРНОЕ КОЛИЧЕСТВО СБОЕВ" "УСТРОЙСТВО ИСПРАВНО" "УСТРОЙСТВО НЕИСПРАВНО " По окончании проверки кроме таблиц распечатываются ошибки, обнаруженные в каждом канале и приведшие к неисправности канала.

## 10. TECT KFA

10.1. Назначение программы

Тестовая программа ZKGDA0 (далее по тексту: тест KLU) используется для проверки функционирования контроллера  $raa-$ ФИЧЕСКОГО ДИСПЛЕЯ.

Программа ZKGDA0 обеспечивает выполнение следующих **ФУНКЦИЙ:** 

- проверку регистров платы КГД;
- . запись и чтение регистров, запуск в цикле записи и чтения регистров платы КГД:
	- проверку памяти устройства методами "бегущего ноля"  $\mathbf{M}$ "бегушей единицы":
	- проверку памяти адресным тестом:

. - общую проверку устройства;

- заполнение и стирание графического экрана:

- переключение дисплея в символьняй и графический режимы. Тест КГД выполняет останов при проверке графической памяти и при зацикливании записи или чтения регистров.

Кроме этого, тест КГД выводит на экран терминала ИНФОСМАЦИОННЫЕ СООбщения и СООбщения О Сбоях  $M$ ошибках. обнаруженных при проверке контроллера.

10.2. Загрузка и выполнение программы

Для загрузки программы и передачи на нее управления необходимо на клавиатуре терминала набрать команду монитора: ZKGDAØ <BK> R.

после чего на экране появится сообщение:

Course vousile escribe

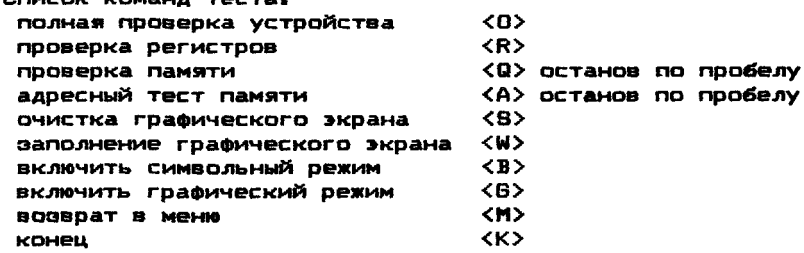

В левой части списка приведено название команд, в  $mba$ вой части - односимвольные коды, которые необходимо ввести для инициации команды.

Вслед за приглашением к работе (символ "--->") на экран терминала выдается сообщение: КОМАНДА(<M>-MEHH) --->

Для выполнения требуемой команды на клавиатуре терминала необходимо нажать соответствующую клавишу. После выполнения очередной команды программа выходит на точку, означающую приглашение к работе.

10.3. Команды и сообщения оператору

#### 10.3.1. Проверочный режим

10.3.1.1. По команде проверки регистров ("R") выполняется проверка регистров платы КГД, состояния, адреса, данных.

При успешной проверке на экран терминала выдается сооб-PETUCTPN NPOBEPEHN \*\*OWMEOK HET\*\* INCHANG :

При обнаружении ошибок на экран терминала выдается таблица ошибок регистров:

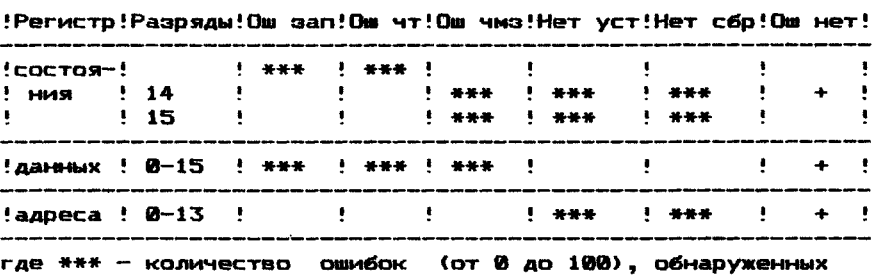

при проверке:

- сообщение об отсутствии ошибок при проверке указанного регистра (рст, рег дан, рег адр).

ош зап. ош чт. ош чмэ - ошибка залиси. чтения. чтения-модификации-записи: - нет устройства: нет уст нет сбр  $-$  Het cépoca;  $-$  Het OWASOK. OW HET

10.3.1.2. Адресный тест памяти ("А").

Выполняется проверка памяти платы КГД адресным тестом (по адресу памяти записывается его графическое значение). В начале адресного теста проверяются регистры контроллера, при обнаружении ошибок в которых на экран терминала выдается сообщение:

ОШИБКИ ПРИ ПРОВЕРКЕ РЕГИСТРОВ: ПРОВЕРКА ПАМЯТИ НЕ **ПРОИЗВОДИТСЯ** 

и программа выходит в режим ожидания следующей команды. При этом на экране терминала выдается приглашение к работе:

KOMAHAA (<M>-MEHI0) --->

При отсутствии регистровых ошибок сначала на экране терминала появляется сообщение: SWT AAPECHЫЙ TECT

а затем выполняется проверка графической памяти платы КГД адресным тестом: включается графический режим терминала, на экране видна мигающая горизонтальная полоса, движущаяся сверху вниз. При успешной проверке включается символьный режим и на экран терминала выдается сообщение:

**\*\*DIBMEDK HET\*\*** 

При обнаружении ошибок по каждой ошибке выдается сообшение:

**БАНК ББ** 

RO AAPECY AAAAAA 3ARWCAHO XXXXXXXX RPOHWTAHO YYYYYYYY **где ББ** - номер проверяемой страницы памяти (размер страницы 400 ячеек):

АААААА - адрес, при обращении к которому обнаружена

#### ошибка;

ХХХХХХХХ — записываемое двоичное число;

YYYYYYYY - прочитанное двоичное число.

При работе адресного теста допускается останов процес-<br>Сора. Для этого на клавиатуре терминала необходимо нажать этого на клавиатуре терминала необходимо нажать клавишу <ПРОБЕЛ>. При этом на экран терминала выдается сообщение: ОСТАНОВ ПРОВЕРКИ ПО ПРОБЕЛУ

10.3.1.3. Проверка памяти ("Q").

Производится комплексная проверка графической памяти методами "бегущей единицы", "бегущего ноля" и адресным тестом.

В начале теста памяти проверяются регистры КГД. При обнаружении ошибок на экране появляется сообщение, аналогичное адресному тесту, и программа переходит в режим ожидания команды с клавиатуры терминала.

При успешной проверке регистров выполняется проверка памяти КГД. При этом на экране сначала появляется сообщение: ПРОВЕРКА ПАМЯТИ (БЕГУЩАЯ "1")

Затем включается графический режим и производится прове<mark>рка</mark><br>памяти методом "бегушей единицы" (на экране видны "бегуши<del>е</del> памяти методом "бегущей единицы" (на экране видны точки"). При отсутствии ошибок выдается сообщение:

««ОШИБОК НЕТ«\*

ПРОВЕРКА ПАМЯТИ (БЕГУЩИЙ "0")

Далее, аналогично тесту "бегущая единица" происходит проверка памяти методом "бегущего ноля".

В случае обнаружения ошибок при проверке "бегущей единицей" или "бегущим нолем" по каждой ошибке выдается сообщение:

ПО АДРЕСУ АААААА ЗАПИСАНО ХХХХХХХХ ПРОЧИТАНО YYYYYYYY

Вслед за тестами "бегущая 1" и "бегущий 0" в ыполняется проверка графической памяти адресным тестом.

По окончании проверки адресным тестом программа выходит в режим ожидания команды.

10.3.1.4. Полная (общая) проверка устройства ("О") выполняется в последовательности, указанной в п.п.10.3.1.5.

При этом на экране терминала выдаются сообщения о ходе выполнения программы (см.табл.8). При обнаружении ошибок после выдачи сообщения, дальнейшая проверка КГД прекращается, и программа выходит в режим ожидания ввода.

Затем происходит проверка регистров КГД. При обнаружении ошибок на экран терминала выдается таблица ошибок регистров и сообщение:

ОШИБКИ ПРИ ПРОВЕРКЕ РЕГИСТРОВ;ДАЛЬНЕЙШАЯ ПРОВЕРКА НЕ

ПРОИЗВОДИТСЯ

Программа после этого переходит в режим ожидания следующей команды.

В случае успешной проверки регистров на экран терминала выдается сообщение:

РЕГИСТРЫ ПРОВЕРЕНЫ ««ОШИБОК НЕТ\*«

и затем выполняется проверка памяти КГД методами "бегущей 1". "бегущего 0" и адресным тестом аналогично предыдущему тесту.

По окончании проверки памяти включается графический режим и экран терминала заполняется точками (темный фон сменяется светлым снизу вверх). Затем включается символьный режим для выдачи сообщений:

# ПЕРЕКЛЮЧЕНИЕ РЕГИСТРА СОСТОЯНИЯ:

ГРАФИЧЕСКИЙ РЕЖИМ

После этого включается графический режим монитора. Весь экран должен быть заполнен точками (светлый фон)•

Вслед за сообщением:

СИМВОЛЬНО-ГРАФИЧЕСКИЙ РЕЖИМ

на заполненном экране (светлый фон) должны просматриваться символы предыдущих сообщений. При появлении на экране терминала сообщения:

НА ЭКРАНЕ ТЕРМИНАЛА ДОЛЖНЫ БЫТЬ ВИДНЫ ОДНИ СИМВОЛЫ -

ПРЕДЫДУЩИЕ СООБЩЕНИЯ ДАННОГО ТЕСТА.

При появлении сообщения:

ОЧИСТКА ГРАФИЧЕСКОГО ЭКРАНА

включается графический режим, на экране происходит постепенная замена светлого фона на темный (снизу вверх). Если при этом была обнаружена ошибка, то выдается сообщение:

СШИБКА ПРИ СТИРАНИИ ЭКРАНА

и очистка графического экрана прекращается. Затем выдается сообщение:

ЗАПОЛНЕНИЕ ГРАФИЧЕСКОГО ЭКРАНА Включается графический режим, на экране происходит постепенная замена темного фона на светлый (снизу вверх). При обнаружении ошибки на экран выдается сообщение: ОШИБКА ПРИ ЗАПОЛНЕНИИ ЭКРАНА

и заполнение экрана прекращается.

10.3.1.5. Сообщения оператору и действия программы приведень» в таблице в.

Таблица 8

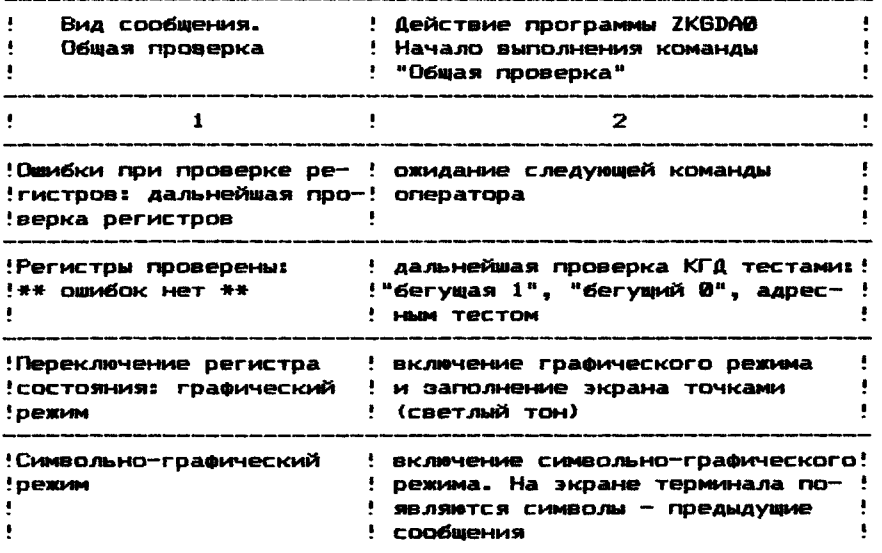

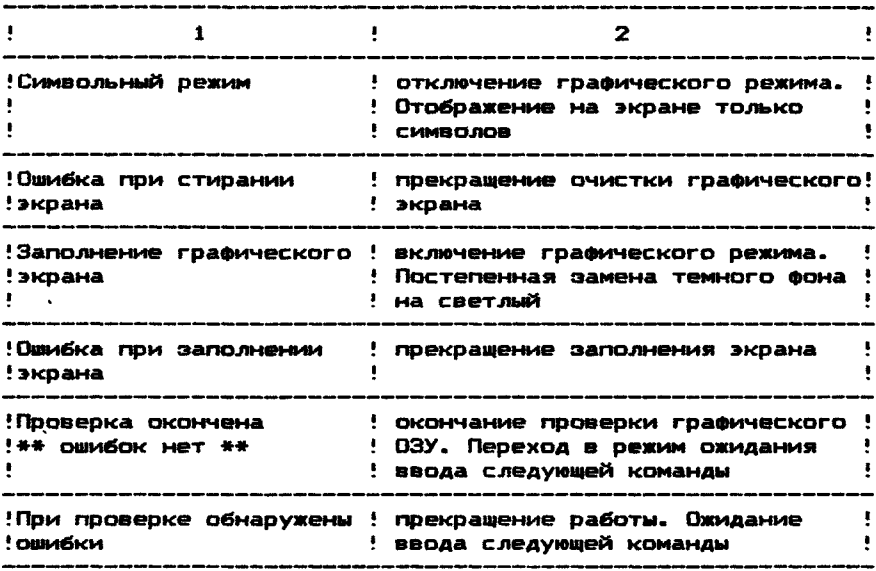

10.4. Пультовой режим

В тесте предусматривается специальный пультовой режим. Этот режим дает возможность чтения регистров и запись в них Чтение регистров выполняется в следующей последовачисел. **Тельности:** 

Сначала нажимается клавиша </> затем одна из клавиш:

- <S> регистр состояния;
- $\langle A \rangle$  Derwir andeca:
- <D> регистр данных.

При этом на экран терминала выдаются соответственно сообщения:

- **RST \*\*\*\*\*\***
- **RAD** \*\*\*\*\*\*

где \*\*\*\*\*\* - содержимое соответственно:

- регистра состояния;
- регистра адреса;
- регистра данных.

Запись в регистры КГД осуществляется следующим образом: набирается вводимое восьмеричное число, затем "S", "А" или "D" (при наборе любого другого символа программа выходит в режим ожидания команды). При нажатии клавищи <S> число записывается в регистр состояния,  $\langle A \rangle$  - в регистр адреса,  $\langle D \rangle$ в регистр данных.

Для включения режима записи или чтения в цикле необходимо нажать клавишу <Z>, а затем проделать действия, описанные выше. Если при первой попытке записи или чтения произошел сбой, на экран выдается сообщение:

**ЗАВИСАНИЕ** 

Для останова процесса циклической записи или чтения необходимо нажать любую клавишу. Программа выйдет в режим ожидания следующей команды.

## ПРИЛОЖЕНИЕ 1

# НОСИТЕЛИ ТЕСТ-МОНИТОРНОЙ СИСТЕМЫ

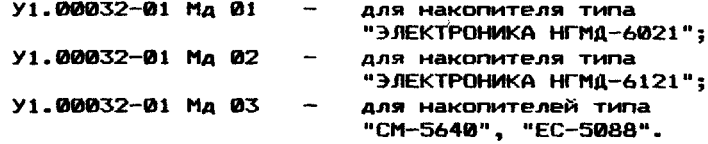

## **ПРИЛОЖЕНИЕ 2**

## БАЗОВАЯ СИСТЕМА КОМАНД

## Таблица

 $\bar{\mathbf{r}}$ 

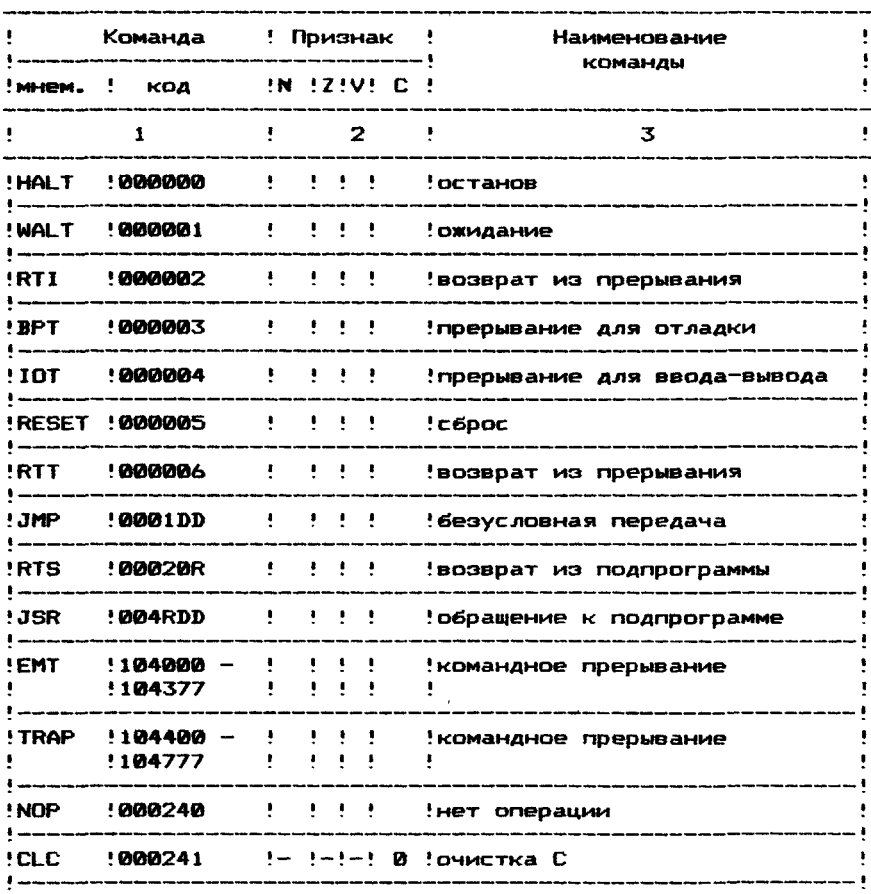

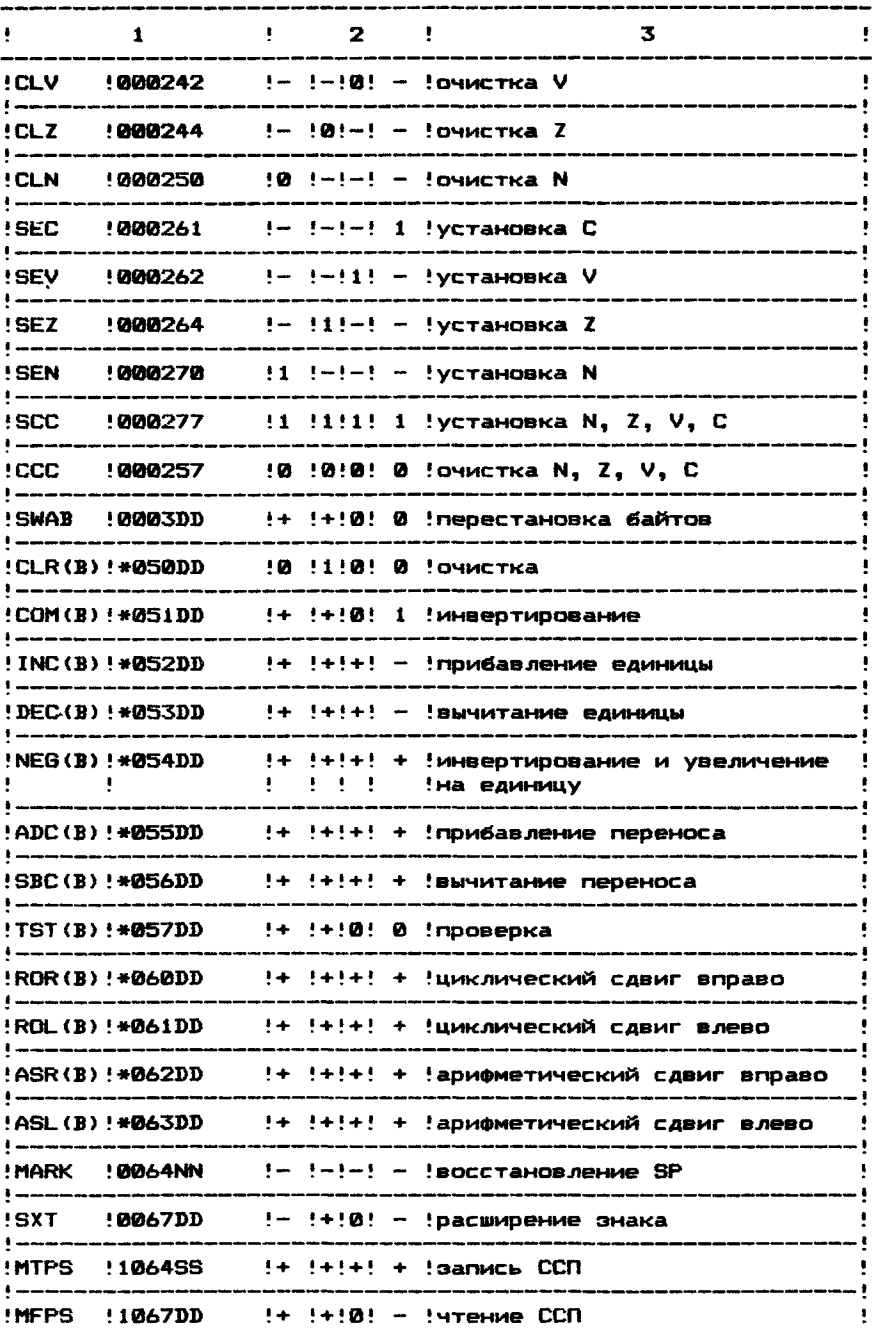

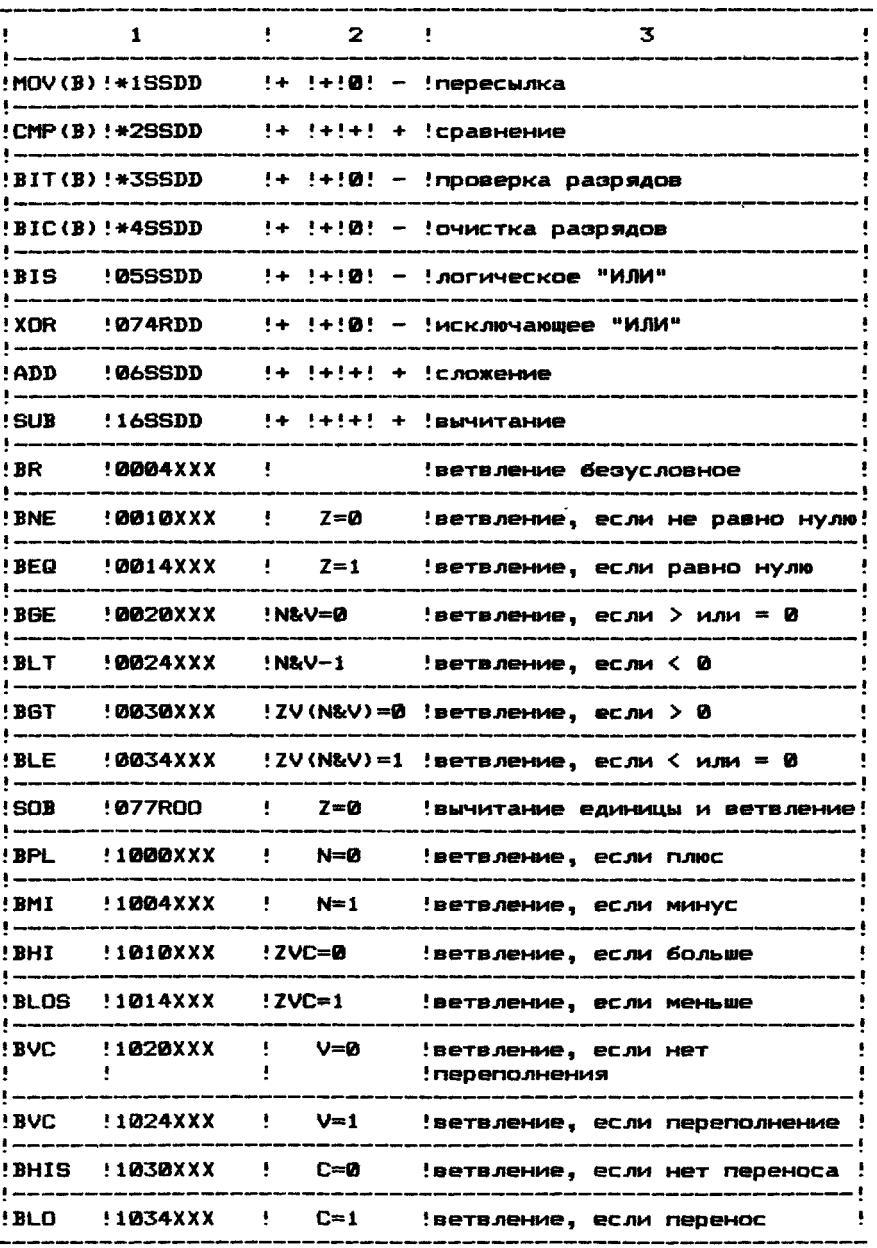

# ПРИМЕЧАНИЕ.<br><del>1 = им</del>еют

- \* имеет значение :<br>0 для команд с пол
- 0 для команд с полными словами<br>1 для байтовых команд
- 1 для байтовых команд<br>+ признак изменяется г
- признак изменяется по результату АЛУ—опер аций
- $\theta$  признак очищается<br>1 признак устанавлив
- 1 признак устанавливается

# ПРИЛОЖЕНИЕ 3

# РАСШИРЕНИЕ СИСТЕМЫ ДЛЯ МИКРОПРОЦЕССОРА К1801ВМ2 Таблица

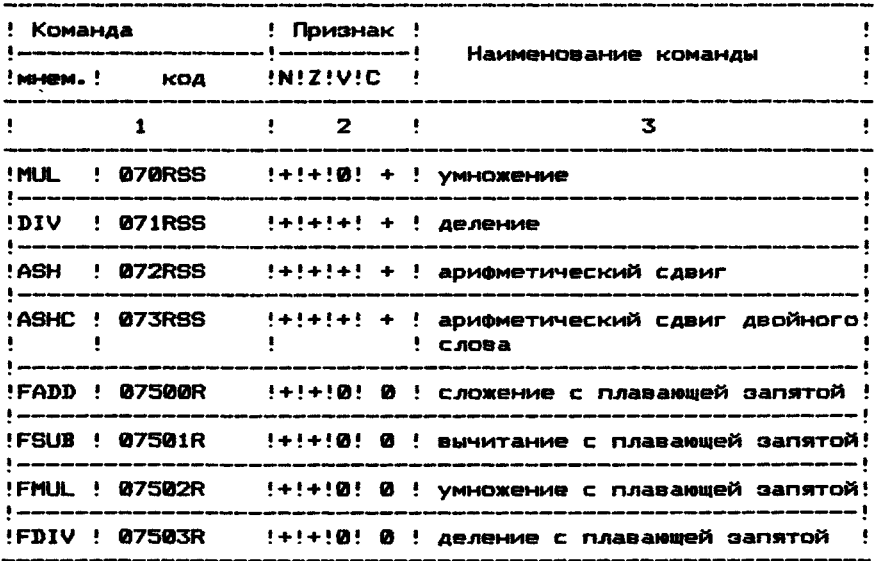

ПРИМЕЧАНИЕ.

♦ ~ признак изменяется по результату АЛУ-операций

0 - признак очищается

## ПРИЛОЖЕНИЕ 4

РАСШИРЕНИЕ СИСТЕМЫ ДЛЯ МИКРОПРОЦЕССОРА К1801ВМЗ

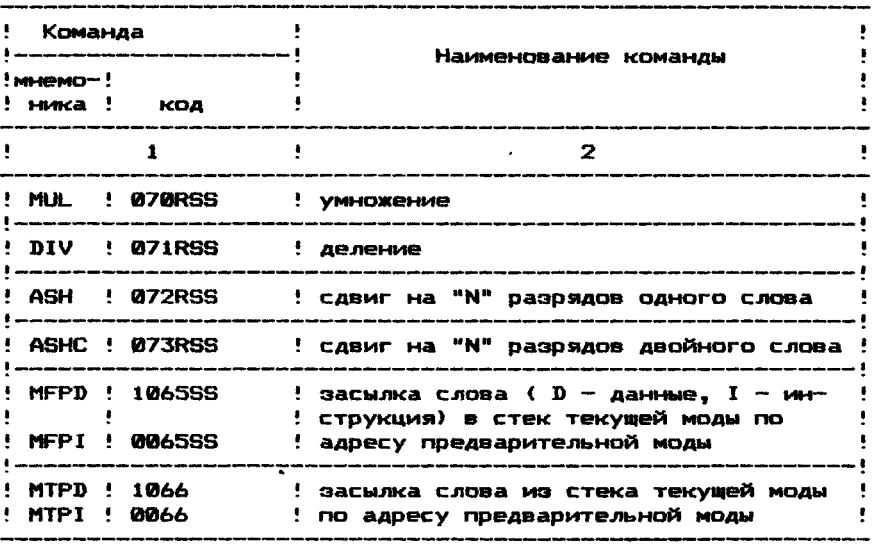

ПРИЛОЖЕНИЕ 5

# ВОЗМОЖНЫЕ ЭНАЧЕНИЯ КОДА ОШИБОК

Значение кода ошибки выдается на регистр данных в ответ на команду КМД "Чтение регистра состояния и ошибок".

# ЭНАЧЕНИЯ КОДА ОШИБОК

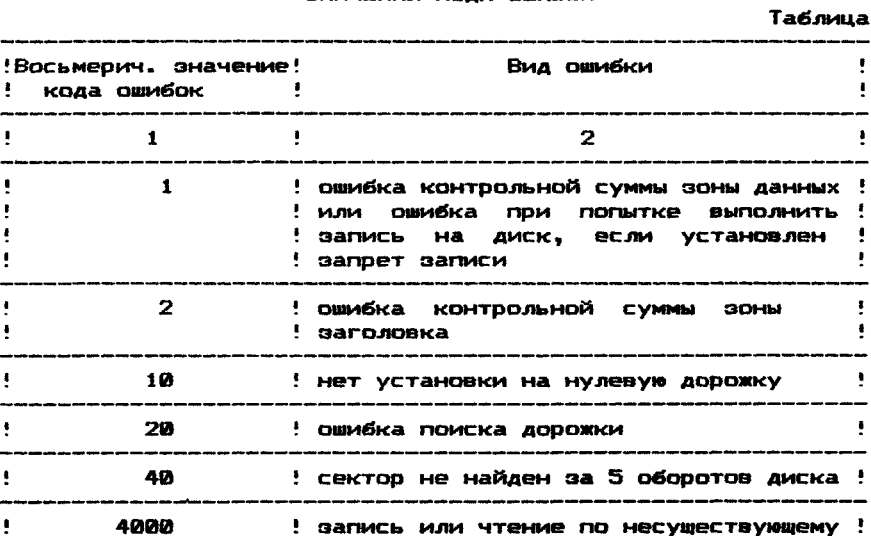

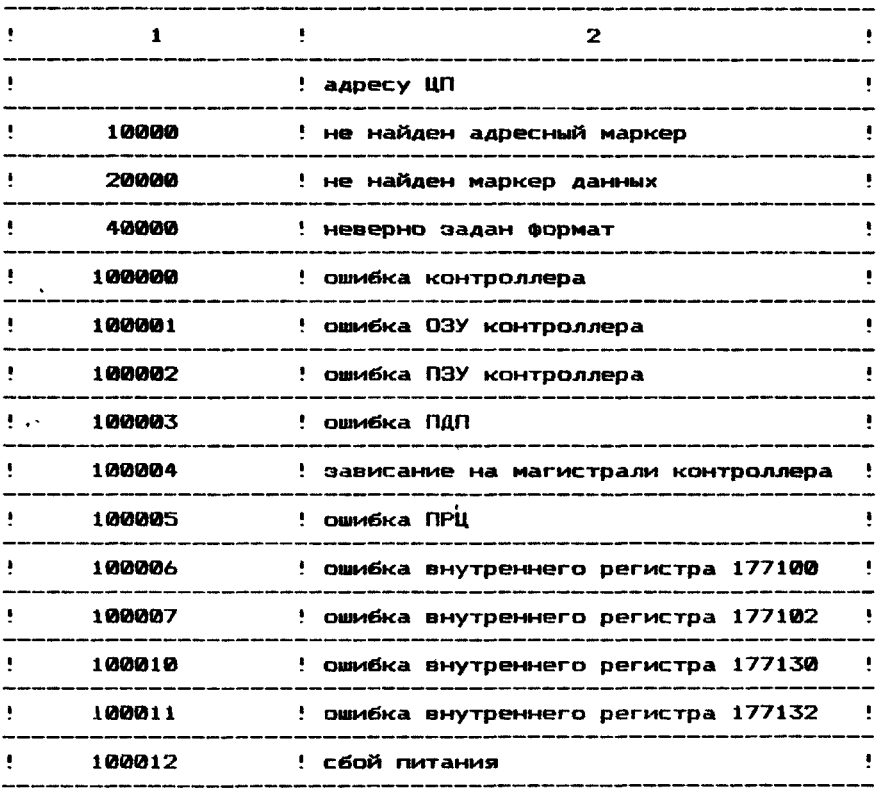

# ПЕРЕЧЕНЬ СОКРАЩЕНИИ

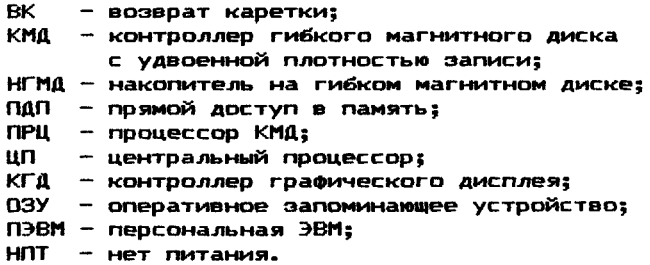
# ПОДСИСТЕМА МУЛЬТИПРОГРАММНОЙ ПРОВЕРКИ, РУКОВОДСТВО ОПЕРАТОРА.

# 1 . назначение и условия выполнения программ

Подсистема мультипрограммной проверки предназначена для проверки системного взаимодействия устройств персональной микро-ЭВМ (ПЭВМ). Проверка ПЭВМ осуществляется в мультипрограммном режиме при максимальной загрузке системной магистра-<br>ли. Тестовые модули выполняются агинхронно с перемешением ли. Тестовые модули выполняются асинхронно с перемещением теста по оперативной памяти и циклическим перемещением буферов записи.

### 1.1. Понятие комплексного теста

Мультипрограммный монитор компонуется программой конфигуратор/компоновщик (DXCL) с определенным количеством тестовых модулей в файл абсолютного формата, называемый тестом комплекса. Скомпонованный тест комплекса представляет собой программный модуль, размещаемый при выполнении в оперативной памяти. Максимальное количество компонуемых тестовых модулей ограничивается размерами оперативной памяти. Для проверки с помощью большого количества тестовых модулей рекомендуется создать несколько тестов комплекса.

### 1.2. Назначение составных частей подсистемы мультипрограммной проверки

Мультипрограммный монитор предназначен для обслуживания выполнения теста комплекса. Монитор осуществляет запуск и снятие отдельных тестовых модулей, перемещение теста по памяти и циклическое перемещение буферов записи.

Основным назначением программы конфигуратор/компоновщик (в дальнейшем программа DXCL) является генерация теста комплекса и его настройка на конфигурацию оборудования. Программа DXCL компонует в единый программный модуль модули мультипрограммного монитора и тестовые модули.

Модули *делятся* на тестовые и мониторные. Структура тестовых модулей описана в документе "Программирование тестовых модулей. Руководство программиста. Тестовые модули на носителе записаны в об'ектном коде.

Мониторные модули представляют собой подпрограммы мультипрограммных мониторов в об 'ектном коде, об'единенные в библиотеки.<br>Все м

модули в об'ектном коде получены путем трансляции исходного текста модуля в операционной системе ОСДВК.

### 1.3. Структура и назначение тестовых модулей

Тестовые модули предназначены для проверки оборудования. При создании теста комплекса программой DXCL они компонуются с мультипрограммным монитором. Между тестовыми модулями и мультипрограммным монитором существует двусторонняя связь. Тестовый модуль обращается к мультипрограммному монитору через макровызовы монитора, кодированные командой TRAP. Информацию о буферных областях, общих рабочих ячейках, флагах, стартовых адресах тестовых модулей и так далее мультипрограммный монитор получает из интерфейса модуля. В тесте комп—

лекса тестовые модули связаны с мультипоограммным монитором и взаимно независимы.

> 1.4. Условия применения подсистемы мультипрограммной проверки

Проверка системного взаимодействия устройств, входящих в состав ПЭВМ, осуществляется после автономной проверки отдельных устройств, если все устройства признаны годными.

Все обслуживающие средства подсистемы мультипрограммной проверки предназначены только для работы с тестовыми модулями и не могут быть использованы в других операционных систе $max.$ 

Программа DXCL и тест комплекса загружаются в оперативную память с носителя ТМОС и запускаются согласно п.3.4.

#### 1.5. Требуемое оборудование

Подсистема мультипрограммной проверки для своей работы требует следующее минимальное оборудование:

- .<br>- Процессор K1801BM1 или программно совместимые с ним процессоры К1801ВМ2, К1801ВМ3;
- оперативную память емкостью не менее 16 кслов:
- устройство внешней памяти с носителем ТМОС:
- алфавитно-цифровой терминал;

В качестве носителей используются гибкие магнитные диски, магнитная лента.

# 2. ОПИСАНИЕ СОСТАВНЫХ ЧАСТЕЙ

2.1. Функции подпрограмм теста комплекса

В функции мультипрограммного монитора входит обслуживание теста комплекса при его выполнении, которое заключается в следующем:

- ЗАПУСК ОТДЕЛЬНЫХ ТЕСТОВЫХ МОДУЛЕЙ В ТЕСТЕ КОМПЛЕКСА;

- обслуживание запросов теста комплекса на выполнение служебных функций (печать сообщений тестового модуля, выдача сообщений об ошибках и т.д.);
- снятие с выполнения отдельных тестовых модулей;
- перемещение буфера записи тестовых модулей по оперативной памяти.

В функции программы DXCL входит компоновка теста комплекса и настройка его на конкретную конфигурацию оборудования.

В функции тестовых модулей входит проверка работоспособности отдельных устройств, входящих в состав ПЭВМ.

2.2. Состав подсистемы мультипрограммной проверки

Подсистема мультипрограммной проверки используется для создания независимых тестов комплекса, включающих модуль монитора и модули тестов устройств, выбранных пользователем. В состав ПЭВМ может входить несколько тестов комплекса.

На рис.1 приведена структура подсистемы мультипрограммной проверки и конструкция типового теста комплекса.

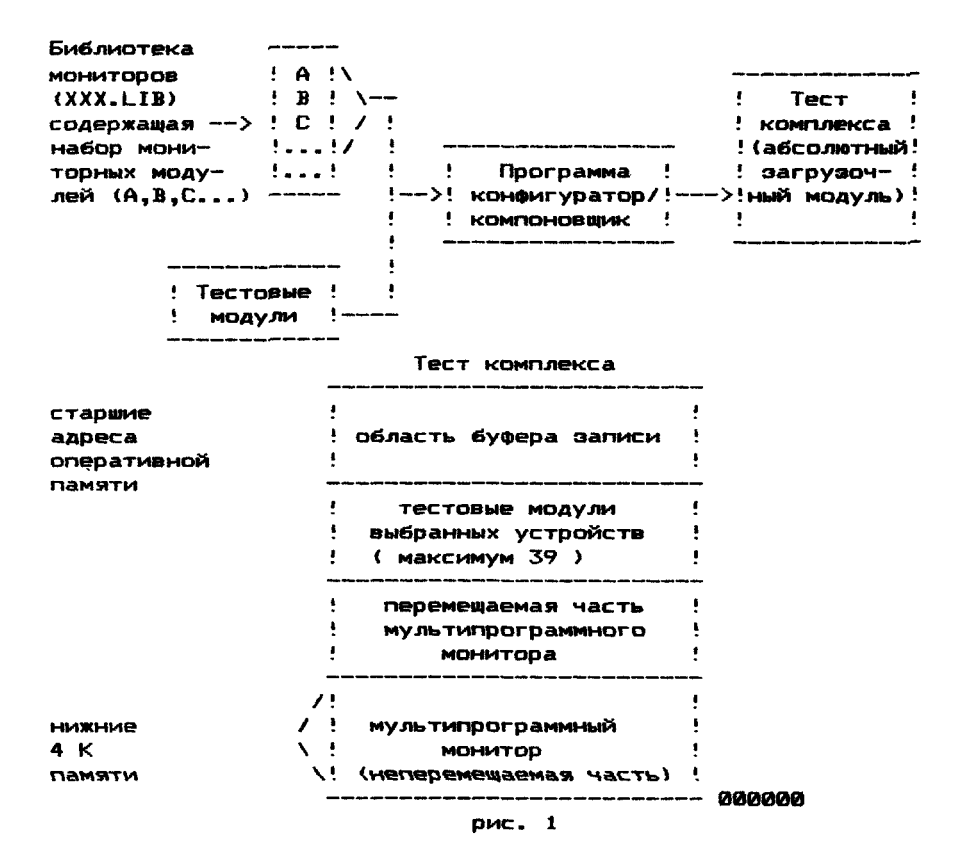

Подсистема мультипрограммной проверки содержит три основные части:

1) Библиотеку модулей мультипрограммных мониторов:

2) Набор тестовых модулей (программ в об'ектном коде):

3) Программу DXCL.

Пользователь выбирает необходимый монитор. тестовые модули и с помощью программы конфигуратор/компоновщик компонует требуемый тест комплекса.

Тест комплекса после компоновки имеет абсолютный загрузочный формат и может быть самостоятельно загоужен абсолютным загрузчиком или любым монитором системы TMOC.

После загрузки теста комплекса неперемещаемая его часть будет всегда находиться в нижних 4К словах памяти (с адреса aggaga).

Область за неперемещаемой частью мультипрограммного монитора содержит максимум 39 тестовых модулей и перемещаемую часть мультипрограммного монитора. Оставшаяся свободная область памяти используется для буфера записи. перемещения в ней тестовых модулей и перемещаемой части мультипрограммного монитора.

## 2.3. Тестовый модуль устройства

Каждый тестовый модуль устройства — это программа, которая предназначена для проверки отдельного внешнего устройства, устройства управления, процессора или дополнительного оборудования.Эта программа взаимосвязана с мультипрограммным монитором. Мультипрограммный монитор обеспечивает различное обслуживание модуля, выполнение процедур, которые могут потребоваться любому тестовому модулю.

Для связи с мультипрограммным монитором тестовому модулю необходимы определенные программные связки, которые содержатся в интерфейсе модуля и в каждом модуле. Тестовые модули разделены на семь основных типов, в зависимости от типа проверяемой функции или устройства. Каждый тип модуля требует соответствующие средства связи, которые определяются интерфейсом (заголовком) модуля.

ПРИМЕЧАНИЕ. При написании тестового модуля программист должен определить все глобальные и внутренние метки и значения литералов. После этого программист должен определить тип модуля, который нужно написать. Выбрав тип тестового модуля, программист указывает соответствующий интерфейс.

### 2.4. Классификация тестовых модулей

# 2.4.1. Фоновый модуль (BKMOD)

Модули BKMOD выполняются в так называемом фоновом режиме. Все модули этого типа выполняются с установленным битом "Т" (бит прерывания по слежению, т.е. четвертый разряд слова состояния процессора установлен в " 1"). В этом случае прерывания возникают после выполнения каждой команды модуля. Кроме обработки прерывания по биту "Т", это позволит монитору управлять рядом инструкций, выполняемых фоновым модулем с более высоким приоритетом. При написании фонового модуля метки "START" и "RESTART" должны быть размещены по одному и тому же адресу. фоновые модули используются в тех случаях, когда проверяются устройства или функции, не вызывающие прерываний. Например, модуль, написанный для процессора, проверяет все основные команды микро—ЭВМ.

# 2.4.2. Специальный фоновый модуль (SBKMOD)

Модули SBKMOD работают только в фоновом режиме и являются первой группой модулей, которые запускаются перед непереэапускаемыми фоновыми модулями. Модуль этого типа запускается только один раз после каждого перемещения теста комплекса в памяти.

Примером применения специального фонового модуля может служить мультипроцессорная система с переключателем шины,где выполнение функций модуля требуется после каждого перемещения теста комплекса в оперативной памяти.

## 2.4.3. Одиночный фоновый модуль (NBKMOD)

Модули NBKMOD выполняются в фоновом режиме. Модули этого типа запускаются за специальными фоновыми модулями только один раз. После успешного завершения модуля он никогда не запускается вновь. Если тест комплекса был снят с выполнения и запущен вновь, модули вновь выполняются только один раз.

Запускаются эти модули за специальными фоновыми модулями.

### 2.4.4. Модуль ввода-вывода (IOMOD)

Модули IOMOD функционируют в режиме ввода-вывода. Модули управляются по прерыванию и способны выполнить операции ввода-вывода. Тестовые модули этого типа связаны с устройст-BaMW. KOTODWE HE OCYWECTBJ9NT BHENDOUECCODHWX NEDEAAY W HE ИМЕЮТ РЕГИСТРОВ СЧЕТА СЛОВ. ВВОД-ВЫВОД ДЛЯ ТАКИХ УСТРОЙСТВ выполняется программным путем через регистры данных. К таким устройствам относятся, например, гибкий диск, печатающее устройство. Модуль ввода-вывода, запустив операцию, ожидает прерывания от внешнего устройства. чтобы продолжить выполнение. Если прерывание потеряно и не приходит, то модуль "зависает" до тех пор. пока не устанавливается специальный код для обнаружения этого факта. Эти модули перемещаются по оперативной памяти без ограничения.

2.4.5. Расширенный модуль ввода-вывода (IOMODX)

Модули IOMODX используются для проверки устройств с внепроцессорными передачами данных и обеспечивают дополни-Тельные возможности. Не требуемые для простых модулей вводавывода. Вот некоторые из этих дополнительных возможностей:

- использование буфера записи:
- возможность изменения размера буферов чтения и записи:
- обращение к монитору для проверки передаваемых данных:
- перевод виртуального 16-битного адреса в 22-битный.

Примером модуля этого типа является модуль проверки накопителей на магнитных дисках.

Подробную информацию об интерфейсе расширенного модуля ввода-вывода описывает [1].

## 2.4.6. Частично перемещаемый расширенный модуль BBOAA-BWBOAA (ICMODP)

Модуль IOMODP из-за аппаратных ограничений может выполняться при перемещении только на определенные фиксированные границы оперативной памяти, например, кратные 32 ксловам.

Подробную информацию об интерфейсе частично перемещаемого расширенного модуля ввода-вывода описывает [1].

## 2.4.7. Ограниченный модуль ввода-вывода (IOMODR)

Модули IDMODR вообще не могут выполняться после перемешения из-за ограничения на оборудование. Такой тип модуля выполняется, если тест комплекса находится в нижнем банке памяти (размещен с адреса 0). Примером может быть модуль, проверяющий тестер общей шины.

Подробную информацию об интерфейсе ограниченного модуля ввода-вывода описывает [1].

# 2.5. Мультипрограммные мониторы

Поскольку имеется возможность сгенерировать несколько различных программ мультипрограммного монитора, пользователь выбирает подходящий мультипрограммный монитор в зависимости от конфигурации оборудования, подлежащего проверке. Необходимый мультипрограммный монитор может быть создан в процессе генерации из мониторных модулей, находящихся в библиотеке.

В зависимости от требуемых характеристик предусмотрена классификация программ монитора по типу и именам (т.е. А. С  $H$ F). Характеристики мультипрограммных мониторов приводятся в приложении 1.

**Tause** КЛАССИФИКАЦИЯ МУЛЬТИПООГОАММНЫХ МОНИТОООВ **MO** ТОЛЬКО ПОЗВОЛЯЕТ ИСПОЛЬЗОВАТЬ ПОДХОДЯШИЕ ПООГОАММЫ МОНИТОРА для данной конфигурации оборудования, но и выбрать мультипрограммный монитор, наиболее удовлетворяющий требованиям Оборудования вычислительного комплекса в соответствии с Функциональными потребностями получаемого теста комплекса  $\mathbf{a}$ более эффективным использованием области памяти мультипрограммного монитора.

При этом способе генерации базовые программные компо-НЕНТЫ ТЕСТА КОМПЛЕКСА (МУЛЬТИПООГОАММНЫЙ МОНИТОО И ВЫбОАННЫЕ модули) зависят от конфигурации системы. Компоновка базовых программных средств с мониторной частью теста комплекса (модули монитора) зависит от типа процессора, который должен быть проверен (К1801ВМ1, К1801ВМ2, К1801ВМ3), и его дополнительного оборудования.

# 2.6. ФУНКЦИИ МУЛЬТИПОСГОАММНОГО МОНИТОРА

По существу, мониторная часть программы теста комплекса управляет его запуском, устанавливает связь с его резидентными выбранными модулями (через интерпретатор команд TRAP). используется для управления выбранным модулем (через очередь приоритета обслуживания) и обеспечивает управление использованием памяти (при перемешении теста комплекса и циклическом сдвиге буфера записи).

### 2.6.1. Инициализация теста комплекса

Когда тест комплекса загоужен. его мониторная часть обеспечивает инициализацию проверяемого оборудования с помощью выполнения двух программ: запуска и инициализации.

2.6.1.1. Программа запуска определяет условия выполнения теста комплекса посредством следующих действий:

- устанавливает вектор отказа питания:
- устанавливает управление программными и аппаратными прерываниями:
- устанавливает программный регистр переключателей (SWR) и значения слов состояний модулей;
- определяет характеристики оборудования системы и размер оперативной памяти.

Характеристики оборудования включают:

- тип процессора;
- дополнительное оборудование процессора, памяти, быстродействующей буферной памяти (в дальнейшем ББП);
- размер оперативной памяти (размер теста комплекса содержится в нулевой ячейке);
- В ПАМЯТЬ ИНФОРМАЦИЯ - должна ли записываться для установления в памяти верных контрольных разрядов (для случая, если установлен паритетный контроль информации (PARITY) или контроль информации с исправлением ошибок  $(ECC)$ ).

Программа запуска завершает работу следующими действия-

МИ ТЕСТА КОМПЛЕКСА:

- выводит идентификационное сообщение:
- выводит сообщение о размерах системы:
- выводит на консоль указатель командного режима (CMD>).

2.6.1.2. Программа инициализации устанавливает в начальное состояние определенные программные и аппаратные компоненты и выполняет запуск мультипрограммного монитора следую-ШИМ Образом:

- инициализирует очередь управления и очередь печати:
- ИНИЦИАЛИЗИРУЕТ ПРОГРАММЫ Обработки ошибок логических ФУНКЦИЙ (ЕСЛИ ОНИ СУШЕСТВУЮТ):
- инициализирует выбранный тестовый модуль и его обслуживающие механизмы (т.е. устанавливает различные указатели и флаги);
- разрешает ввод команд с клавиатуры.

Когда программа теста комплекса инициализирована. вы-ПОЛНЯЕТСЯ МОНИТООНАЯ ЧАСТЬ ПООГРАММЫ. С КЛАВИАТУРЫ разрешен ввод команд. что подтверждается выводом на терминал указателя командного режима (указатель командного режима - (СМD>). В командном режиме (CMD>) мультипрограммный монитор принимает и выполняет более 20 команд пользователя (см. п.п. 3.9.3.1.). Некоторые из команд (такие как запуск модуля, запрешение/разрешение варианта выполнения и модификация параметров модуля) разрешены только в командном режиме (CMD>). Другие команды, такие как разрешение и отмена выборки модуля и определение формата печати данных. могут быть введены как в командном режиме, так и в режиме, следующем за командой запуска. называемом режимом выполнения (BSY)).

Когда команда вводится с клавиатуры, каждый символ команды записывается в буфер ввода клавиатуры и содержится в нем до тех пор. пока не будет введен символ возврата каретки <BK> и опознан монитором. Когда это произойдет. монитор (через планировшик задач) передает управление программе обра-.<br>ботки вводимых с клавиатуры команд, чтобы выполнить пять следующих программ мультипрограммного монитора:

- 1) Программу обработки команды (OMDPRC):
- 2) Программу копирования команды (ОМDOPY);
- 3) Программу декодирования команды (OMDDEC):
- 4) Программу обслуживания команды (OMDSRV);
- 5) Программу сброса команды (OMDRST).

### 2.7. Управление выбранными модулями

Мониторное управление тестовыми резидентными модулями в основном связано с выполнением двух задач:

1) Приоритетное планирование выполнения тестовых модулей: 2) Установление информационных связей с каждым тестовым модулем.

#### 2.7.1. Приоритетное планирование

Как часть теста комплекса, каждый выбранный тестовый МОДУЛЬ УСТВОЙСТВА ПВЕДСТАВЛЯЕТ ТЕСТ. КОТОВЫЙ ДОЛЖЕМ ВЫПОЛняться во время работы теста комплекса. Если рассмотреть тестовый модуь с точки эрения функциональных и обрабатывающих способов выполнения операций (фоновые модули или модули вво-

да-вывода). То многие модули имеют общие черты. В этом смысле все модули в соответствии с общими функциональными и обрабатывающими режимами делятся на семь типов: фоновые модули (SBKMOD, NBKMOD, BKMOD), которые не проверяют работающие по прерыванию устройства, и модули ввода-вывода (IOMOD. IOMODX, IOMODP, IOMODR), которые проверяют управляемые по прерыванию устройства. Тип каждого модуля определяется через биты слова состояния, находящегося в интерфейсе тестового модуля. Используя биты слова состояния модуля, мультипрограминый монитор во время инициализации определяет приоритетное планирование с помощью предварительного описания каждого резидентного тестового модуля. Таким образом, порядок выполнения модуля определяется типом модуля. Ввод команды RUN или RUNL в командном режиме (CMD>) вызывает запуск выбранных модулей в порядке, заданном приоритетным планированием, и вывод на консоль указателя режима выполнения (BSY>).

Порядок запуска следующий:

1) Модули SBKMOD запускаются первыми. Каждый модуль будет отдельно выполняться один раз до перемещения теста комплекса в сперативной памяти и один раз при каждом следующем перемещении, если перемещение разрешено:

2) Модули NBKMOD запускаются во вторую очередь, за модулями SBKMOD. Каждый модуль выполняется отдельно один раз и никогда больше:

3) Все модули ввода-вывода IOMOD, X, P, R запускаются в третью очередь. Они выполняются одновременно и управляются прерываниями от проверяемых устройств;

4) Модули BKMOD будут запускаться последними, и каждый модуль выполняется отдельно. Поскольку эти модули имеют низший приоритет. Они могут быть выполнены тлько тогда, когда никакой другой тип не будет занимать времени центрального процессора.

#### 2.7.2. Связи модуля

Когда выбранные модули выполняются, связь с монитором устанавливается через программные связки. Они содержатся в основной части каждого модуля (TRAP вызовы), а также, в некоторых случаях, а параметрических ячейках интерфейсов моду-Выбранным модулям разрешено использовать 19 вызовов. лей. Некоторые вызовы используют все модули, другие используются только с модулями определенного типа. В основном, когда запрос модуля вызывает монитор, монитор отвечает служебной информацией или параметрами, такими как: параметры обслуживающего буфера, ошибка, сообщаемая программе или сообщение подпрограмме вывода.

## 2.8. Управление использованием памяти

Когда выполняется тест комплекса. ответственность за эффективное управление средствами памяти в тесте комплекса несет один мультипосраммный монитор.

- Управление включает в себя:
- управление памятью:
- вычисление размера и расположения буферов записи no запросам тестовых модулей для ранее определенной области буфера записи;
- управление перемешением перемешаемой части теста комплекса и мультипрограммного монитора (если позволяет оборудование);
- генерацию шаблона максимальных помех в свободной области оперативной памяти для более эффективной проверки доступных ресурсов памяти.

### 2.8.1. Диспетчер памяти

Первоначально мультипрограммный монитор определяет. ИМЕЕТСЯ ЛИ ДИСПЕТЧЕР ПАМЯТИ. ЕСЛИ ОН ИМЕЕТСЯ, ТО ВЫПОЛНЯЮТСЯ следующие функции управления:

- использование диспетчера памяти может быть разрешено или запрещено с помощью клавиатурных команд KTON и KTOFF:
- все регистры адреса страницы (PARS) и регистры-описатели страницы (PDR) устанавливаются;
- если вызовы СДАТАХ или ДАТСКХ вызывают прерывание, передавая управление мультипрограммному монитору, TO процессор будет переключен из режима ядра (KERNEL)  $\bullet$ режим пользователя (USER).

Мониторное управление паритетом, коррекцией памяти ББП ЗАКЛЮЧАЕТСЯ В УПРАВЛЕНИИ ИМИ С ПОМОЩЬЮ КЛАВИАТУРНЫХ КОМАНД и обработки ошибок.

### 2.8.2. Управление 22-битной адресацией

Мультипрограммный монитор управляет 22-битной адресацией с помощью клавиатурных команд MON и MOFF (см. п.3.10). заполняет регистры блока преобразования адреса и инициирует биты 22-битного расширенного адреса для области буфера запиnи.

# 2.8.3. Управление буфером записи

Тестовые модули (такие как IOMODX и IOMODP) могут вызывать мультипрограммный монитор, чтобы получить буфер записи (начальный адрес и размер). Из этого буфера тестовый модуль выполняет запись на устройство, с которым он работает. Мультипрограммный монитор управляет назначением адреса буфера записи и его размером. Он циклически перемешает адрес буфера (если перемещение буфера было разрешено по умолчанию или была использована команда ROTON). Это позволяет проверить работоспособность устройства с внепроцессорными запросами передачи данных во всей доступной опреративной памяти.

### 2.8.4. Область буфера записи

 $\cdot$ 

Для систем, имеющих не более 256к байт памяти, вся область памяти, не занятая тестом комплекса, предназначена для размещения и циклического сдвига буфера записи. Мультипрограмминий монитор по запросам тестового модуля назначает конкретный адрес и размер буфера записи. Назначив эти параметры, монитор управляет перемещением буфера записи, изменяя при перемещении адресный параметр.

В системах, имеющих более 256к байт памяти, используется 22-битная адресация оперативной памяти. Память в этом случае разделяется на непрерывные сегменты об'емом по 248К слов. При выполнении теста комплекса область буфера записи назначается в том же сегменте, где в данный момент находится тест комплекса. Это связано с ограничениями оборудования на адресацию. На рис.2 приведены три примера сегментации, изображающие отношения, существующие между текущим размещением теста комплекса и границами области буфера записи.

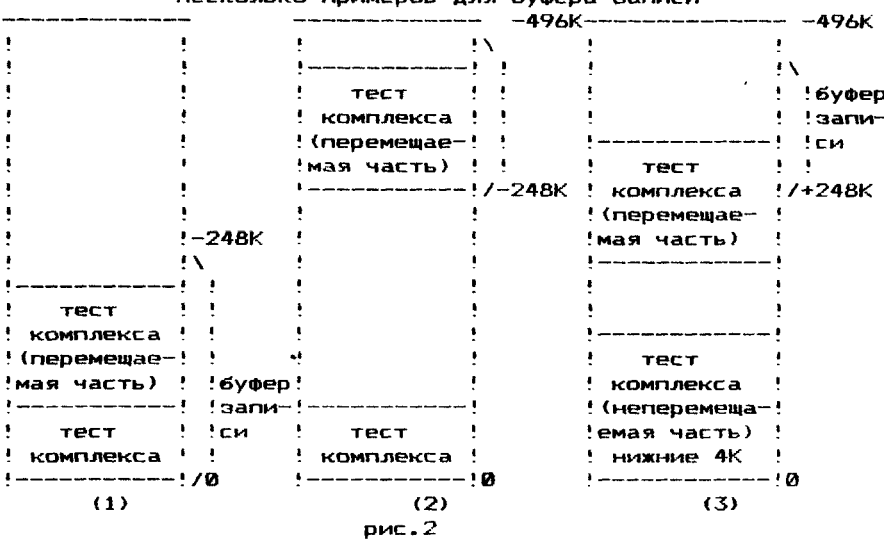

Несколько примеров для буфера записи

На рис.2:

1 ) показана граница области буфера записи, *когда* перемещаемая часть *теста комплекса* находится в младшем сегменте 248К байт памяти.Заметим, если тест комплекса не будет перемещаться в этом сегменте (находится на прежнем месте),то пределы оперативной памяти, в которых перемещается буфер записи не будут меняться;

2 ) показана граница области буфера записи, *когда* перемещаемая часть теста *комплекса перемещена в* другой сегмент 248К байт памяти. Заметим, что, если тест комплекса перемещается, но в пределах этого сегмента 248К байт, то границы перемещения буфера записи остаются без изменения;

3) показаны границы области буфера записи, когда перемещаемая часть теста комплекса переходит через границу 248К байт памяти. В этом примере начало области буфера записи находится выше перемещаемой части теста комплекса (т.е. выше границы 248К байт), а конец ниже теста комплекса и ниже границы 248К байт. Размер сегмента по-прежнему не превышает 248к байт памяти.

Перемещение буфера записи (если оно разрешено) позволяет перемещать первоначально назначенный буфер записи с предварительно указанной начальной позиции, т.е. с первой свободной ячейки, находящейся за концом перемещаемой части теста комплекса. Впоследствии область буфера записи передвигается под управлением монитора. Как только буфер записи достигнет конечных старших адресов области, мультипрограммный

монитор переместит его в младшие адреса, и перемещение буфера будет продолжено. Если перемещение буфера запрещено вследствие недостатка памяти или клавиатурных команд, то используется буфер записи, расположенный в начальной позиции за концом перемещаемой части теста комплекса.

Как только расширенный модуль евода-вывода запрашивает пространство для буфера записи, мультипрограммный монитор определяет, достаточно ли места в оперативной памяти для запрашиваемого буфера. Если места для буфера достаточно, то мультипрограммный монитор разрешает модулю использовать буфер запрошенного размера, если места для буфера недостаточно, то мультипрограммный монитор вычисляет допустимый размер буфера записи и записывает его в интерфейс модуля. Мультипрограммный монитор передает в интерфейс тестового модуля начальный адрес буфера записи.

Этот начальный адрес буфера записи является адресом первой свободной ячейки, расположенной непосредственно за перемещаемой частью теста комплекса и модифицируется при перемещении буфера записи.

Этот адрес мультипрограммный монитор устанавливает в начальное значение, равное базовому:

- $-$  при первом запуске теста комплекса в фазе инициализа $$ ции;
- непосредственно вслед за перемещением теста комплекса в оперативной памяти.

Указатель буфера может изменяться только тогда, когда перемещение буфера записи разрешено, и все запросы, связанные с использованием перемещаемого буфера записи, запрещены. Базовый адрес буфера записи используется как первое значение указателя буфера записи.

Для получения нового начального адреса буфера записи текущее положение указателя необходимо увеличить, чтобы определить первую свободную ячейку за концом первого запрашиваемого буферного пространства. Если имеется достаточно оперативной памяти, новый адрес начала буфера будет равен:

новый адрес начала буфера = текущее значение начала буфера т размер буфера + 1

В противном случае указателю будет присвоен адрес, который соответствует доступному пространству. В этом случае каждый последующий запрос будет продвигать указатель через область буфера до достижения конца области памяти, после чего указатель буфера будет установлен на нижнюю часть области памяти для буфера записи, затем процесс продвижения будет продолжен. Как показано на рис.2, в зависимости от перемещения нижняя часть области буфера может снова быть в конце теста комплекса (рис. 2 (1) и (2)) или ниже теста комплекса (3). В этих случаях продвижение будет продолжаться до последней свободной ячейки, в конце донцов достигнув нижней границы перемещаемой части теста комплекса. В этой точке, поскольку сам тест комплекса не может использоваться как область буфера записи, адрес указателя будет установлен в конец теста комплекса, и процесс перемещения продолжится.

2.8.5. Перемещение теста комплекса

Когда программа теста комплекса загружается в память,

программа разделена на две секции:

1 ) фиксированная часть мультипрограммного монитора, которая размещается в нижних 4К памяти и никогда не перемещается;

2) Перемещаемая часть теста комплекса, которая включает перемещаемую часть мультипрограммного монитора и все тестовые модули. Перемещаемая часть теста комплекса первоначально размещается непосредственно за неперемещаемой частью мультипрограммного монитора и может последовательно перемещаться в оставшейся части оперативной памяти (см. рис.2). Непрерывное перемещение будет возможно только если:

- система содержит диспетчер памяти (ДП*)%*
- использование диспетчера памяти разрешено командой KTON;
- процесс перемещения не запрещен (т.е. тест комплекса был запущен командой RUN, а не командой RUNL).

Процессом перемещения управляет мультипрограммный монитор, который позволяв^ выполнять циклический сдвиг перемещаемой части теста комплекса в основной оперативной памяти с помощью процедур перемещения, чтобы проверить работоспособность теста комплекса во всей оперативной памяти (кроме 4К, где расположена неперемещаемая часть монитора).

Во время процесса каждая новая операция перемещения инициализируется мультипрограммным монитором, когда все модули. ввода-вывода завершили первый шаг, или когда все модули BKMOD (если нет модулей ввода-%ывода) завершили шаг. Однако, поскольку модули имеют разное время выполнения, некоторые модули завершают шаг и будут вновь перезапущены. Поэтому все модули должны быть остановлены перед следующей итерацией, в этой точке они будут вновь запущены, когда перемещение будет завершено.

Когда операция перемещения завершена, выводится сообщение: RELOCATED ТО ХХХХХХ (перемещен в ХХХХХХ)

где ХХХХХХ - указывает новый физический начальный адрес

перемещаемой части теста комплекса.

Выполняется два типа операции перемещения:

1) Перемещение на постоянную величину;

2) Перемещение на величину, задаваемую генератором случайных чисел (случайное перемещение).

Бит 8 программного регистра переключателей (SW) управляет способами перемещения теста комплекса:

- SW08=1, запрещает случайные перемещения теста комплекса;
- SW08=0, разрешены оба типа перемещения, первым выполняется перемещение на постоянную величину один раз по всей памяти. После завершения перемещения теста комплекса на постоянную величину будет непрерывно продолжаться процесс случайного перемещения.

# 2.8.6. Перемещение теста комплекса на постоянную величину

Перемещаемая часть теста комплекса выполняется при начальном запуске с базового адреса, определенного по умолчанию, или с базового адреса, заданного в команде RUN или RUNL. При перемещении теста комплекса с постоянным шагом эти базо-

вые адреса изменяются на постоянную величину (обычно 4K). Тест комплекса перемешается в оперативной памяти до тех пор. пока в ней достаточно места для перемещения, и верхняя граница памяти еще не достигнута. Затем мультипоограммный мони-TOD Nedemember Tect Komnjekca K Hayajbhum базовым адресам. И **HA** этом один цикл перемещения завершается и перемещение на постоянную величину будет продолжено.

2.8.7. Перемещение теста комплекса на случайную величину Если цикл перемешения на постоянную величину закончен и разрещено перемещение на случайную величину, то выпол<del>нание</del> -<br>Теста комплекса будет продолжено с перемешением его на случайную величину, вычисляемую монитором.

В начале случайного перемешения тест комплекса запускается с начального базового адреса в нижней части памяти. За-. Тест комплекса перемешается в самый старший возможный **TPM** адрес. по которому может быть размешен тест комплекса. Перемешение продолжается. Используя случайные числа.генерируемые МУЛЬТИПООГОАММНЫМ МОНИТОРОМ.

### 2.8.8. Генерация шаблона максимальных помех в оперативной памяти

Область памяти. Не содержащая тест комплекса. определяется как свободная область памяти, обслуживающая буфер записи. Когда вводится команда запуска теста комплекса (т.е. RUN или RUNL). В память автоматически записывается шаблон для того, чтобы эффективно проверять работоспособность общей щины при операциях ввода-вывода по передаче данных.

Если перемещение теста комплекса разрешено, во время каждого успешного перемещения тест комплекса накладывается на шаблон. Однако при перемещении теста комплекса в нижнию область памяти шаблон максимальных помех вновь перезаписываetcs.

### 2.9. Обработка прерываний

Обработка прерываний мультипрограммным монитором включает обработку аппаратных и программных прерываний. Употребление программного прерывания обеспечивает доступ к выбранным для обработки программам через TRAP инструкции. когда тестовый модуль устройства требует обслуживания мультипрограммным монитором, чтобы, например, обслужить буфер или сообшить об ошибке.

Аппаратные прерывания используются, чтобы обеспечить доступ к специальным обрабатывающим программам мультипрограммного монитора, когда процессор обнаруживает ошибки при выполнении инструкции.

# 2.9.1. Программное прерывание

Когда тестовый модуль использует макровызов для связи с мультипрограммным монитором (GWBUFX, GETPAS и др.), закодированный инструкцией TRAP, на этой инструкции тестового модуля происходит прерывание по вектору 34. Управление передается в мультипрограммный монитор подпрограмме обслуживания прерываний. Код прерывания идентифицируется, а содержимое регистров тестового модуля, действительный адрес вызова сох-

раняются. Монитор передает управление программе, соответствующей коду вызова, и выполняет некоторые операции:

- запрос выполняется, и управление передается назад в тестовый модуль (т.е. ОТОАХ, RANDX и др.);
- запрос выполняется и/или ставится в очередь на вывод (т.е. CDATAX, DATERX и др.);
- запрос ставится в очередь управления для последующего обслуживания (т.е. PIRGX. BREAKX и др.):
- запрос выполняется и управление возвращается подпрограмме планировщика мультипрограммного монитора (т.е. ENDX. EXIT¤).

## 2.9.2. Аппаратные прерывания

Аппаратные прерывания вызываются внутренними ошибками, связанными с центральным процессором и выбранной памятью. Ошибки разделяютя на:

- системные ошибки;
- ошибки паритета (основной или ББП) и некорректируемые ошибки памяти;
- ошибки диспетчера памяти (ДП).

2.9.3. Системные ошибки

Системные ошибки:

- вызывают прерывание по вектору 04 (несуществующая память, нечетный адрес и др.);
- вызывают прерывание по вектору 10 (резервная инструкция).

Мультипрограммный монитор сохраняет содержимое PC, PSW и SP, инициализирует систему и выводит сообщение о системной ошибке.

Возможны следующие варианты:

- выводится сообщение об ошибке;
- если ошибка обнаружена в тестовом модуле, после четырех ошибок тестовый модуль снимается;
- если при выполнении всего теста комплекса обнаружено большое количество системных ошибок, выполнение теста комплекса заканчивается и система возвращается в командный режим (CMD>).

Исключая последний случай (т.е. возврат в CMD>), после обработки системной ошибки тест комплекса перезапускается следующим способом: все модули, завершившие шаг, будут вновь инициализированы сначала (с метки RESTART), а оставшиеся модули инициализируются с метки START.

2.9.4. Ошибки четности и двойные ошибки расширенного корректирующего кода

Если ошибка четности памяти, ошибка четности ББП или двойная ошибка корректирующего кода вызывает прерывание по вектору 114, система инициализируется, и содержимое соответствующих регистров выводится вместе с соответствующими сообщениями об ошибке. Тем не менее, если имеют место десять таких ошибок, выполнение завершается и система возвращается в режим CMD>.B противном случае тест комплекса перезапускается.

2.9.5. Ошибки диспетчера памяти (ДП)

Если ошибка диспетчера памяти вызывает прерывание по вектору 250, система инициализируется, и содержимое имеющихся основных регистров (SRØ и SR2, SR1 и SR3) выводится вместе с соответствующим сообщением об ошибке. Если имеет место ошибка, выполнение завершается и система возвращается в режим CMD>.

2.10. Программа конфигуратор/компоновшик DXCL

Программа конфигуратор/компоновщик TMOC DXCL использудля создания теста комплекса. Вначале выполняется проetcs цесс конфигурации (через построение таблицы компоновки), следующим выполняется процесс генерации (через выполнение команды LINK), в результате создается индивидуальный модуль теста комплекса. Пользователь указывает модуль мультипрограммного монитора, тестовые модули, записывает их параметры в таблицу конфигурации (С-таблицу) и, используя команду компоновки, получает модуль теста комплекса.

 $2.10.1$ . Процесс конфигурации облегчает процесс генерации. Загрузив программу DXCL, пользователь выполняет процесс конфигурации, установив режим конфигурации, и создает таблицу компоновки (С-таблицу). Во время ее создания имя желаемого монитора вводится в таблицу. Кроме того, отдельно вводится имя каждого необходимого модуля с некоторыми параметрами. такими как адреса устройства и вектора, уровень приоритета. Таблица компоновки максимально содержит 40 входов. каждый из которых содержит по 11 слов (один вход используется для мои 39 для тестовых модулей). Когда создание таблицы нитора компоновки завершено, информация, необходимая для процесса компоновки, имеется, пользователь выходит из режима конфигурации и начинает генерацию.

#### 2.10.2. Процесс генерации

Когда создание таблицы компоновки завершено, пользованачинает процесс генерации с помощью команды LINK. **TRAH Do** существу, результат процесса генерации - создание теста комплекса, при котором рассматривается таблица компоновки и из нее выбирается информация, указанная пользователем, подходящий модуль монитора (из библиотеки монитора) и выбранные тестовые модули.

Когда каждый модуль будет выбран. Он отдельно обрабатывается и выводится по блокам как часть теста комплекса.

## 3. ВЫПОЛНЕНИЕ ПРОГРАММЫ

Этот раздел содержит информацию, необходимую для того, чтобы выполнить генерацию теста комплекса для проверки оборудования из выбранного пользователем мультипрограммного монитора и тестовых модулей для проверки устройств и запустить его для проверки ПЭВМ.

Предварительно необходимо уточнить конфигурацию  $n$ poeeряемой системы (тип процессора, размер памяти, типы внешних устройств, их вектора, адреса, уровни приоритетов и т.д.), так как при построении таблицы компоновки теста комплекса

нужно указать параметры проверяемого оборудования и режимы пооверки.

# 3.1. Подготовка к генерации теста комплекса

.<br>Перед генерацией теста комплекса-необходимо ознакомиться с функциями мультипрограммных мониторов и выбрать из них тот, который удовлетворяет требованиям пользователя. Необходимо ознакомиться с описаниями и текстами программ тестовых модулей для выбора режима проверки каждого устройства. Необходимо ознакомиться с алгоритмом проверки в каждом тестовом модуле и сообщениями тестового модуля. Это знакомство ПОЗВОЛИТ ПОНЯТЬ. ЧТО ПООИСХОДИТ НА УСТООЙСТВАХ ВО ВОЕМЯ ВЫ-ПОЛНЕНИЯ ТЕСТА КОМПЛЕКСА И ОДИЕНТИВОВАТЬСЯ В СООбщениях. ВЫводимых тестом комплекса. Следует заметить, что если в вычислительном комплексе используются базовые адреса подключения устройств, то можно воспользоваться существующими параметрами устройств. Эти параметры описаны в документации на каждый тестовый модуль и их можно найти в тексте программы каждого тестового модуля (в интерфейсе тестового модуля).

Для каждого проверяемого устройства должны быть установлены следующие параметры:

- DVA адрес устройства:
- $-$  VCT annec sektopa:
- BR1 уровень приоритета 1 на системной магистрали:
- BR2 уровень приоритета 2 на системной магистрали:
	- DVC счетчик устройств:
- SR1-SR4 программные регистры переключателей.

При генерации теста комплекса необходимо помнить, что каждый тестовый модуль предназначен для проверки устройств. подключенных к одному контроллеру. Если в конфигурацию комплекса включено несколько одноименных контроллеров, то для проверки их в режиме одновременной работы необходимо вклю-ЧИТЬ В ТЕСТ КОМПЛЕКСА ТАКОЕ ЖЕ КОЛИЧЕСТВО ОДНОИМЕННЫХ ТЕСТОвых модулей. В каждый тестовый модуль нужно ввести параметры контроллера, для проверки которого предназначен этот модуль и количество устройств. подлежащих проверке под управлением этого контроллера.

# 3.2. Процесс генерации

Программа DXCL компонует выбранный пользователем муль--<br>ТИПООГРАММНЫЙ МОНИТОР С ТЕСТОВЫМИ МОДУЛЯМИ И СОЗДАЕТ ТЕСТ комплекса в абсолютном загрузочном формате. Мониторные модули в об'ектном коде располагаются в библиотеке мониторов (файл XXXXXX.LIB). Когда пользователь указывает версию мультипрограммного монитора для включения в тест комплекса. Поограмма конфигуратор/компоновшик выбирает из библиотеки модулей мониторов только те модули, которые должны войти в состав выбранной версии.

Тестовые модули устройств в перемещаемом об'ектном формате расположены на носителе и не могут быть использованы для автономной проверки устройств (файлы YYYYYY, OBJ), Пользователь назначает имя теста комплекса, используя расширения ВІН или ВІС. Построенный тест комплекса пригоден для проверки вычислительного комплекса той конфигурации оборудования. которая была задана пользователем в процессе построения таблицы компоновки. При изменениях состава вычислительного комплекса и подключении дополнительных устройств необходимо вновь построить новый тест комплекса с учетом изменившейся конфигурации оборудования.

3.3. Команды и ключи программы DXCL Команды программы DXCL приведены в табл.1.

Taõnnua 1

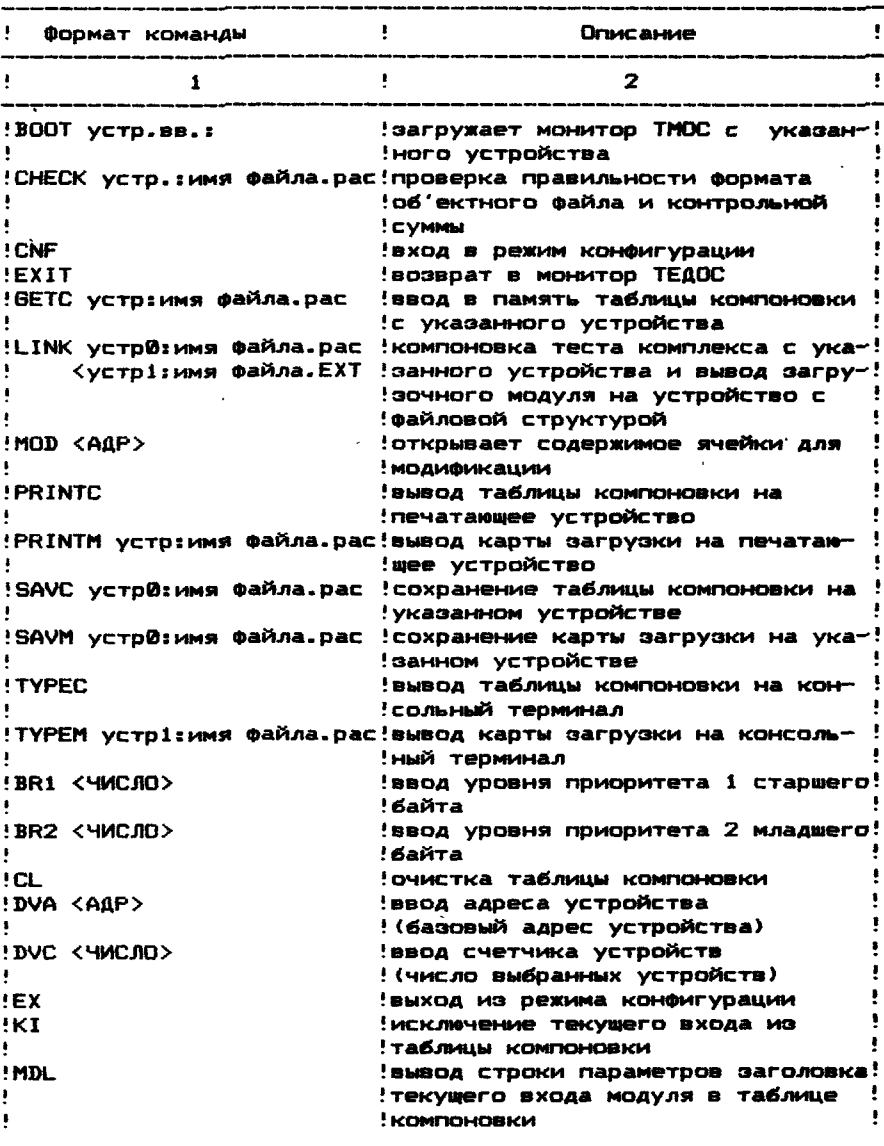

 $\ddot{\phantom{1}}$ 

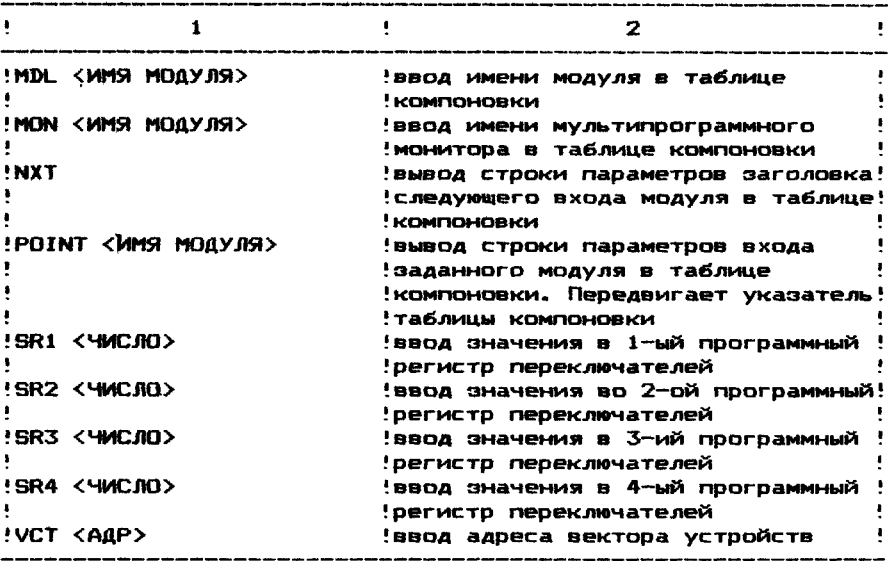

Ключи программы DXCL приведены в табл.2.

Таблица 2

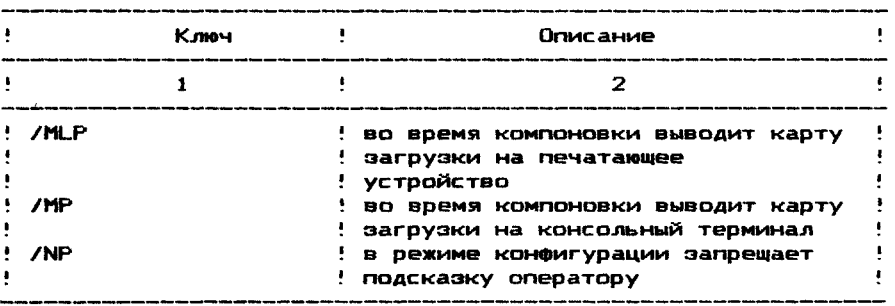

ПРИМЕЧАНИЕ. Команда модификации (MOD АДР) аналогична команде модификации теста комплекса.

3.4. Загрузка и процедура запуска программы DXCL

Программа DXCL, размещенная на системном носителе, поддерживаемом монитором системы, может быть загружена с помощью монитора системы.

После того, как монитор системы загружен, он идентифицирует себя, запрашивает ввод даты, выводит адрес рестарта, точку ".", и ожидает команду оператора. После точки "." оператор печатает имя файла конфигуратора (.R <ИМЯ фАР1ЛА> без расширения), выбранная программа загружается и самозапускаете я.

3.4.1. Процедура запуска программы DXCL После загрузки программа DXCL идентифицирует себя, выводит адрес и подсказку.

Пример: .R DXCL : Загрузка-старт программы : DXCL HUKC-7 DO-MMM-YY- TMOC KOHO/KOMN BEP84 : ПООГОАММА ИДЕНТИФИЦИООВАНА **PECTAPT: 006570** ; адрес рестарта нужна справка ? ; нужна подсказка? Y<BK> или только <CR> : при вводе <BK> подсказка :не печатается ; энак режима ввода команд с ; клавиатуры

В этом примере оператор может воспользоваться подсказкой или нет (нажав <ВК>). Если нужна подсказка, он вводит Y<BK>, и все имеющиеся команды и ключи будут выведены прежде, чем появится звездочка "\*" - указатель режима ввода команд клавиатуры. Когда выводится звездочка "\*", программа DXCL готова принимать клавиатурные команды, необходимые для генерации теста комплекса.

Пользователь может перезапустить программу с адреса рестарта. выведенного в сообщении.

3.5. Классификация команд программы DXCL

Некоторые команды программы DXCL могут быть использоватолько в режиме конфигурации в то время, как остальные **HU** команды могут выполняться в обоих режимах.

Для успешного создания теста комплекса необходимо знание клавиатурных команд.

Для облегчения изучения клавиатурных команд их подразделяют на четыре типа: 1, 2, 3, и 4. Первые три типа предназначены для обслуживания процесса построения теста комплекса. Тип 4 содержит всего одну команду, предназначенную для модификации ячеек оперативной памяти.

Команды каждого типа и ключи (/MLP и т.д.), могут быть использованы для изменения режима работы определенных команд (CNF и команды LINK).

Тип 1: команды режима конфигурации

Вход в режим конфигурации по команде CNF разрешает пользователю с помощью следующих команд в группе построить таблицу компоновки (С-таблицу).

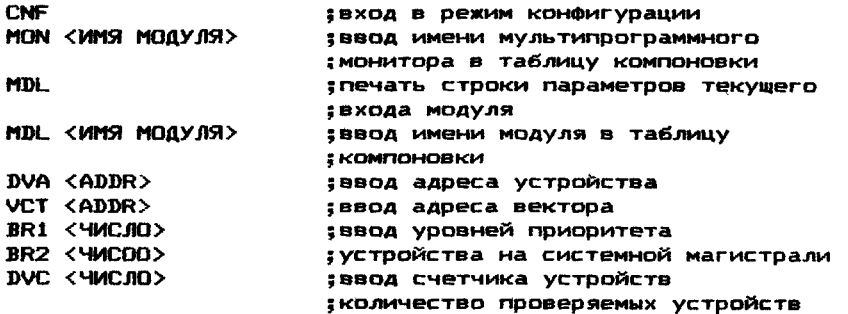

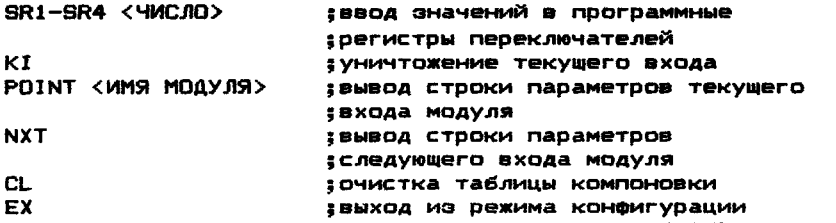

При установке режима конфигурации командой CNF на экран терминала автоматически выводятся команды с подсказками, благодаря которым пользователь последовательно создает таблицу компоновки.

Последовательность подсказок может быть запрещена ключом /NP ("нет подсказки") с командой CNF.

Тип 2: команды компоновки

**LINK МОДУЛИ** При вводе режима генерации командой МУЛЬТИПООГОАММНОГО МОНИТОВА И ТЕСТОВЫЕ МОДУЛИ ВЫЗЫВАЮТСЯ С устройства ввода, компонуются и выводятся блок за блоком на УСТВОЙСТВО ВЫВОДА.

ФОРМАТ КОМАНДЫ:

LINK устр0:имя файла.pac<устр1:AAAAAA.LIB

- : компоновка и вывод теста комплекса на заданное ; устройство
- : AAAAAA.LIB имя библиотеки мультипрограммного ; монитора
- : УСТЮ. УСТ1 ФИЗИЧЕСКИЕ ИМЕНА УСТРОЙСТВ

Модули с устройства ввода (устр1) компонуются и передаются на устройство вывода блок за блоком. Аргумент "имя файла" состоит из щести символов; аргумент "расширение" - из трех символов.

Тип 3: команды, управляющие вводом-выводом

Эти команды могут быть использованы в или вне режима конфигурации и используются для управления вводом и выводом. **TYPEC** : ВЫВОД ТАблицы КОМПОНОВКИ НА

 $\mathbf{r} = \mathbf{r} \cdot \mathbf{r} \cdot \mathbf{r} \cdot \mathbf{r} \cdot \mathbf{r}$ 

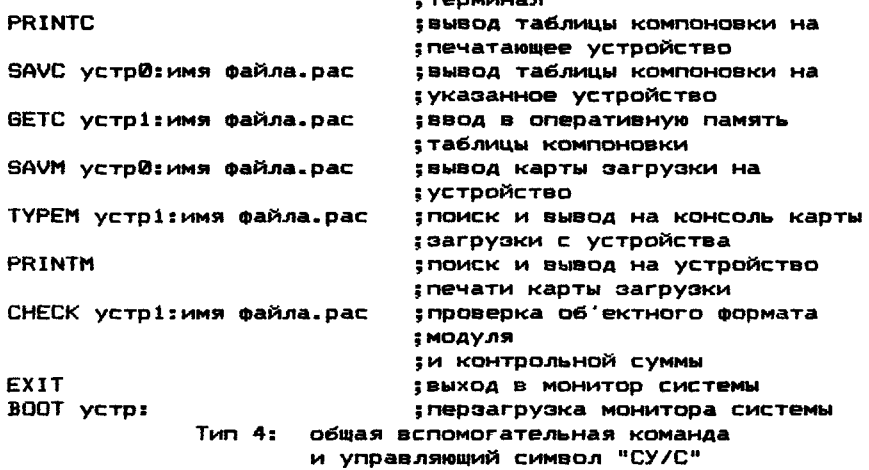

Команда MOD ADDR может использоваться в или вне режима конфигурации для изменения по желанию пользователя заданной ячейки.

формат команды:<br>MGD ADDR

MOD ADDR ;открывает ячейку для модификации "СУ/С'\* <<СУ>/<С>) — управляющий символ клавиатуры.

Ввод с клавиатуры этого символа приводит к прекращению любой операции.

3.5.1. Командные ключи

Существует три командных ключа. Ключи /MLP и /МР используются для расширения и изменения работы команды компоновки (LINK). Ключ (/NP) используется для изменения работы команды режима конфигурации (CNF).

Вывод карты загрузки на печатающее устройство

Ключ /MLP можно добавить к команде LINK, чтобы вывести Карту загрузки на печатающее устройство в процессе компоновки.

Пример :

♦LINK MY0:TEST1.BIN<MYB:XMQN??.LIB/MLP <BK>

Вывод карты загрузки на консольный терминал

Ключ /МР можно добавить к команде LINK для вывода карты загрузки на консольный терминал.<br>Пример:

**Пример: \***

♦LINK MY0:TEST1.BIN<MY0:XMONC0.LIB/MP <ВК>

Режим работы без подсказки

Ключ /NP можно добавить к команде CNF для запрещения запросов параметров при создании таблицы компоновки.

Пример :

♦CNF/NP <ВК>

3.5.2. Команды режима конфигурации

Рассмотрим команды режима конфигурции, примеры использования команд и действия оператора.

К этим командам относятся: CNF, MON, MDL, DVA, VCT, BR1 , BR2, DVC.

> Команда CNF формат команды: ♦CNF <BK> ♦CNF/NP <BK>

Команда CNF используется для входа в режим конфигурации и создания таблицы компоновки. Если таблица компоновки пустая, то программа конфигуратор/компоновщик напечатает:

♦МОНИТОР:

Пользователь должен ввести имя мультипрограммного монитора, который он выбирает при генерации теста комплекса и закончить нажатием клавиши <ВК>. Когда имя мультипрограммного монитора принято, программа DXCL выводит "♦". Разрешенные имена мониторов: А, С, Е.

Пользователь набирает команду ввода имени тестового модуля:

♦MDL <ИМЯ МОДУЛЯ> <ВК>

Если команда CNF была введена без ключа /NP, то команда MDL запрашивает девять последующих параметров для ввода их в тестовый модуль устройства.

**5 Заказ № 5 1 0** 129

Когда последовательность параметров исчерпана. выводит-СЯ ИТОГОВАЯ СТООКА ПАОАМЕТООВ МОДУЛЯ.

**Примеры:** 

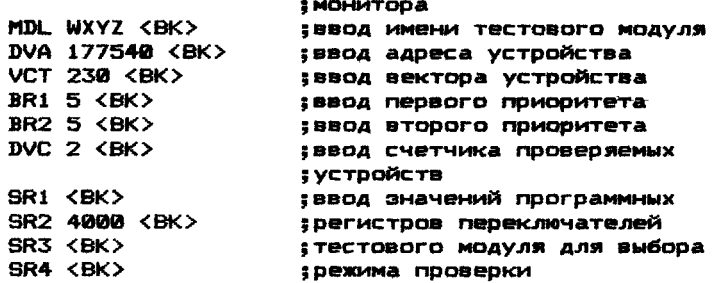

WXYZ DVA=177540 VCT=000230 BR1=000240 BR2=000240 DVC=000003 SR1=000000 SR2=004000 SR3=000000 SR4=000000

ПРИМЕЧАНИЕ. Если пользователь хочет прервать последовательность ввода параметров, он должен нажать клавиши <CY>/<C>. Параметры, введенные до <CY>/<C>. сохраняются. Далее пользователь может вводить любое другое имя тестового модуля.

Если команда CNF введена с ключом /NP. то последовательность подсказок подавляется.

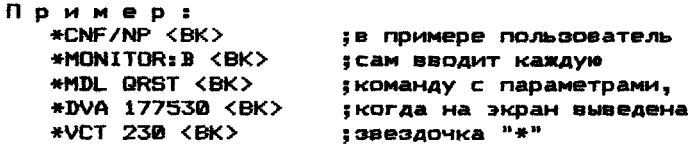

 $M$   $T - R$ 

: это позволяет изменять по : ОТДЕЛЬНОСТИ КАЖДЫЙ ПАРАМЕТР

ПРИМЕЧАНИЕ. Если после использования команды СМР с ключом /NP пользователь вновь желает получить последовательность подсказок параметров, он может ввести команду CNF без ключа, не выходя из режима конфигурации. Если пользователь не желает изменять параметр, назначенный по умолчанию в тестовом модуле, то на запрос параметра он вводит <BK> или <ПС>.

Команда MON

Формат команды:

\*MON <MMS> <BK>

Команда MON используется для изменения имени мультипрограммного монитора в таблице компоновки. Разрешенные имена мониторов: A, C, E.

KOMAHAA MDL

ФООМАТ КОМАНДЫ:

1) MDL <WMS MOAYJS> <BK>

2) MDL <BK>

Команда MDL используется для ввода заданного имени тестового модуля и его параметров в таблицу компоновки и вывода содежимого текущего входа модуля.

Формат 1 команды MDL используется для ввода имени тестового модуля и его параметров в первую свободную строку таблицы компоновки.

Тестовым модулям присваивается имя, состоящее из четырех символов, в следующем формате:

- **DKAA**
- DK имя устройства, проверяемого тестовым модулем, два СИМВОЛА:
- код тестового модуля (1 символ). Один или более Δ тестовых модулей могут существовать для одного и того же устройства, каждому тестовому модулю, если их несколько, соответствует свой код;
- $\mathbf{A}$ - версия модуля (1 символ). Если версия неизвестна, то символ "?" может использоваться, как четвертая характеристика имени тестового модуля. Символ "?" обозначает слово "любой".

Во время работы команды LINK все символы "?" в таблице компоновки заменяются буквами-версиями.

Последовательность подсказок для ввода параметров в текущий вход тестового модуля в команде MDL приведена в описании команды CNF.

Формат 2 команды MDL используется для вывода итоговой СТРОКИ ПАРАМЕТРОВ ТЕКУЩЕГО ВХОДА МОДУЛЯ В СЛЕДУЮЩЕМ ФОРМАТЕ:

DKAA DVA-000000 VCT-000000 BR1-000000 BR2-000000

DVC-000000 SR1-000000 SR2-000000 SR3-000000 · SR4-000000

Команда DVA

Формат команды:

DVA <AAPEC> <BK>

Команда - DVA используется для ввода адреса устройства в текущий вход таблицы компоновки, если в тестовом модуле не указан адрес устройства или если устройство имеет адрес, отличный от базового.

Вводимый адрес должен быть четным и восьмеричным.

Пример:

\*MDL DKAA <BK>

\*DVA 177600 <BK>

\*MDL <BK> Напечатав после этого:

получим следующее содержимое текущего входа тестового моду- $33$ 

DKAA DVA-177600 VCT-0000000 BR1-000000 BR2-000000 DVC-000000 SR1-000000 SR2-000000 SR3-000000 SR4-000000

Команда VCT

ФООМАТ КОМАНДЫ:

VCT <AAPEC> <BK>

Команда VCT используется для ввода адреса вектора устройства в текущий вход таблицы компоновки, если адрес не указан в тестовом модуле, или если вектор находится по нестандартному адресу.

Адрес должен быть восьмеричным, четным и не превышать  $774(8)$ .

Пример: \*VCT 200 <BK> \*MDL <BK>

DVA-177600 VCT-000200 ....... KAA

В этом примере итоговая строка приведена неполностью. Команды BR1 и BR2

ФОРМАТ КОМАНД: \*BR1 <YMCJO> <BK> \*BR2 <4MCJO> <BK>

Команды BR1 и BR2 используются для ввода первого (BR1) и второго (BR2) уровней приоритетов в текуший вход тестового MOAVAS. ЭТИ ПАРАМЕТРЫ ВВОДЯТСЯ. ЕСЛИ УРОВНИ НЕ ЗАДАНЫ В ТЕС-**ТОВОМ МОДУЛЕ ИЛИ ЕСЛИ УСТВОЙСТВО ИМЕЕТ НЕСТАНДАВТНЫЕ УВОВНИ** приоритетов.

Пример: \*BR1 6 <BK>  $\#BR2$  4  $\langle BK \rangle$ 

Вводимое восьмеричное число, не должно превышать 7. Напечатав MDL <BK>. получим следующее содержимое текущего входа модуля:

DKAA DVA=17600 VCT=000200 BR1=000300 BR2=000200

В этом примере итоговая строка неполная. При выводе содержимого текущего входа тестового модуля указываются уровни приоритетов BR1 и BR2, преобразованные в эквивалентные слова состояния процессора.

Команда DVC Формат команды: **\*DVC <HMCAO> <BK>** 

Команда DVC вводит в текущий вход таблицы **КОМПОНОВКИ** максимальное число проверяемых модулем устройств. Например, чтобы указать, что устройство управления дисками имеет два дисковода, следует напечатать: \*DVC 2 <BK>

Вводимое число должно быть десятичным. Указанное число устройств должно существовать и не превышать 16: адреса устройств должны последовательно располагаться за первым адресом устройства. Промежутки в адресах не разрешаются, кроме случая некоторых устройств, где второе и третье устройства имеют об'единенный адрес. В этом случае подразумевается, что адреса устройств идут по порядку без пропусков.

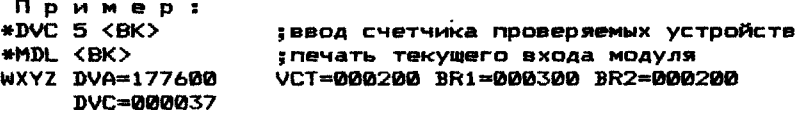

В примере итоговая строка неполная. Десятичное число 5 преобразуется в позиционный код 37.

Соответствие разрядов номерам устройств приведено на рис.3.

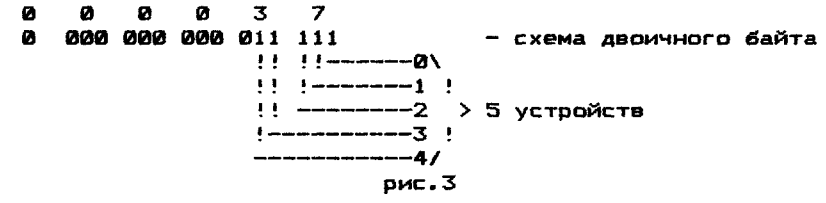

Тестирование многочисленных устройств всегда последо-Таким образом, бит-схема может иметь последовавательно. тельные единичные биты, которые приравниваются номерам устройств по принципу один к одному.

Подобным же образом последовательно выбираются **AADOCA** каждого устройства (по возрастанию или по убыванию) из выеранных с помощью позиционного кода.

Команды SR1-SR4

Формат команды:

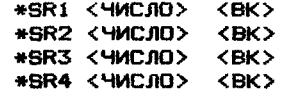

Команды SR1-SR4 используются для ввода в текущий вход таблицы компоновки входных параметров, определяющих режимы работы тестового модуля. При необходимости они используются для модификации выполнения тестового модуля.

Команды SR1-SR4 используются раздельно для того, чтобы ввести восьмеричные значения в программные регистры переключателей текущего входа модуля. Значение и смысл SR1-SR4 указаны в [1].

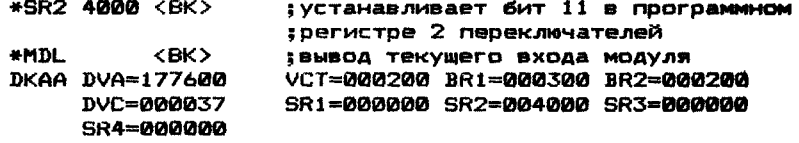

В примере бит 11 в программном регистре переключателей указывает. что печатающее устройство имеет 132 символа в строке (вместо 80).

Команда KI

ФООМАТ КОМАНДЫ: **WKT <BK>** 

Команда KI используется для исключения текущего входа модуля из таблицы компоновки.

Когда текущий вход модуля уничтожен по команде КI, и если содержимое таблицы компоновки выводится по команде PRINT или TYPEC. ТО для исключенного входа модуля (с помощью команды KI) выводится сообщение <EMPTY>(пусто).

KOMAHAA POINT

ФООМАТ КОМАНДЫ:

\*POINT < MMS MOAYJS> <BK>

Команда POINT используется для поиска имени тестового модуля в таблице компоновки и вывода строки параметров этого модуля. После выполнения команды указатель таблицы компоновки устанавливается на входе найденного модуля.

Если имя модуля не найдено, выводится сообщение:

?INVALID NAME (неверное имя)

Если указанное имя модуля обнаружено, выводится строка его входных параметров.

Пример: \*POINT DKAA <BK> DKAA DVA-177600......

Команда NXT

Формат команды: \*NXT <BK>

Команда NXT используется для вывода строки параметров следующего входа модуля. Указатель таблицы компоновки устаустанавливается на следующем входе.

Если следующий вход модуля найден, выводится содержимое его заголовка, если не найден, то печатается "\*".

Пример: \*NXT <BK> DKAA DVA-177600 и т.д. Команда СІ. Формат команды:  $#CL < BK$ \*MONITOR:<MM9> <BK>

Команда СL очищает таблицу компоновки для создания новой таблицы. После очистки таблицы компоновки программа DXCL запрашивает имя мультипрограммного монитора как в команде СМГ. Старая таблица компоновки уничтожена. Можно создать таблицу компоновки.

> Команда ЕХ Формат команды:  $*$  $EX$  $\langle BK \rangle$

Команда EX используется для выхода из режима конфигурации, когда запрещено построение таблицы компоновки. Повтор-НЫЙ ВХОД ОСУЩЕСТВЛЯЕТСЯ ЧЕРЕЗ КОМАНДУ СNF. ЕСЛИ ВХОД ВНОВЬ выполнен, то наличие правильного входа мультипрограммного монитора исключает запрос имени мультипрограммного монитора. Таким образом, программа просто указывает первый вход модуля а таблице компоновки и выводит командную подсказку "\*".

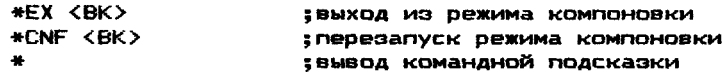

3.5.3. LINK - команда процесса компоновки

После выхода из режима конфигурации следует процесс КОМПОНОВКИ, КОТОРЫЙ ВЫПОЛНЯЕТСЯ ПО КОМАНДЕ LINK.

ФООМАТ КОМАНДЫ:

LINK устр0: [имя файла.pac]<устр1: [имя файла.pac]

Если устр0 или устр1 пропущены, то по умолчанию используется СИСТЕМНОЕ УСТООЙСТВО.

Формат команды LINK для устройств с бесфайловой структурой (перфолента):

LINK yctp0<yctpi

Формат требует, чтобы были заданы только устройства ввода-вывода.

Во время выполнения первой фазы устанавливается перфолента с библиотекой мультипрограммного монитора, тестовые модули будут запрашиваться последовательностью подсказок.

Формат команды для устройств с файловой структурой (диски): LINK устр0:имя файла.pac<ycтp1:LIBNAM.LIB

Формат требует, чтобы вместе с устройствами ввода-вывода было задано имя файла библиотеки мультипрограммного монитора (LIBNAM.LIB) для ввода, и задано имя файла вывода, назначенное пользователем (имя файла. BIN или имя файла. BIC). Расширение .BIC назначается для обеспечения цепочечного режима выполнения нескольких тестов комплекса.

В обоих случаях команда LINK вводит библиотеку (устр1). компонует модули, используя текущую таблицу компоновки, и выводит тест комплекса в формате загрузки на устройство вывода (устр0).

В следующих двух примерах показано использование команды LINK. Следует отметить, что если в течение работы команда LINK выводит заданный файл на устройство вывода, а там уже существует файл с таким же именем, то выводится следующее сообщение:

DELETE OLD? (Y <BK> OR JUST <BK>)

(ИСКЛЮЧИТЬ СТАВЫЙ?)

Если вводится положительный ответ (Y <BK>), старый Файл УНИЧТОЖАЕТСЯ. КОМАНДА LINK НАЧИНАЕТ DAботу и ВЫВОДИТ НОВЫЙ файл. Если ответ оператора отрицательный (<BK>), то старый файл не уничтожается, и команда LINK не выполняется. Выво-**ДИТСЯ СООбЩЕНИЕ:** 

(?USE NEW FILE NAME)

(используйте новое имя файла)

и выводится звездочка "\*".

Пример выполнения команды LINK

на устройстве с бесфайловой структурой В примере перфолента с об'ектными модулями вводится с перфоленточного считывающего устройства (PR), тест комплекса выводится на перфоленту перфоратором (PP). В примере монитор компонуется с одним тестовым модулем WXYZ.

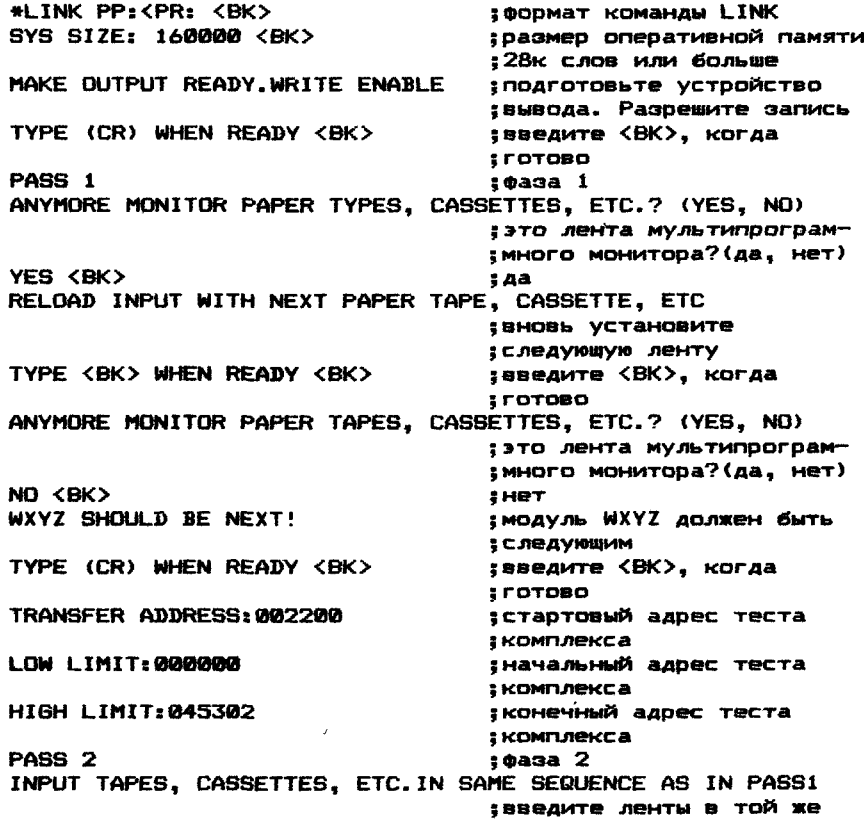

;последовательности, как в ;фазе 1<br>:введите <ВК>. когда TYPE (CR) WHEN READY <BK> ;готово ANY MORE MONITOR PAPER TAPE, CASSETTES, ETC.? (YES, NO) ;это лента мультипрограм— ;много монитора?(да, нет)<br>:да YES <ВК> ;да RELOAD INPUT WITH NEXT PAPER TAPE, CASSETTE, ETC ;вновь установите .<br>Следующую ленту<br>Сведите КВКУ. когда TYPE (CR) WHEN READY <BK> 5 готово WXYZ SHOULD BE NEXT! : : : : : : : МОДУЛЬ WXYZ ДОЛЖЕН быть ;следующим<br>:введите <ВК>. когда TYPE (CR) WHEN READY <BK> ;готово

LINK DONE ;генерация завершена

Как только команда LINK введена, программа запрашивает необходимый размер памяти (т.е. фактический размер, в котором будет работать построенный тест комплекса).

В ответ оператор может ввести одно из следующих восьмеричных чисел:

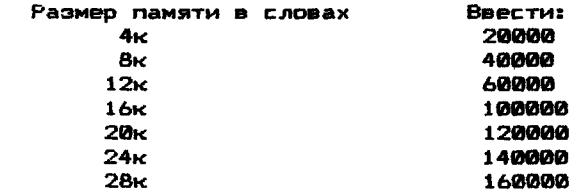

Программа печатает PASS 1 (фаза 1) и начинает процесс генерации, в котором лента мультипрограммного монитора и тестовых модулей запрашиваются в той же последовательности, как и в таблице компоновки. В фазе 1 (PASS 1) программа неполностью считывает запрашиваемые ленты и определяет структуру теста комплекса. В фазе 2 (PASS 2) выполняется полное чтение лент, генерация и вывод сгенерированного теста комплекса.

Если команда LINK используется с одним из ключей /МР (вывод карты загрузки на консольный терминал) или /MLP (вывод на печатающее устройство), то адреса границ для теста комплекса (т.е. TRANSFER ADDRESS,LOW LIMIT,HIGH LIMIT) не печатаются в ходе фазы 1 (PASS 1).

3.5.3.1. Устройство с файловой структурой

В данном подпункте показан пример, в котором об'ектные модули выбираются с нулевого Диска, компонуются в соответствии с таблицей компоновки. Затем выводится тест комплекса. ♦LINK MY0:TEST.BIN<MY0:X?????.LIB <BK>

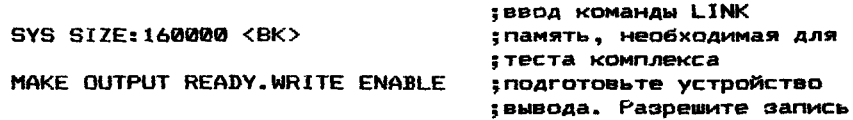

TYPE (CR) WHEN READY (RK)

PASS<sub>1</sub> TRANSFER ADDRESS: 002200 LOW LIMIT: 000000 HIGH LIMIT: 063514 PASS 2 LINK DONE

: введите <BK>, когда  $: 101000$ **ІПОИСК ВСЕХ МОДУЛЕЙ** : стартовый адрес знижний адрес : верхний адрес : ВЫВОД ТЕСТА КОМПЛЕКСА : ПООЦЕСС ГЕНЕВАЦИИ : 3asepwer

Если команда LINK использовалась вместе с ключом /MP или ключом /MLP, то граничные адреса не будут распечатаны в dase 1 (PASS 1).

3.5.4. Команды управления вводом-выводом используются в или вне режима конфигурации и позволяют:

- 1) СОХОАНЯТЬ И ВНОВЬ ВВОДИТЬ ТАбЛИЦУ КОМПОНОВКИ И карту загрузки:
- 2) УПОАВЛЯТЬ ВОЗВОАТОМ В МОНИТОО СИСТЕМЫ:
- 3) перезагружать монитор системы.

Команда ТҮРЕС

**GOOMAT KOMAHANS** 

\*TYPEC  $\langle$ BK $\rangle$ 

Команда ТҮРЕС используется для вывода содержимого текушей таблицы компоновки из оперативной памяти на консольный терминал.

Пример: \*TYPEC <BK> **KOMAHAA PRINTC** ФОРМАТ КОМАНДЫ: **\*PRINTC <BK>** 

Команда PRINTC используется для вывода содержимого текущей таблицы компоновки из оперативной памяти на печатающее уствойство.

Пример: \*PRINTC <BK>

; ВЫВОД ТАблицы КОМПОНОВКИ НА ; печатающее устройство.

Команда SAVC

Формат команды:

- 1) SAVC < YCTP. BNB>: < VMS @AVIAA. PAC> < BK>
- 2) SAVC < YCTP. BMB. >: <BK>

Команда SAVC используется для сохранения копии текущей таблицы компоновки на заданном устройстве вывода.

Формат 1 команды SAVC используется для сохранения копии текущей таблицы компоновки на устройстве с файловой структурой (диск). Обязательным аргументом данного формата является имя файла. Если не указано устройство вывода в этом формате. то используется системное устройство (по умолчанию).

Пример:

\*SAVC MYD: CNF1. CNF <BK>

В данном примере таблица компоновки выводится на диск DKØ под заданным пользователем именем CNF1.CNF.

Если в процессе работы команды SAVC (формат 1) на указанном носителе уже существует файл с таким же именем, то выводится сообщение:

DELETE OLD (Y <BK> OR JUST <BK>)

## (уничтожить старый файл?)

Если ответ положительный (У <ВК>), то старый oañn уничтожается, команда выполняется и выводится новый файл. Если ответ отрицательный (<BK>), то старый файл He

VHWHTOXAETCS И КОМАНДА НЕ ВЫПОЛНЯЕТСЯ.

На консоль выводится сообщение:

**?USE NEW FILE NAME** 

(ИСПОЛЬЗУЙТЕ НОВОЕ ИМЯ ФАЙЛА)

и печатается точка ".".

Формат 2 команды SAVC используется для сохранения копии текущей таблицы компоновки на устройстве с бесфайловой структурой (перфолента).

Пример:

\*SAVC PP: <BK>

В данном примере таблица компоновки выводится через перфоратор (PP:) на перфоленту.

Команда GETC

ФООМАТ КОМАНДЫ:

1) BETC < YCTP. BBOAA>: < VMS @AWJA. PAC> < BK>

2) GETC < YCTP. BBOAA>: < BK>

Команда GETC используется для ввода в оперативную память ранее записанной таблицы компоновкы с указанного уст-**ООЙСТВА ДЛЯ МОДИФИКАЦИИ ИЛИ ПОВТОРНОГО ИСПОЛЬЗОВАНИЯ.** 

Формат 1 команды GETC используется для восстановления копии таблицы компоновки с устройства с файловой структурой (диск). Обязательным аргументом для данного формата является имя файла. Если не указано устройство ввода, то используется системное устройство (по умолчанию).

Пример:

\*GETC MY0: CNF1.CNF <BK>

В этом примере таблица компоновки размешена на диске MY0 под именем CNF1.CNF. По команде GETC таблица компоновки вызывается в оперативную память с МУ0:.

Формат 2 команды GETC используется для восстановления копии таблицы компоновки с устройства с бесфайловой структурой (перфоввод).

Пример:

\*BETC PR: <BK>

В этом примере копия таблицы компоновки вводится с перфолен-TW (PR:).

**Команда SAVM** 

Формат команды:

1) SAVM < YCTP. BWB>: < WMS @ARJAA. PAC> < BK>

2) SAVM < YCTP. BMB>: <BK>

Команда SAVM используется для сохранения карты загрузки, созданной командой LINK на носителе с файловой (диск) или бесфайловой (перфолента) структурой. Команда SAVM может быть введена непосредственно после сообщения "LINK DONE" (компоновка завершена).

ФООМАТ 1 КОМАНДЫ SAVM ИСПОЛЬЗУЕТСЯ ДЛЯ СОХРАНЕНИЯ КАРТЫ загрузки на устройстве с файловой структурой (диск и т.д.). Обязательным аргументом данного формата является имя файла. Если в команде SAVM (формат 1) не указано устройство вывода, то используется системное устройство (по умолчанию).

Пример:

\*SAVM MY1:LMP1.MAP <BK>

В этом примере карта загрузки сохраняется на МУ1 под **ИМЕНЕМ LMP1.MAP.** 

Если в процессе работы команды SAVM на заданном устройстве уже существует файл с указанным именем, то выводится сообщение:

DELETE OLD? (Y <BK> OR JUST <BK>)

(уничтожить старый файл?)

Если ответ положительный (Y <BK>), то старый файл уничтожается, команда выполняется и выводится новый файл. Если ответ отрицательный (<BK>), то старый файл не уничтожается и команда не выполняется. Выводится сообщение:

**?USE NEW FILE NAME** 

(используйте новое имя файла)

и печатается точка ".".

Формат 2 команды SAVM используется для сохранения карты загрузки на устройстве с бесфайловой структурой.

Пример:

\*SAVM PP: <BK>

В этом примере карта загрузки выводится на перфоленту. Команда TYPEM

Формат команды:

1) TYPEM < YCTP. BBOAA>: < WMS @AWJA. PAC> < BK>

2) TYPEM < YCTP. BBOAA>: <BK>

Команда ТҮРЕМ используется для вывода на консоль карты загрузки ранее созданной на файловом (диск) или бесфайловом (перфолента) носителе.

Формат 1 команды ТҮРЕМ используется для вывода на коннаходящейся на носителе с файловой структурой копии соль карты загрузки.

Обязательным аргументом для этого формата является имя файла. Если в этом формате не указано устройство ввода, то используется системное устройство (по умолчанию).

Пример:

\*TYPEM MY1:LMP1.MAP <BK>

В этом примере карта загрузки находится на МУ1 под именем LMP1.MAP, вызывается в оперативную память и выводится на консоль.

Формат 2 команды ТҮРЕМ используется для вывода на консоль карты загрузки, находящейся на носителе с бесфайловой структурой (перфолента).

Пример:

\*TYPEM PR: <BK>

В этом примере карта загрузки вводится с перфоленты в оперативную память (PR:) и выводится на консоль.

**Команды PRINTM** 

ФООМАТ КОМАНДЫ:

1) PRINTM < YCTP. BBO0A>: < WMS @AWJA.PAC> < BK>

2) PRINTM < USTR. BBDAA>: <BK>

Команда PRINTM используется для вывода карты загрузки на печатающее устройство с носителя с файловой или бесфайловой структурой.

Формат 1 команды FRINTМиспользуется для вывода на печатающее устройство карты загрузки, находящейся на носителе  $\epsilon$ файловой структурой. Обязательным аргументом для этого формата является имя файла. Если в формате 1 команды PRINTM нф  $y$ казано устройство ввода, то используется системное устрой $\vec{r}$ ство (по умолчанию).

Пример :

♦PRINTM MY05 LMP1.МАР <ВК>

В этом примере карта загрузки, находящаяся на MY0 под именем LMP1.MAP вызывается в оперативную память и выводится на печатающее устройство.

Формат 2 команды PRINTM используется для вывода на печатающее устройство карты загрузки, находящейся на носителе с бесфайловой структурой (перфолента)•

Пример :

♦PRINTM PR: <ВК>

В этом примере карта загрузки вводится с перфоленты в оперативную память через считывающее устройство (PR) и выводится на печатающее устройство.

Команда CHECK

формат команды:

1) CHECK < YCTP. BBOAA>: < VMMS @AMJA.PAC> <BK>

2) CHECK <УСТР.ВВОДА>: <ВК>

Команда CHECK используется для проверки правильности Формата об'ектного файла и контрольной суммы.

формат 1 команды CHECK используется для проверки формата об'ектного файла и контрольной суммы, находящихся на носителе с файловой структурой (диск), об'ектного файла и<br>контрольной суммы. Обязательным аргументом в этом формате Обязательным аргументом в этом формате является имя файла. Если не указано устройство ввода, то используется системное устройство (по умолчанию).

Пример :

♦CHECK MY0:XRKA80.OBJ <ВК>

в этом примере с MY0 в оперативную память *вводится* файл с именем XRKA60.OBJ для контроля.

формат 2 команды CHECK используется для проверки формата об'ектного файла и контрольной суммы, находящегося на носителе с бесФайловой структурой (перфолента)•

Пример :

**+CHECK PR: <BK>**<br>В этом примере с пе с перфоленты в оперативную память вводится модуль для контроля.

По мере выполнения проверки печатается имя каждого модуля, находящегося в файле.

Команда EXIT

формат команды:

♦EXIT *<ВК>*

Команда EXIT используется для выхода из программы конфигуратор/компоновщик и возврата в монитор ТМОС. Эта команда не убирает из оперативной памяти программу конфигуратор/компоновщик и не перезагружает монитор ТМОС.

Пример :

♦EXIT <ВК>

В данном примере осуществляется возвращение к монитору ТМОС.

> Команда BOOT формат команды: BOOT <УСТР.ВВОДА>: <ВК>

Команда BOOT используется для загрузки монитора TMOC с указанного устройства. Пример: \*BOOT MT0: <BK> В данном примере монитор ТМОС загружается с магнитной 3.5.5. Команда MOD ADR - команда модификации Данная команда может использоваться в или вне режима конфигурации для модификации заданных ячеек в программе. Формат команды: MOD ADR : ВЫВОДИТ СОДЕРЖИМОЕ ЗАДАННОЙ : ячейки Пример демонстрирует использование команды модификации: \*MOD 4000 <BK> : открывает ячейку 4000 программа отвечает: 004000/123456 : содержимое ячейки 4000 : величина 123456 Oneparop: .<br>1) закрывает ячейку 4000 нажатием <BK>: 2) вводит новую величину и закрывает ячейку 4000 нажатием <BK>: 3) вводит новую величину и открывает следующее слово.  $H$ апечатав  $\langle \text{fIC}\rangle$ : 4) закрывает ячейку 4000 и открывает следующее слово.  $H$ апечатав  $\langle \text{RC} \rangle$ . 3.6. Сообщения об ошибках программы DXCL Поограмма  $DXCL \bullet$  процессе построения теста комплекса выявляет ошибки, допущенные пользователем, проверяет формат ИСПОЛЬЗУЕМЫХ ТЕСТОВЫХ МОДУЛЕЙ И Т.Д. И ВЫВОДИТ НА КОНСОЛЬ сообщения об ошибках. В подразделе приводятся сообщения об ошибках с пояснениями. : с клавиатуры введена невер-**2TNVALTD COMMAND** неверная команда !ная команда. Следует ввести Исправленную команду: **?INVALID NAME** ИСПОЛЬЗУЕТСЯ НЕВЕРНОЕ ИМЯ В ! ФОДМАТЕ КОМАНДЫ (СПЕЦИАЛЬ-**HARADHOP WAS** ! ные символы запрещены). !Следует указать исправлен-НОЕ ИМЯ: ?NUMBER TOO BIG 'в ответе на запрос програм-МЫ С КЛАВИАТУРЫ ВВЕДЕНО число слишком большое ! значение параметра больше ! допустимого. Например.адрес !вектора не может превышать 1774. Необходимо указать до-! пустимое значение параметра **?INVALID SWITCH** ! УКАЗАН НЕДОПУСТИМЫЙ КЛЮЧ ! для данной команды, или ко-НЕВЕРНЫЙ КЛЮЧ манда не может использо-'ваться с ключем. Необходимо !указать верный ключ: **?CHECKSUM ERROR** ! ОШИбКА КОНТРОЛЬНОЙ СУММЫ !встретилась при чтении блоошибка контрольной суммы

:ка в двоичном формате. Некорректируемая ошибка: **2FTI ENAMEXT2NON-EXTSTANT FTLF** на носителе нет файла  $\mathbf{r}$ несуществующий файл ! УКАЗАННЫМ В КОМАНДЕ ИМЕНЕМ. Необходимо указать имя !существующего файла: ?END-OF-MEDIUM ! Обнаружен физический конец ! НОСИТЕЛЯ ДАННЫХ, ИЛИ НЕНАЙ-КОНЕЦ НОСИТЕЛЯ ден блок в файле. Так как !раньше был обнаружен приз-! нак "Конец файла"; *PPROGRAM OVERLOW* !размер файла на **НОСИТЕЛЕ** переполнение превысил размер буфера вво- $!$ aar **?NOT IN CNF MODE** была попытка ИСПОЛЬЗОВАТЬ не в CNF режиме !команды режима конфигурации : (DVA, VCT, BRI и др.) не в !режиме конфигурации. **Anst** того, чтобы войти в **пежим** !конфигурации, используйте : команду CNF <BK>; ?MUST BE OCTAL !с клавиатуры на sanpoc ДОЛЖНО быть в восьмеричном !программы введено He коде ВОСЬМЕРИЧНОЕ ЧИСЛО: ?NO ROOM FOR A DRIVER !драйвер устройства, заданнет места для драйвера Ного в команде не вмешается !в буфер драйвера; **PCNF TABLE FULL** ЧИСЛО ВХОДОВ В ТАблице КОМ-CNF таблица переполнена ! ПОНОВКИ ПРЕВЫСИЛО ДОПУСТИ- $:$  MDe  $(40):$ **PCOR EXCD** !созданный в результате компревышен размер памяти поновки тест комплекса пре-!вышает размер оперативной : памяти. Следует уменьшить количество тестовых модулей при компоновке: **?SYMBOL TABLE OVERFLOW** на первом шаге **КОМПОНОВКИ** таблица символов !переполнена таблица симвопереполнена  $: \mathsf{non}$ из-за недостаточного !размера оперативной памяти. Необходимо использовать вы-! ЧИСЛИТЕЛЬНЫЙ комплекс с !большим размером оперативіной памяти: *PLISE NEW FILE NAME* !файл с указанным в команде уже существует на используйте новое имя файла ! именем носителе. Необходимо  $MC$ пользовать новое имя файла или удалить старый файл: **?DEVICE FULL** На указанном в команде устустройство переполнено !DOЙСТВЕ НЕТ МЕСТА ДЛЯ DAG-! мешения файла. Нужно исклю-!чить ненужные файлы на уст-! DOЙCTBE: **?RD ERROR** ошибка чтения файла **MAM** 

142

ОШИбка чтения !блока с устройства, указан-НОГО В КОМАНДА: **?WT ERROR**  $!$  OWMOKA BOGHANAST NOM NORWTошибка записи !ке записать файл на указан-НОЕ В КОМАНДЕ УСТООЙСТВО ! вывода. **HVXHO** проверить !папрешена ли запись на уст-DOЙСТВЕ ВЫВОДА: ОШИбка в таблице символов. **FROM** ошибка в таблице символов !Обнаружена в процессе компоновки: ERRØ2 не найден символ в блаке ошибка поиска в RLD ИНФОВМАЦИИ ПЕВЕМЕШАЯМЫХ ЛО-!кальных символов: **ERRØ3** :блок информации перемещаенет PC модифицируемой : мых локальных символов **HO KOMAHAN B RLD** ! СОДЕРЖИТ СЧЕТЧИКА ИНСТВУКций для модифицируемой ко-! МАНДЫ: ERRØ4 ! Об'ектный модуль не начина-GSD блок отсутствует ется с блока, содержажего информацию!  $\alpha$ **ГЛОбальных** ! CHMBOJAX (GSD): **FRRAS** !первый вход в GSD не являотсутствует имя модуля в GSD ется именем об'ектного мо $l$ av.nm $l$ FRRAA ОТСУТСТВУЕТ ИМЯ СЕКЦИИ :каталоге перемешаемых сим-ОТСУТСТВУЕТ ИМЯ СЕКЦИИ  $: \mathsf{e} \circ \mathsf{no} \circ \mathsf{RLD}$ : имя модуля отсутствует в ERR07 таблице символов. Вероятная нет имени модуля в таблице CVMBOACB ! причина - неверно указано имя модуля. Имя модуля не ! СООТВЕТСТВУЕТ ИМЕНИ ФАЙЛА: **FRR09** Величина указателя таблицы !переходов превывает допусошибка указателя таблицы переходов ! ТИМОЕ ЗНАЧЕНИЕ (ТО ЕСТЬ КОД !байта CSD слишком большой). !Это программная ошибка: **ERR12** !ошибка обнаружена при запиошибка в модуле загрузочного си на устройство вывода. ФОРМАТА <u>'скомпонованного тестом ком-</u> !плекса в формате абсолютной ! загрузки.

3.7. Генерация теста комплекса

Рассматривается краткое содержание процессов конфигура-ЦИИ И КОМПОНОВКИ С ТОЧКИ ЗДЕНИЯ:

1) Построения и/или модификации таблицы компоновки;

2) Выполнения команды компоновки:

3) Генерации теста комплекса.

Текст содержит ссылки на команды компоновки, но не предусматривает подробного описания их формата и употребления.

3.7.1. Таблица компоновки (С-таблица)

Таблица компоновки используется для облегчения процесса компоновки с помошью команды LINK. Таблица компоновки обслуживает максимально 40 входов (т.е. 39 выбранных модулей и один мультипрограммный монитор), для каждого из которых отводится 11 служебных слов.

Построение таблицы компоновки может начинаться. когда загружена программа конфигуратор/компоновшик и установлен режим конфигурации с помощью команды CNF <BK>. Формат расположения модуля в таблице конфигурации приведен на рис.4.

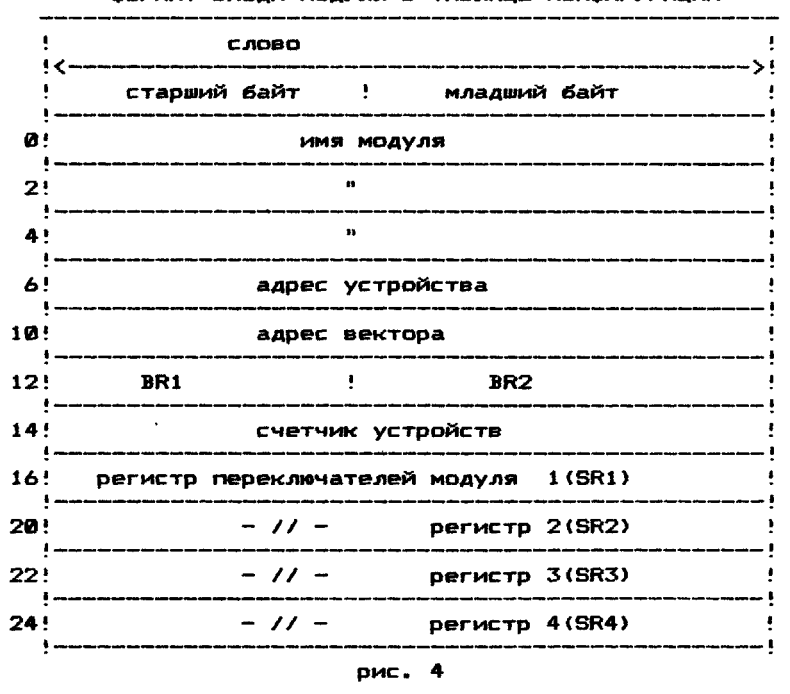

ФОРМАТ ВХОДА МОДУЛЯ В ТАБЛИЩЕ КОНФИГУРАЦИИ

Если к моменту ввода команды СМР таблица компоновки пустая, программа запрашивает имя мультипрограммного монитора, и пользователь может создавать новую таблицу. Если таблица компоновки уже создана, (предполагается, что пользователь собирается модифицировать существующие входы), то имя мультипрограммного монитора не будет запрашиваться. Следовательно, если таблица компоновки непустая и необходимо создать новую, она должна быть предварительно очищена.

Для очистки таблицы компоновки необходимов вести с клавиатуры команду CL <BK>.

3.7.1.1. Указание текущего входа в таблице компоновки

В процессе построения таблицы компоновки программа DXCL устанавливает указатель таблицы, помечающий группу данных, относящихся к модулю, включенному в таблицу. Положение указателя входа может изменяться.
Указатель текущего входа соответствует положении» указателя после ввода очередной команды MDL. Таким образом, параметры команды MDL (DVA, DVC, и др.) относятся к текущему входу, то есть к модулю, имя которого указано в команде MDL. Команды NXT и POINT могут изменять положение указателя текущего входа, что облегчает корректировку таблицы компоновки. Содержимое текущего входа выводится на консольный терминал, позволяя ознакомиться с назначенными для модуля параметрами. Команда NXT устанавливает указатель на следующий вход, если он существует. Команда POINT устанавливает указатель на вход с именем, указанным в команде.

### 3\*7.1.2. Вывод и хранение таблицы компоновки

Команды TYPEC и PRINTC используются для вывода содержимого таблицы компоновки на системный терминал и соответственно на печатающее устройство. Эти команды могут использоваться в любом режиме работы программы DXCL. Таблица компоновки может быть сохранена (выведена) на устройство вывода с указанием имени файла по команде SAVC и затем вызвана в оперативную память по команде 6 ЕТС. Эти команды выполняются в любом режиме.

### 3.8. Процесс компоновки (команда LINK)

Команда LINK, используя построенную таблицу компоновки, об'ектные модули мультипрограммного монитора и тестовые модули выполняет компоновку теста комплекса. Результат компоновки — тест комплекса в абсолютном двоичном формате, пригодный для последующей загрузки в оперативную память и выполнения.

Процесс компоновки состоит из двух фаз. В течение фазы1 (PASS 1) в память считывается только часть каждого тестового модуля и мультипрограммного монитора для анализа и присвоения значения глобальным ссылкам. В течение второй фазы (PASS 2) в память считывается оставшаяся часть каждого модуля, присваиваются абсолютные адреса, и создается тест комплекса в формате абсолютной загрузки. Созданный тест комплекса переписывается поблочно на устройство вывода.

### 3.8.1. Выполнение фазы 1 компоновки

 $\alpha$ 

Когда введена команда LINK, начинается выполнение фазы 1. Выполнение этой фазы сопровождается выВодом на экран терминала сообщения PASS 1. В течение фазы 1 DXCL анализирует таблицу кОмпоновки, чтобы определить,какой мультипрограммный монитор был затребован пользователем.

DXCL находит библиотеку мониторных модулей и определяет, какие мониторные модули необходимы для построения указанного мультипрограммного.монитора. Как только мониторные модули будут считаны, фаза 1 выполняется для каждого из них.

Если библиотека мониторных модулей находится на устройстве с каталогом (магнитный *диск*, магнитная лента), DXCL находит указанные тестовые модули.

Таким образом, когда мониторные модули обработаны, DXCL вновь обращается к таблице компоновки за именами тестовых модулей, чтобы обработать их.

Важно отметить, что в фазе 1 считывается небольшая

часть модуля.

Когда фаза 1 завершена, на консольном терминале (/MR) печатается адресный ряд модулей в тесте комплекса, и начинается выполнение фазы 2 .

3.8.2. Выполнение фазы 2 компоновки

Начало *выполнения* фазы 2 сопровождается выводом на консоль сообщения PASS 2. Используя информацию, содержащуюся в таблице компоновки и полученную при выполнении фазы 1 из первого просмотра модулей, в фазе 2 окончательно определяется структура теста комплекса, **<sup>и</sup>d h в ы в о д и т с я** на устройство вывода.

В начале фазы 2 в память из библиотеки мультипрограммного монитора блок за блоком передается каждый из монитор ных модулей и затем блок за блоком после обработки выводится на устройство вывода как часть теста комплекса. Этот процесс будет продолжен для всех необходимых мониторных модулей.

Обработка тестовых модулей выполняется аналогично.

Во время обработки обработанный модуль выводится блок за блоком на устройство вывода как часть теста комплекса. По окончании обработки и вывода на консольный терминал выводится сообщение LINK DONE (компоновка завершена).

Пример генерации теста комплекса приведен в приложении 3.

3.9. Тест комплекса, полученный в результате компоновки, представляет собой именованный двоичный файл в формате абсолютной загрузки. Имя теста может содержать до 6 символов иметь расширение BIN или В1C. Расширение В1C используется для включения теста комплекса в цепочку, выполняемую под управлением монитора системы.

С носителя тест комплекса может быть вызван в оперативную память монитором системы или другими программами, способными загружать с носителя программу в абсолютном загрузочном формате.

3.9.1. Загрузка и запуск теста комплекса

В зависимости от того, на каком носителе находится тест комплекса, для его загрузки и запуска используется монитор системы, обслуживающий этот вид носителя.

Когда тест комплекса загружен в оперативную память, он может быть запущен с адреса 200(восьмеричное). Адрес повторного запуска теста *комплекса* 1 0 0 0 (восьмеричное).

При запуске тест комплекса определяет размер памяти в проверяемом вычислительном комплексе и другие характерные особенности оборудования.

3.9.1.1. Загрузка через монитор системы

Если сгенерированный тест комплекса записан на носитель, где располагается ТМОС, он может быть загружен и запущен с помощью монитора системы, поддерживающего этот носитель.

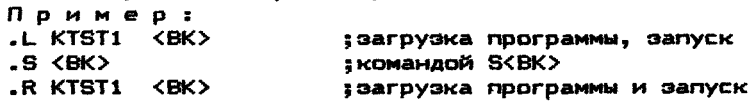

# tee c agpeca 0200

Отметим. Что загрузку теста комплекса всегда лучно пооводить через монитор системы. Только монитор системы поводает тесту комплекса параметры, определяющие имя устройства. С которого была выполнена загрузка. Тест комплекса. **ИСПОЛЬВУЯ** эту информацию. защищает носитель ТМОС от случайного вашей шения, если будет предпоинята попытка выполнить тестифование этого носителя.

3.9.2. Управление тестом комплекса

Для внешнего управления выполнением теста комплекса используются 22 типа клавиатурных команд.

Все команды могут вводиться в командном режиме (СИДУ). Некоторые из них могут быть также введены в режиме выполнения (BSY>). Некоторые команды (RUN, MDD, и т.д.) могут быть введены только в командном режиме. Управление выполнением теста комплекса выполняется с помощью программного регистра переключателей (SWR).

Разоялы программного регистра переключателей управляют СЛЕДУЮЩИМИ ФУНКЦИЯМИ:

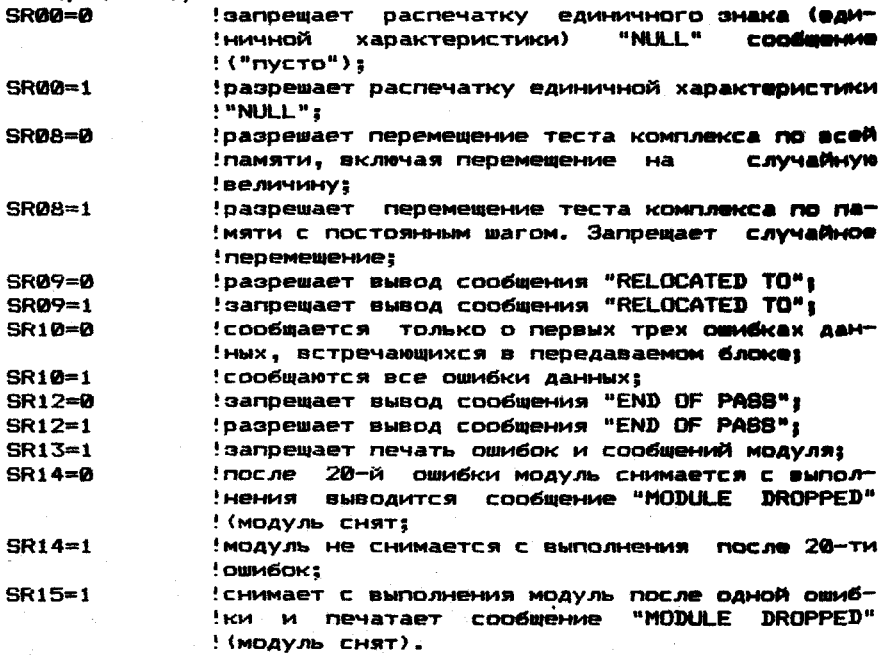

3.9.3. Классификация и характеристика клавиатурных команд мультипрограммного монитора

- 
- 3.9.3.1. Команды, разрешенные в командном режиме (SMD>) и режиме выполнения (BSY>) (см. п.п. 2.7.1.) 'вывод справочной таблицы для всех тесто-!вых модулей в тесте комплекса;

MAP

 $\hat{Q}$ 

МАР <ИМЯ МОДУЛЯ> SEL SEL <ИМЯ МОДУЛЯ> DES DES <ИМЯ МОДУЛЯ> PON POFF ROTON ROTOFF LPON LPOFF CON COFF EXAM EXAM <AAP> EXAM <ИМЯ МОДУЛЯ> SUM SUM <ИМЯ МОДУЛЯ> SWR SWR <ЧИСЛО> вывод справочной таблицы указанного тестового модуля; выбор всех модулей для выполнения;<br>:выбор модуля с указанным именем в выбор модуля с указанным именем выполнения; запрещение выполнения всех модулей; запрещение выполнения указанного модуля; разрешить контроль информации при обращении к памяти; запретить контроль информации при обращении к памяти; разрешение циклического перемещения буфера записи; запрещение циклического перемещения буфера записи; вывод сообщения на устройство печати и консольный терминал; запрещение вывода всех консольных сообщений на устройство печати; разрешение использования ББП; запрещение использования ББП; вывод содержимого ячейки ранее открытой командой EXAM <АДР>; вывод содержимого указанной ячейки; содержимого ячейки в указанном модуле <АДР>. Адрес указывает смещение ячейки относительно начала модуля; вывод итогового сообщения выполнения теста комплекса для всех модулей; вывод итогового сообщения для модуля с указанным именем; вывод содержимого программного регистра переключателей; замена содержимого программного регистра !переключателей. 3.9.3.2. Команды, разрешенные в командном режиме (CMD>) RUN RUN <AAP> RUNL RUNL <AAP> MOD MOD <АДР> MOD <ИМЯ МОДУЛЯ><АДР>!вывод KTON КТОFF запуск теста комплекса; запуск теста комплекса с предварительным перемещением на указанный адрес; запуск теста комплекса с запретом перемещения по памяти; перемещение теста комплекса по указанному адресу, запрет дальнейших перемещений и запуск; открывает содержимое последней модифицированной ячейки; вывод содержимого ячейки с указанным адресом; вывод содержимого ячейки указанного модуля. Адрес указывает смещение ячейки относительно начала модуля; разрешение использования диспетчера памяти; запрещение использования диспетчера

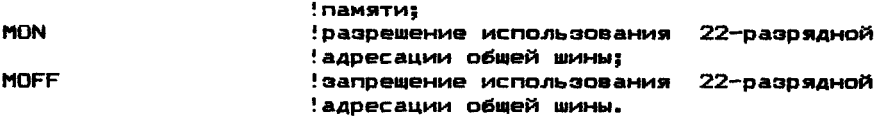

3.10. Клавиатурные команды мультипрограммного монитора Для обслуживания выполнения теста комплекса используются клавиатурные команды.

Команды вводятся с клавиатуры. Они интерпретируются и выполняются мультипрограммным монитором. Неверно выведенные командные строки отвергаются и сопровождаются сообщением об ошибке.

3.10.1. Используемые символы для командных строк

При вводе клавиатурных команд алфавитные (от А до Z) и цифровые (от 0 до 9) символы клавиатуры.

Дополнительно используются следующие символы: "Пробел", "ПС", "ВК", "ЗБ", "СУ/С", "СУ/U", "СУ/О" для форматирования, редактирования командных строк и управления ими. Пробел (код 040)<br>- ввод с клавиатуры символа

- ввод с клавиатуры символа "Пробел" *передвигает* маркер экрана на один символ вправо;

Перевод строки (<ПС> код 012)

- ввод с клавиатуры символа "ПС" переводит маркер экрана на следующую строку;

Возврат каретки (<ВК> код 015)

- ввод с клавиатуры символа "ВК" передвигает маркер экрана в начало следующей строки;

Стирание (<ЗБ> код 177)

- ввод с клавиатуры символа "ЗБ" исключает последний введенный символ текущей строки. Ввод с клавиатуры символа "ЗБ" N раз исключает N последних введенных символов;

<СУ>/<С> (код 003)

- ввод с клавиатуры <СУ>/<С> прекращает выполнение теста комплекса и возвращает его в командный режим (CMD>);

<СУ>/<и> (код 025)

- ввод с клавиатуры <СУ>/<11> отменяет введенную командную строку, не изменяя режим работы, переводит маркер экрана в начало следующей строки и позволяет вновь ввести командную строку;

<СУ>/<0> (код 017)

- ввод с клавиатуры <СУ>/<0> подавляет вывод текущего сообщения на экран терминала.

3.10.2. Сообщения об ошибках при вводе команд с клавиатуры

Существует восемь основных сообщений об ошибках при вводе с клавиатуры и четыре добавочных сообщения, которые могут появляться только во время использования команды RUN и<br>RUNL. Эти сообщения об ощибках выводятся на консольный тео-RUNL. Эти сообщения об ошибках выводятся на консольный терминал.

Основные сообщения об ошибках с пояснениями:

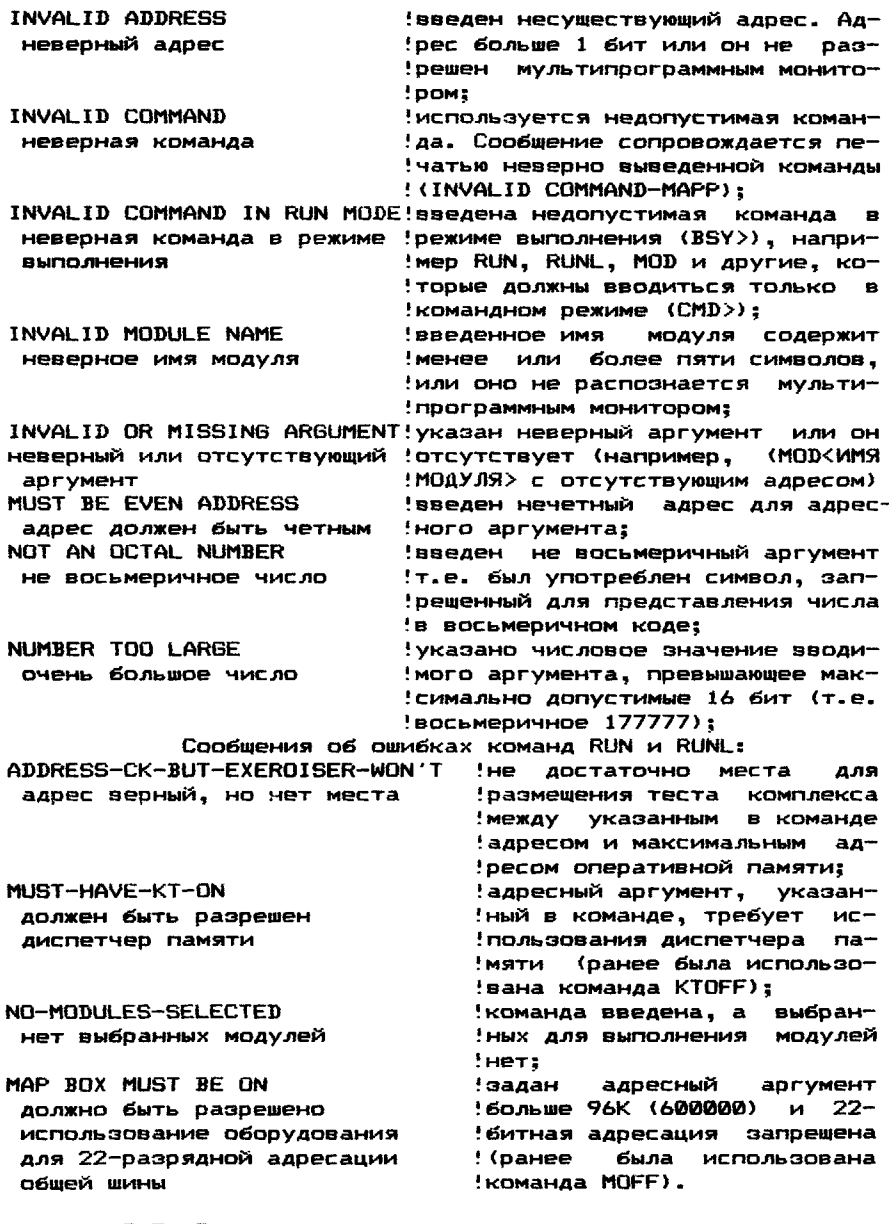

3.10.3. Описание клавиатурных команд

Клавиатурные команды мультипрограммного монитора предназначены для управления выполнением теста комплекса. Команда COFF

Формат команды: COFF <BK>

Команда CPFF запрещает использование ББП. Когда тест комплекса запускается, использование ББП разрешеыо.С помощью команды COFF запрещается использование ББП. Использование вновь разрешается командой CON.

Команда CON

формат команды: CON <ВК>

Команда CON используется для повторного разрешения ББП. Когда тест комплекса запускается, использование разрешено. С помощью команды COFF запрещается использование ББП и вновь разрешается с помощью команды CON.

Команда DES

формат команды: DES <ВК>

DES <ИМЯ МОДУЛЯ> <ВК>

Команда DES запрещает выполнение одного или всех модулей.

Когда тест комплекса загружается, все модули выбираются для выполнения. Пользователь может запретить выполнение одного или всех модулей с помощью команды DES. Команда DES, обычно, используется совместно с командой SEL, разрешающей выполнение указанного или всех модулей.

Пример 1 :

Разрешено выполнение всех модулей, кроме одного.<br>SEL <BK>

SEL <ВК>

DES <ИМЯ МОДУЛЯ> <ВК>

П р и м е р 2 :

Запрещено выполнение всех модулей, кроме одного.

DES <ВК>

SEL <ИМЯ МОДУЛЯ> <ВК>

ПРИМЕЧАНИЕ. Аргумент имени модуля должен состоять из пяти символов (CPAG0).

Команда EXAM

формат команды:

1) EXAM <WMS MOДУЛЯ> <AДPEC> <BK>

2) EXAM <AdPEC> <BK>

3) EXAM <ВК>

Команда EXAM осуществляет контроль содержимого ячейки во время работы теста комплекса в режиме выполнения (BSY>).

Адрес этой ячейки определяется форматом вводимой команды.

Использование формата 3 позволяет выводить содержимое ранее открытой ячейки командой EXAM <АДРЕС>.

формат 2 позволяет выводить содержимое ячейки, виртуальный адрес которой указан в команде.

В формате 1 выводится содержимое ячейки модуля, указанного в команде.

Аргумент адреса, указанный в формате 1, содержит величину смещения *ячейки относительно* начала модуля.

ПРИМЕЧАНИЕ. Максимальный размер адресного аргумента 16 бит.

Примеры: формат 3: EXAM 053772 <ВК> 053772/001000 EXAM <BK><br>053772/002345

Inpouecce работы

 $0$ DDMAT  $2:$ **EXAM 053776 <BK>** *AS3776/BODG5*  $0$ ODMAT  $1:$ EXAM LPAED 36 <BK> :выводит 36-е слово 053774/0000004 **IMOAVAS LPAE0** Команды **KTOFF** и KTON Формат команд: KTOFF <BK>

**KTON** <BK>

В командном режиме (CMD)) пользователь может запретить использование диспетчера памяти и вновь разрешить  $_{\rm arm}$ использование.

Когда тест комплекса запускается, использование диспетчера памяти разрешено и указатель его состояния (KTSTAT) установлен.

Команда КТОFF запрещает использование диспетчера памяти и очишает указатель его состояния (KTSTAT).

Команда KTON разрешает использование диспетчера памяти. если он был запрешен командой КТОРР.

ПРИМЕЧАНИЕ. Команды KTON и KTOFF могут быть введены только в командном режиме.

Команды LPOFF и LPON

Формат команд: LPOFF <BK> **I PON**  $<$ BK $>$ 

В процессе работы пользователь может разрешить или запретить вывод всех сообщений на устройство печати.

Команда LPOFF запрешает вывод всех последующих сообщена устройство печати, а разрешает вывод только на конний сольный терминал.

Команда LPON разрешает вывод всех сообщений на устройство печати.

### Команда МАР

Формат команды:

1) MAP < MMS MOAYJS> < BK>

2) MAP <BK>

В процессе работы на печатающее устройство или терминал может быть выведена справочная таблица о текущем состоянии всех тестовых модулей в тесте комплекса или одного указанного модуля.

Для этой цели используется команда МАР.

Каждая строка справочной таблицы имеет вид:

<MMS MOQYJS> AT VA:<AQPEC> STAT <CJOBO COCTOSHMS MOQYJS> где <имя модуля>

- состоит из пяти символов, каждый из которых определяет: RKA D Ø

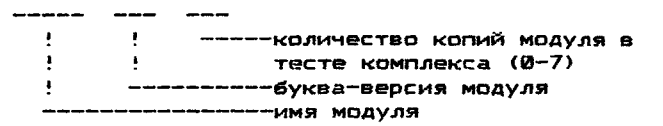

```
AT VA: <AAPEC>
     - виртуальный адрес, определяющий первое слово в модуле 
       (т.е. нулевое слово интерфейса модуля);
  STAT <СЛОВО СОСТОЯНИЯ МОДУЛЯ>
     — за исключением битов 11, 13 и 14 все биты 16—битного 
       слова состояния (00-15) используются для определения 
       типа модуля (т.е. фоновый, ввода-вывода и т.д.). Биты 
       11, 13 и 14 используются для определения текущего 
       состояния модуля (т.е. выбран, снят, выполняется).
      Пример : 
        Формат 2:
        МАР <ВК>
     Монитор выводит таблицу тестовых модулей:
    RKAD0 AT VA:021544 STAT:150000
    TCAD0 AT VA:034700 STАТ:130000
    CPAD0 AT VA:042346 STAT:40020
        <sub>0</sub>ормат 1:</sub>
       MAP TAAC0 <ВК>
     Монитор выводит сообщение: 
    TAAC0 AT VA:037460 STAT:140000
                                       ;IOMODX модуль 
                                       ;RKAD0 выбран 
                                       ;IOMODX модуль 
                                       : TCADØ выбран
                                       ;BKMOD модуль 
                                       ;СРА2>0 выбран
                                       ;справочная таблица 
                                       ;модуля TAAC0
                                       ;IOMOD модуль TAAC0 
                                       ;выбран
                         Команда MOD
       формат команды:
          1) MOD <ИМЯ МОДУЛЯ> <АДРЕС> <ВК>
          2) MOD <АДРЕС> <ВК>
          3) MOD <ВК>
     Команда MOD используется для проверки и/или модификации 
содержимого выбранных ячеек памяти.
     Команда MOD дает возможность выводить и/или модифициро-
вать содержимое ячеек с абсолютными и относительными адреса-
ми (т.е. относительно начального адреса указанного модуля). 
Когда задаются относительные адреса, мультипрограммный мони-
тор отвечает печатью эквивалентных абсолютных адресов.
       ПРИМЕЧАНИЯ:
1. Команда MOD вводится только в командном режиме (CMD>).
2. Все указанные адреса должны быть меньше 32К.
3. Все указанные адреса должны быть четные.
     Примеры:
       формат 3:
      MOD <ВК>

    MOD 4000 <ВК>
                            ;выводится последняя модифициро-
                            ванная ячейка 002080/000254
 1 )
Закрыть ячейку 4000, нажав <ВК>;
 2)
Ввести новое число и закрыть ячейку, нажав <ВК>;
 3)
Ввести новое число открыть следующее слово, нажав <ПС>. 
                            ;выводится содержимое 
                            ;ячейки 4000
    Монитор отвечает:
       004000/123456 
    Возможные действия оператора:
     0ормат 1:
```
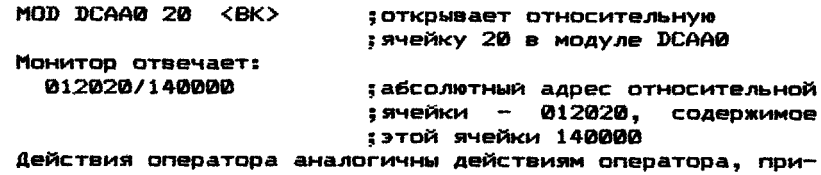

веденным в примере формата 2 .

Команды MQFF и MON

формат команд:<br>MOFF <BK> MOFF <BK><br>MON <BK> MON <ВК>

В процессе работы пользователь может запретить или разрешить использование 2 2 —разрядной системной магистрали.

Когда тест комплекса запускается, использование 22-разрядной адресации системной магистрали разрешено. Оно может быть запрещено командой MOFF и вновь разрешено командой MON.

Команды MON и MOFF могут использоваться только в командном режиме <SMD>).

Команды POFF и PON

формат команд:<br> $PREF = **FEK**$ POFF <BK>PON <BK> PON <ВК>

Во время запуска теста разрешается использование паритетного контроля памяти. Использование паритетного контроля памяти может быть запрещено командой POFF и вновь разрешено командой PON.

Команды ROTOFF и ROTON

формат команд: ROTOFF <BK><br>ROTON <BK> **ROTON** 

Во время запуска теста допускается запрещение или разрешение циклического перемещения буфера записи.

Команда ROTOFF запрещает, а команда ROTON вновь разрешает циклическое перемещение этого буфера. По умолчанию циклическое перемещение буфера записи разрешено.

Команды RUN и RUNL

формат команд:

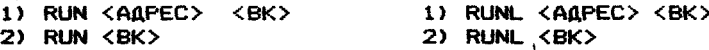

Команда RUN используется для входа в режим выполнения (BSY>) и запуска теста комплекса с предварительным перемещением на указанный адрес или без перемещения.

Команда RUN позволяет циклическое перемещение программы теста комплекса (неперемещаемая часть теста комплекса всегда размещается в нижних 4К памяти в диапазоне 0— 17776(8) и никогда не перемещается), если для перемещения имеется оперативная память необходимых размеров, и использование диспетчера памяти разрешено (KTON).

По команде RUN вводится режим выполнения (BSY» и затем выбираются и запускаются модули в следующем порядке:

1) Запускаются специальные фоновые тестовые модули (SBKMOD);

- 2) Запускаются фоновые одиночные тестовые модули (NBKMOD);
- 3) Выполняется первый итерационный шаг фоновых тестовых модулей (BKMOD);

4) Запускаются тестовые модули ввода-вывода (10M0D, X, Р,  $AND$  $R$ ):

5) В заключении запускаются фоновые тестовые **модули (ВКМОВ)**.

Во время выполнения теста комплекса **осуществляется** циклическое перемещение буфера записи. Оно **разрешается при** запуске теста комплекса, может быть **запрещено командой** ROTOFF и вновь разрешено командой ROTON.

Предварительное перемещение теста **комплекса по указан**ному пользователем (формат 1 ) адресу **осуществляется, если** позволяет размер оперативной памяти,диспетчер **памяти сущест**вует и разрешено его использование (по умолчанию **или коман**дой KTON).

Размер оперативной памяти с указанного **адреса до конца** должен быть достаточным для размещения **перемещаемой части** теста комплекса.

Перемещение в область с указанным адресом **выполняется** до запуска тестовых модулей.

После запуска теста комплекса, указанные **тестовые** модули выполняются. Тестовые модули снимаются с **выполнения в** следующих случаях:

1) Введен <СУ>/<С> - мультипрограммный монитор **прекращает** выполнение тестовых модулей, возвращает перемещаемую **часть** теста комплекса на исходную позицию в памяти и **переводит** тест комплекса в командный режим (СМВ>);

2 ) После обнаружения ошибок модулем снимаются **с выполнения** все тестовые модули. Мультипрограммный монитор **возвращает** перемещаемую часть теста комплекса в исходную **область памяти** (если необходимо) и возвращает систему в **командный режим**  $(CMD >):$ 

3) В случае фатальной ошибки (обнаружено много системных ошибок) мультипрограммный монитор прекращает выполнение тестовых модулей, возвращает перемещаемую часть теста комплекса в исходную область памяти (если необходимо) и возвращает систему в командный режим (СМВ>).

Команда RUML аналогична команде RUN, но в отличие от команды RUN, запрещает циклическое перемещение теста комплекса в оперативной памяти.

По этой команде (формат 1 ) устанавливается режим выполнения (BSY>). Перемещаемая часть теста комплекса перемещается по адресу, указанному пользователем и запускается. Дальнейшие перемещения запрещаются.

формат 2 команды RUNL устанавливает режим выполнения (BSY>) и запускает тест комплекса без предварительного и последующего перемещения.

Перемещаемая часть теста комплекса может быть предварительно перемещена по *адресу,* указанному пользователем <фщр мат 1), если имеется достаточная оперативная память и диспетчер памяти существует и разрешен (по умолчанию или командой KTON). Последующее перемещение теста комплекса запрещено.

Размер оперативной памяти с указанного адреса до конца должен быть достаточным для размещения перемещаемой части теста комплекса.

Перемещение в область с указанным адресом выполняется да запуска тестовых модулей.

ä

После загрузки теста комплекса указанные модули выпол-

MOMTES. Тестовые модули снимаются с выполнения аналогично **KOMAHA@ RUN.** Для получения <итога работы> тестовых модулей используется команда SUM. **Примеры:**  $0$ ООМАТ  $2:$ RUNL <BK> : тест комплекса запускается без : предварительного перемещения с ; запретом последующего переме-: шения  $0$ ODMAT  $1:$ ; тест комплекса размешается с RUNL 360000 <BK> задреса 360000 и запускается. ;Последующее перемещение запре-**: waeTCS** Монитор отвечает: RELOCATED TO 360000 (перемешен в 360000)  $0$ ормат  $2$ : RUN <BK> : тест комплекса запускается : без предварительного пере-; мешения  $0$ ODMAT  $1:$ **RUN 360000 <BK>** : Тест комплекса размешается : с адреса 360000 и запуска- $:$ e $$ Монитор отвечает: RELOCATED TO 360000 (перемещен в 360000) **KOMAHAA SEL** Формат команды: 1) SEL <WMS MOAYJS> <BK> 2) SEL  $\langle$ AK $>$ Команда SEL используется для выборки указанного тестового модуля или для выборки всех модулей. Когда тест комплекса запускается, то по умолчанию все модули назначены для выполнения. По желанию пользователь может запретить выполнение одного или всех модулей с помощью команды DES. Поэтому команда SEL, в основном, ясегда используется вместе с командой DES. Пример: DES. ; запрещает выполнение всех ; модулей SEL <WMS MOAYAS> ;выбирает модуль по имени ПРИМЕЧАНИЕ. Аргумент имени модуля должен состоять из пяти символов (CPAGØ). Пример:  $0$ ODMAT  $1:$ SEL <BK> ; выбираются для выполнения твсе модули Формат 2: SEL DCAA 0 <BK> : для выполнения выбирается ; модуль DCAA0 **Команда SUM** Формат команды:

- 1) SUM <ИМЯ МОДУЛЯ> <вк>
- 2) SUM <ВК>

Команда SUM используется для вывода *итогового* сообщения для всех модулей или указанного модуля в следующем порядке: имя модуля, текущее состояние модуля, десятичное число шагов, ошибки оборудования, программные ошибки, системные ошибки, сбои питания.

Если указан только один модуль, последние два сообщения не выводятся.

Команда SUM вводится в режиме выполнения (BSY»• Итоговое сообщение выводится в следующем формате: <ИМЯ МОДУЛЯ> AT VA:<АДРЕС> STAT (СЛОВО СОСТОЯНИЯ) PASS (ЧИСЛО) HRDERRS (ЧИСЛО) SFTERRS (ЧИСЛО) SYSTEM ERROR (ЧИСЛО) POWER FAILS (ЧИСЛО)

- где
- <ИМЯ МОДУЛЯ>

- состоит из пяти символов, каждый из которых определяет следующее:

AT VA:<АДРЕС>

- виртуальный адрес, определяющий первое слово в модуле (т.е. нулевое слово интерфейса модуля);

- STAT <СЛОВО СОСТОЯНИЯ>
	- за исключением битов 11, 13 и 14 все биты 16-битного слова состояния (00-15) используются для определения состояния модуля (т.е. выбранный, снятый, выполняющийся) ;
	- все очищенные биты (000000) за исключ**ением 11, 13 и 14**<br>Указывают, что модуль звляется специальным фоновым указывают, что модуль является специальным модулем (SBKMOD);
	- установленный 04 бит (000020) указывает, что модуль является фоновым модулем (BKMOD);
	- установленный бит 11 (004000) указывает на то, что модуль выполняется;
	- установленный 09 бит (001000) указывает, что модуль является фоновым одиночным модулем (NBKMOD);
	- установленные 10 и 15 биты (102000) указывают, что модуль является частично—ограниченным модулем ввода-вывода (IOMODP);
	- $-$  установленные 10, 12 и 15 биты (104000) указывают, что модуль является ограниченным модулем ввода—вывода (IOMODR);
	- установленные биты 12 и 15 (110000) указывают, что<br>модуль является расширенным модулем ввода-вывода модуль является расширенным модулем (IOMODX);
	- установленный бит 13 (020000) указывает на то, что модуль снят с выполнения;
	- установленный бит 14 (040000) указывает на то, что модуль выбран для выполнения;
- <ЧИСЛО>
	- максимальное выводимое число, содержит пять десятичных цифр.

ПРИМЕЧАНИЕ. Аргумент имени модуля должен состоять из пяти символов.

Пример :  $$ 

SUM RKAFØ <BK> Монитор отвечает: RKAF AT VA:054524 STAT 150000 PASS#000000 HRDERRS 000000 SFTERRS 000000 Формат  $2$ : SUM <BK> Монитор отвечает: SUMMARY AT RUNTIME:000:02:52 ;время указывается,<br>(итог на время) иесли в системе имеется (итог на вре<mark>мя) ;если в системе</mark> имеется ;таймер и в тесте комплекса ;выполняется тест тай<mark>ме</mark>ра LPAE0 AT VA:053734 STAT 150000 PASS#00000 **HRDERRS 00000** TCAF0 ATAVA:055310 STAT 150000 PASS#00000 HRDERRS 00000 SFTERRS 00000 SYSTEM ERRORS: 000000 POWER FAILS: 000000 Команда SWR формат команды: 1) SWR <ЧИСЛО> <BK> 2) SWR <BK> Команда SWR используется для вывода содержимого npoi—

рамминого регистра переключателей и/или изменения его содержимого.

По команде SWR (формат 2) выводится текущее содержимое программного регистра переключателей.

Команда SWR <ЧИСЛО> (формат 1) заменяет *содержание* прогаммного регистра переключателей числом и распечатывает его.

Примеры:  $<sub>0</sub>$ ормат 1:</sub> SWR <BK> Монитор отвечает: SWR/112000  $$ SWR 053401 <ВК> Монитор отвечает: SWR/053401

# 4. ДОПОЛНИТЕЛЬНЫЕ ВОЗМОЖНОСТИ

4.1. Выполнение теста комплекса в командном файле При выполнении теста комплекса в командном файле все команды клавиатуры выполняются также, как и в обычном режиме. Тест комплекса периодически передает управление монитору системы. Однако, передача управления выполняется только тогда, когда тест комплекса находится в нулевом банке памяти (перемещен в 0 ), и все тестовые модули завершили итерационный шаг. При каждом возврате в монитор системы из счетчика проходов теста комплекса вычитается единица. Как только счетчик проходов будет исчерпан, монитор системы *начинает* выполнение следующего теста в командном файле. Таким образом, при наличии в вычислительном комплексе диспетчера памяти тест комплекса будет передавать управление монитору столько раз, сколько раз он окажется в нулевом банке памяти,

Если во время выполнения теста комплекса в командном файле с клавиатуры вводится <СУ>/<С>, тест комплекса переходит в командный режим (CMD>>. Это не влияет на счетчик проходов. Только при последующем запуске теста комплекса с помощью команды RUN из счетчика проходов вычитается единица. Как только счетчик проходов будет исчерпан, выполняется следующий тест цепочки.

4.2. Изменения режимов работы теста комплекса

В данном подразделе описываются изменения режимов работы.

4.2.1. Модификация мультипрограммного монитора

При перемещении теста комплекса в оперативной памяти койстанта перемещения по умолчанию указана в ячейке 1044. Константа перемещения имеет формат регистра адреса страницы. Для изменения шага перемещения необходимо изменить константу в ячейке 1044. Значение 200 соответствует шагу перемещения 4К слов. Значение 400 - шагу 8К слов и т.д.

Ячейка 1110 содержит максимально допустимое значение некорректируемых ошибок оборудования, при достижении которого тестовый модуль снимается с выполнения. По умолчанию установлено значение 20(десятичное). Можно изменить это значение.

.Ячейка 1112 содержит максимально допустимое значение корректируемых ошибок, при достижении которого тестовый модуль снимается с выполнения. По умолчанию установлено значение 40(десятичное)• Можно изменить это значение.

Ячейка 1114 содержит константу, определяющую максимальный временной интервал выполнения итерационного шага тестового модуля. Тестовый модуль, не завершивший итерационный шаг в этот интервал, снимается с выполнения. По умолчанию установлено 15 минут. Можно изменить это значение.

4.2.2. Установка специального режима для проверки

оперативной памяти с корректирующим кодом (ЕСС) Команда POFF отключает коррекцию одиночных ошибок и запрещает прерывания по ошибкам. Команда PQN включает коррекцию одиночных ошибок и разрешает прерывания по ошибкам.

Если необходимо разрешить коррекцию одиночных ошибок, но запретить прерывания, то необходимо изменить содержимое ячеек:

> PONOF+226 на 000001 PONOF+272 на 000000

Если необходимо запретить коррекцию, но разрешить прерывания по ошибкам, то необходимо изменить содержимое ячеек: PONQF+226 на 000000

PONOF+272 на 000003

Для восстановления режима необходимо ввести последовательно команды POFF и PON.

Если в вычислительном комплексе используется 22-разрядная адресация оперативной памяти, и в тесте комплекса используется мультипрограммный монитор E, то для установления специального режима проверки оперативной памяти необхрдимо выполнить коррекцию ячеек ICSROO+126 и ICSROO+132. При этом проверяемый модуль памяти не должен быть установлен в стра-НИЦЕ ВВОДА-ВЫВОДА.

Если необходимо разрешить коррекцию и запретить прерывания по ошибкам. То нужно изменить содержимое ячеек:

> ICSR00+126 Ha 000001 ICSR00+132 Ha 000000

Если необходимо запретить коррекцию одиночных ошибок и разрешить прерывания по ошибкам, то нужно изменить содержи-

MOR SHEEK!

ICSR00+126 Ha 000000

ICSR00+132 Ha 000003

Начальные адреса PONOF и ICSROO указываются в карте загрузки теста комплекса. построенной программой DXCL.

4.2.3. Модификация тестового модуля

Пользователь может модифицировать любую ячейку тестового модуля с помощью команды MOD, а также может провести замену параметров в интерфейсе тестового модуля (т.е. заменить адреса и вектора устройств, заменить уровень приоритета шины и т.д.). Эти изменения сопровождаются заменой определенных слов тестового модуля, содержащихся в интерфейсе модуля.

Описание слов интерфейса

Слово 4 (ADDR): адрес устройства на общей шине

- слово 4(ADDR) интерфейса модуля должно указывать адрес устройства на общей шине для первого устройства в группе однотипных устройств, которое будет тестироваться. Если необходим более чем один адрес, то параметр **ADDR** указывает первый в непрерывной группе адресов.

Пример:

CMD> MOD WXYZ0 6 <BK> 52346/000000 172460 <BK> : адрес устройства  $CMD$ 

; вектор устройства

Слово 10 (VECTOR): адрес вектора прерывания устройства

- в слове 10 (VECTOR) интерфейса модуля должен быть указан адрес вектора для первого устройства в группе однотипных устройств, которое будет тестироваться. Если необходим более чем один адрес, то параметр VECTOR указывает первый адрес в непрерывной группе.

Пример: CMD> MOD WXYZ0 10 <BK>

52350/000000 230 <BK>

 $CMD$ 

Слово 12 (BR1, BR2): уровень приоритета прерывания на общей

шине - в слове 12 (BR1, BR2) интерфейса модуля указываются уровни приоритета, в четном байте - BR1, в нечетном байте - BR2. Обычно указывается только параметр BR1. Параметр BR2 задается для тех устройств, которые способны вызывать прерывания по двум уровням.

Пример: CMD> MOD WXYZ0 12 <BK> 52352/000000 300 <BK>

 $<sub>CD</sub>$ </sub>

Слово 14 (DVID1): позиционный счетчик устройств

- слово 14 (DVID1) интерфейса модуля указывает общее число работающих устройств, которые должны быть проверены  $(nn)$ 16), посредством установки соответствующих бит в "1". Каждый установленный бит в слове является позиционным номером проверяемого устройства. Единственный способ проверить непоследовательно расположенные устройства использование оператора MOD.

Пример:

CMD> MOD WXYZ0 1 <BK> 52352/000000 5 <BK>

 $CMD$ 

- Слова 16-24 (SR1-SR4): регистры переключателей модуля
	- в словах с 16 по 24 интерфейса модуля (SR1, SR2, SR3, SR4) размещены четыре 16-битных регистра переключателей. имеющихся у каждого модуля для выборки режима работы. - Пользователь может, изменяя содержимое программных переключателя. регистров указать выполнение специфических подпрограмм в модуле или задать дополнительные параметры.

Слово 36 (ICONT): константа итерации

-<br>- слово 36 (ICONT) интерфейса модуля указывает число работы модуля, которое будет выполняться до пиклов вывода сообщения END-OF-PASS (конец шага) и может быть изменено по усмотрению пользователя.

Пример: CMD> MOD WXYZ0 36 <BK> 52376/004000 100 <BK>

: счетчик предусматривает :64 десятичных шага

: пооверка устройств 0 и 2

 $CMD$ 

Слово 140 (WBUFRO): запрашиваемый модулем Da3MeD 6y0eDa записи

- определяет число слов, передаваемое из памяти **MA** устройство за одну операцию записи или контроль записи в расширенных модулях ввода-вывода. Изменение значения в этой ячейке существенно изменяет время выполнения теста и загрузку общей шины передачами данных. Обычно в этой ячейке установлено значение 2000(8). Аля полноценной проверки вычислительного комплекса необходимо выполнить модификацию содержимого ячеек WBUFRO во всех расширенных модулях ввода-вывода несколько pas для проверки взаимодействия устройств в режиме передач данных различной длины. Рекомендуемые значения:
	- $-4008(8)$
	- $-5000(8)$
	- $-7000(8)$
	- $-10000(8)$
	- $-177400(8)$

Количество ошибок, обнаруженных тестовыми модулями при одновременной работе на различных длинах передач, не должно отличаться от числа ошибок, обнаруженных при длине 400(8).

### 5. СООБЩЕНИЯ ОПЕРАТОРУ

Существует три типа сообщений программы:

1 ) Сообщения об ошибках клавиатурных команд — указывают на неправильную клавиатурную команду;

2) Сообщения о выполнении теста комплекса — указывают на местонахождение и/или окончание нормально выполненного теста комплекса или тестового модуля;

3) Сообщения об ошибках теста комплекса – указывают на<br>• ошибки. обнаруженные программой. и связанные с ними устрой обнаруженные программой, и связанные с ними устройства.

5.1. Сообщения теста комплекса

Существует пять типов сообщений теста комплекса:

1) Сообщения о завершении прохода тестовых модулей;

2) Сообщения о снятии тестового модуля;

- 3) Дополнительные сообщения выполняемых модулей;
- 4) Сообщения о перемещении теста комплекса;
- 5) Сообщения о сбое питания.

Описание сообщений теста комплекса:

1) END PASS (конец шага)

Сообщение "END PASS" — необязательное сообщение. Его вывод разрешен, когда установлен 1 2 -ый бит программного регистра переключателей (SR12=1): указывает на завершение шага очередного тестового модуля.

Когда тест комплекса запускается, вывод этого сообщения  $3a$ прешен  $(SR12=8)$ .

После вывода сообщения "END PASS" происходит дальнейшее выполнение заданного модуля, за исключением случая, когда шаг завершается для фонового модуля. В этом случае мультипрограммный монитор запускает выполнение следующего фонового модуля.

Сообщение "END PASS" имеет следующий вид:

CPAF0 END PASS # 00034.RUNTIME:000:11:37

PSTIME:000:00:37

где CPAF0 — имя модуля;

END PASS # NNNNN - десятичный номер завершенного шага; RUNTIME/PSTIME (час:мин:сек) — определяют общее рабочее время выполнения шага;

2) MODULE DROPPED (модуль снят)

Это сообщение вызывается с помощью макровызова "ENDS", или оно может быть послано мультипрограммным монитором (после анализа регистра переключателей). Сразу после вывода сообщения модуль снимается с выполнения и может быть запущен вновь по команде RUN или RUNL после прекращения работы теста комплекса при вводе с клавиатуры <СУ>/<С>.

Сообщение "MODULE DROPPED" выводится:

- мультипрограммным монитором, если количество допущенных системных ошибок для модуля больше допустимого (т.е. больше четырех);
- с помощью вызова END в случае, когда возникают условия, которые тестовый модуль определяет как ненормальные (проверяемое устройство недоступно и т.д.);
- мультипрограммным монитором в случае ошибки (напечатана она или нет), если бит 15 регистра переключателей установлен (SR15=1);

- мультипрограммным монитором в случае 20-й ошибки<br>Оборудования и 40-й программной ошибки, если бит 14 оборудования и 40-й программной ошибки, если бит 14<br>регистра переключателей обнулен (SR14=0). Если бит 14 регистра переключателей обнулен (SR14=0). Если бит 14<br>установлен (SR14=1), сообщение не выводится и модуль не установлен (SR14=1), сообщение не выводится и модуль снимается. Сообщение "MODULE DROPPED"(модуль снят) имеет следующий вид: CPAFØ DROPEED AT APC XXXXXX где CPAF0 - имя снятого модуля; АРС XXXXXX - счетчик адреса в тексте модуля; 3) Сообщения в коде КОИ 7<br>но мультипрограммный монитор представляет Дополнительно мультипрограммный монитор возможность каждому модулю вывести сообщение в коде КОИ 7. Такая возможность может быть использована тестовым модулем для вывода условий состояния и/или статистики, формат сообщений в коде КОИ 7 следующий: LPAA0 РА ХХХХХХХХ АРС YYYYYY PASS#NNNNN где

LPAA0 - имя модуля; РА ХХХХХХХХ — 22—битный физический адрес модуля LPAA0; АРС YYYYYY - 18-битный счетчик адреса в тексте модуля; PASS#NNNNN — десятичный номер завершенного шага.<br>Аналогичное сообшение теста комплекса с тестовой Аналогичное сообщение теста комплекса с информацией:

RKAAØ PA XXXXXXXX APC YYYYYY PASS#NNNNN<br>DATA TRANSFERS:XXXXXX :KOMYSTTRO DEDSANNNY COOR DATA TRANSFERS:XXXXXX ;количество переданных слов<br>SOFT ERRORS:YYYYYY :количество корректируемых ; SOFT ERRORS:YYYYYY ;количество корректируемых ошибок HARD ERRORS:ZZZZZZ ;количество некорректируемых ошибок 4) RELOCATED ТО (перемещен в...)

Сообщение выводится, когда тест комплекса перемещается в памяти (см. команды RUN и RUNL) в следующем формате: RELOCATED TO XXXXXX00 (перемещен в XXXXXX00)

где

XXXXXX00 - 22—битовый физический адрес, по которому перемещен тест комплекса;

5) POWER FAILURE (сбой питания)

Это сообщение выводится при повторном запуске после отключения питания, режим работы при этом сохраняется (BSY> или CMD>) и выводится сообщение:

POWER FAILURE OCCURRED

(обнаружен сбой сети)

Несмотря на то, что это аварийная ошибка, она рассматривается как нормальное сообщение теста комплекса (программная ошибка).

> 5.2. Сообщения об ошибках, обнаруженных тестом комплекса

Тест комплекса выводит 10 типов сообщений об ошибках: 1) Сообщение о системной ошибке (SYSTEM ERROR);

2) Сообщение о программной (корректируемой) ошибке (SOFT ERROR);

3) Сообщение об ошибке оборудования (HARD ERROR);

4) Расширенное сообщение о программной ошибке;

163

5) Расширенное сообщение об ощибке оборудования:

- 6) Сообщение об ошибке данных:
- 7) Сообщение мультипрограммного монитора об ошибке данных:
- В) Сообщение об ошибке диспетчера памяти:
- 9). Сообщение об ошибке паритета памяти:
- 10) Сообщение о неверном векторе прерывания.

5.2.1. Сообщение о системной ошибке

Сообщение о системной ошибке выводится каждый раз, когда происходит прерывание по ошибке шины (вектор 4) или прерывание по резервной инструкции (вектор 10).

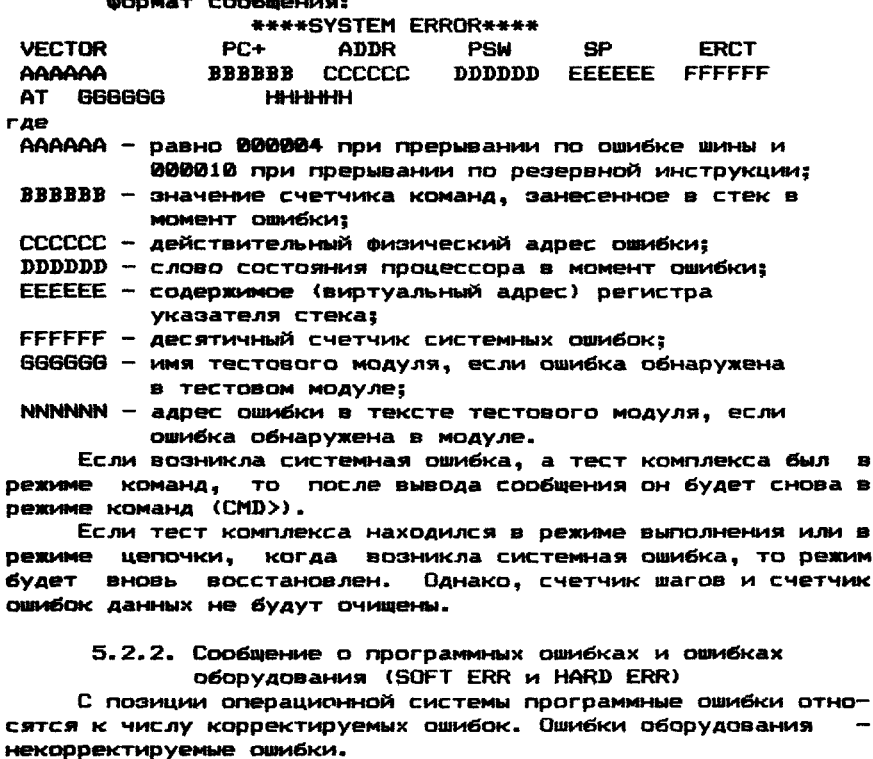

Сообщения, выводимые тестом комплекса, идентичны м отличаются только указателем типа ошибки:

SQFT ERR - указатель программной ошибки;

HARD ERR - указатель ошибки оборудования.

Примерсообщения об ошибке оборудования: ABCDØ PA XXXXXXXX APC YYYYYY PASS#NNNNNN NARD ERR#NNNNNN CSRA AAAAAA CSRC CCCCCC STATC SSSSSS ERRTYP NNNNN rze **ABCDØ** - имя модуля, обнаружившего ошибку;

PA XXXXXXXX - 22-х битный физический адрес макровызова вывода сообщения об ошибке;

f

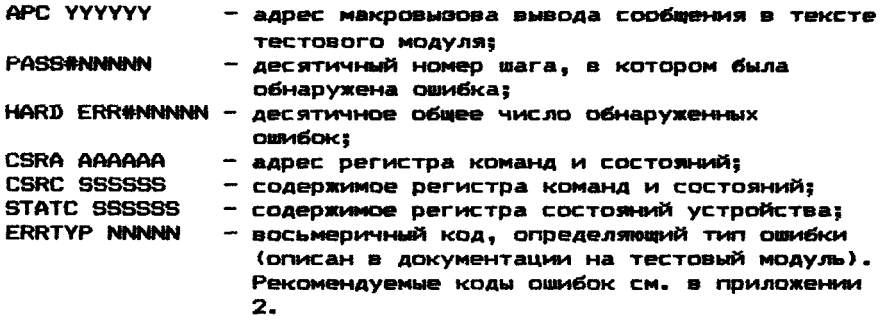

5.2.2.1 . Поиск макровызова сообщения об ошибке

Для того, чтобы найти место в программе, где расположен макровызов сообщения об ошибке, необходимо в тексте тестового модуля найти адрес, указанный в поле APC (APC YYYYYY).

5.2.3. Расширенное сообщение о программных ошибках и ошибках оборудования

Расширенное сообщение о программных ошибках и ошибках оборудования выводит дополнительно к информации, указываемой в обычном сообщении о программных ошибках и ошибках оборудования, строку, в которой указано содержимое регистров проверяемого устройства.

формат сообщения: ABCDØ PA XXXXXXXX APC YYYYYY PASS#66666 HARD ERR#NNNNNN CSRA АААААА CSRC СССССС STATC SSSSSS ERRTYP NNNNN ХХХХХХ ХХХХХХ ХХХХХХ ХХХХХХ ХХХХХХ XX XX ХХХХХХ

*Поиск* макровыэова *соо&мнвния* об оиюбке выполняются аналогично тому, как это описано для сообщений о программной ошибке и ошибке оборудования.

### 5.2.4. Сообщение об ошибке данных

За исключением расширенных модулей ввода-вывода (IOMODX) все тестовые модули сообщают об ошибке при передаче данных с помощью макровызова "DATERS" (ошибка данных).

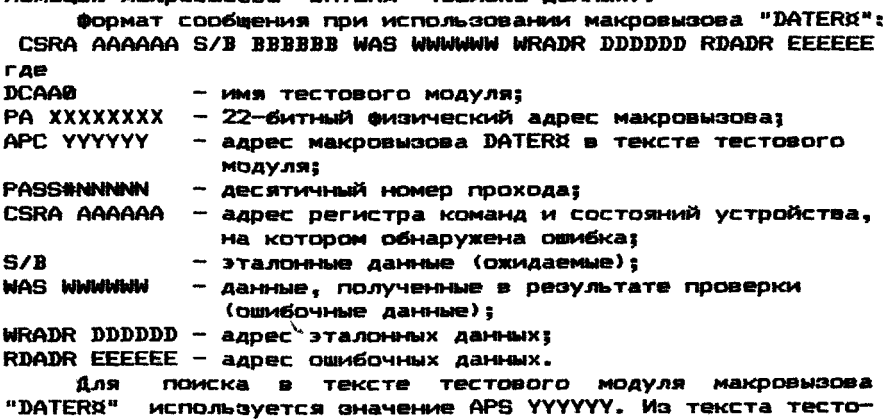

вого модуля необходимо выяснить. в результате какой процедуры проверки произошла ошибка данных.

5.2.5. Сообщение мультипрограммного монитора об ощибке ASUULIV

Для обнаружения ошибок во время передачи данных расширенным модулем ввода-вывода (IDMODX) используется макровызов монитора "CDATAX". Этот вызов используется потому, что тестовые модули непосредственно не связаны с буфером записи. Так как назначением и перемещением буфера управляет мультипрограммный монитор, то проверка записанных и считанных дан-НЫХ ВЫПОЛНЯЕТСЯ НЕПОСРЕДСТВЕННО МУЛЬТИПРОГРАММНЫМ МОНИТОРОМ.

Сообщение мультипрограммного монитора об ошибке данных BKJ104aet B CBOЙ COCTAB DaHee DaCCMOTDEHHOe COO6WEHHE O6 ОШИбке данных, однако, имеются следующие отличия:

- все ошибки данных. обнаруженные в блоке размером 256 слов. считаются одной ошибкой (ERR#00001):
- счетчик ошибок в блоке данных выводится  $\blacksquare$ конце **COOSWANNSE**
- количество сообщений об ошибках данных в блоке зависит бита 10  $\mathbf{B}$ программном n<sub>T</sub> значения **Deгистре** переключателей. Если SR10=0. то сообщается только о трех ошибках данных. Если SR10=1, то сообщается о всех ошибках данных.

ФОДМАТ СООбщения:

RKAFØ PA XXXXXXXX APC YYYYYY PASS#NNNNN ERR#NNNNN DATA ERRO CRRA AAAAAA S/B BBBBBB WAS WWWWWW WRADR DOODDD RDADR EEEEEE RKAFØ HAD NNNN ERRORS OUT OF 256 WORDS READ

(Модуль RKAF0 обнаружил NNNN ошибок из 256 считанных слов). Все остальные поля сообщения аналогичны полям сообщения об ошибке данных.

5.2.6. Сообщение об ошибках диспетчера памяти

При ошибках диспетчера памяти возникает прерывание mm. вектору 250. Мультипрограммный монитор выводит следующее сообщение:

> \*\*\* KT TRAP \*\*\* SRA SR<sub>2</sub> CCCCCC CCCCCC SR1 SR3 CCCCCC CCCCCC

rae

SRØ, SR1, SR2, SR3 - наименования регистров состояния диспетчера памяти: **CCCCCC** - их содержимое.

5.2.7. Сообщение об ошибках памяти

При ошибках ББП или оперативной памяти с корректирующим кодом возникает прерывание по вектору 114. Регистр команд и СОСТОЯНИЙ СОДЕРЖИТ ИНФОРМАЦИЮ Об ОШИбКЕ.

ФОДМАТ СООбщения:

\*\*\*\* TRAP THRU VEC.114 \*\*\*\* CSR. **CONTENT AAAAAA BBBBBB** 

где

**CSR** - ИДЕНТИФИКАТОВ ВЕГИСТВА КОМАНД И СОСТОЯНИЙ: АААААА - адрес регистра команд и состояний (CSR); **CONTENT** BBBBBB - содержимое регистра команд и состояний.

5.2.8. Сообщение о неверном векторе прерывания

Сообщение о неверном векторе прерывания указывает на то, что адрес вектора, по которому произошло прерывание, неверно назначен. Программа обработки прерывания не может находиться по адресу, указанному в векторе. Эта ошибка не связана с операциями, выполняемыми тестом комплекса. Однако, тестовый модуль, содержащий неверный адрес, не выведет сообщение END PASS (конец шага) и через некоторое время будет снят, если в тесте комплекса выполняется тест таймера (т.е. ведется счет системного времени).

> ФОДМАТ СООбщения: **BAD VECTOR: XXX** (плохой вектор XXX)

Когда тестовый модуль, содержащий ложный адрес вектора найден, необходимо изменить слово 10 интерфейса модуля, назначив верное значение вектора прерывания. Информацию о назначении векторов прерывания нужно извлечь из технической документации на вычислительный комплекс.

### ХАРАКТЕРИСТИКИ МУЛЬТИПРОГРАММНЫХ МОНИТОРОВ

Библиотека мультипрограммных мониторов XXXXXX.LIB coдержит набор мониторных модулей, из которых программа DXCL строит рабочую версию мультипрограммного монитора. Входным параметром программы DXCL для построения рабочей версии является ранобуквенное имя мультипрограммного монитора (А. С. E).

В данной версии реализована возможность построения мультипрограммных мониторов трех типов:

1) Минимальная версия (А);

2) Средняя версия (С);

3) Максимальная версия (Е).

Версия Е реализует все возможности версий С и А. Версия С реализует все возможности версии А.

В таблице приведены характеристики мультипрограммных MOHMTODOB:

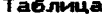

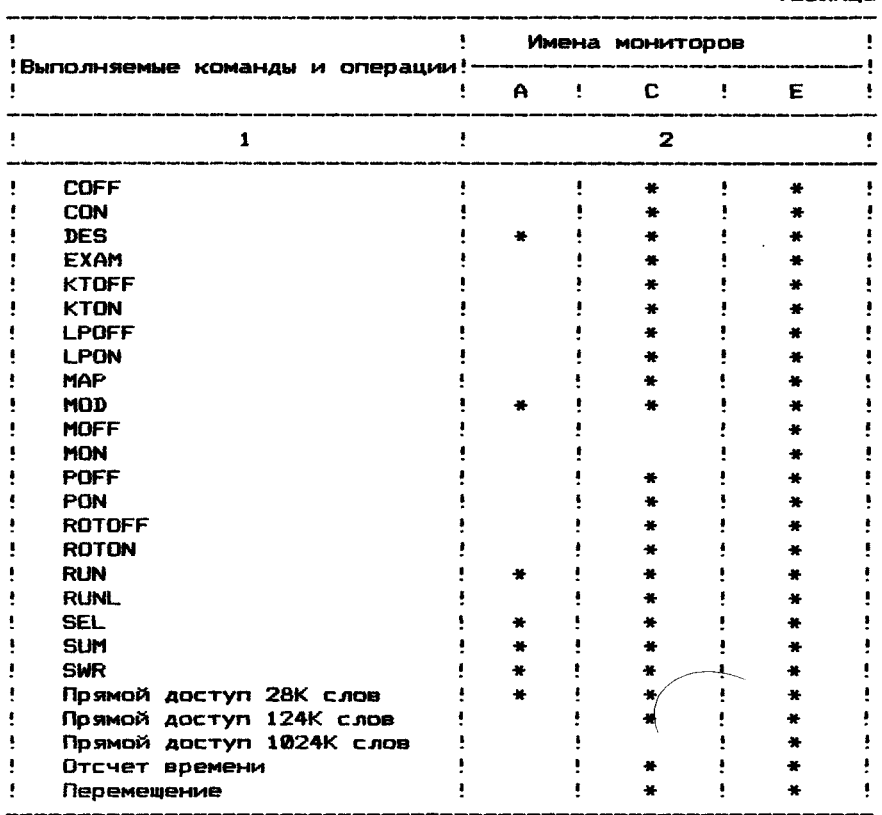

Символом "\*" отмечены существующие команды и операции для версии мультипрограммного монитора.

Для ПЭВМ без диспетчера памяти рекомендуется мультипрограммный монитор А. Для вычислительных комплексов с диспетчером памяти и оперативной памятью 256К байт рекомендуется мультипрограммный монитор С. а для комплексов с диспетчером памяти и с оперативной памятью свыше 1024К байт - мо-HMTOD E.

# ПРИЛОЖЕНИЕ 2

# КОДЫ ОШИБОК, ФОРМИРУЕМЫЕ ТЕСТОВЫМ МОДУЛЕМ

В сообщениях об ошибках по макровызовам "HRDERX" и "SOFERX" присутствует параметр "ERRTYP" (тип ошибки). Ячейка "ERRTYP" - это байт 106 интерфейса тестового модуля. Тестовый модуль перед использованием вызовов "HRDERX" и "SOFERX" должен занести в ячейку ERRTYP код, идентифицирующий ошибку. Коды ошибок приводятся в таблице.

### Таблица

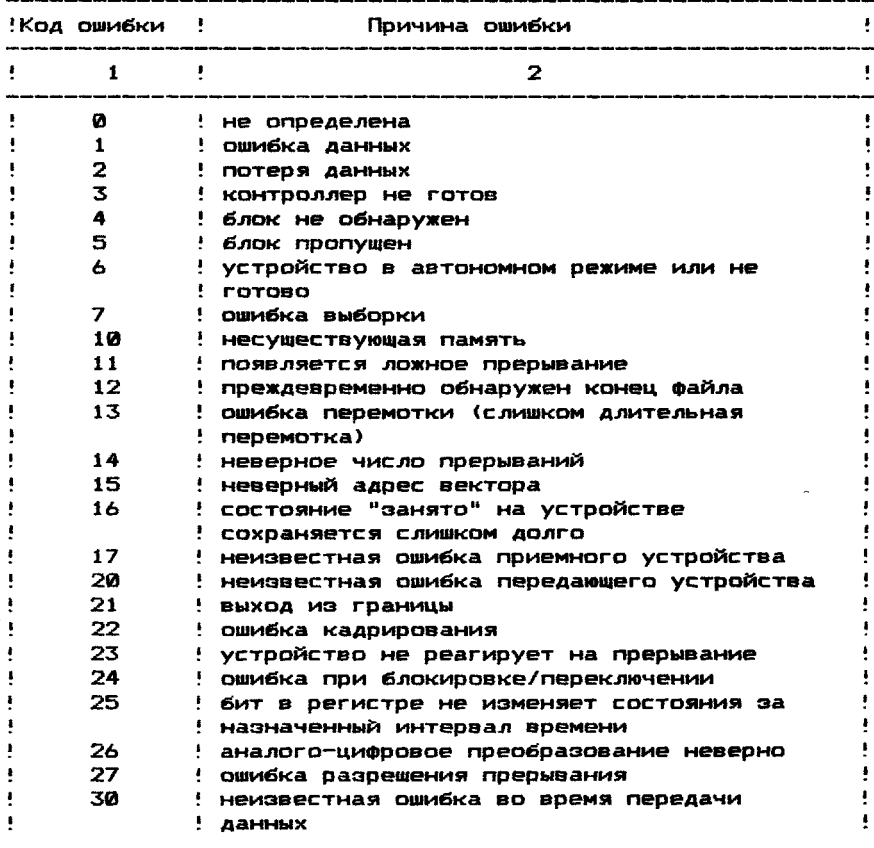

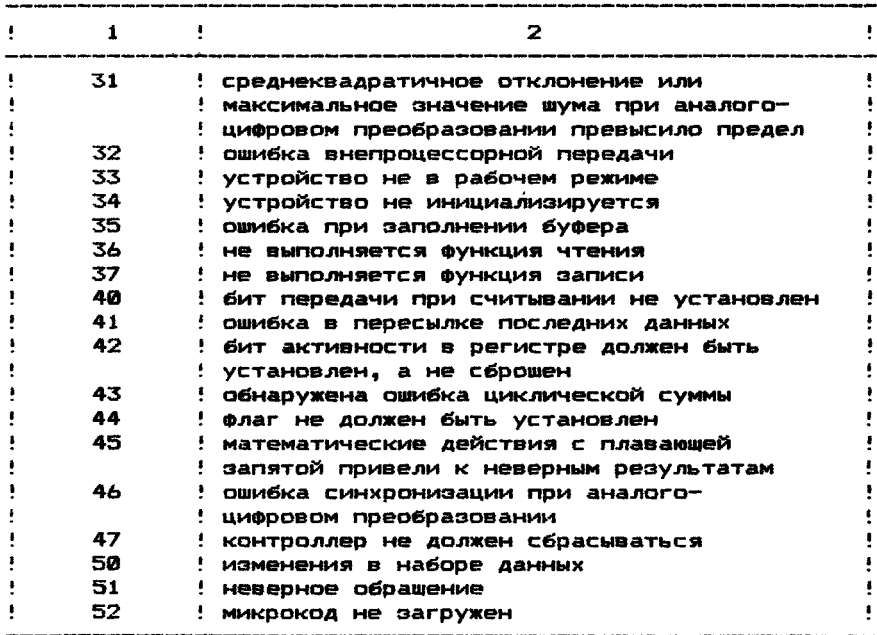

Так как данная таблица кодов не может отразить ace многообразие ошибочных ситуаций на устройствах, то данные  $\mathbf{a}$ ней коды имеют справочный характер. В документации на каждый тестовый модуль должны быть описаны коды ошибок, применяемых в данном тестовом модуле и связанные с ними ошибочные ситуации на устройстве.

#### **ПРИЛОЖЕНИЕ**  $\overline{\mathbf{3}}$

# ПРИМЕР ГЕНЕРАЦИИ ТЕСТА КОМПЛЕКСА

R DXCL ; загрузка и старт **Inporpamma DXCL** HUXC - ? DD-MMM-YY TMOS конф/комп BEP84 нужна справка ? (Y <BK> или только <BK>) <BK> :если да, то Y <BK>, если нет - <BK> \*CNF/NP <BK> ; запуск режима конфигуратора с : запретом подсказок MONITOR: E <BK> : ВВОД ИМЕНИ МОНИТОРА **\*MDL CPAA <BK>** : ВВОД МОДУЛЯ СРАА \*MDL CPBA <BK> ; ввод модуля СРВА \*MDL FPAA <BK> ; ввод модуля FPAA \*SR1 1 <BK> ; изменение значения FPAA SR1

«MDL KWAA <ВК> ;ввод модуля KWAA «SR1 1 <ВК> ;изменение значения KWAA SR1 «MDL RKAA <ВК> ;ввод модуля RKAA «MDL RKBA <ВК> ;ввод модуля RKBA «MDL ТМАА <ВК> ;ввод модуля ТМАА «DVC 2 <ВК> ;изменение значения ТМАА DVC '«MDL RXAA <ВК> ;ввод модуля RXAA «MDL DHAA <ВК> ;ввод модуля DHAA «DVA 160200 <ВК> ;изменение значения DHAA DVA «VCT 300 <ВК> ;изменение значения DHAA VCT «ЕХ <ВК> ;выход из режима конфигуратора «•LINK DK0: EXAMP0.BIN<DK0: XMONC0. LIB/MPL <BK> — ;скомпоновать пример EXAMP0 и ;вывести его на DK0 и на печать SYS SIZE: 160000 ;необходимый размер памяти для ;примера MAKE OUTPUT READY. WRITE ENABLE 5 подготовить устройство вывода DK0 ;к работе. Отключить защиту записи TYPE <ВК>, WHEN READY;нажми <ВК>, когда готово PASS 1 TRANFER ADDRESS: 002200 LOW LIMIT: 000000 PASS 2 LINK DONE «SAVC DK0:CEXAMP.CNF ;вывести карту памяти на DK0 DONE<br>\*EXIT «EXIT ;выход в монитор ТМОС

# ПЕРЕЧЕНЬ ССЫЛОЧНЫХ ДОКУМЕНТОВ

1. Тест—мониторная система. Программирование тестовых модулей. Руководство программиста.

## ПРОГРАММИРОВАНИЕ ТЕСТОВЫХ МОДУЛЕЙ. РУКОВОДСТВО ПРОГРАММИСТА.

### 1. НАЗНАЧЕНИЕ И УСЛОВИЯ ПРИМЕНЕНИЯ ПРОГРАММЫ

Тестовые модули (или модули) компонуются в общий файл с<br>Бтилрограммным монитором, и полученный тест комплекса мультипрограммным монитором, и полученный тест комплекса<br>используется для пооверки функционирования вычислительных используется для проверки функционирования комплексов.

Тест комплекса предназначен для использования в качестве<br>та вычислительного комплекса и для проверки - возможности теста вычислительного комплекса и для проверки одновременной работы отдельных устройств. Проверка комплекса производится в мультипрограммном режиме при максимальной загрузке общей шины асинхронно с перемещением теста комплекса по памяти и циклическим перемещением буферов записи тестовых модулей. Тест комплекса предназначен для проверки взаимодействия устройств в комплексе и обнаружения ошибок(сбоев), вызванных взаимодействием. Отдельные тестовые модули пред назначены для проверки отдельных устройств.

Тест комплекса может быть запущен с помощью монитора системы ТМОС с носителя, на котором он располагается.

С помощью теста комплекса возможна эффективная проверка вычислительных комплексов самых больших конфигураций и,кроме того, возможна проверка устройств, подсоединенных к нестандартным адресам общей шины и имеющим нестандартный вектор.

### 2. ХАРАКТЕРИСТИКИ ПРОГРАММЫ

Средства мультипрограммной проверки включают в себя:

- 1 ) мультипрограммные мониторы;
- $2)$  тестовые модули:
- 3) программу DXCL;
- 4) документацию по тестовой диагностической системе.

Мультипрограммный монитор, тестовые модули и программа DXCL используются для компоновки теста комплекса, который имеет формат абсолютной загрузки. При компоновке программа DXCL компонует выбранный мультипрограммный монитор и необходимые тестовые модули. Данный документ не имеет непосредст-<br>венного отношения к процессу компоновки. Описание и команды процессу компоновки. Описание и команды программы DXCL приводятся в документе £13. Краткие сведения о мультипрограммном мониторе приведены в приложении 1 .

Тестовые модули устройств выполнены в виде отдельных необходимые модули в соответствии с конфигурацией вычислительного комплекса и размером оперативной памяти. Модульность предос тавляет возможность легкой корректировки и модификации.

## 2.1. Определение тестовых модулей и их классификация Тестовый модуль — это программа, предназначенная для проверки отдельного внешнего устройства, устройства управления, процессора или дополнительного оборудования. Тестовый модуль

связан с мультипрограммным монитором, обеспечивающим обслу живание модуля, выполнение процедур, которые могут потребо ваться любому тестовому модулю.

Для связи с мультипрограммным монитором тестовому модулю

необходимы определенные программные средства.

Тестовые модули, используемые в тесте комплекса, разде лены на семь различных групп в зависимости от типа проверяемой функции или устройства. Каждый тип модулей требует соответствующие средства связи, которые определяются интерфейсом модуля.

ПРИМЕЧАНИЕ. При написании модуля программист должен определить все глобальные и внутренние метки и значения литералов. Список общих (обязательных) меток и литералов приведен в приложении 2.

После этого программист должен определить тип модуля и его интерфейс. Описание интерфейсов для разных типов модулей дано в приложении 3.

2.2. ФОНОВЫЕ МОДУЛИ ВЫПОЛНЯЮТСЯ В ФОНОВОМ РЕЖИМЕ.Все модули этого типа выполняются с установленным битом "Т" слова состояния процессора (бит прерывания по слежению). В этом случае прерывания возникают после выполнения каждой команды **МОДУЛЯ.** 

Кроме обработки прерываний по биту "Т". это позволяет мультипрограммному монитору управлять рядом инструк<br>выполняемых фоновым модулем с более высоким приоритетом. рядом инструкций,

При написании фонового модуля метки "START" и "RESTART" должны быть размещены по одному и тому же адресу. Фоновые модули используются в тех случаях, когда проверяются устройства или функции, не вызывающие прерываний. Напрмер, модуль, написанный для процессора. проверяет все основные команды процессора.

2.3. Фоновый одиночный модуль выполняется в фоновом режиме, но с неустановленным битом "Т". Модуль этого типа выполняется только один раз. После его успешного завершения он никогда вновь не запускается, кроме тех случаев, когда тест комплекса снимается и запускается еще раз. Запускаются эти модули за специальными фоновыми модулями.

Примером являются модули для проверки временных соотношений и ошибок паритета оперативной памяти. Эти модули вы полняются до запуска других модулей в тесте комплекса.

2.4. Специальный фоновый модуль работает в специальном фоновом режиме. Модули этого типа запускаются только один раз после каждого перемещения теста комплекса в памяти. Модули этого типа запускаются перед фоновыми одиночными модулями.

В качестве примера можно привести мультипроцессорную систему с переключателем шины, где выполнение функций переключателя шины требуется после каждого перемещения теста комплекса в оперативной памяти.

2.5. Модули ввода-вывода функционируют в режиме ввода-вывода. Модули управляются по прерыванию от проверяемых уст ройств и способны выполнять операции ввода- вывода. Тестовые модули этого типа связаны с устройствами, которые не осу шествляют внепроцессорных передач и не имеют регистров счета слов. Ввод-вывод для таких устройств выполняется программным путемчерез регистр данных.

Напрмер, к таким устройствам относятся накопитель на гибком диске, печатающее устройство. Модуль ввода-вывода, запус-.<br>Тив операцию.ожидает прерывания от внешнего устройства.чтобы продолжить выполнение. Если прерывание потеряно и не происхфдит, то модуль "зависает" до тех пор, пока не устанавливается специальный признак для обнаружения этого факта. Единственным способом отметить, что устройство "зависло", является установка 12-го бита программного регистра переключателей, чтобы заставить вывести на печать ENDPAS или напечатать SUM <BK> для получения итога работы RUN SUMMARY.

2.5.1. Расширенные модули ввода-вывода используются для устройств с внепроцессорными передачами данных и обеспечивают дополнительные возможности, не требуемые для простых модулей ввода-вывода. Некоторые из этих дополнительных возможностей:

- использование буфера записи мультипрограммного монитора:
- возможность изменения размера **6veepa** записи мультипрограммного монитора;
- обращение к мультипрограммному монитору для проверки передаваемых данных;
- перевод 16-битного адреса в 18-битный, или 18-битного адреса в 22-битный для некоторых типов процессоров.

2.5.2. Частично перемещаемый расширенный модуль вводавывода из-за аппаратных ограничений может перемещаться только в определенных фиксированных границах оперативной памяти. Например, внутри памяти об'емом 32К слов.

2.6. Ограниченные модули ввода-вывода не могут быть перемещены в памяти из-за ограничений на оборудование. Такой тип модуля запускается в том случае, если тест комплекса находится в нижнем разделе памяти (перемещен на 0).

# 3. ОБРАШЕНИЕ К ТЕСТОВОМУ МОДУЛЮ

Модуль, включенный в тест комплекса, выполняется под уп равлением мультипрограммного монитора. Это управление опре деляется типом тестового модуля.

Мультипрограммный монитор вызывает тестовые модули в со ответствующем порядке и запускает их на выполнение. В про цессе работы теста комплекса модуль неразрывно связан с мультипрограммным монитором, который управляет интерфейсами между модулем и мультипрограммным монитором.

### 4. ВХОДНЫЕ И ВЫХОДНЫЕ ДАННЫЕ И СООБЩЕНИЯ

Входные данные тестового модуля делятся на:

- 1) данные, задаваемые в интерфейсе тестового модуля во время построения таблицы компоновки теста комплекса или указанные по умолчанию;
- 2) данные, получаемые по макровызовам от мультипрограммного монитора.

Выходные данные тестового модуля делятся на:

- 1) данные, передаваемые мультипрограммному монитору с помощью макровызовов:
- 2) сообщения, передаваемые мультипрограммному монитору, для вывода на экран терминала или печатающее устройство.

Выходные данные, передаваемые мультипрограммному монитору, определяют режим обслуживания тестового модуля мультипрограммным монитором. Так как мультипрограммный монитор выполняет обслуживание модуля, эта связь пред'являет требования к организации программы тестового модуля. В данном разделе рассматриваются способы обмена входными и выходными данными и требования, пред'являемые к структуре тестового модуля.

Для обеспечения программных связей модуля с мультипрог раммным монитором необходимо задать в интерфейсе модуля не которые аргументы. Детально эти аргументы описаны в п.п.  $4.1. - 4.8.$ 

4.1. Имя модуля Формат имени модуля:  $/ABCD$  /

Имя модуля указывается начиная с ячейки MODNAM. **Аргумент** состоит из пяти символов, заключенных в косые черты. Последний символ должен оставаться незаполненным (пробел) и запол-НЯТЬСЯ ПРОГРАММОЙ DXCL ВО ВРЕМЯ КОМПОНОВКИ ДЛЯ ИДЕНТИФИКАЦИИ нескольких копий одного модуля, если он включен в тест комплекса несколько раз.

Первые обязательные четыре символа должны отвечать следующим соглашениям:

- АВ любые два буквенных мнемонических символа, которые идентифицируют оборудование и этот модуль. Например, для накопителя "ЭЛЕКТРОНИКА НГМД-6121" это будет "МҮ":
- С буквенный символ для различия двух или более неодинаковых модулей для одного и того же устройства. Последовательность А, В, С и т.д. должна быть использована для каждого нового (добавленного) модуля. Например, модуль MYB будет дополнительным модулем MY для HГМД "ЭЛЕКТРОНИКА НГМД-6121".
- D буквенный символ, определяющий новую версию модуля. Последовательность А, В, С и т.д. должна быть использована для каждой новой версии модуля. Например, MYBC указывает, что это третья версия модуля МҮ.

# 4.2. Адрес устройства

В четвертое слово интерфейса модуля ADDR: (см. приложение 3) помещается адрес тестируемого устройства или дополнительного оборудования на системной магистрали. Если устройство использует более одного адреса, то ADDR: должен указывать первый адрес в группе непрерывных адресов.

Если адреса неизвестны до процесса компоновки, то в ячейку ADDR: следует занести 1. В этом случае, если оператор при компоновке не устанавливает действительный адрес, это влечет за собой системную ошибку - нечетный адрес. что уменьшает возможность появления ложных ошибок.

Слово ADDR: должно быть использовано для получения адреса,

необходимого тестовому модулю для доступа к регистрам Устройства.

p и м e p 1 :

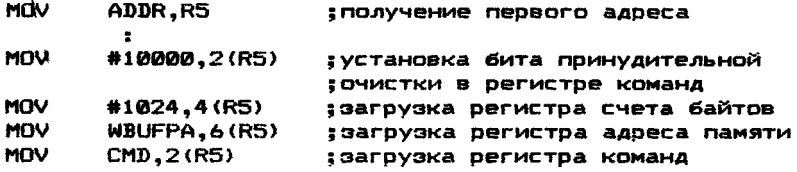

П р и м е р 2:

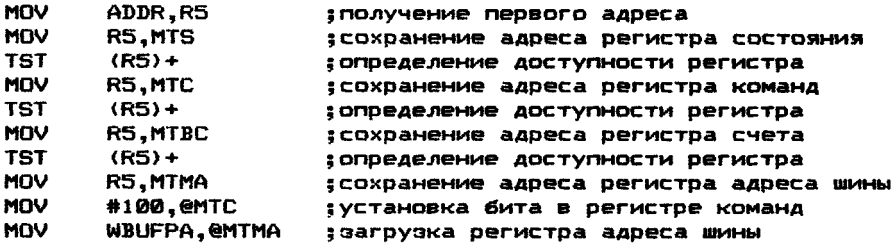

Способ,описанный в первом примере,требует меньшего об'ема памяти и более эффективен для использования, но требует сохранения и восстановления регистра R5, если необходимо обратиться к регистрам в процедуре, обслуживающей прерывание. Этот метод не рекомендуется и должен быть отвергнут. Второй метод менее эффективен,но исключает необходимость сохранения и восстановления регистров в процедуре, обслуживающей прерывания. Это делает программу более легкой при отладке и сопровождении, поэтому рекомендуется второй метод. ^

4.3. Адрес вектора прерывания— VECTOR назначается устройству или дополнительному оборудованию. Если назначено больше одного вектора, то VECTOR указывает адрес первого вектора в группе. Этот адрес будет помещен в пятое слово интерфейса модуля. Для фонового модуля в ячейку VECTOR: должен быть записан 0 (ноль).

Если не назначено ни одного вектора или он неизвестен до процесса компоновки, то в ячейку VECTOR: следует занести 1. В этом случае, если оператор не устанавливает вектор при компоновке, будет генерироваться системная ошибка — нечетный адрес. Это минимизирует возможность разрушения этим модулем некоторых других модулей.Параметр VECTOR должен быть использован совместно с параметрами BR1 и BR2 для установки векторов прерывания (см. подраздел 4.4.).

### 4.4. Уровни приоритетов прерывания на общей шине

Для фонового модуля уровни приоритетов прерывания BR1 и BR2 *всегда,* должны иметь значения, равные 0 (нулю). Эти параметры определяют приоритетные уровни запросов от устройств, работающих по прерываниям. Обычно используется только параметр BR1. Параметр BR2 указывается только в том случае, если устройство имеет возможность выставлять запросы прерывания на двух различных уровнях- Указанные значения помещаются шестое слово интерфейса модуля.BR1 помещается в младший байт. BR2 - в старший. Для загрузки BR1 и BR2 используется команда MOVB.

**Пример:**

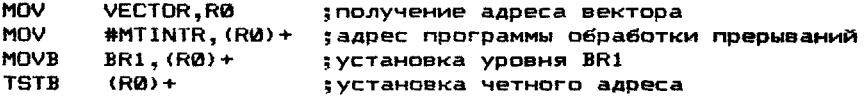

4.5. Счетчик устройств DVC определяется в процессе компоновки. Он указывает число активных устройств, которые нужно проверить с помощью тестового модуля. DVC, содержащий восьмеричный код количества устройств, преобразуется и записывается в ячейку DVID1 так, что каждый бит представляет одно устройство. Если значение DVC определено как 0 (ноль), DVID1 будет соответственно равно 1. Это означает, что тестовый модуль будет проверять устройство 0 (ноль). Может быть выбрано до 16 отдельных устройств. Если во время компоновки должно быть проверено 3 устройства, тогда число 3 должно быть введено в ответ на запрос DVC при построении таблицы компоновки. Когда программа DXCL печатает DVC тестового модуля, он будет содержать число 7 — одна битовая позиция представляет каждое устройство. Это — число, которое помещается в ячейке DVID1 (седьмое *слово интерфейса модуля*).

**Пример:**

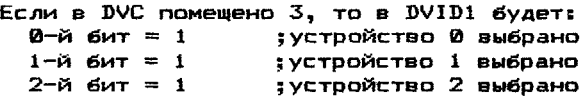

Следовательно, три устройства выбраны и в DVID1 находится число 7. Непосредственно перед запуском теста комплекса ячейка DV1D1 может быть модифицирована для того,чтобы задать комбинацию устройств, которые должны быть проверены. Модуль будет использовать DVID1 для определения того, какие устройства должны быть проверены.

Существует единственный способ проверить непоследовательные устройства - это модификация DVID1 после компоновки и сразу перед выполнением теста комплекса, используя команду MOD. Команда MOD описана в С13.

Ячейка DV1D1 не должна модифицироваться ни одной из команд в модуле. Перед использованием содержимое DVID1 должно быть перемещено в рабочую ячейку.

Необходимость в модификации DVID1 возникает при снятии с проверки устройства с неисправимой ошибкой.При этом значение DV1D1, установленное при компановке, не должно изменяться, а должна модифицироваться рабочая ячейка.

**П р и м е р :**

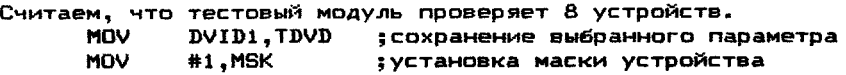

MOV #-1,R1 ;установка R1<br>KC1: INC R1 :генерация но INC R1 ; Генерация номера<br>DIT MSK.TDVD : выбранный бит ус BIT MSK,TDVD ;выбранный бит установлен?<br>BNE 18 :если да, то перехра  $BNE$  18 ;если да, то переход<br>CMP #10.R1 :проверено 8 устройст CMP #10,R1 ;проверено 8 устройств<br>BEQ OUT :если да, то выход BEQ OUT ;если да, то выход<br>MOVB R1.CMD+1 :выбор устройства IS: MOVB R1,CMD+1 ;выбор устройства  $\bullet$ проверка выбранного устройства  $\mathbf{r}$  $\mathbf{r}$ ASL MSK 5 сдвиг выбранного бита BR КС1 ;переход к проверке следующего ;устройства Если в процедуре проверки тестовый модуль определяет, что

выбранное устройство отключено, то модуль снимает устройство с проверки:

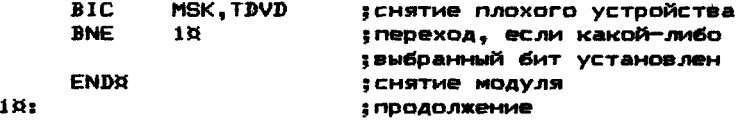

4.6. Виртуальный адрес буфера чтения RBUFVA, связанный с расширенным и частично перемещаемым расширенным модулем вво— Да-вывода, является адресом первой ячейки буфера чтения, размещенного в модуле. Область буфера чтения содержит данные, которые были считаны с устройства. Метка для обозначения первой ячейки этого буфера обычно BUFIN. Этот буфер размещается в конце тестового модуля. Мультипрограммный монитор использует эту метку при проверке данных CDATAS (проверка данных) и GETPAR (получение физического адреса буфера).

4.7. Размер буфера чтения RBUFSZ, связанный с простым и частично перемещаемым расширенным модулем ввода-вывода, содержит действительный размер буфера чтения в словах. Требуемый размер буфера чтения 256 слов. Мультипрограммный монитор использует этот параметр как счетчик числа слов,которые нужно проверить при макровызове CDATAS.

Значение RBUFSZ подразумевается восьмеричным. Если Значение в исходной программе задается в десятичном виде, то за указанным десятичным числом должна следовать точка <. >.

4.8. Запрашиваемый размер буфера записи WBUFRQ,связанный с простым и частично перемещаемым расширенным модулем вводавывода, содержит требуемый размер буфера записи в словах. Если требуемый буфер записи больше, чем допустимый, то наи больший допустимый размер запоминается в ячейке WBUFSZ: ин терфейса модуля. Тестовый модуль должен использовать размер буфера из ячейки WBUFSZ:, а не из ячейки WBUFRQ. Стандартный размер WBUFRQ - 1024 слова ( 1К ).

4.9. Слово состояния модуля STAT размешается в тринадцатом слове интерфейса тестового модуля. Для определения типа тестового модуля необходимо задать в слове состояния различные активные биты. Слово состояния модуля STAT содержит информационные биты о состоянии тестового модуля. Значения 10-15 битов слова состояния представлены ниже:  $4x - 15 - 1$ <u>u de 2005. A seu de 20</u>

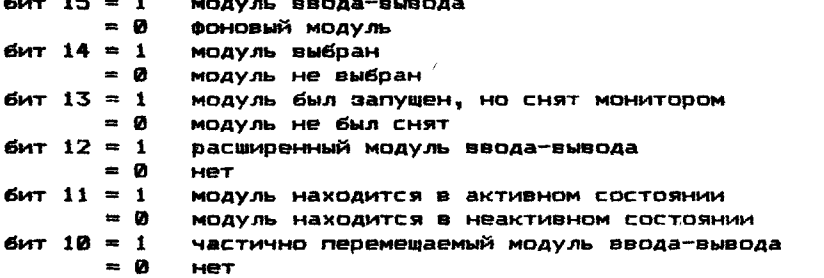

Первая половина слова состояния указывает состояние про цессора, когда выполняется этот тестовый модуль. В фоновых тестовых модулях бит 4 установлен, чтобы позволить мультипрограммному монитору непосредственно установить бит Т в слове состояния процессора. Бит 4 = 0 для фоновых одиночных модулей ввода-вывода.

В зависимости от типа модуля устанавливаются следующие разряды слова состояния STAT: STAT= 100000 для модуля ввода-вывода

STAT= 112000 для частично перемещаемого модуля ввода-вывода STAT= 102000 для ограниченного модуля ввода-вывода

STAT= 110000 для расширенного модуля ввода-вывода

STAT= 000020 для фонового модуля

STAT= 001000 для фонового одиночного модуля

STAT= 000000 для специального фонового модуля

ПРИМЕЧАНИЕ. При выполнении фоновых тестовых модулей 11-й раэряд (разряд активности) будет всегда равен нулю, ec nu слово состояния этих модулей выводится с помощью команд клавиатуры SUM, MAP, EXAM.

4.10. Программные регистры переключателей SR1-SR4  $<sub>pa</sub> -$ </sub> Мещаются с восьмого по двенадцатое слово интерфейса каждого тестового модуля. Эти регистры могут быть использованы как программные переключатели общего назначения, например, для того, чтобы однозначно определить режим проверки устройства или указать специфическую программу в тестовом модуле. Эти слова не должны модифицироваться тестовым модулем. Любое состояние SR1-SR4 должно быть указано оператором перед запуском тестового модуля. Все значения битов SR1-SR4 должны быть определены в документации на тестовый модуль. Это позволяет оператору правильно модифицировать SR1-SR4 для задания режима работы тестового модуля.

**Пример:**  $SR1$  определен: бит  $2 = 0$  ; распечатка ошибок, запаздывания данных  $6472 = 1$ : DACREYATKA HE ПРОИЗВОДИТСЯ **BIT XBIT2, SR1 BNE** 60 MSGN¤, BEGIN, DLTERR
В этом примере SR1 используется для указания действий. выполняемых тестовым модулем. В одном случаепроисходит вывод сообщений об ошибках, в другом - нет.

#### **A.11. Maryu**

4.11.1. Метка "START" указывает первую выполняемую команду B TECTOBOM MOAVAE.AADEC"START" HYXHO YKAGWBATL B CAOBE"INIT". Мультипрограммный монитор использует содержимое этой ячейки как начальный адрес модуля.

.4.11.2. Метка "RESTRT" указывает в тестовом модуле адрес перезапуска. Мультипрограммный монитор передает управление по этому адресу после завершения шага при выполнении макровызова"ENDITR". Метка "RESTRT" помешается в начале программы подпрограммой инициализации модуля. В фоновых модулях метки "START" и "RESTRT" должны относиться к одной и той же инс трукции программы.

4.12. Макровызовы. При программировании тестовых модулей разрешается пользоваться множеством макровызовов. Некоторые ИЗ НИХ НЕОбХОДИМЫ И ДОЛЖНЫ бЫТЬ ИСПОЛЬЗОВАНЫ. ДОУГИЕ ПООСТО облегчают процедуру программирования. Эти макровызовы применяются для обрашения к процедурам определения размеров буферов. проверки данных и т.п.. вывода различных сообщений об ошибках.

4.12.1. Макровызов - получение буфера записи (GWBUFX) ФООМАТ СТООКИ:

#### **GWBUFX.BEGIN**

Макровызов GWBUFX используется в простом и частично перемещаемом расширенном модуле ввода-вывода для получения из мультипрограммного монитора размера буфера записи. Мультипрограммный монитор использует буфер записи при обмене: опреативная память - внешнее устройство. Информация никогда не должна записываться в буфер записи тестовым модулем, так как это может разрушить тест комплекса. Мультипрограммный монитор определяет размер памяти для того, чтобы определить размер свободной области памяти, которая может быть использована как буфер записи. Затем мультипрограммный монитор сравнивает его с требуемым в интерфейсе тестового модуля размером буфера записи (WBUFRQ). Если требуемый размер буфера записи больше, чем свободная область, то мультипрограммный монитор записывает допустимый размер в ячейку "WBUFSZ" интерфейса тестового модуля. Если свободная область памяти больше требуемой.в ячейку "WBUFSZ" будет записана величина, заданная в "WRLIFRO" (требуемый буфер записи).

ПРИМЕЧАНИЕ. Важно, чтобы программа тестового модуля использовала размер буфера записи из ячейки "WBUFSZ", а не значение требуемого буфера записи из ячейки "WBUFRQ" для получения действительного размера буфера записи.

Макровызов "GWBUFX" помешает также физический начальный

адрес буфера записи в ячейку "WBUFFA" и биты расширенного адреса в ячейку "WBUFEA". Биты расширенного адреса ( 16 и 17 ) помешаются в биты позиций 4 и 5 так, как расположены биты *расширенного адреса* "ЕА" в *регистрах* большинства *внешних* устройств. Ячейки "WBUFSZ" и "WBUFRQ" в интерфейсе тестового модуля не должны модифицироваться тестовым модулем. Этот макровызов Должен использоваться перед каждым новым циклом передачи данных (таких как SWBUF, WRITE, READ, CHECKDATA и т.д.).

Мультипрограммный монитор изменяет буфер записи только после того, как все расширенные модули ввода-вывода использовали его. Следовательно, необходимо внимательно относиться к тем случаям, когда "GWBUFS" не используется в рекомендованном виде. Значение "WBUFSZ" — положительное число и часто должно быть преобразовано в отрицательное перед использованием.

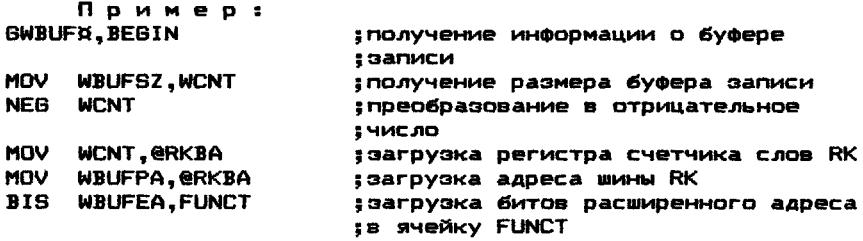

В исходном тексте модуля макровызов "GWBUFX" следует указывать в следующем виде: 6 WBUF8 ,BE6 IN.

4.12.2. Макровызов - получение физического адреса(GETPAX) формат строки:

ОЕТРАЙ,BE6 IN,ADR

Макровызов БЕТРАй используется для преобразования 16— битового виртуального адреса в 22-битовый физический адрес. "ADR" - аргумент, который содержит виртуальный адрес. Мультипрограммный монитор берет этот виртуальный адрес, преобразует его в 18—битовый адрес и помешает его в две ячейки, следующие за ячейкой ADR. Эти три ячейки зарезервированы в интерфейсах расширенного и частично перемещаемого расширенного модуля ввода-вывода.

ПРИМЕЧАНИЕ. Когда используется любой другой тип модулей, следует убедиться, что указанные три ячейки зарезервированы в следующем порядке:

- ADR 16-разрядный виртуальный адрес;<br>РА 16-разрядный физический адрес;
- 16-разрядный физический адрес;
- ЕА в битах 4 и 5 данной ячейки содержатся

16-ый и 17—ый биты расширенного адреса.

Макровызов"БЕТРАЙ" используется для получения физического адреса буфера чтения, который модуль должен загрузить в регистр устройства перед тем, как выдать команду чтения. Этот вызов может быть использован в любом типе модуля, где бы ни понадобился физический адрес, физический адрес,эквивалентный виртуальному адресу, будет изменяться только между выводом сообщения "END OF PASS" ("Конец шага") и повторным запуском

тестового модуля. Таким образом, макровызов "GETPAX" используется только в последовательности команд, выполняющих старт или перезапуск модуля.

В примере показано использование "GETPAX" на MACRO-11. Пример:<br>GETPAX.BEGIN.RBUFVA ; получение физического адреса из ;содержимого RBUFVA MOV RBUFPA,®RKBA ;загрузка адреса буфера в регистр ;адреса устройства BIS RBUFEA,FUNCT ;загрузка битов расширенного адреса ;в ячейку FUNCT

4.12.3. Макровызов — запрос к мультипрограммному монитору для сравнения данных (СВАТАЙ)

формат строки:

#### СВАТАЙ,BEGIN,ABR,ERRET

Макровызов СВАТАЙ испоьзуется для обращения к мультипро» раммному монитору при необходимости сравнения данных. Этот макровызов используется только в расширенном и частично перемещаемом расширенном модуле ввода-вывода. Аргумент ABR, используемый с макровызовом, должен быть меткой ячейки, которая содержит младшие 16 разрядов адреса сравниваемых данных. За этой ячейкой следует слово, содержащее биты расширенного адреса (ЕА), сдвинутые в позиции 4 и 5, а затем третье слово, содержащее размер буфера.

Макровызов "СВАТАЙ" сравнивает содержимое буфера, указанного в аргументе "ABR11 с буфером записи. Информация о буфере записи помещается в интерфейсе модуля, начиная с "WBUFPA" и должна быть предварительно установлена макровызовом"GWBUF^1.

В качестве аргумента "ADR" с макровызовом "GWBUFX" наиболее часто используется "RBUFPA". Расширенный модуль вводавывода имеет в своем интерфейсе достаточно места для требуемых ячеек появляется в интерфейсе в следующем порядке:

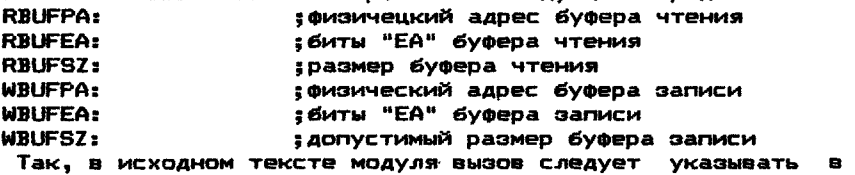

следующем виде:

#### СВАТАЙ,BEGIN,RBUFPA,ERRET

Мультипрограммный монитор будет автоматически обрабатывать все сообщения об ошибках данных, связанных с этим макровызовом "СВАТАЙ".

Аргумент "ERRET" задает мультипрограммному монитору значения счетчика команд для возврата к указанной ячейке в случае ошибки данных. Если ошибок нет, то управление передается следующей за макровызовом "СВАТАЙ" команде.Если при проверке содержимого буфера обнаружена ошибка, мультипрограммный монитор выдает сообщение об этой ошибке. Сообщение об ошибке аналогично сообщению по макровызову "ВАТЕРЙ".

4.12.3.1. Сообщение об ошибке при сравнении данных Если мультипрограммный монитор обнаруживает ошибку во еремя проверки буфера, он сообщает об этом. Сообщение выглядит также, как для ошибки данных DATERX, но включен один дополнительный аргумент "WORD#" и сообшается общее число переданных слов и общее число обнаруженных ошибок.

Значение аргумента "WORD#" определяет положение в буфере слова, в котором обнаружена ошибка. "WORD#" выводится в десятичном виде. В макровызове "СДАТАХ" все ошибки в данной передаче отмечаются в счетчике ошибок модуля как одна ошибка. Этот счетчик не увеличивается до тех пор, пока не будет выдано сообщение об ошибке данных.

#### 4.12.4. Макровызов - ошибка данных (DATERX) ФООМАТ СТООКИ:

DATERN.BEGIN

Макровызов DATERX используется для сообщения об ошибках сравнения данных в памяти. Макровызов "DATERX" обычно никогда не используется в расширенных модулях ввода-вывода. В этих модулях используется "СДАТАХ" при обращении к мультипрограммному монитору для сравнения данных. Перед использованием макровызова"DATERX" модуль должен загрузить следующие слова: **CSRA** - адрес текущего регистра команд и состояния; SBADR - адрес эталонных данных или данных. которые должны быть верными: WASADR - адрес данных, которые были получены в действительности: **ASR** - эталонные данные: **AWAS** - действительно полученные данные. 4.12.4.1. Сообщение об ошибке данных Формат сообщения: ABCDØ PA XXXXXXXX APC YYYYYY PASS#NNNNN.ERR#NNNNN. CSRA AAAAA S/B BBBBBB WAS WWWWWW WRADR DDDDDD RDADR EEEEEE **CAR ARCDO** - имя модуля, обнаружившего ошибку: РА XXXXXXXX - действительный 22-битовый физический адрес **BW3OBA DATERX:** APC VYVVYV - адрес макровызова"DATERX"в тексте программы; шага (десятичный), в течение которого PASS#NNNNN - номер имела место ошибка; ERR #NNNNN - общее число(десятичное) обнаруженных ошибок; CSRA AAAAAA - адрес регистра команд и состояний (РКС) устройства, где обнаружена ошибка; S/B BBBBBB - данные, которые должны быть (хорошие данные); WAS WWWWWW - данные, которые были получены (плохие); WRADR DDDDDD - адрес эталонных данных: RDADR EEEEEE - адрес полученных неверных данных.

4.12.5. Макровызов - ошибка оборудования (HRDERX) Формат строки:

HRDERX, BEGIN, NULL; COMMENT

Makoosызов HRDERX используется для обращения-к мультипрограммному монитору,чтобы вывести на экран терминала сообщение об ошибке оборудования. Аргумент<СОММЕNT> позволяет включить дополнительную текстовую информацию об ошибке. При использовании этого макровызова в интерфейс модуля должна быть загружена следующая информация:

CSRA - адрес регистра команд:

**ACSR** - содержимое регистра команд:

**ASTAT** - содержимое регистра состояния (если необходимо):

ERRTYP - код конкретного типа ошибки (коды ошибок приведены в приложении 4).

В ячейки нельзя загружать никакую иную информацию. так как при инициализации модуля содержимое этих ячеек обнуляется, а после обнаружения каждой ошибки модифицируется. После вывода сообщения мультипрограммный монитор передает управление команде. следующей непосредственно за макровызовом "HRDERX".

ПРИМЕЧАНИЕ. Если ячейки не загружаются до первого обращения к макровызову "HRDER¤", то при выводе сообщения об ошибке их содержимое будет представлено нулями.

Пример:

Предположим, что регистр R4 содержит адрес регистра  $<sub>KD</sub>$ </sub> манд и состояния устройства (РКС). а регистр R5 содержит адрес ВЕГИСТВА СОСТОЯНИЯ:

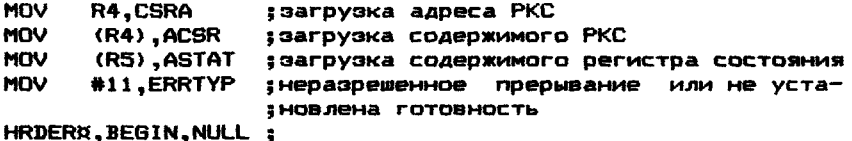

RESTRT  $\mathbf{B}$ 

> 4.12.5.1. Сообщение об ошибке оборудования Формат сообщения:

ABCDØ PA XXXXXXXX APC YYYYYY PASS#NNNNN HARD ERR#NNNNN CSRA AAAAAA CSRC CCCCCC STATC SSSSSS ERRTYP#XXX

rae:

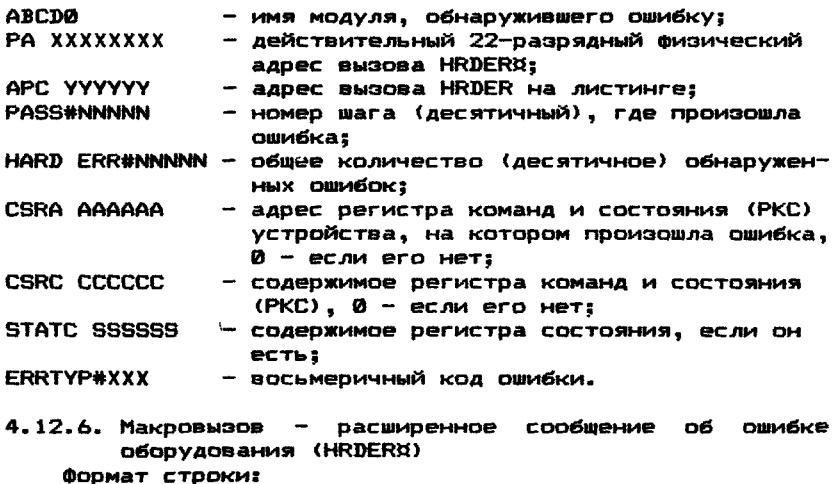

HRDERX, BEGIN, ADR; COMMENT

Макровызов HRDERX используется для обращения к мультипрограммному монитору, чтобы выдать стандартное сообщение"НRDERX",

а также содержимое всех ячеек, адреса которых содержатся в таблице, указанной аргументом "ADR". Содержимое всех ячеек в таблице печатается до тех пор, пока не будет обнаружен ограничитель (177777). После того, как сообщение выведено, управление передается модулю - ячейке. следующей сразу же за мак-DOBN3OBOM "HRDERX".

Пример:

177400

177412 177416 177777

Программа вывода содержимого всех регистров для диска будет выглядеть так:

HRDER¤, BEGIN, TABLE ; вывод содержимого всех регистров ; контроллера кассетного диска

rae:

;адреса регистров DK

177402 177404 177406 177410

TABLE:

; ограничитель таблицы

ПРИМЕЧАНИЕ. Перед каждым макровызовом "HRDERN" слова CSRA, ACSR, ERRTYP и ASTAT должны быть загружены,

4.12.6.1. Пример расширенного сообщения об ошибке оборудования

Формат сообщения:

ABCDØ PC XXXXXX APC YYYYYY PASS#NNNNNN HARD ERR#NNNNNN CSRA AAAAA CSRC CCCCCC STATC SSSSSS ERRTYP #NNNNNN

Первые две строчки вывода расширенного сообщения об ошибке имеют то же значение, что и при выводе ошибки оборудования. Третья и остальные добавочные строки, содержат **AO ВОСЬМИ** восьмеричных значений в строке. Они выводятся для того, чтобы предоставить дополнительную информацию о природе ошибки.Если таблица содержит регистры устройства, регистры в таблице дол-ЖНЫ быть в том же порядке. Что и действительные регистры устройства.

4.12.7. Макровызов - сообщения о программной ошибке (SOFERX)

ФОРМАТ СТРОКИ:

SOFER¤, BEGIN, ADR; COMMENT

Макровызов SOFERX используется для обращения к мультипрограммному монитору, чтобы вывести сообщения о программных ошибках, которые могут подвергаться коррекции. Все ранее сказанное о макровызове "HRDERX" остается справедливым для макровызова "SOFERX", включая правила использования аргументов. Сообщение о программной ошибке сопровождается выводом **SOFT** ERR #NNNNN BMECTO HARD ERR#NNNNN.

4.12.8. Макровызов - вызов сообщения или группы сообщений (MSGNX) Формат строки: MSGN¤, BEGIN, ADR

Макровызов MSGNS,ADR обеспечивает средства для вывода сообщений в коде КОИ-7. Апостроф "'" служит для разделения сообщений, а знак процента "%" интерпретируется мультипрог раммным монитором как возврат каретки <ВК> и перевод строки <ПС>. ADR является указателем таблицы сообщений.Таблица должна ограничиваться записью признака конца таблицы - 177777. Макровызов "MSGNS"(в отличие от макровызова "MSGS")дополнительно выводит строку, идентифицирующую название модуля.

```
Пример :
```
MSGNS, BEGIN, SOFT ; указатель сообщения

177777 ;ограничитель

MES2: .ASCIZ *;У.* программная ошибка *%*

В исходном тексте модуля макровызов "MSGNS", ADR следует указывать в следующем виде:

MSGNX.BEGIN.ADR

 $^{\circ}$  4.12.9. Макровызов - вывод одного сообщения (MSGX) формат строки: MSGS,BEGIN,ADR

Макровызов MSGS,ADR используется для обращения к мульти программному монитору для вывода одного сообщения, представленного в коде КОИ-7. Символ апостроф "'" используется в качестве ограничителя сообщения, а символ процент "Х" интерпретируется мультипрограммным монитором как возврат каретки и перевод строки. Аргумент "ADR" является адресом сообщения. Так как при выполнении этого макровыэова не выводится название модуля, для идентификации модуля, его название *должно* быть включено в сообщение.

Пример : MSGS, BEGIN, TEXT<br>TEXT: ...ASCIZ : ZDKA - слишком много ошибок%

4.12.10. Макровызов — временный возврат в монитор (BREAKS) формат строки: BREAKS,BEGIN BREAKS,BEGIN

Макровызов BREAKS используется для временной передачи управления мультипрограммному монитору. Этот макровызов позволяет мультипрограммному монитору перейти к обработке эапро сов в очереди, пока текущий модуль ожидает некоторого асинхронного события, которое должно случиться для того, чтобы модуль мог выполняться дальше.

При выполнении вызова монитор получает адрес возврата в модуль. Этот адрес расположен сразу после макровызова "BREAKS". Монитор сохраняет регистры общего назначения в интерфейсе модуля в ячейках SVR0-SVR6, затем проверяет очередь ожидающих запросов. Когда все предыдущие запросы обслужены, монитор восстанавливает регистры и возвращает управление в модуль, на команду, следующую за макровызовом "BREAKS".

ПРИМЕЧАНИЕ. Никакие циклы ожидания для определения задержек ответа любого вида не разрешаются без макровызова "BREAKS". Заметим, что при написании исходного текста модуля макровызовов "BREAKS" необходимо писать дважды.

4.12.10.1. Пример цикла ожидания, использующего макровызов "BREAKS"

В примере цикла ожидания тестовый модуль контролирует момент появления готовности дисковода. Макровыэов "BREAKS" используется для того, чтобы на время ожидания обеспечить возврат в мультипрограммный' монитор для обработки возникших за это время запросов от других модулей. Использование мак ровызовa"BREAKS" уменьшает время реакции системы на обработку запросов, ожидающих в очереди.

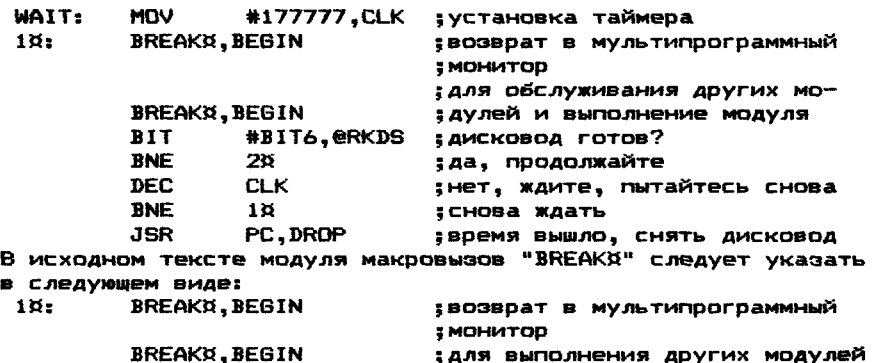

4.12.11. Макровызов — выход в мультипрограммный монитор (EXITS) формат строки:

EXITS,BEGIN

Макровызов EXITS необходим для ожидания прерывания от устройства. Макровызов "EXITS" ставится в модуле за командой, которая запускает операцию на устройстве ввода—вывода, и ее выполнение должно закончиться прерыванием центрального процессора. Важно помнить, что перед макровызовом "EXITS" необходима некоторая команда, чтобы сгенерировать последующее прерывание. Если это не сделано, модуль никогда не получит управления снова и в действительности прекратит выполнение. Из-за этого макровызов "EXITS" никогда не используется при написании тестового модуля для непрерывно работающих устройств. Другим важным пунктом является то, что макровызов "EXITS" не является возвратом из прерывания(RTI) и не может использоваться для возврата из программы обра ботки прерывания. Когда макровызов "EXITS" выполнен, муль типрограммный монитор сохраняет регистры общего назначения в словах SVR0—SVR6 , расположенных в интерфейсе модуля ( см. приложение 3). Затем мультипрограммный монитор передает управление следующему модулю, ожидающему обслуживания.  $n = 1$ 

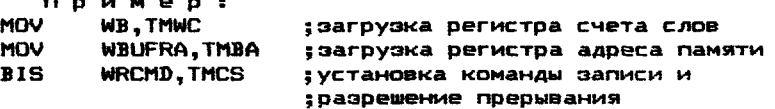

ПРИМЕЧАНИЕ- Если нет системных часов и не обнаруживается  $n$ рерывание после макровызова "EXITS", модуль зависает, и все другие модули остановятся после конца текущего прохода.

В исходном тексте модуля вызов "EXITB" следует указывать в следующем виде:

EXIT¤, BEGIN

4.12.12. Макровызов - возврат из прерывания (PIRQX) формат строки:

PIRQS,BEGIN,ADR

'Когда тестовый модуль запускает операцию на устройстве,ои возвращает управление мультипрограммному монитору по макровызову "EXITS" и ожидает прерывания от устройства. Мультипрограммный монитор выполняет запуск следующего модуля или выполняет свои подпрограммы. Когда приходит прерывание от устройства, выполняемая программа прерывается. В этом случае необходимо обслужить это прерывание в модуле и вновь вернуться в прерванную программу.

Макровыэов "PIRQS" используется для выхода из программы, обслуживающей прерывание, и для выполнения обработки преры вания на более низком приоритетном уровне. Этот макровызов помещается первым в процедуре обработки прерывания,когда это возможно. Это увеличивает пропускную способность системы путем откладывания обслуживания некритических прерываний и последующей их обработки на более низком приоритетном уровне. Например, когда модуль DK получает прерывание, известно, что ни один из регистров не нуждается в немедленном обслуживании и не находится В процессе изменения. Следовательно,можно использовать "PIRQK" и проверку на ошибки делать на более низком приоритетном уровне. С другой стороны, некоторые устройства связи могут нуждаться в считывании буфера немедленно, в противном случае это может привести к потере данных. В таких случаях сначала выполняются действия по предотвращению потерь данных и только затем выполняется макровызов "РIRQX" или команда RTI <в том случае, если ожидаются еще прерывания).

Когда выполнен "PIRQR", содержимое регистров общего назначения сохраняется в ячейках SVR0-SVR6, расположенных в интерфейсе модуля, мультипрограммный монитор сохраняет запрос макровызова "PiRQS" в очереди, организованной по принципу "Первым пришел- первым обслужен" с приоритетом 7 и выполняет команду RTI. Эти действия передают управление команде программы, которая выполнялась и была прервана прерыванием от устройства. Запрос макровыэова"PIRQS",поставленный в очередь, обрабатывается позднее. Необходимо, чтобы программы обработки прерываний были как можно более короткими для предотвращения временного зацикливания других модулей, возможных временных ошибок и ошибок потери данных.Когда запрос макровызо ва "PIRQS", стоящий в очереди монитора, обслужен, регистры общего назначения восстанавливаются из интерфейса модуля (ячейки SVR0-SVE6)- Затем монитор передает управление назад модулю, выдавшему запрос "PIRQS", на ячейку, определенную аргументом ADR.

ПРИМЕЧАНИЕ. Если необходимо использовать регистры общего

назначения в процедуре обслуживания прерывания перед использованием запроса"PIRQX", регистры должны быть предварительно сохранены. Это необходимо потому. что эти регистры прерывания. Эти регистры должны быть восстановлены перед использованием "PIROX" или RTI.

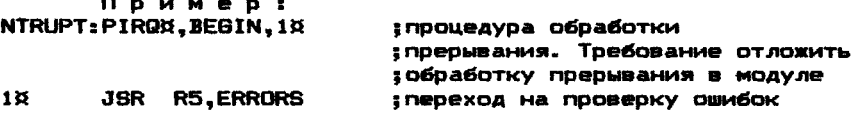

В исходном тексте необходимо указывать: NTRUPT: 

PIROX.BEGIN.1X :В ОЧЕРЕДЬ ДЛЯ ПООДОЛЖЕНИЯ С 1Х  $18<sub>1</sub>$ JSR **R5.ERRORS** 

4.12.13. Макровызов - конец итераций тестового модуля (FNDITO) ФООМАТ СТООКИ: ENDITX, BEGIN

С помощью макоовызова"ENDITX" в мультипоограммный монитор передается информация о том. что закончилась одна итерация выполнения (шаг) модуля. Мультипрограммный монитор ЗАТРЫ сравнивает содержимое ячеек "ICONT" и "ICOUNT".предварительно увеличив содержимое ячейки "ICOUNT". Если их содержимое ОКАЗЫВАЕТСЯ DABHЫМ. ТО МУЛЬТИПОСГОАММНЫЙ МОНИТОВ СООбЩАЕТ НА консоль о конце прохода и запускает модуль снова с адреса, ОПРЕДЕЛЕННОГО МЕТКОЙ "RESTRT". ЕСЛИ СОДЕРЖИМОЕ ЭТИХ ЯЧЕЕК НЕ равно, мультипрограммный монитор запускает модуль по адресу SYCHKH. KOTODAS CJEAVET HENOCDEACTBEHHO 38 MAKDOBU3OBOM "ENDITÉ". Поограмма модуля никогда не должна модифицировать содержимое ячеек "ICONT" и ICOUNT".

ПРИМЕЧАНИЕ. Перед использованием макровызова "ENDITX" необходимо запретить прерывания от устройства, проверяемого модулем. Если прерывание произойдет во время выполнения макровызова "ENDITX", то тест комплекса может быть перемещен в памяти в это время, и адрес возврата из прерывания окажется неверным.

В тексте программы макровызов "ENDIT¤" выглядит следующим образом:

PASS: **ENDITH.BEGIN** : СИГНАЛ О КОНЦЕ ИТЕРАЦИИ, МОДУЛЬ : начинает проверку на конец прохода

4.12.14. Макровызов прекратить выполнение тестового модуля (ENDX) Формат строки:

**ENDY BEGIN** 

Макровызов ENDX предписывает мультипрограммному монитору прекратить выполнение модуля в тесте комплекса. Его следует использовать, если модуль определил фатальную ошибку. Вызов прекращает выпол<del>нан</del>ие модуля. Например, устройство,выбранно<del>е</del> для проверки,было отключено. Когда этот вызов выполнен,мультипрограммный монитор останавливает модуль путем установки

бита 13 слова состояния STAT, что предотвращает какую-либо повторную передачу управления этому модулю. Важно, чтобы вы выключили модуль до выполнения макровызова "ENDA", то есть запретили все прерывания от устройства. Мультипрограммный монитор выводит следующее сообщение для информирования оператора, что модуль был снят.

ФОРМАТ СООбщения:

ABCDØ DROPPED AT APC YYYYYY ABCD0 CHST При APC YYYYYY

rae:

APC YYYYYY - адрес вызова ENDX в тексте модуля.

4.12.15. Макровызов - преобразование восьмеричного кода в KOW-7 (OTOAX)

ФООМАТ СТООКИ:

OTOAX.BEGIN.NUM.ADR

ОТОАХ преобразует одно восьмеричное число в Макровызов шесть символов КОИ-7. Это может быть полезным перед выводом сообщения. использующего "MSGNX". Перед макровызовом "ОТОАХ. NUM.ADR должно быть предусмотрено шесть байтов памяти с начальным адресом "ADR" для запоминания результата преобразования. Аргумент NUM представляет собой адрес ячейки, в которой хранится преобразуемое число.

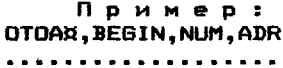

**IBMGOB** 

. . . . . . . . *. . .* . . . . . . . . NUM: 000122 ADR: **BLKW**  $\mathbf{z}$ Pe a s

; преобразуемое число ; зарезервированное место для

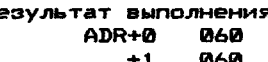

 $+2$ 060  $+3$ 061  $+4$ **062**  $+5$ 062

4.12.16. Макровызов - преобразование двоичного числа в десятичное (BTODA)

Формат строки:

BTODG.BEGIN.NUM.ADR

Макровызов BTODX преобразует двоичное число в его десятичный эквивалент, представленный пятью символами КОИ-7.Это может быть полезным перед выводом сообщения, использующего "МSGNX". Перед вызовом модуль должен заслать число, которое нужно преобразовать, в ячейку NUM. Для хранения результата должны быть обеспечены пять байтов, начиная с метки "ADR".

Пример: BTODG.BEGIN.NUM.ADR **1 BN308** . . *. . . . . . . . . . . . . . .* . . . . . . . . . . . . . . . . . *. .* . . . ADR: BLKW 3 ; резервирование 5 байтов 000010 Ni IM : результат выполнения: ADR+0 060 ткод 0

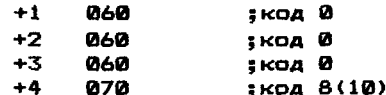

4.12.17. Макровызов — формирование случайного числа (RAND») формат строки: RANDS, BEGIN

С помощью макровызова RAND»,BEGIN выполняется обращение к мультипрограммному монитору для получения случайного числа. Это число вычисляется мультипрограммным монитором и засыла ется в ячейку RANNUM, расположенную в интерфейсе модуля.

> Пример : RANDX, BEGIN ; вызов<br>MOV RANNUM. BLOCK : засыл ; засылка полученного числа ;в ячейку BLOCK

4.13. Состав тестового модуля

Для написания тестового модуля используются команды про-<br>гора К1801ВМ1, К1801ВМ2 или К1801ВМ3, Используемый язык цессора К1801ВМ1, К1801ВМ2 или К1801ВМ3. Используемый программирования - МАКРОАССЕМБЛЕР.

В большинстве случаев тестовый модуль может быть разделен на три части-подпрограммы: инициализация, обработка прерываний, обслуживание устройства.

4.13.1. Подпрограмма инициализации-это последовательность команд, с помощью которых инициализируется тестовый модуль и проверяемые устройства.

4.13.2. Подпрограмма обслуживания устройств является основной частью. Она состоит из связанных подпрограмм. Подпрограмма устанавливает режим, инициализирует устройство или проверяемую функцию и выдает команду для устройства вводавывода.

4.13.3. Подпрограмма обработки прерываний используется для обработки прерываний. Возможно использование макровызова "PIRQX" для постановки запроса на обработку прерывания в очередь запросов на обслуживание прерываний. Необходимо,чтобы время в процедуре обслуживания прерывания при приоритете процессора было минимальным.Это должно быть сделано для предотвращения "зависания" других устройств и для правильного использования макровызова "PIRQ8 ".

4.13.4. Ограничения на подпрограммы тестового модуля

Благодаря связи "мультипрограммный монитор — модуль", действуют следующие ограничения для модулей теста комплекса: 1 ) модуль должен быть способен выполняться на всех процессорах типа к!801вм;

- 2 ) модуль не должен содержать:
	- инструкций HALT в режимах, отличных от отладки;
	- инструкций WAIT;
	- вызовов ЕМТ;
	- вызовов пользовательских TRAP;

- команд, модифицирующих слово состояния процессора. 3) модули ввода-вывода не должны выполнять циклы ожидания, не содержащие макровызова "BREAKX";

4) если программа обработки прерываний начинается  $He$   $C$ макровызова "PIRQX", и перед макровызовом "PIRQX" выполняются ОПЕРАЦИИ С РЕГИСТРАМИ Общего назначения. То программа обработки прерываний должна сначала сохранить содержимое регистров обшего назначения. Непосредственно перед макровызовом "PIRQX" содержимое регистров должно быть восстановлено. При выполнении сегмента программы следующего за макровызовом "PIRQX" содержимое регистров общего назначения запоминать не нужно:

5) при выходе из программы обработки прерываний нельзя изменять содержимое стека (используйте для этих целей макро-BHSOB "PIRGO"):

6) никакие изменения интерфейса модуля не могут быть сделаны самим модулем. за исключением. конечно. использования CTEKA.

4.13.5. Стандарты по программированию необходимы для того, чтобы помочь обеспечить подобие, постоянство и единообразие всех тестовых модулей.

Эти стандарты следующие:

- 1) тест модуля должен содержать:
	- краткое описание:
	- определение итерационного шага;
	- требования к оборудованию и мат. обеспечению:
	- время выполнения;
	- требования конфигурации;
	- алгоритм работы;
	- нестандартные сообщения:
	- любую другую информацию. Которая относится К ТЕСТОВОМУ МОДУЛЮ.

2) тип модуля, необходимые аргументы. Все константы и переменные должны быть определены в интерфейсе модуля:

3) метка "START" должна быть на строке, следующей за интерфейсом модуля, и указывать на первую строку кода:

4) каждая строка программы должна иметь комментарий;

5) все подпрограммы должны содержать стандартный заголовок для подпрограммы. Он будет включать функцию или обращение к подпрограмме, текущие параметры (если есть), используемые регистры, внешние параметры, процедуры обработки ошибок:

6) все регистры общего назначения (RØ-R6), которые должны изменяться в подпрограмме, должны быть сохранены сразу после входа в подпрограмму и восстановлены непосредственно перед выходом из нее. Не следует использовать регистры для передачи параметров;

7) рекурсия подпрограмм не рекомендуется:

8) не рекомендуется использовать множественные (повторные) точки входа, их следует избегать. В случае использования, многократные точки входа должны быть в начале подпрограмм, а уже оттуда должен следовать переход к нужным ячейкам:

9) должен быть только один выход из подпрограммы.

#### 4.13.6. Трансляция программы тестового модуля

Последующее обсуждение подразумевает, что программист знает,как редактировать и транслировать программы, используя МАСКО, в операционных системах ОС ДВК, ФОДОС-2.

Транслированный об'ектный файл будет использован программой DXCL в качестве части загрузочного модуля системного теста комплекса. Для получения тестового модуля в об'ектном виде требуется выполнить следующие шаги:

- 1) используя программу редактор. создается исходный файл модуля имеющий расширение . МАС:
- 2) используя транслятор MACRO. **ТОАНСЛИДУЕТСЯ ИСХОДНАЯ MDOFDAMMA:**
- 3) после трансляции будут существовать следующие файлы:
	- исходный файл с расширением . МАС;
	- об'ектный файл с расширением . ОВЈ;
	- файл текста программы с расширением .LST (или подобным);
- 4) используя программу PIP (обмена между внешними **УСТООЙСТВАМИ):** 
	- вывести листинг на построчно-печатающее устройство;
	- вывести об'ектный файл на внешний носитель (например. на магнитный диск).

Программа DXCL при компоновке теста комплекса будет осу ществлять ввод тестовых модулей с HFMД или другого носителя. Единственное ограничение - все модули, которые нужно об'единить, должны быть на одном носителе. На этом же носителе должна быть расположена библиотека модулей мультипрограммного монитора.

4.13.7. Выявление ошибок в программе тестового модуля

Данный пункт призван помочь программисту при noosepke тестового модуля. В нем обсуждаются некоторые вопросы, воз никающие при написании первых модулей:

- 1) используйте параметр ADDR для установки первого адреса **устройства;**
- 2) используйте параметры VECTOR, BR1, BR2 для установки векторной области:
- 3) используйте байтовую команду MOVB для установки BR1 и  $B R2:$
- 4) перед макровызовом "EXITA" выполните последовательность инструкций, запускающих устройство с разрешением пре-**DUBAHИЯ:**
- 5) для устройств, не работающих в режиме прерываний, нельзя использовать макровызов "EXITA" и "PIRQA";
- 6) используйте команду RTI для возврата из подпрограммы обработки прерывания только тогда, когда макровызов "PIRQX" не используется;
- 7) макровызов "PIRQX" следует использовать для выхода из подпрограммы обработки прерывания;
- 8) не должн быть вызовов мультипрограммного монитора в под программе обработки прерывания;
- 9) модуль должен сохранять и восстанавливать все регистры. которые необходимы в подпрограмме обработки прерывания;
- 10) перед макровызовами "HRDNRX" и "SOFERX" нужно загрузить слова CSRA, ACSR, ASTAT и ERRTYP;
- 11) перед макровызовом "DATERX" нужно загрузить слова CSRA,

ASB, AWAS, WASADR W SBADR:

- 12) модуль должен восстанавливаться и продолжать выполнение после нефатальной ошибки:
- 13) если обнаружена ошибка оборудования, которая делает невозможным продолжение выполнения модуля. необходимо ИСПОЛЬЗОВАТЬ МАКРОВЫЗОВ "ENDX" ДЛЯ СНЯТИЯ МОДУЛЯ:
- 14) можно использовать макровызов "ENDITA" для сообщения о том, что модуль закончил шаг:
- 15) не должно быть ЦИКЛОВ ожидания  $\mathbf{B}$ **МОДУЛЕ** без использования макровызова "BREAK¤":
- 16) необходимо позаботиться о разрешении всех прерываний во время работы модуля;
- 17) запрешается обрашаться к абсолютной памяти:
- 18) не рекомендуется использовать команды HALT, WAIT, TRAP и EMT:
- 19) следует правильно использовать модификацию "DVID1" для проверки множества устройств;
- 20) если устройство имеет возможность работать с расширенной Памятью. Нужно правильно использовать биты для установки битов расширенной памяти:
- 21) нельзя разрешать прерывания из модуля перед вызовом монитора (исключение - макровызов "EXIT¤");
- 22) следует использовать метку "START" для обозначения первой выполняемой инструкции модуля;
- 23) следует использовать метку "RESTRT" для обозначения адреса возврата из макровызова "ENDIT¤";
- 24) в фоновых модулях метки "START" и "RESTRT" должны относиться к одной ячейке.

4.13.8. Проверка работоспособности тестового модуля

4.13.8.1. Самостоятельное выполнение тестового модуля

Модуль должен быть способен выполняться самостоятельно Ð любых условиях:

- 1) При проверке на надежность модуль должен быть проверен непрерывно в течение времени, определяемого ОТК.
- 2) Если модуль способен выполняться более, чем на одном устройстве (или линии, или канале и т.п.), то абсолютное МИНИМАЛЬНОЕ ЧИСЛО УСТРОЙСТВ, НА КОТОРЫХ ОН ДОЛЖЕН ПРОВЕряться, устанавливается совместно с ОТК.
- 3) Все сообщения об ошибках и распечатки должны быть проверены на точность;
- 4) Все режимы, задаваемые с помощью SR1-SR4, должны быть проверены;
- 5) Различные комбинации модификации DVID1 ДОЛЖНЫ быть проверены на правильность выполнения;
- 6) В системе с диспетчером памяти МОДУЛЬ должен быть выполнен во всех банках памяти:
- 7) Модуль должен быть способен восстанавливаться после отказа питания.

4.13.8.2. Выполнение тестового модуля в тесте комплекса Модуль должен быть способен выполняться одновременно  $\mathbf C$ другими тестовыми модулями в следующих режимах:

1) при проверке на надежность модуль должен выполняться в

тесте комплекса не менее восьми часов (лучше 24);

- 2 ) при максимально—допустимом наборе внешних устройств и проверяемых функций (наибольшее число внешних устройств);
- 3) модуль в скомпонованном тесте комплекса должен быть обязательно проверен на совместную работу с модулем для проверки дисков;
- 4) модуль должен быть проверен на совместную работу со всеми ранее разработанными модулями.

#### МУЛЬТИПРОГРАММНЫЕ МОНИТОРЫ

#### 1. Характеристики мультипрограммных мониторов

Библиотека мультипоограммных мониторов XXXXXX.LIB содержит набор мониторных модулей, из которых программа DXCL строит рабочую версию мультипрограммного монитора. Входным параметром программы DXCL для построения рабочей версии является однобуквенное имя мультипрограммного монитора (A.C.E).

В данной версии реализована **ВОЗМОЖНОСТЬ ПОСТООЕНИЯ** мультипрограммных мониторов трех типов:

- 1) минимальная версия (А);
- 2) средняя версия (C);
- 3) максимальная версия (Е).

Следует отметить, что версия Е реализует все возможности версий С и А. Версия С реализует все возможности версии А. Команды и операции, выполняемые мультипрограммным мони -

тором, описаны в документе [1].

В таблице приведены характеристики мультипрограммных МОНИТОРОВ:

Таблица

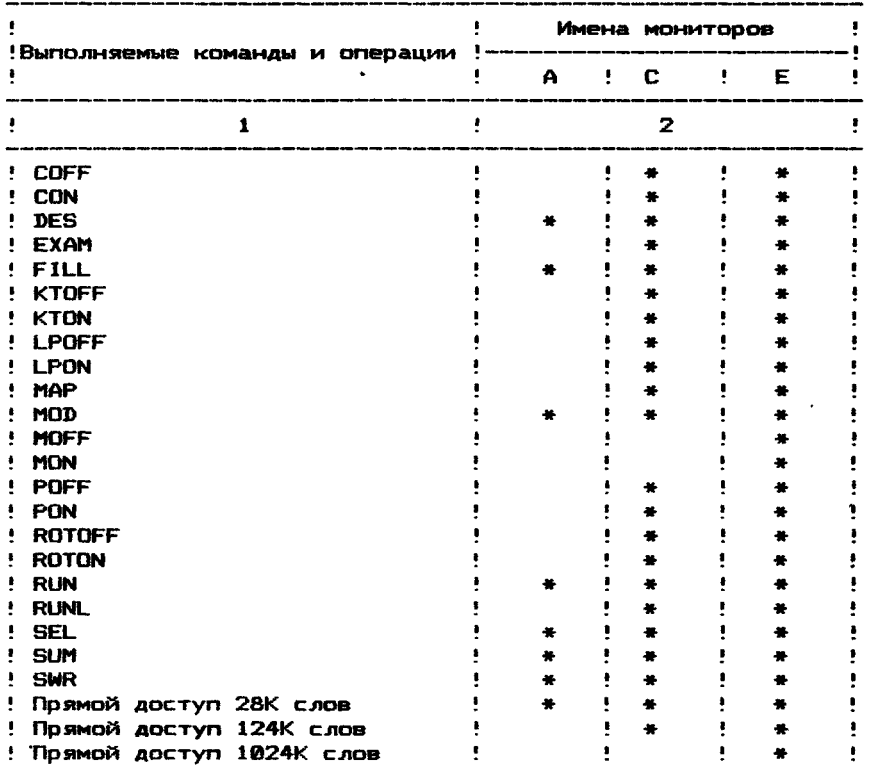

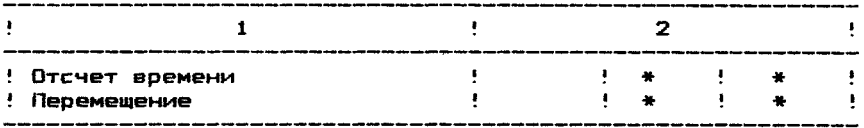

Символом "\*м отмечены существующие команды и операции для версии мультипрограммного монитора.

1.1. Изменения режимов работы теста комплекса

В данном подразделе приложения описываются способы модификации теста комплекса для изменения режимов работы.

1 .2 . Модификация мультипрограммного монитора

При перемещении теста комплекса в оперативной памяти константа перемещения по умолчанию указана в ячейке 1044. Константа перемещения имеет формат регистра адреса страницы. Для изменения шага перемещения необходимо изменить константу в ячейке 1044. Значение 200 соответствует шагу перемещения 4К слов. Значение 400 - шагу 8К слов и т.д.

Ячейка 1110 содержит максимально допустимое значение не корректируемых ошибок оборудования, при достижении которого модуль снимается с выполнения. По умолчанию установлено значение 20. Можно изменить это значение.

Ячейка 1112 содержит максимально допустимое значение корректируемых ошибок, при достижении которого тестовый модуль снимается с выполнения. По умолчанию установлено значение 40. Можно изменить это значение.

Ячейка 1114 содержит константу, определяющую максимальный временной интервал выполнения итерационного шага тестового модуля. Тестовый модуль, не завершивший итерационный шаг в этот интервал, снимается с выполнения. По умолчанию установлено 15 минут. Можно изменить это значение.

1.3. Установка специального режима для проверки оперативной памяти с корректирующим кодом (ЕСС)

Команда POFF отключает коррекцию и запрещает прерывания по ошибкам. Команда RON включает коррекцию и разрешает пре рывания по ошибкам.

Если необходимо разрешить коррекцию, но запретить преры вания, то необходимо изменить содержимое ячеек:

PONOF+226 на 000001

PQNQF+272 на 000000

Если необходимо запретить коррекцию, но разрешить преры вание по ошибкам, то необходимо изменить содержимое ячеек: PONOF+226 на 000000

### P0N0F+272 на 000003

Для восстановления режима необходимо ввести последовательно команды P0FF и PON.

Если в вычислительном комплексе используется 22—разрядная адресация оперативной памяти и в тесте комплекса испольэу ется мультипрограммный монитор Е, то для установки специального режима проверки оперативной памяти необходимо выполнить коррекцию ячеек ICSR00+126 и ICSROO+132. При этом проверяе -

мый модуль памяти не должен быть установлен в странице ввода—вывода.

Если необходимо разрешить коррекцию и запретить прерывания по ошибкам, то нужно изменить содержимое ячеек:

ICSROO+126 на 000001

ICSROO+132 на 000000

Если необходимо запретить коррекцию и разрешить прерывания по ошибкам, то нужно изменить содержимое ячеек:

ICSROO+126 на 000000 ICSRQ0+132 на 000003

Начальные адреса PONQF и XCSROO указываются в карте загрузки теста комплекса, построенной программой DXCL.

1.4. Выполнение теста комплекса в командном файле

При выполнении теста комплекса в командном файле все команды клавиатуры выполняются так же, как в обычном режиме.

Тест комплекса периодически передает управление монитору системы. Однако, передача управления выполняется только тогда, когда тест комплекса находится в нулевом банке памяти (перемещен в' 0 ),и все тестовые модули завершили итерационный шаг.При каждом возврате в монитор системы вычитается единица из счетчика проходов теста комплекса в цепочке. Как только счетчик проходов будет исчерпан, монитор системы начинает выполнение следующего теста в командном файле. Таким образом, при наличии в вычислительном комплексе диспетчера памяти тест комплекса будет передавать управление монитору системы столько раз, сколько раз он окажется в нулевом банке памяти.

Если во время выполнения теста комплекса в командном файле с клавиатуры ввёсти <СУ>/<С>, то тест комплекса переходит в командный режим (СМВ>). Это не влияет на счетчик проходов. Только при последующем запуске теста комплекса с помощью команды RUN из счетчика проходов вычитается единица. Как только счетчик проходов будет исчерпан, выполняется следующий тест цепочки.

ПРИЛОЖЕНИЕ 2

#### ОПИСАНИЕ ГЛОБАЛЬНЫХ НЕТОК И ЛИТЕРАЛОВ

При написании модулей необходимо в первую очередь определить используемые глобальные метки и литералы.

Список обязательных определений, необходимых для работы любого тестового модуля:

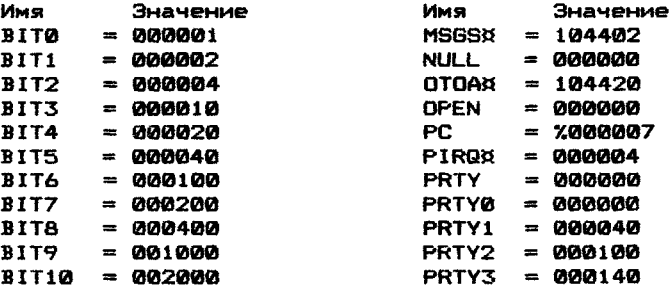

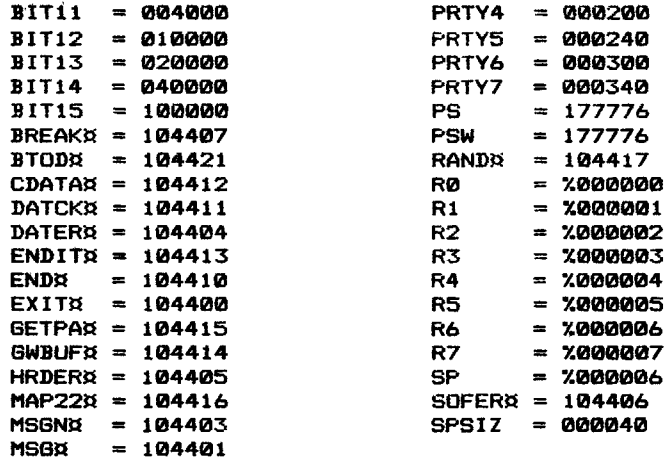

### ПРИЛОЖЕНИЕ 3

# ИНТЕРФЕЙСЫ ТЕСТОВЫХ МОДУЛЕЙ

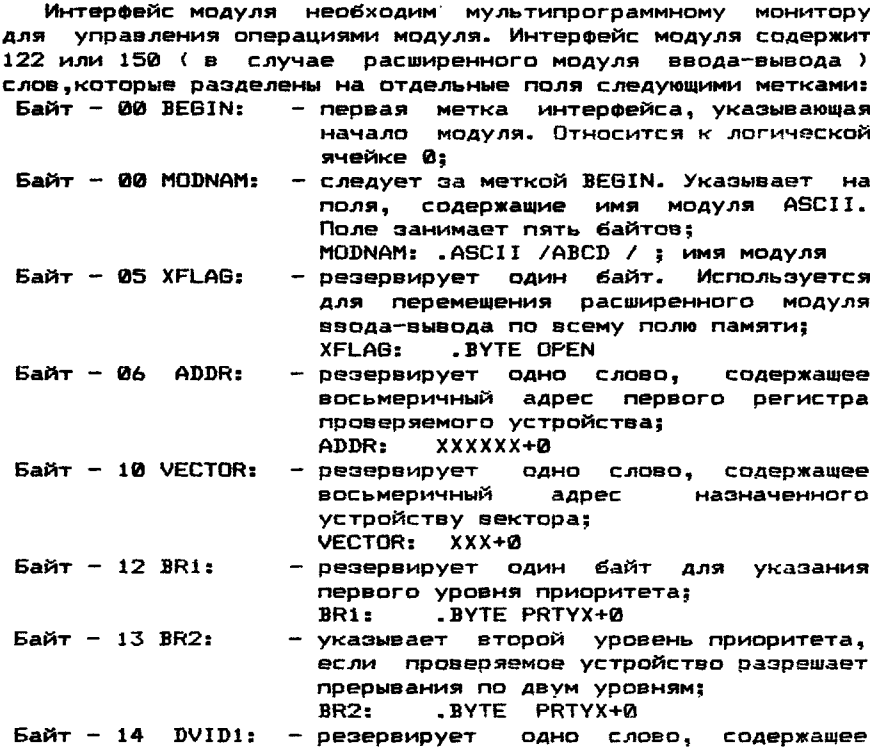

счетчик устройств. Используется для<br>указания — количества — и номеров указания количества<br>устройств, которые ну устройств, которые нужно проверить. Для каждого устройства устанавливается один бит; Пример : Если драйвер МЛ управляет восемью устройствами, будут установлены биты 0 — 7 DVID1. Бит 0 указывает устройство 0, бит 7 - устройство 7. DVID1: N15+M4+. . .+N0 где N0 — N15 — позиционные номера устройств; Байт 16 —24 SRI: —SR4: — резервирует четыре слова, для внутренних регистров переключателей. Каждый бит этого слова используется для изменения режима работы тесто вого модуля;<br>GR1: 0 SR1: OPEN<br>SR2: OPEN SR2: OPEN<br>SR3: OPEN SR3: OPEN<br>SR4: OPEN **OPEN**  $5a$  $\pi$  - 26 STAT:  $5a$ йт - 30 INIT: - слово состояния модуля;<br>STAT: XXXXXX XXXXXX  $5a$ йт - 32 SPOINT: Байт 34 PASONT: - резервирует слово, содержащее стар товый адрес модуля; **START** - резервирует одно слово. содержащее адрес загрузки указателя стека при первоначальном запуске модуля; SPOINT: MODSP где MODSP — адрес начала области стека модуля;  $5a$ йт - 36 ICONT:  $5a\ddot{a}$   $-$  42 SOFCNT:  $5a$ йт - 44 HRDCNT:  $5a$  $\pi$  - 46 SOFPAS:  $5a$ йт - 50 HRDPAS:  $5a$ йт - 52 SYSCNT:  $5a$ йт - 54 RANNUM: Байт - 56 RES1: — резервирует слово,содержащее счетчик проходов; PASCNT: 0 — число итераций за один проход; ICONT: 512 ICOUNT: 0 — счетчик программных ошибок; SOFCNT: 0 — счетчик ошибок оборудования; HRDCNT: 0 — счетчик программных ошибок за проход; SOFPAS: 0 — счетчик ошибок оборудования за проход; HRDPAS: 0 — счетчик системных ошибок; SYSCNT: 0 — случайное число, полученное по макровызову RUND8 ; RUNNUM: 0 байт - 56 CONFIG: — зарезервировано для использования мультипрограммным монитором; CONFIG:

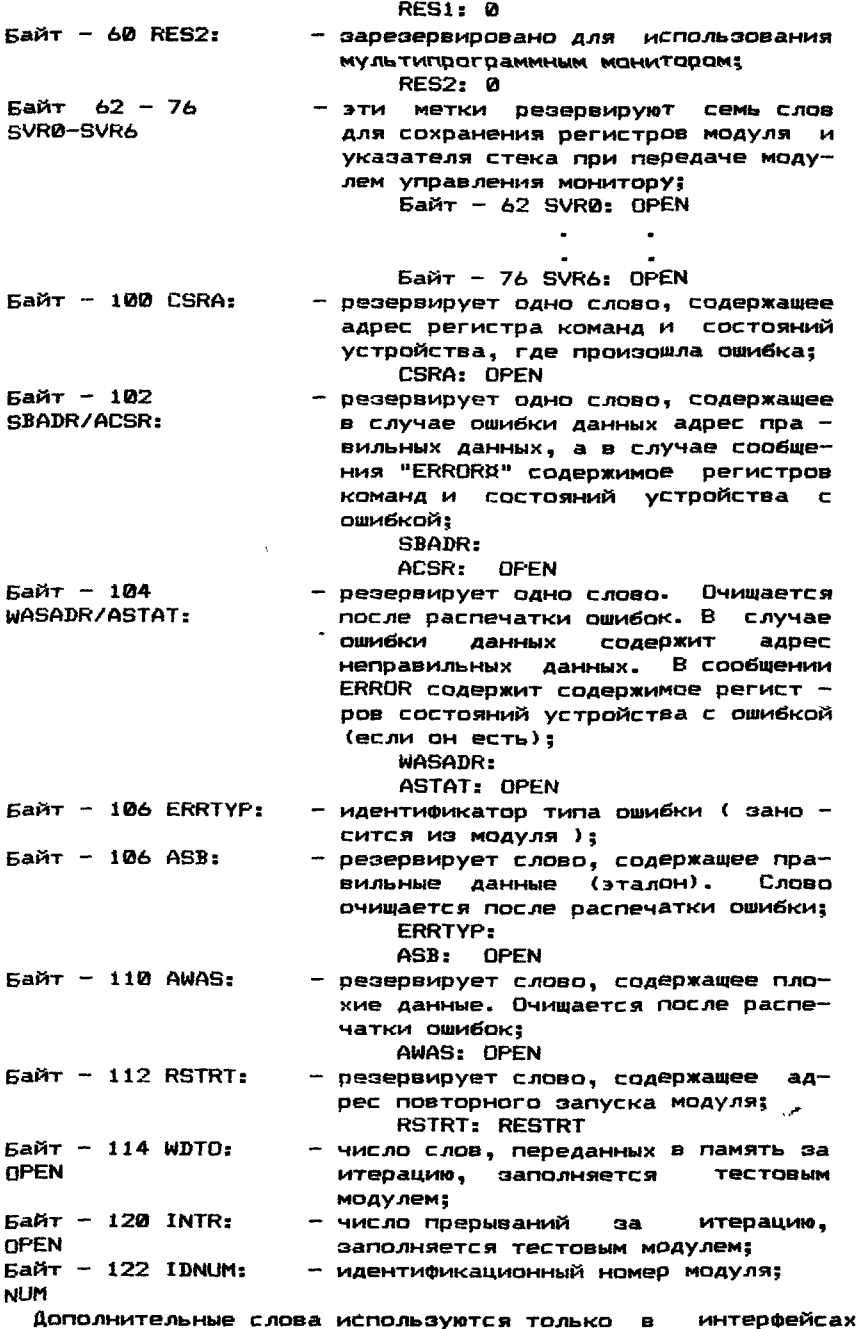

расширенных модулей ввода-вывода. Байт - 124 RBUFVA: - виртуальный адрес буфера чтения  $5a$ йт - 126 RBUFPA: - содержит Байт - 130 RBUFEA: - содержит биты расширенного адреса модуля; RBUFVA: BUFIN младшие 16 бит физического адреса буфера чтения; RBUFPA5 OPEN буфера чтения, сдвинутые в позиции 4 и 5; RBUFEA: OPEN  $5a$ йт - 132 RBUFSZ: - содержит размер буфера чтения в словах (обычно 256.); RBUFSZ: XXX где XXX - десятичное число слов; Байт - 134 WBUFPA: - содержит младшие 16 бит физического адреса буфера записи, назначенные<br>мультипрограммным монитором при мультипрограммным монитором при выполнении макровызова SWBUF; WBUFPA: OPEN Байт — 136 WBUFEA: - биты расширенного адреса буфера записи, сдвинутые в позиции 4 и 5; WBUFEA: OPEN указывается запрашиваемый модулем размер буфера записи в словах (обычно 1024.); WBUFRQ: ХХХХ. (1024.) где ХХХХ — десятичное число слов; размер буфера записи, представленного модулю мультипрограммным монитором (в словах); WBUFSZ: OPEN счетчик ошибок при сравнении данных; CDERCT: OPEN счетчик сравниваемых слов. CDWDCT: OPEN<br>ная — Область Здесь кончается специальная область интерфейса для расширенных модулей ввода-вывода. Заключительная часть интерфейсов всех модулей: Байт — 150 FREE: - резервируется одно слово для возможного использования мультипрограммным монитором в будущем; FREE: OPEN после этого указываются директивы: .REPT SPSIZ - размер стека модуля SPSIZ=000040 .NLIST .WORD 0 -LIST .ENDR MODSP: - стек тестового модуля. Заметим, что в каждом модуле резервируются 32 слова для  $5a$ йт - 140 WBUFRQ:  $5a$ йт - 142 WBUFSZ:  $5a$ йт -  $144$  CDERCT:  $5a$ йт  $-146$  CDWDCT:

стека модуля. Когда модуль выполняется, он работает со своим собственным стеком.

ИНТЕРФЕИС ФОНОВЫХ МОДУЛЕЙ ВСЕХ ТИПОВ И МОДУЛЕЙ ВВОДА-ВЫВОДА **BEGIN:** MODNAM: . ASCII / ABCD / : имя модуля XFLAG: . BYTE OPEN ADDR: XXXXXX+G  $VECTOR: XXX+ $\emptyset$$ BR1: .BYTE PRTYX+0 **RR2.** .BYTE PRTYX+0 DVID1: N15+N14+...+N0 OPEN  $SRI:$ **OPEN SR2: SR3 OPEN** SR4: **OPEN** STAT: XXXXXX TNTT-**START** SPOINT: MODSP PASCNT: 0 ICONT: 512. TCOINT: A SOFCNT: 0 HRDCNT: 0 SOFPAS: 0 HRDPAS: 0 SYSCNT: 0 RUNNUM: 0 CONFIG: **RES1: 0 RES2: 0** CSRA: OPEN **SBADR:** ACSR: OPEN WASADR: **ASTAT: DPFN ERRTYP: OPEN** ASB: **AWAS: OPEN RSTRT: RESTRT WDTO: OPEN WDFR: OPEN** INTR: OPEN IDNUM: NUM FREE: OPEN после этого указываются директивы: .REPT SPSIZ - размер стека тестового модуля SPSIZ=000040 .NLIST **NORD 0**  $LIST$ .ENDR MODSP: - стек тестового модуля.

ИНТЕРФЕЙС РАСШИРЕННЫХ МОДУЛЕЙ ВВОДА-ВЫВОДА

BEGIN: MODNAM: .ASCII /ABCD / ;имя модуля<br>XFLAG: .sYTE CPEN XFLAG: . BYTE CPEN<br>ADDR: XXXXXX+0 xxxxx+0 VECTOR: XXX+0<br>BR1: .BYTE BR1: .BYTE PRTYX+0<br>BR2: .BYTE PRTYX+0 .BYTE PRTYX+0 DVID1: N15+N14+...+N0<br>SR1: OPEN SR1:<br>SR2: **OPEN** SR3: OPEN<br>SR4: OPEN SR4:<br>STAT: XXXXXX INIT: START SPOINT: MODSP PASCNT: 0 ICONT: 512. ICOUNT: 0 SOFCNT: 0 HRDCNT: 0  $\ddot{\phantom{a}}$ SOFPAS: 0 HRDPAS: 0 SYSCNT: 0 RUNNUM: 0 CONFIG: RES1: 0 RES2: 0 CSRA: OPEN SBADR: ACSR: OPEN WASADR: ASTAT: OPEN ERRTYP:<br>ASB: **OPEN** AWAS: OPEN RSTRT: RESTRT *\** WDTO: OPEN WDFR: OPEN INTR: OPEN 1BNUM: NUM RBUFVA: BUFIN RBUFRA: OPEN RBUFEA: OPEN RBUFSZ: XXX WBUFRA: OPEN WBUFEA: OPEN WBUFRQ: XXXX. (1024.) WBUFSZ: OPEN CDERCT: OPEN CDWDCT: OPEN FREE: OPEN .REPT SPSIZ .NLIST .WORD 0 .LIST

#### ПРИЛОЖЕНИЕ 4

#### КОДЫ ОШИБОК, ФОРМИРУЕМЫЕ ТЕСТОВЫМ МОДУЛЕМ

В сообщениях об ошибках по макровызовам"HRDRX" и "SOFERX" присутствует параметр"ERRTYP" (тип ошибки). Ячейка "ERRTYP" это слово 106 интерфейса модуля. Модуль перед использованием макровызовов"HRDERX"и"SOFERX"должен занести в ячейку"ERRTYP" код, идентифицирующий ошибку.

В таблице приводятся следующие коды ошибок:

Таблица

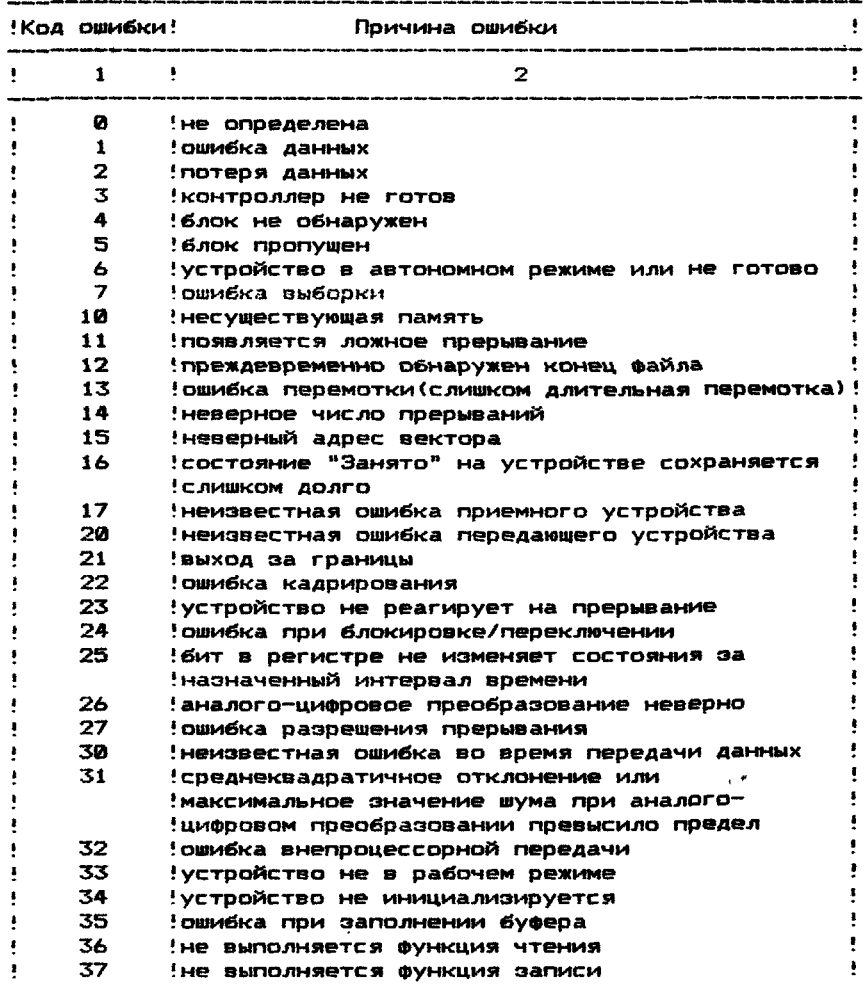

 $\overline{a}$ 

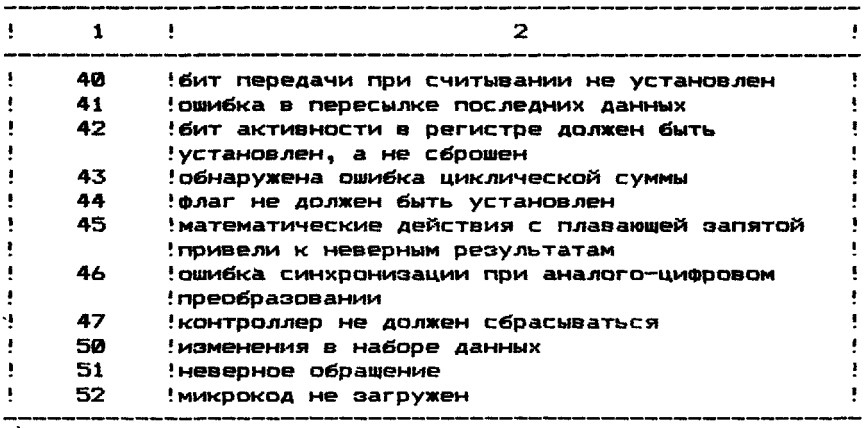

Так как данная таблица кодов не может отразить все многообразие ошибочных ситуаций на устройствах, то данные в ней коды имеют справочный характер. В документации на каждый модуль должны быть описаны коды ошибок, применяемых в данном модуле и связанные с ними ошибочные ситуации на устройстве.

ПЕРЕЧЕНЬ ССЫЛОЧНЫХ ДОКУМЕНТОВ

1. Подсистема мультипрограммной проверки. Руководство оператора.

 $\mathcal{L}^{\mathcal{L}}$ 

 $\mathbf{r}$ 

 $\chi_{\rm{in}}$ 

# СОДЕРЖАНИЕ

# ОПИСАНИЕ СИСТЕМЫ- РУКОВОДСТВО ОПЕРАТОРА.

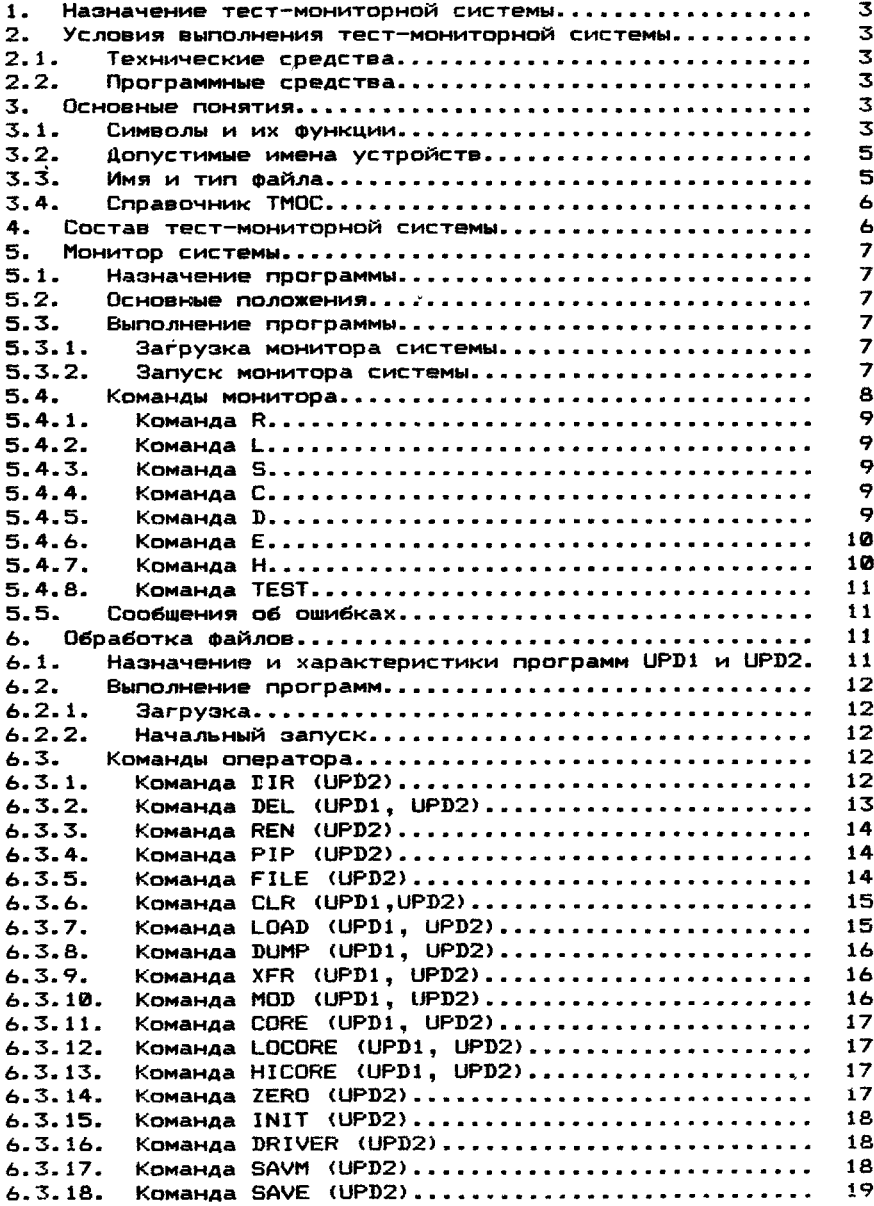

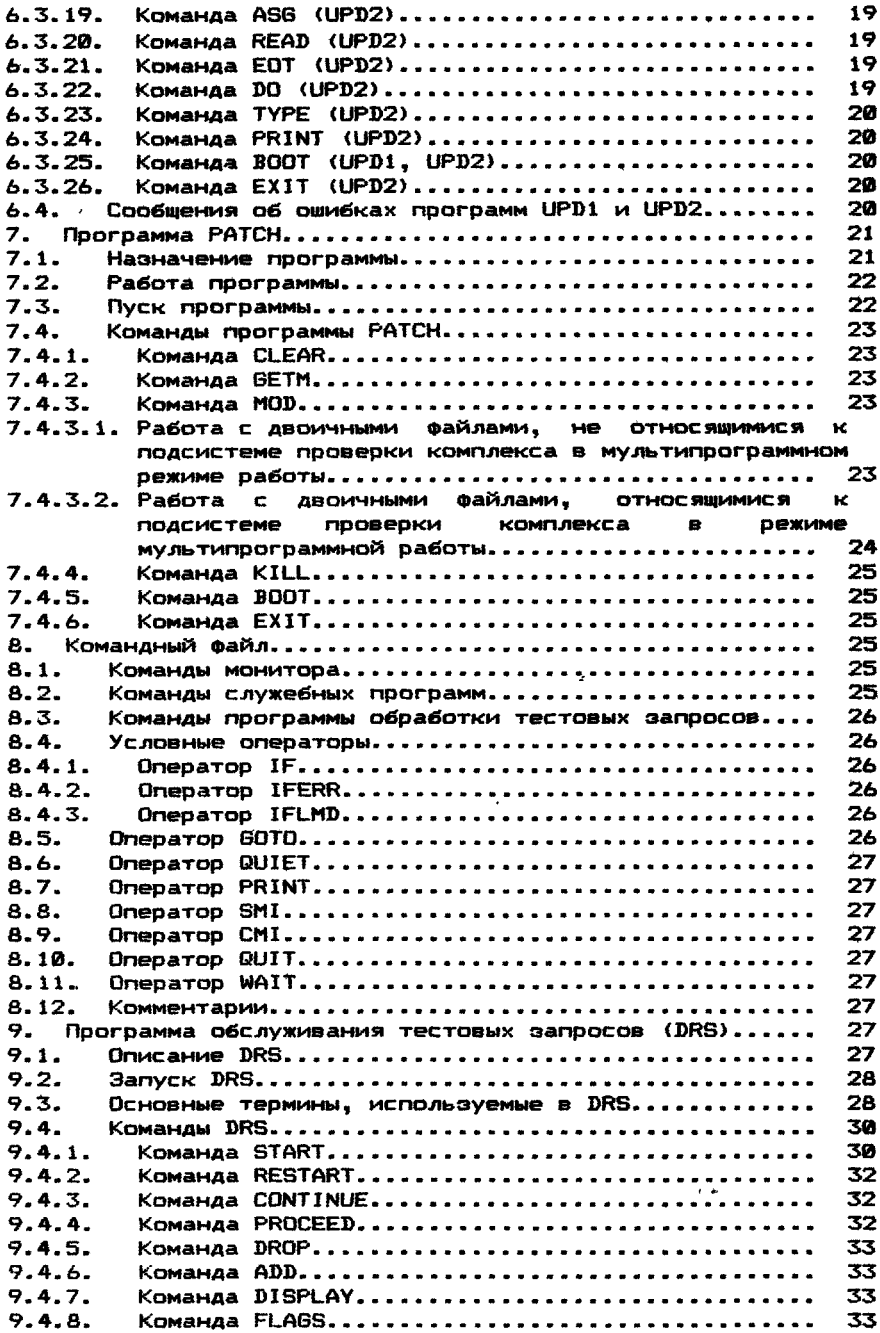

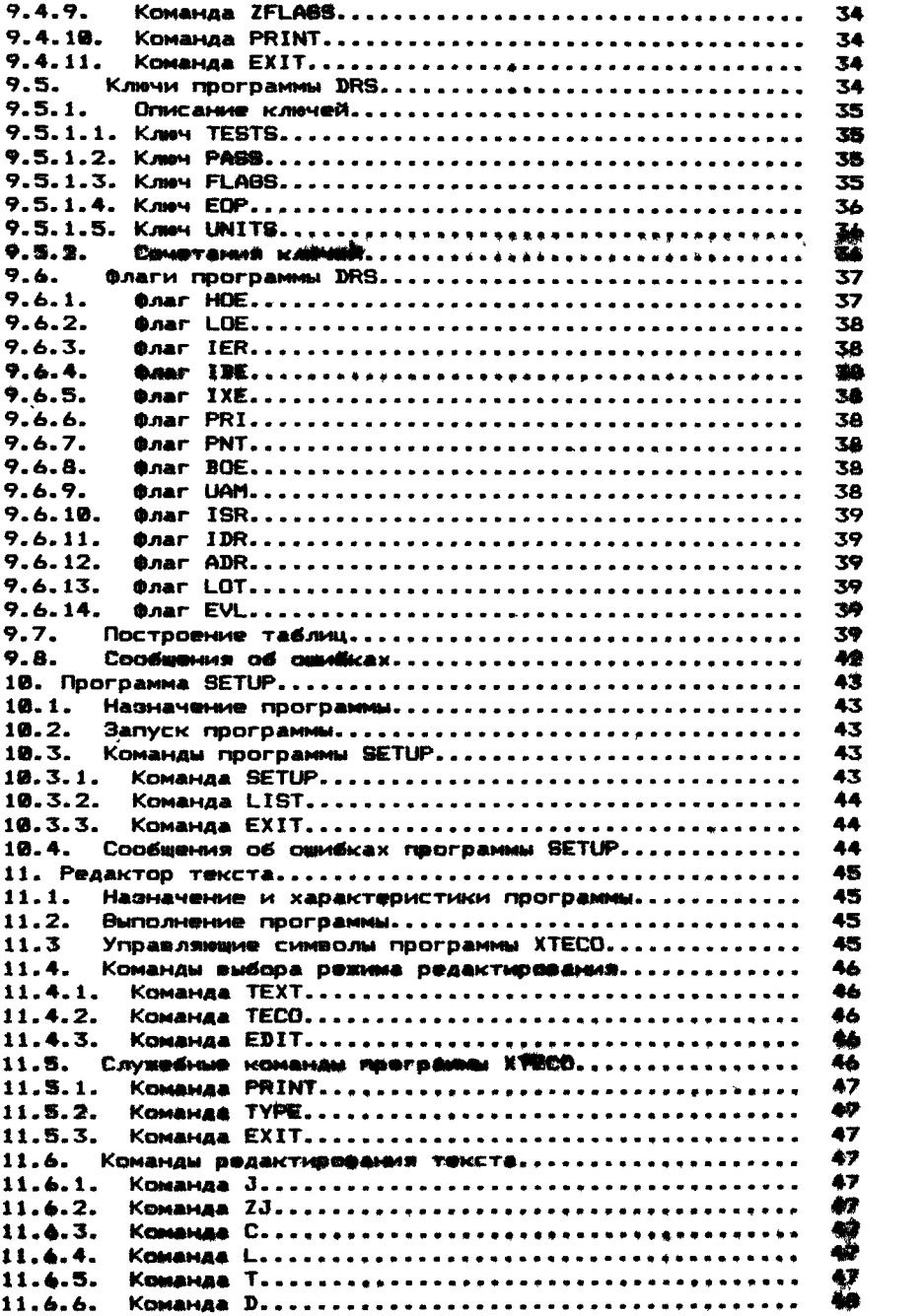

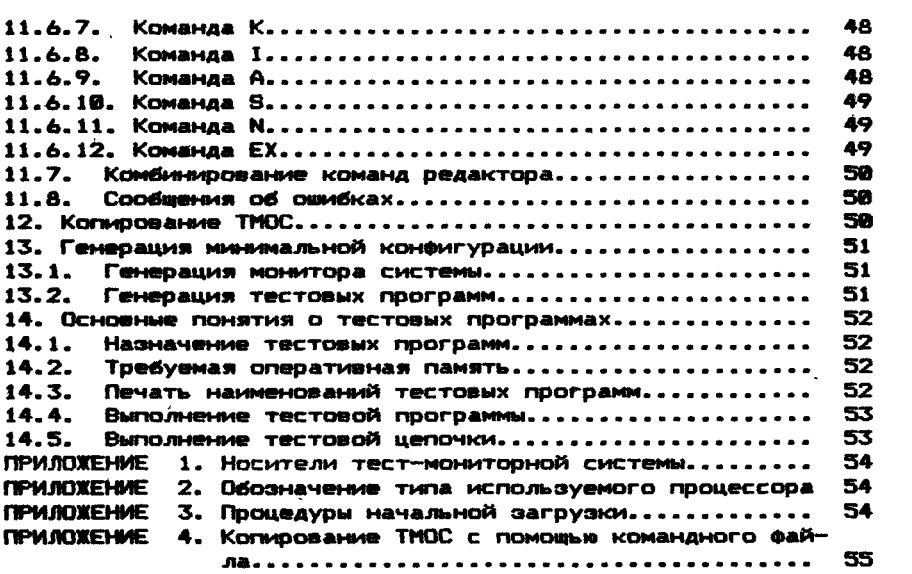

## **ОПИСАНИЕ ТЕСТОВЫХ ПРОГРАММ. РУКОВОДСТВО ОПЕРАТОРА.**

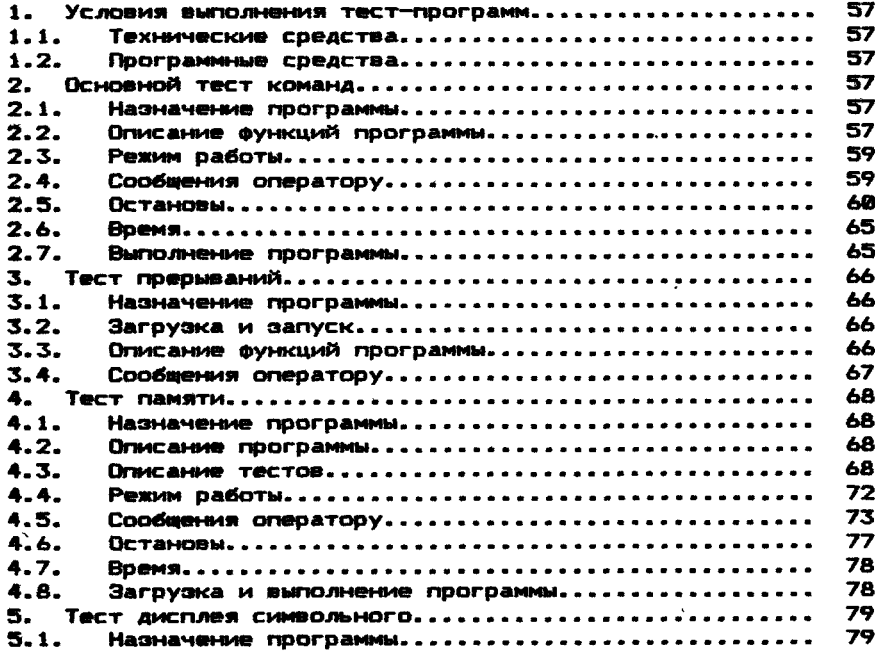

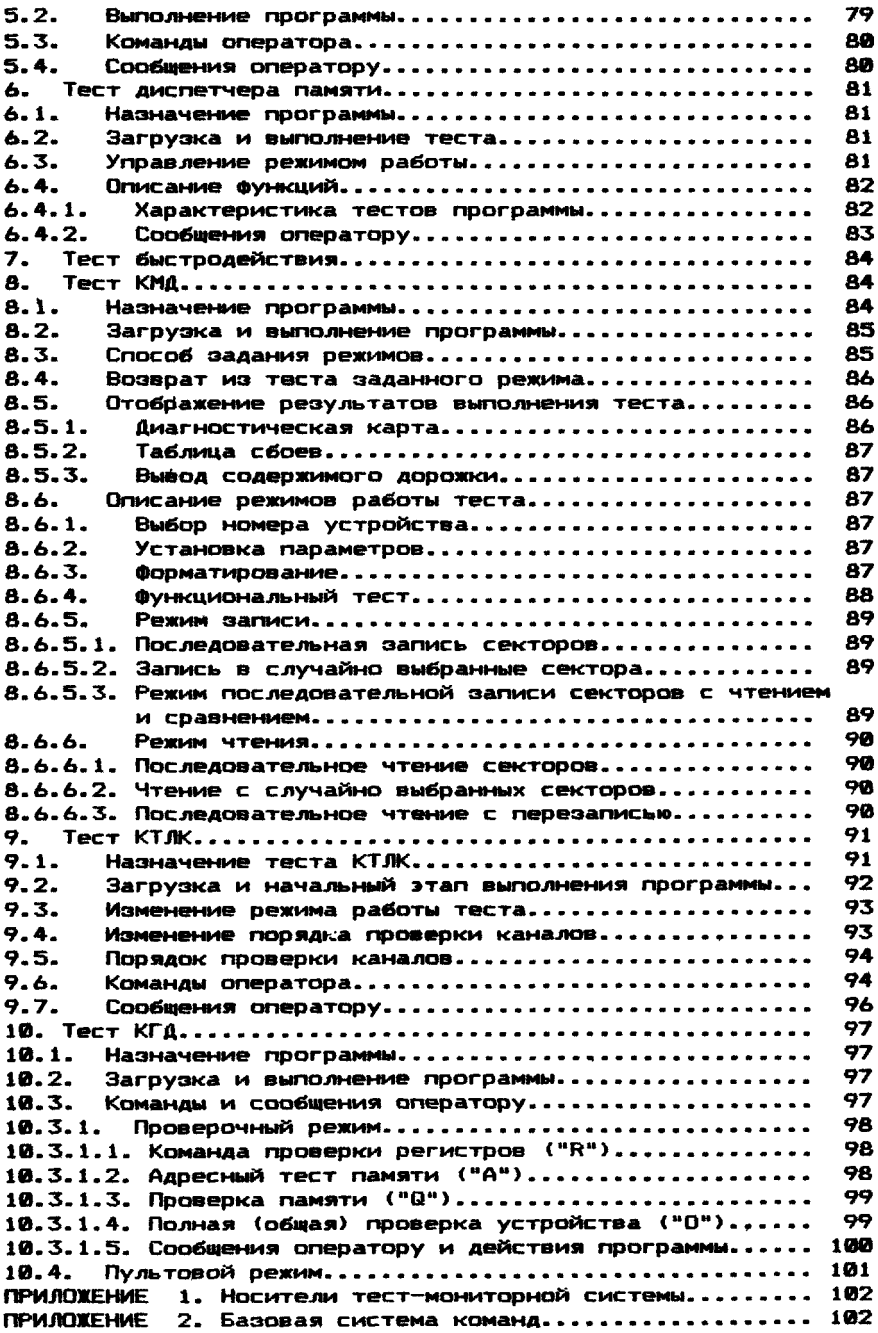

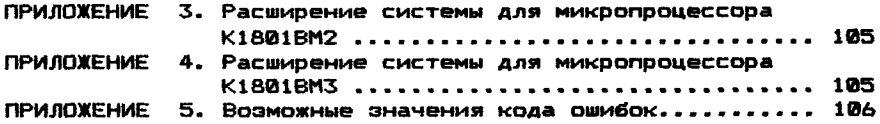

ПОДСИСТЕМА МУЛЬТИПРОГРАММНОЙ ПРОВЕРКИ. РУКОВОДСТВО ОПЕРАТОРА.

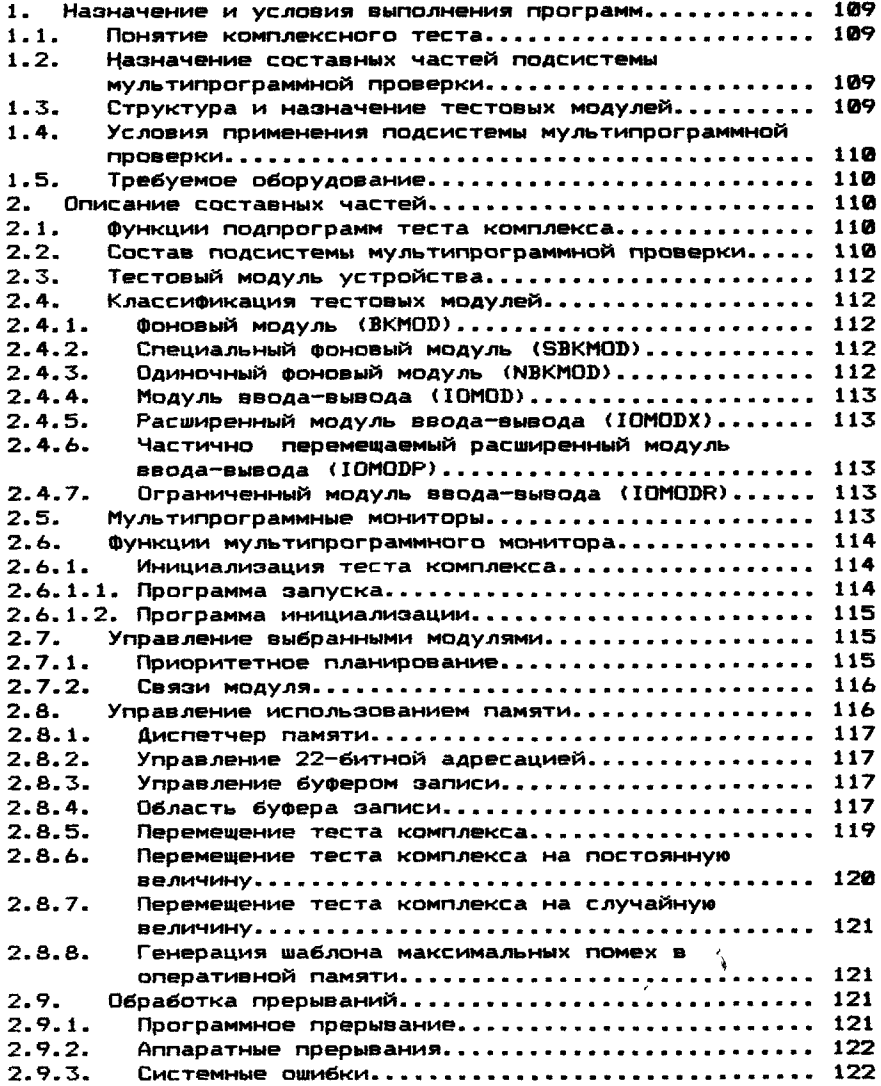

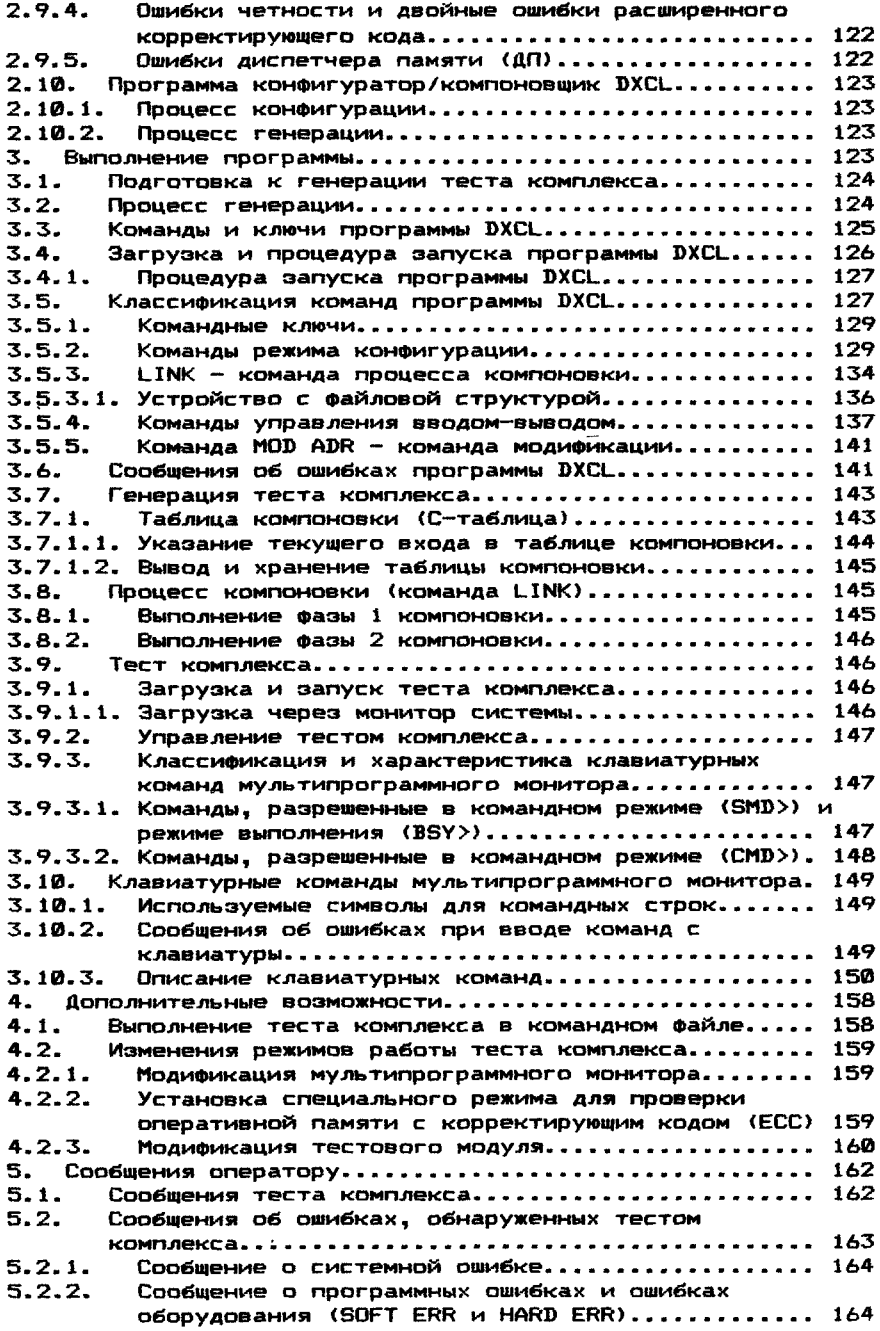

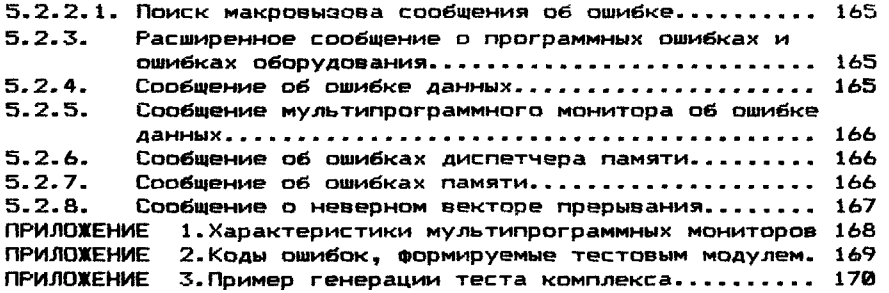

ПРОГРАММИРОВАНИЕ ТЕСТОВЫХ МОДУЛЕЙ. РУКОВОДСТВО ПРОГРАММИСТА.

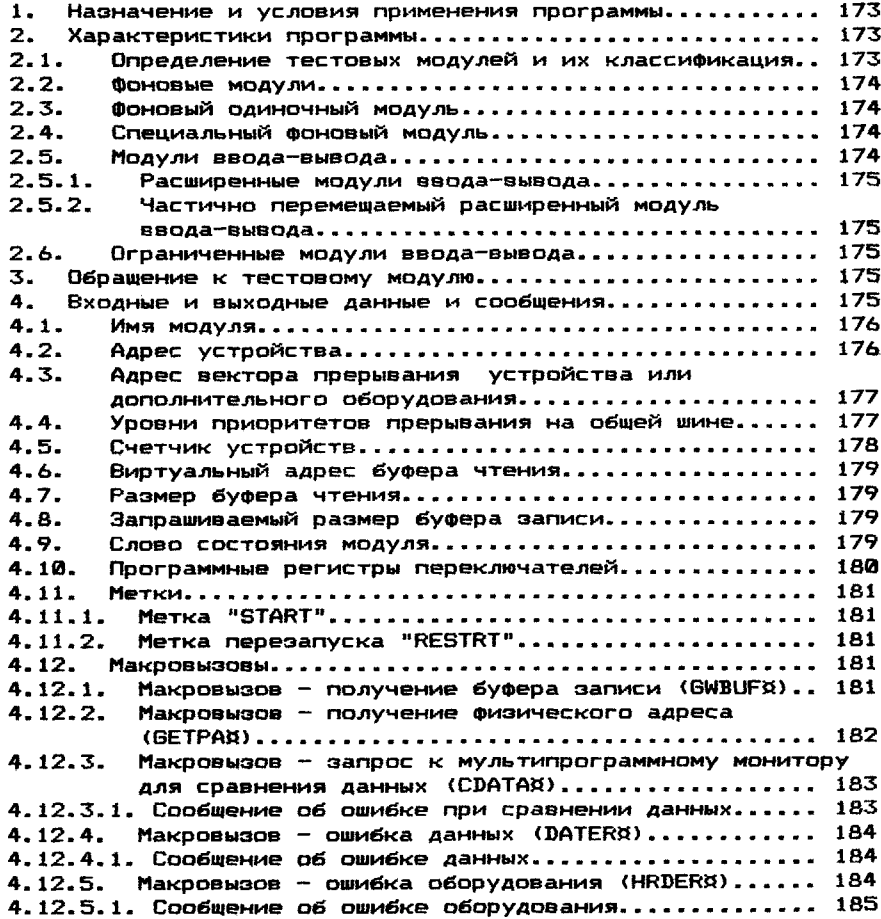
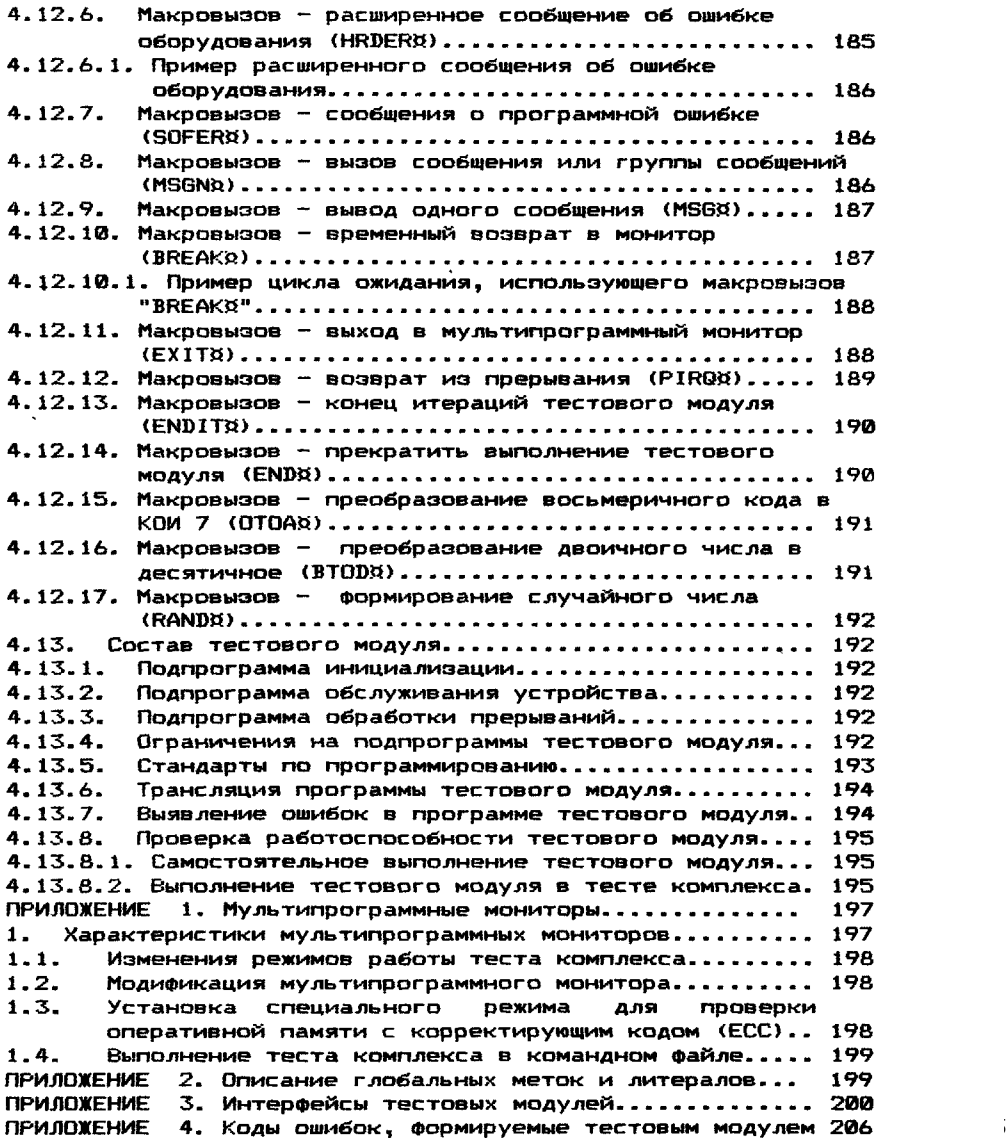

Подписано в печать 31.05.8\$. Заказ 510. Тираж 20 ООО. Бесплатно.

Тип. им. Котлякова издательства "Финансы и статистика" Государственного комитета по делам издательств, полиграфии и книжной торговли. 195273, Ленинград, ул. Руставели, 13